# **Simulink® Code Inspector™** Reference

**R2012a**

# MATLAB®

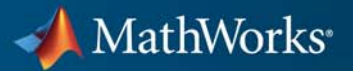

#### **How to Contact MathWorks**

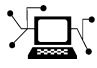

 $\omega$ 

www.mathworks.com Web comp.soft-sys.matlab Newsgroup www.mathworks.com/contact\_TS.html Technical Support

bugs@mathworks.com Bug reports

suggest@mathworks.com Product enhancement suggestions doc@mathworks.com Documentation error reports service@mathworks.com Order status, license renewals, passcodes info@mathworks.com Sales, pricing, and general information

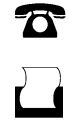

 $\mathbf{\infty}$ 

508-647-7001 (Fax)

508-647-7000 (Phone)

The MathWorks, Inc. 3 Apple Hill Drive Natick, MA 01760-2098

For contact information about worldwide offices, see the MathWorks Web site.

*Simulink® Code Inspector™ Reference*

© COPYRIGHT 2011–2012 by The MathWorks, Inc.

The software described in this document is furnished under a license agreement. The software may be used or copied only under the terms of the license agreement. No part of this manual may be photocopied or reproduced in any form without prior written consent from The MathWorks, Inc.

FEDERAL ACQUISITION: This provision applies to all acquisitions of the Program and Documentation by, for, or through the federal government of the United States. By accepting delivery of the Program or Documentation, the government hereby agrees that this software or documentation qualifies as commercial computer software or commercial computer software documentation as such terms are used or defined in FAR 12.212, DFARS Part 227.72, and DFARS 252.227-7014. Accordingly, the terms and conditions of this Agreement and only those rights specified in this Agreement, shall pertain to and govern the use, modification, reproduction, release, performance, display, and disclosure of the Program and Documentation by the federal government (or other entity acquiring for or through the federal government) and shall supersede any conflicting contractual terms or conditions. If this License fails to meet the government's needs or is inconsistent in any respect with federal procurement law, the government agrees to return the Program and Documentation, unused, to The MathWorks, Inc.

#### **Trademarks**

MATLAB and Simulink are registered trademarks of The MathWorks, Inc. See [www.mathworks.com/trademarks](http://www.mathworks.com/trademarks) for a list of additional trademarks. Other product or brand names may be trademarks or registered trademarks of their respective holders.

#### **Patents**

MathWorks products are protected by one or more U.S. patents. Please see [www.mathworks.com/patents](http://www.mathworks.com/patents) for more information.

#### **Revision History**

September 2011 Online only New for Version 1.0 (Release 2011b) March 2012 Online only Revised for Version 1.1 (Release 2012a)

# **Contents**

### **[Function Reference](#page-8-0)**

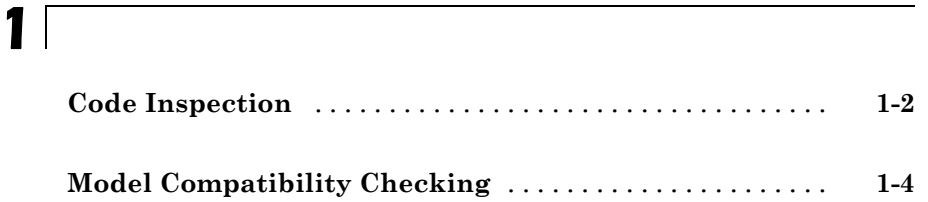

### **[Class Reference](#page-12-0)**

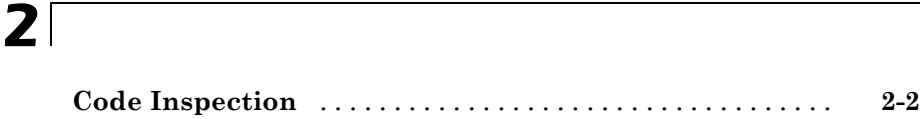

### **[Functions — Alphabetical List](#page-14-0)**

## *[3](#page-14-0)*

### **[Model Configuration Constraints](#page-54-0)**

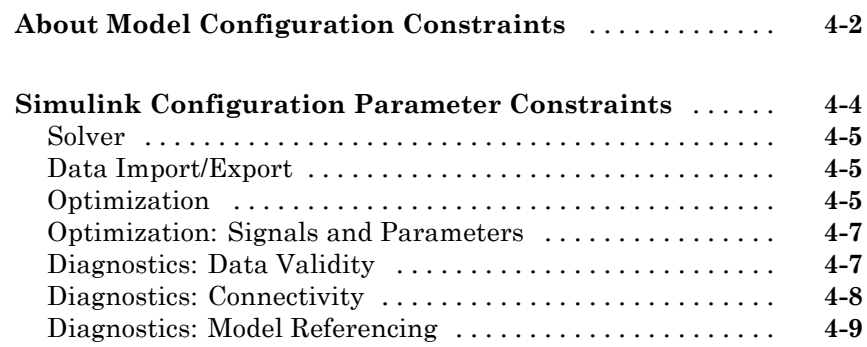

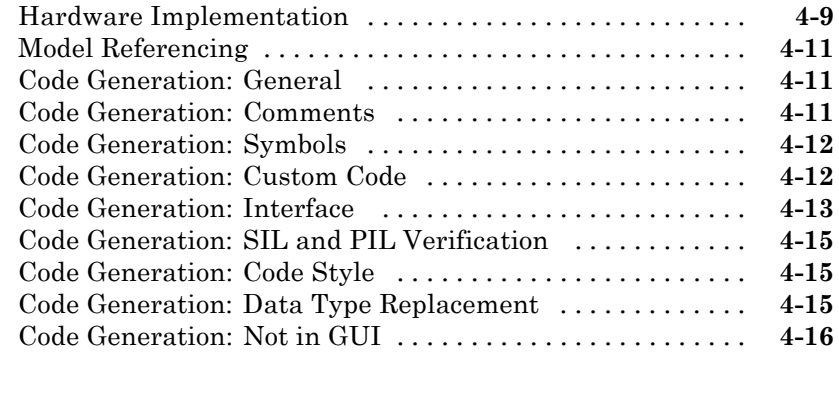

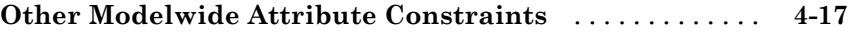

### **[Block Constraints](#page-74-0)**

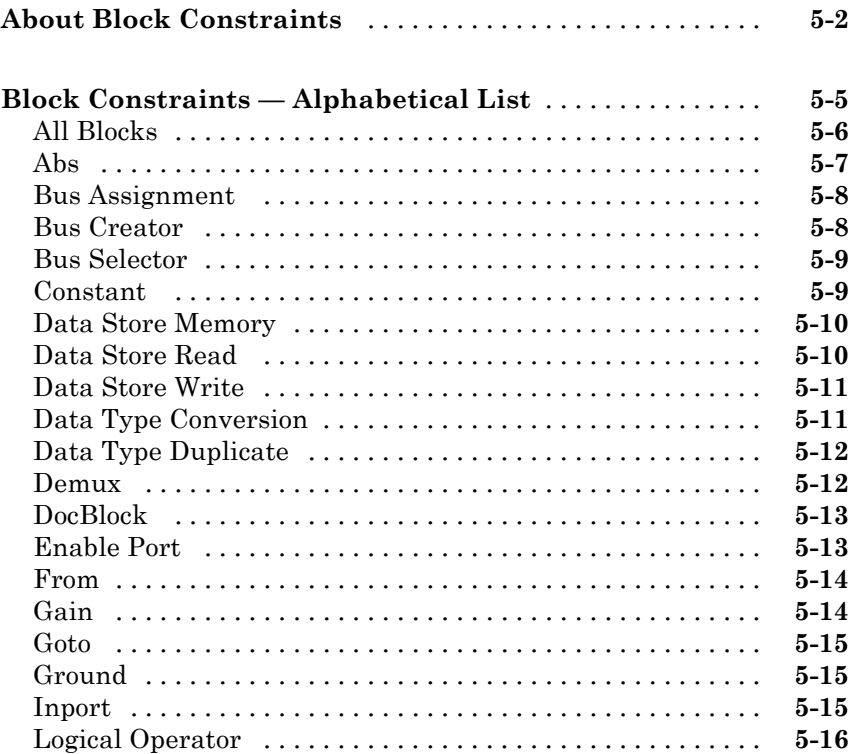

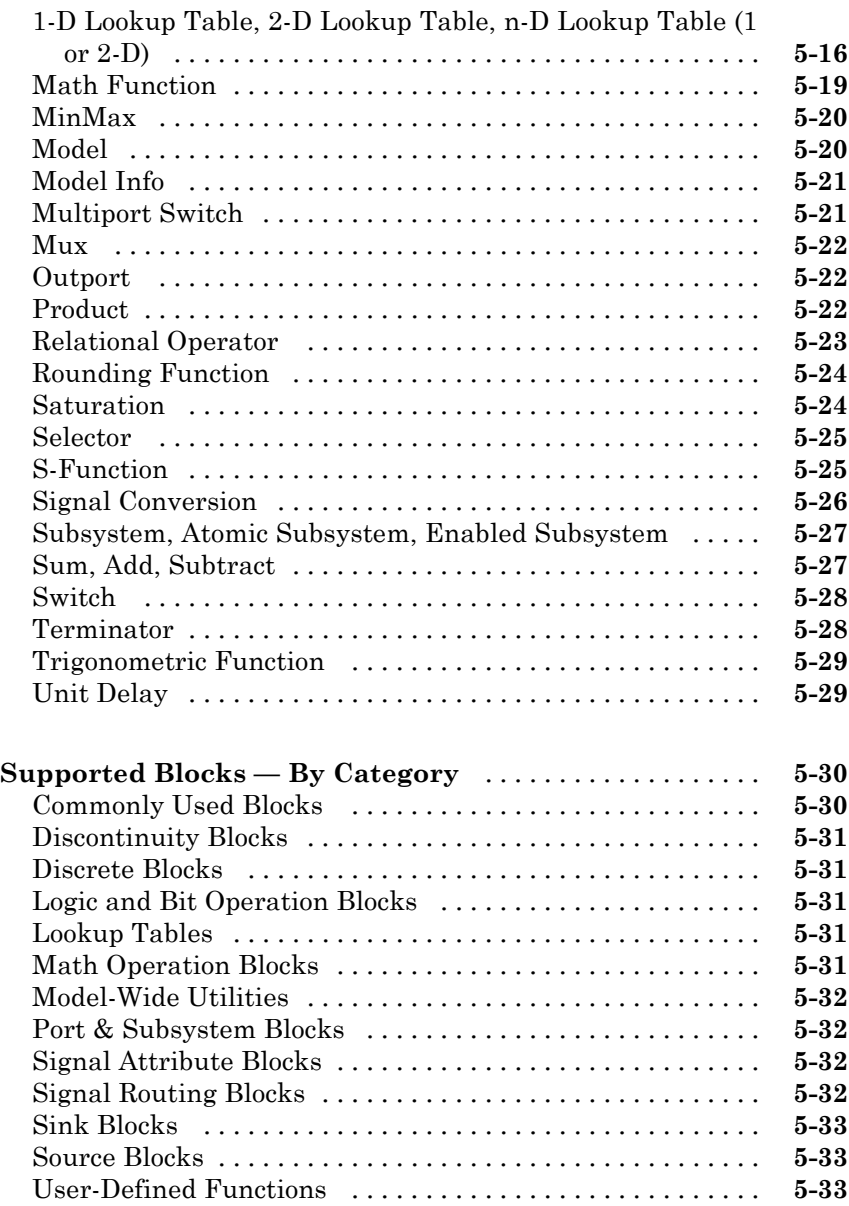

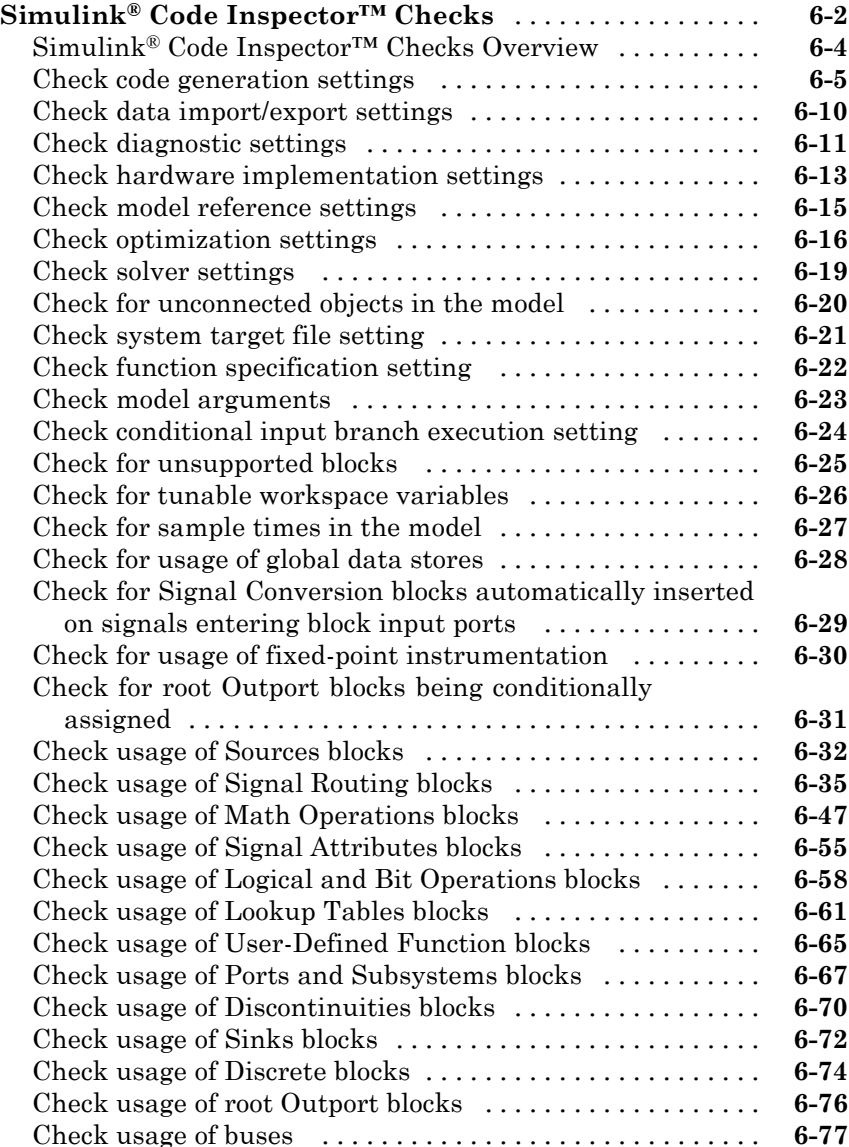

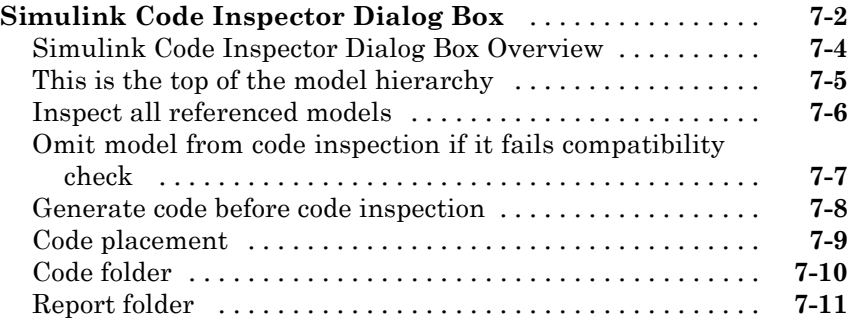

# <span id="page-8-0"></span>Function Reference

[Model Compatibility Checking](#page-11-0) (p. [1-4](#page-11-0))

[Code Inspection](#page-9-0) (p. [1-2](#page-9-0)) Inspect code generated from a model Prepare for code inspection

# <span id="page-9-0"></span>**Code Inspection**

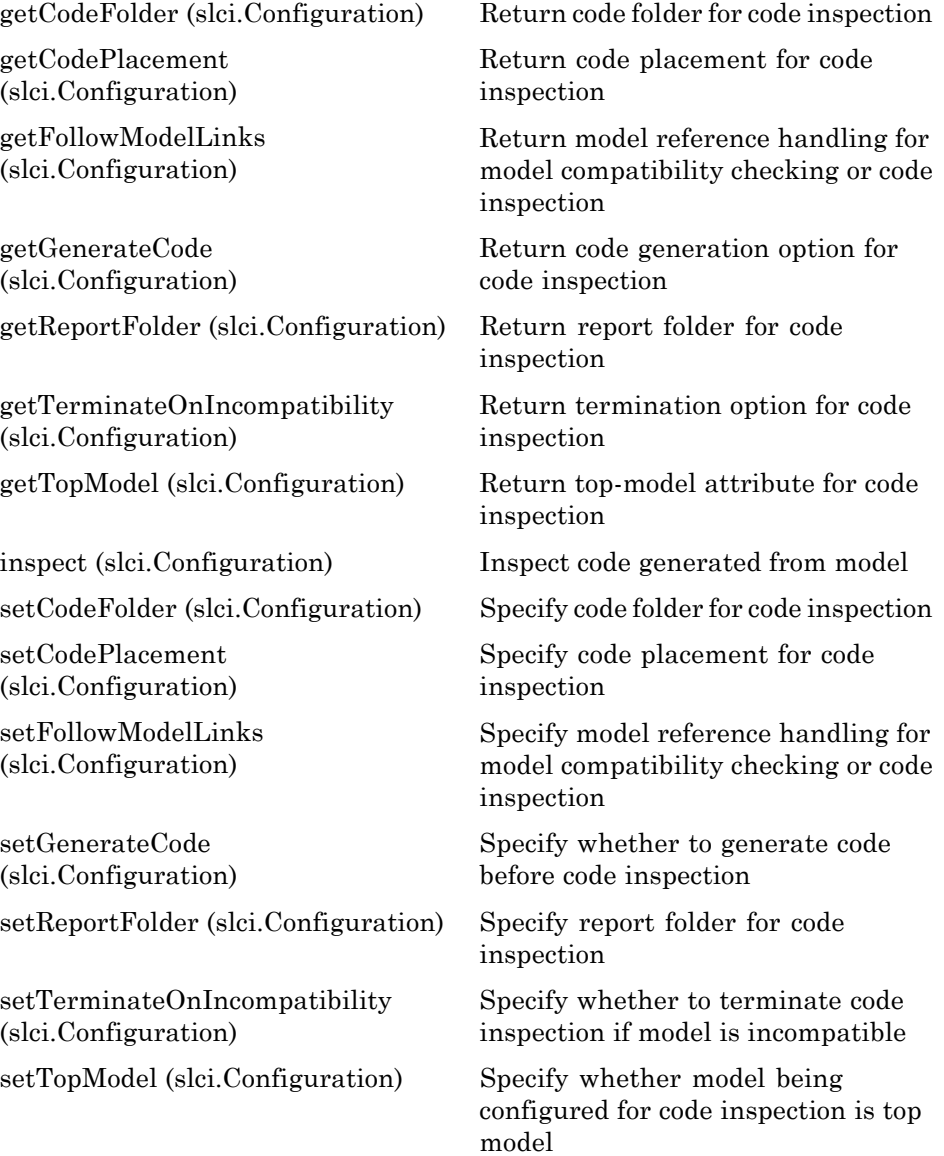

[slci.Configuration](#page-48-0) Create code inspection object [slci.ExportTraceReport](#page-49-0) Generate XLS file that contains traceability matrix

### <span id="page-11-0"></span>**Model Compatibility Checking**

[checkCompatibility](#page-15-0) [\(slci.Configuration\)](#page-15-0)

[getFollowModelLinks](#page-22-0) [\(slci.Configuration\)](#page-22-0)

[setFollowModelLinks](#page-38-0) [\(slci.Configuration\)](#page-38-0)

Check model compatibility with code inspection

Return model reference handling for model compatibility checking or code inspection

Specify model reference handling for model compatibility checking or code inspection

[slci.Configuration](#page-48-0) Create code inspection object

[slciadvisor](#page-52-0) Open Simulink® Code Inspector™ Advisor

**2**

# <span id="page-12-0"></span>Class Reference

### <span id="page-13-0"></span>**Code Inspection**

[slci.Configuration](#page-45-0) Control code inspection and compatibility checking for model

# <span id="page-14-0"></span>Functions — Alphabetical List

# <span id="page-15-0"></span>**slci.Configuration.checkCompatibility**

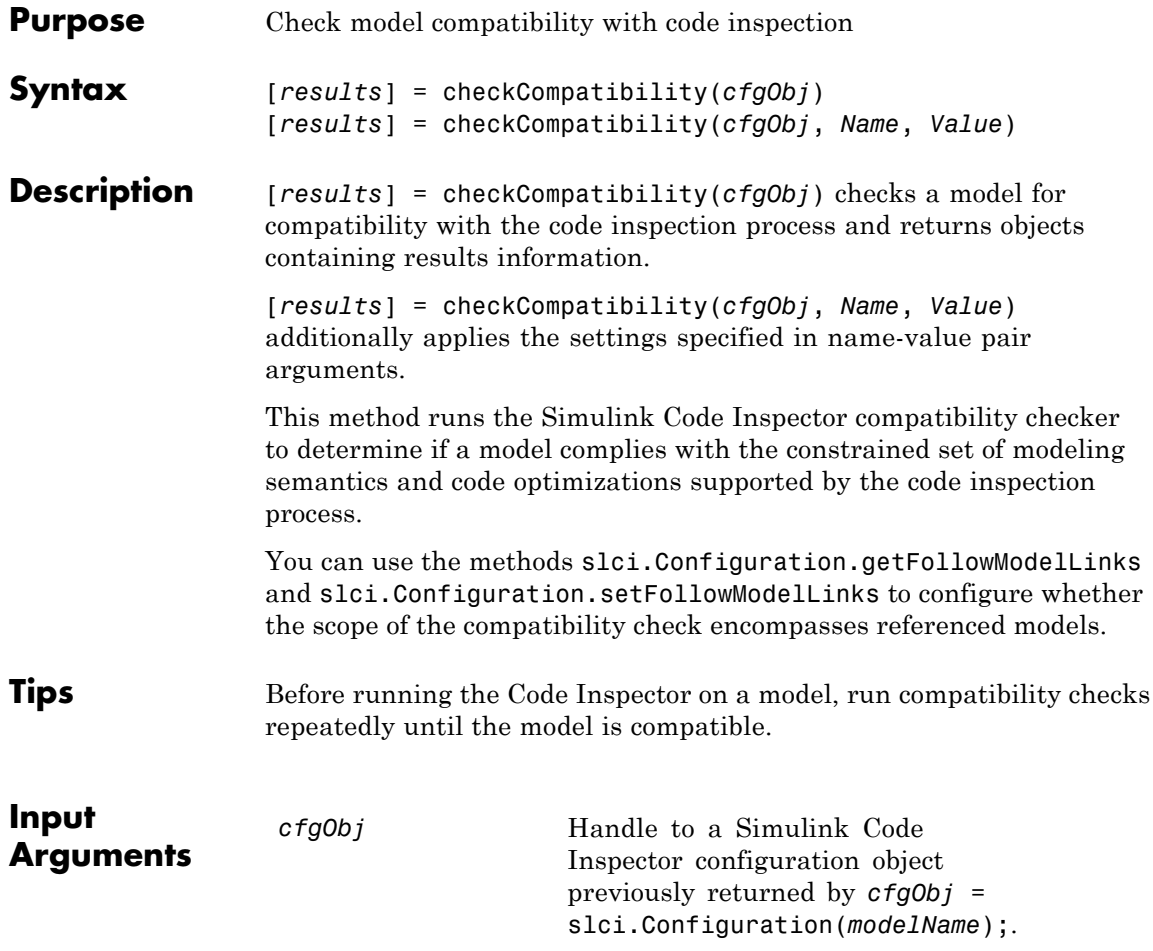

### **Name-Value Pair Arguments**

Specify optional comma-separated pairs of Name, Value arguments, where Name is the argument name and Value is the corresponding value. Name must appear inside single quotes (' '). You can specify several name and value pair arguments in any order as Name1,Value1,...,NameN,ValueN.

### DisplayResults

Specify whether to display results of the compatibility checks.

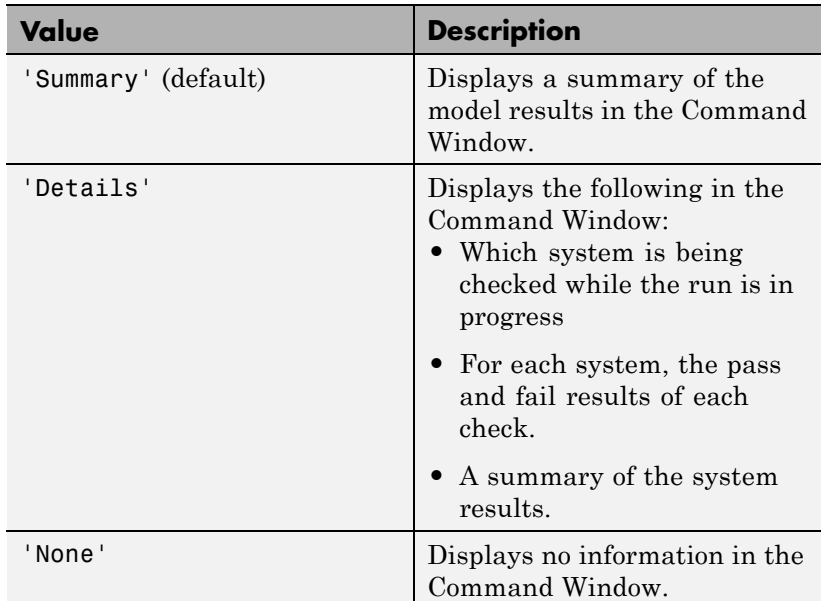

**Default:** `Summary'

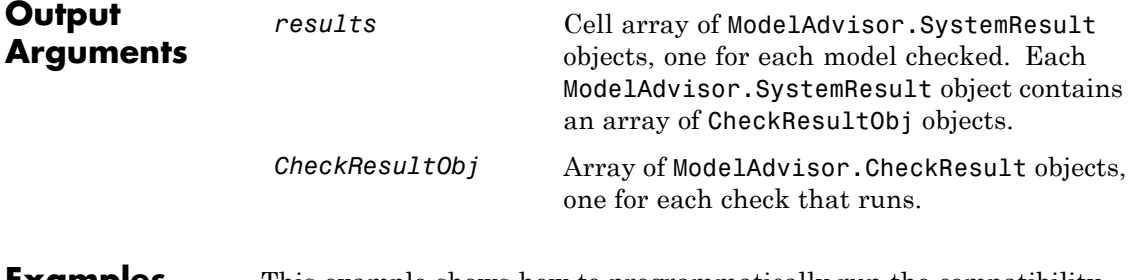

**Examples** This example shows how to programmatically run the compatibility checker and report results.

```
fprintf('\nInvoking compatibility checker ...\n');
                   config = slci.Configuration('slcidemo_roll');
                   result = config.checkCompatibility('DisplayResults','None');
                   for i = 1: length (result)
                       fprintf('\nModel ''%s'' passed %d checks with %d issues.',...
                           result{i}.system,...
                           result{i}.numPass, result{i}.numWarn + result{i}.numFail)
                   end
Alternatives Open the Simulink Code Inspector dialog box from Tools menu of
                   the model window and use the dialog box to configure and run model
                   compatibility checks.
See Also slci.Configuration.getFollowModelLinks |
                   slci.Configuration.setFollowModelLinks
How To • "Model Compatibility Checking"
                    • "Code Inspection"
```
<span id="page-18-0"></span>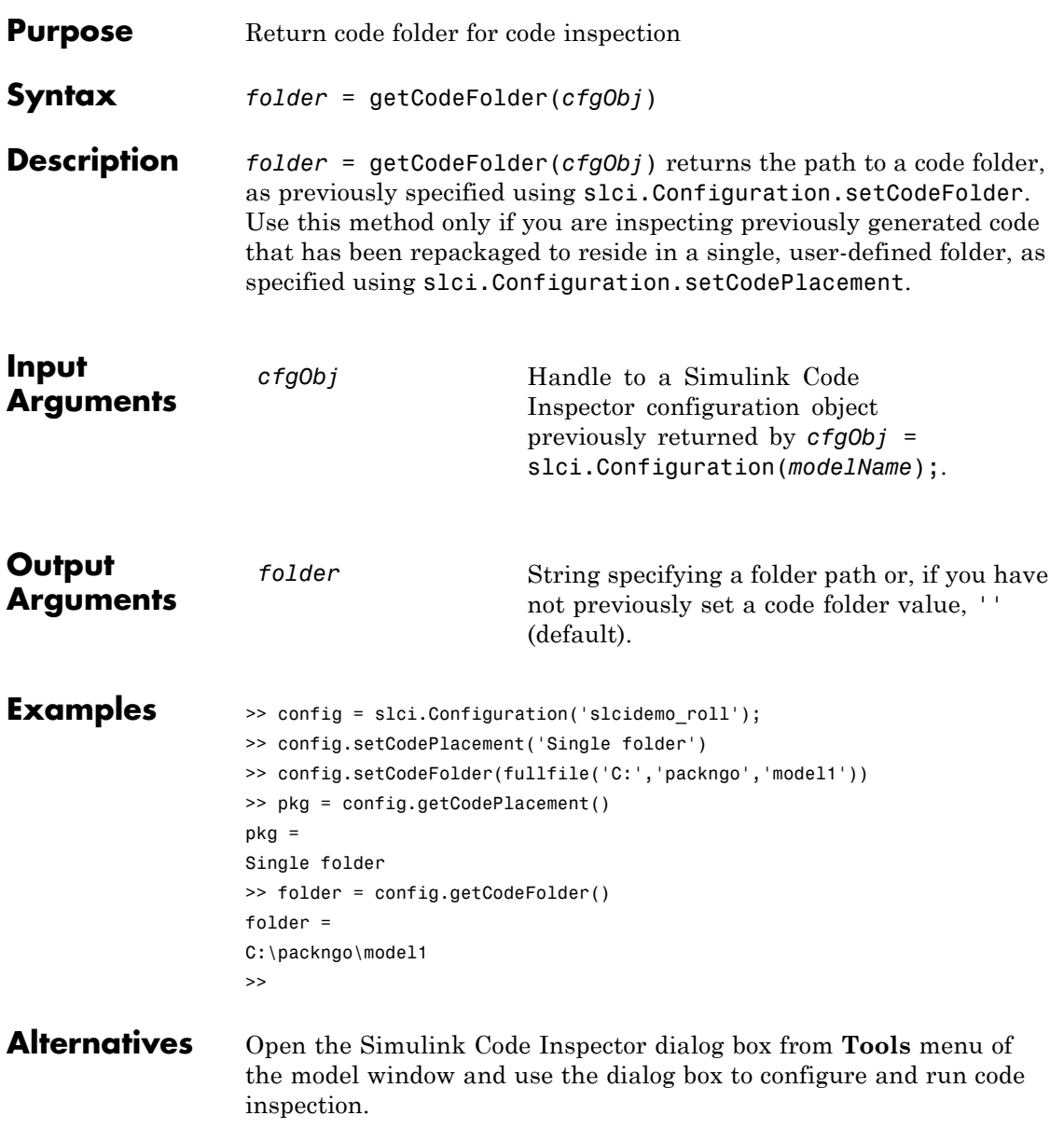

# **slci.Configuration.getCodeFolder**

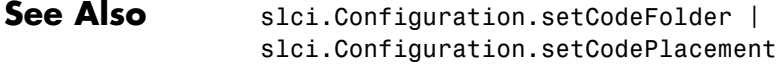

**How To** • "Code Inspection"

<span id="page-20-0"></span>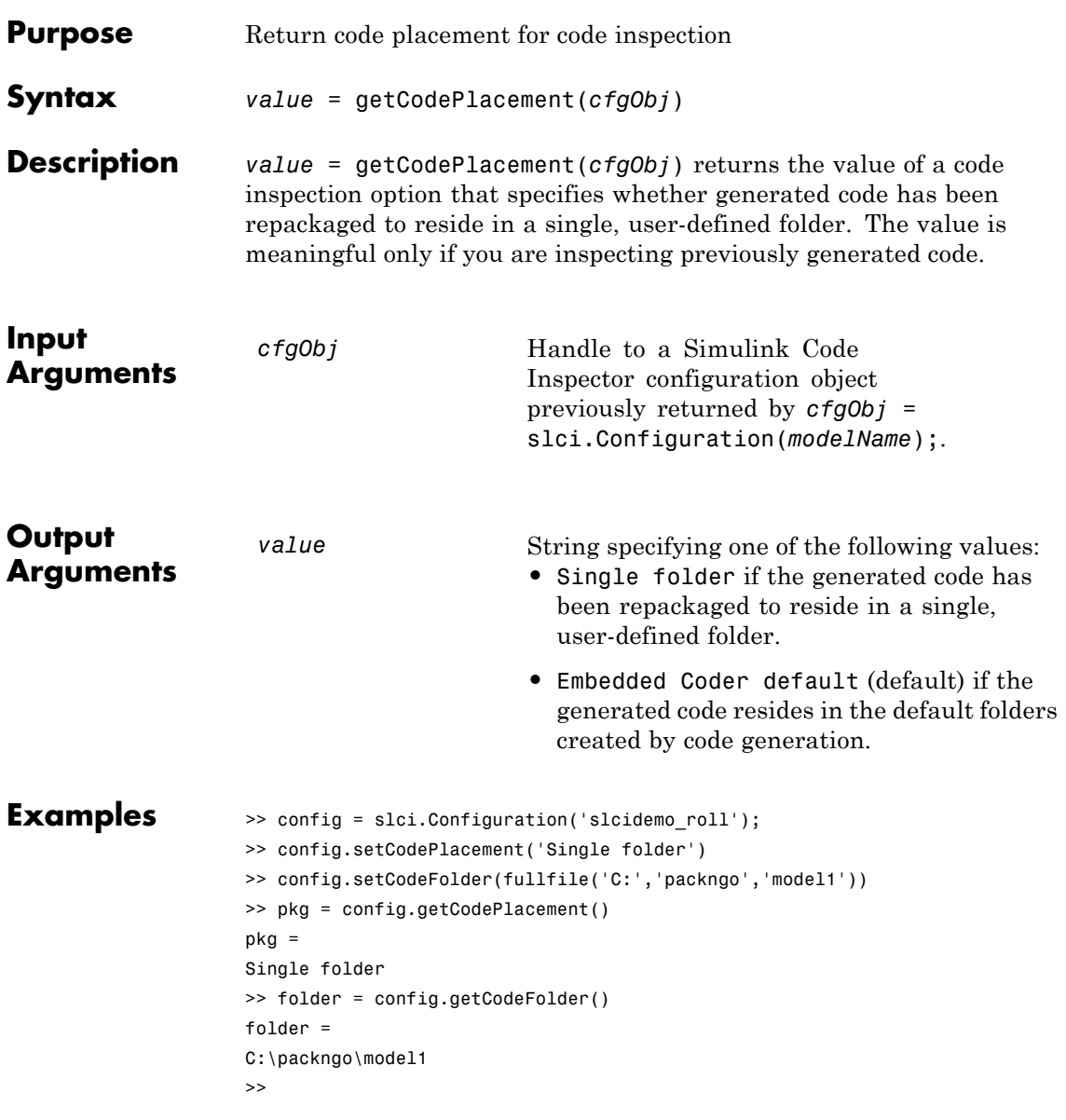

# **slci.Configuration.getCodePlacement**

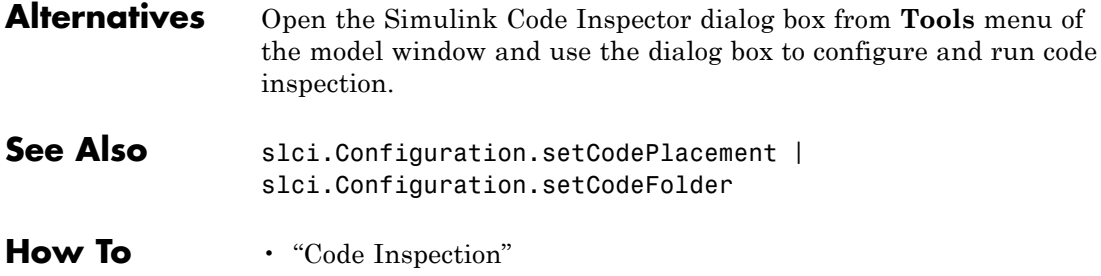

<span id="page-22-0"></span>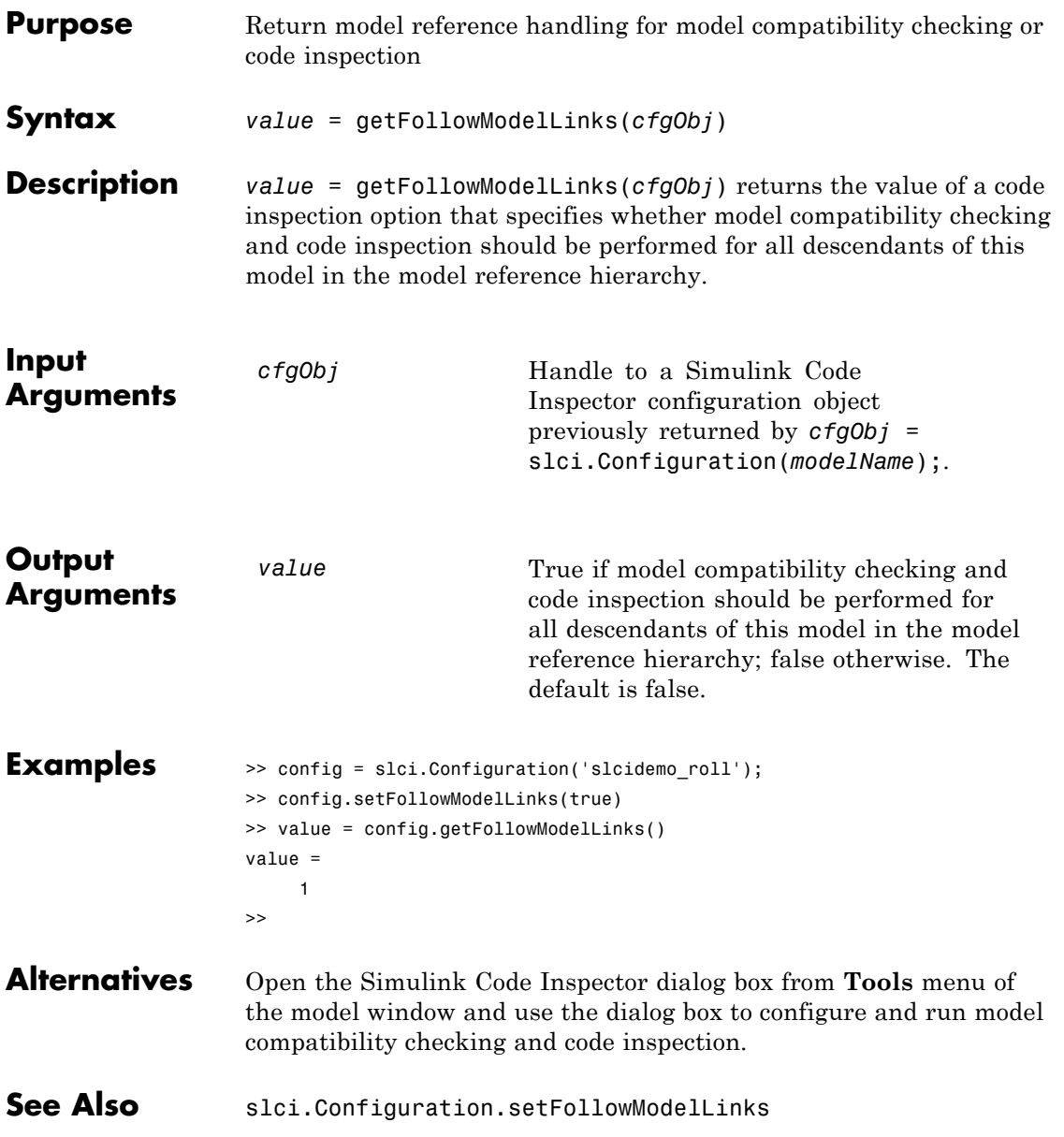

# **slci.Configuration.getFollowModelLinks**

- **How To** "Code Inspection"
	- "Model Compatibility Checking"

<span id="page-24-0"></span>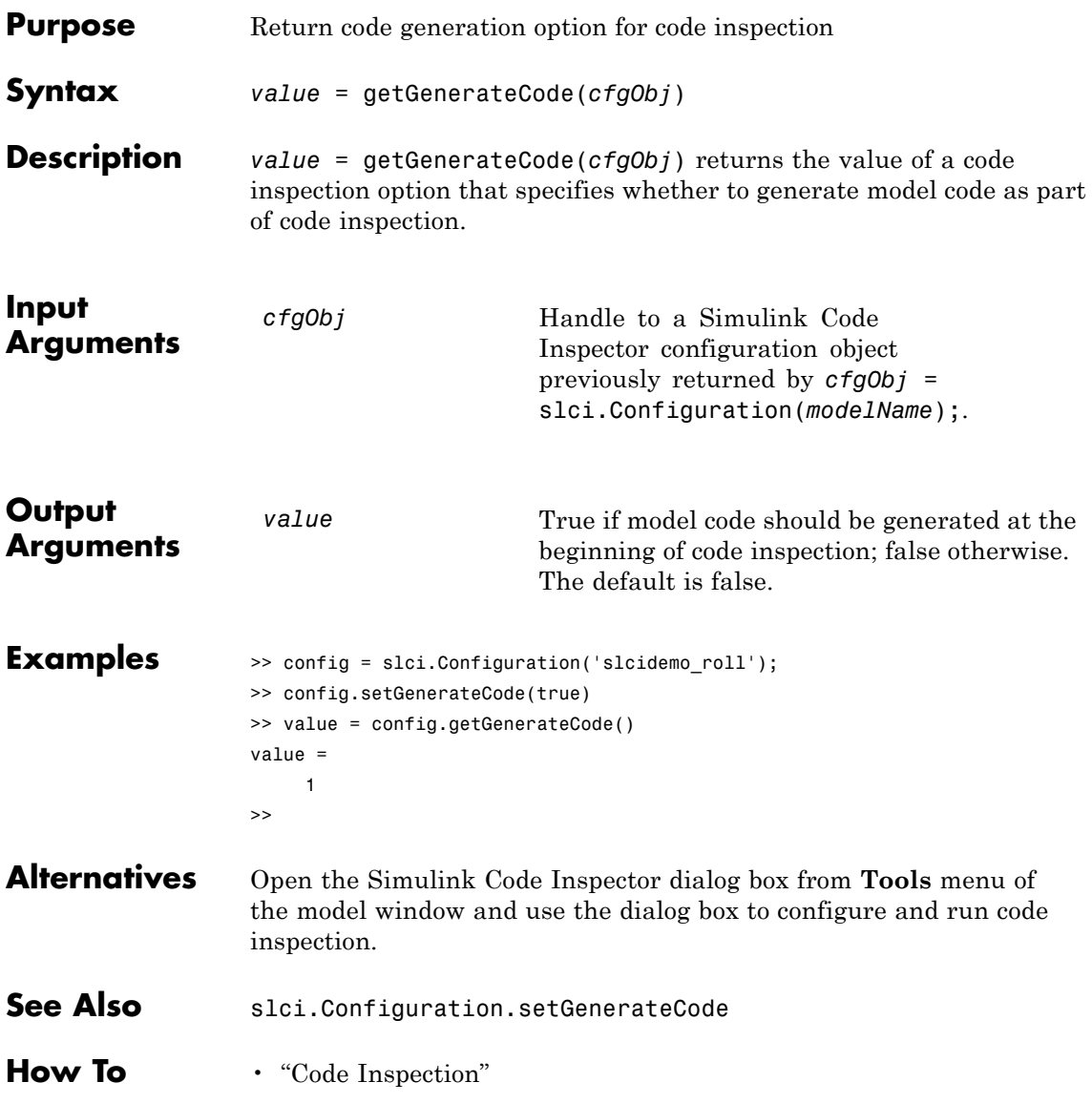

# <span id="page-25-0"></span>**slci.Configuration.getReportFolder**

inspection.

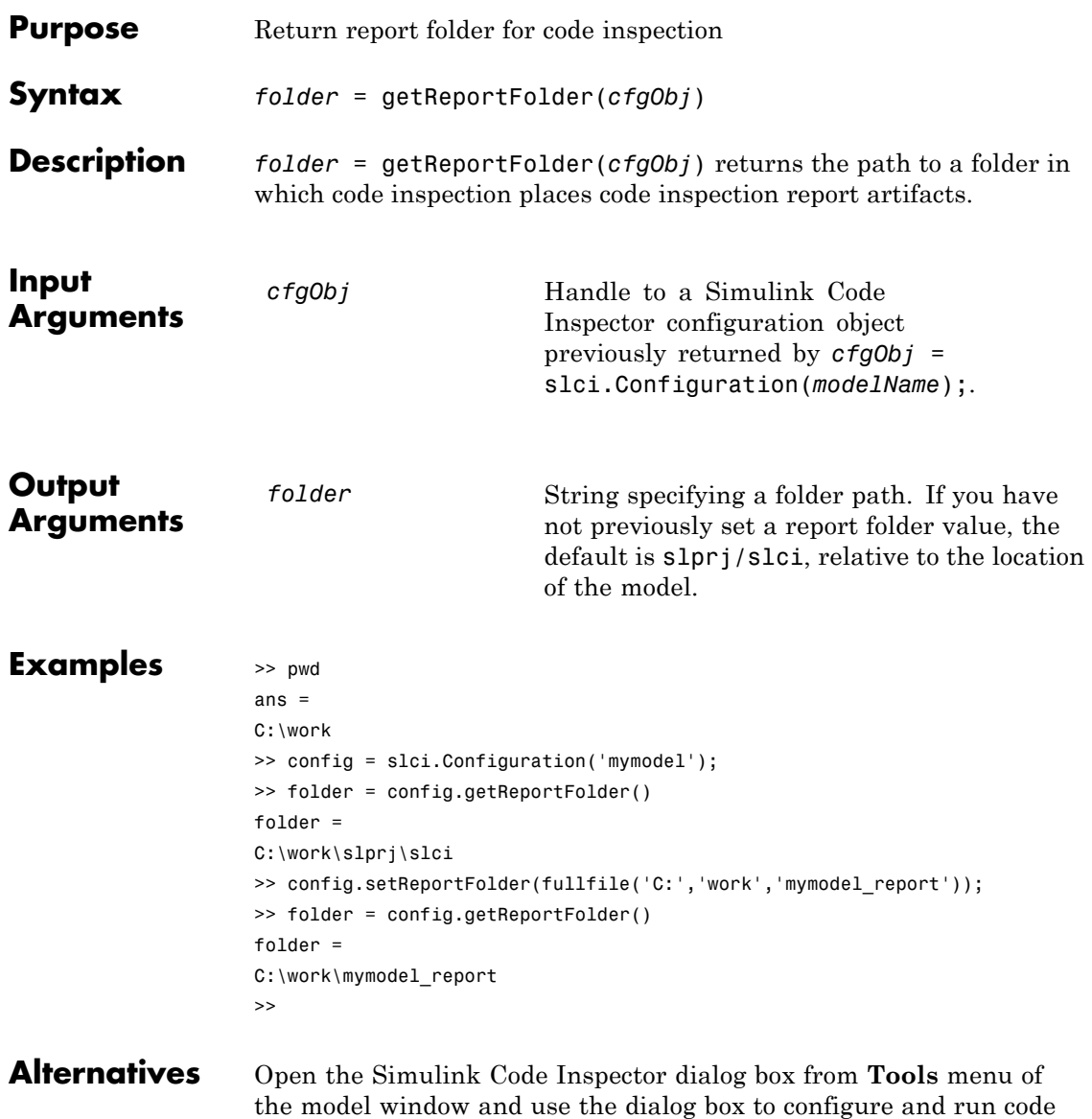

**See Also** slci.Configuration.setReportFolder

**How To** • "Code Inspection"

# <span id="page-27-0"></span>**slci.Configuration.getTerminateOnIncompatibility**

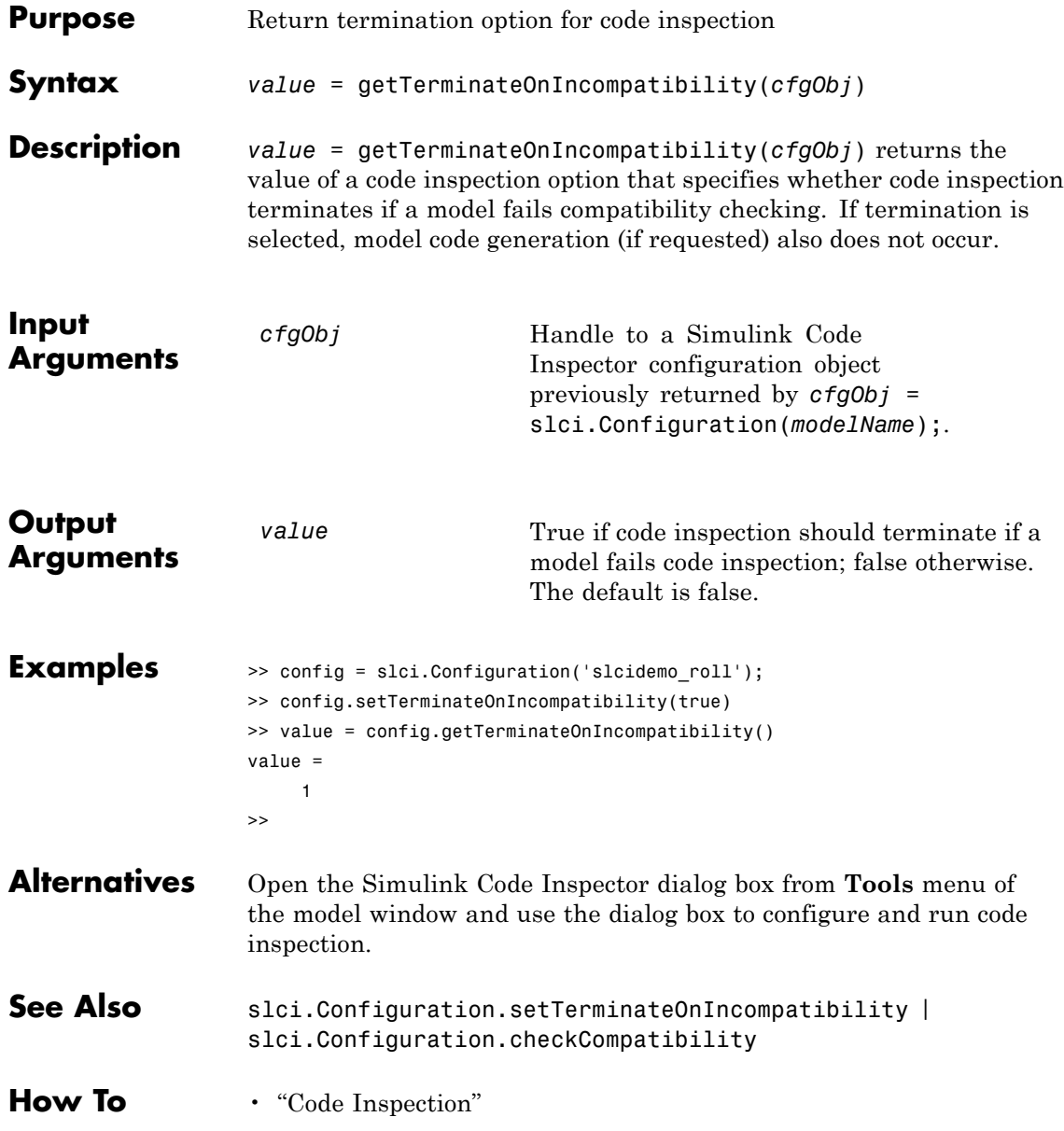

• "Model Compatibility Checking"

# <span id="page-29-0"></span>**slci.Configuration.getTopModel**

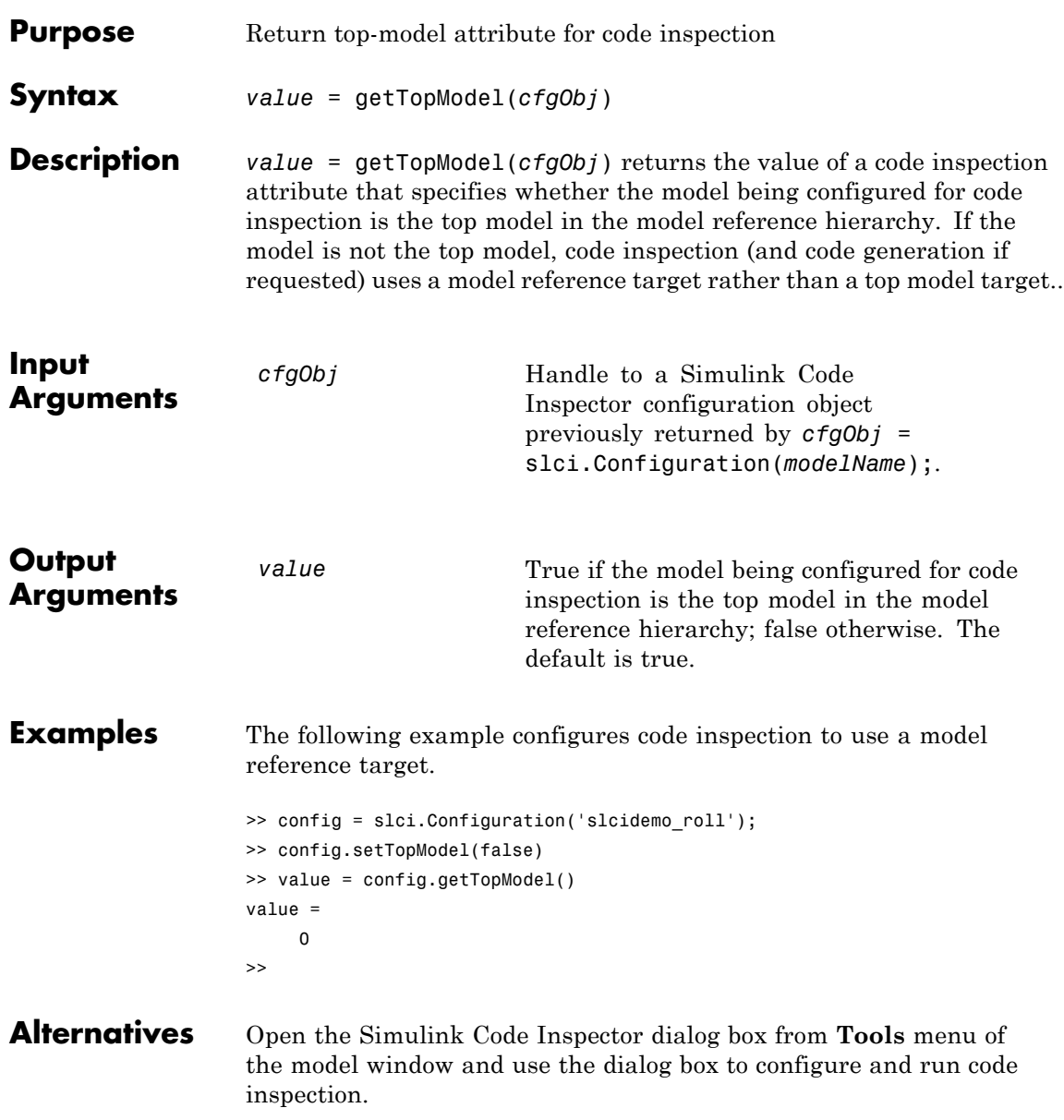

See Also slci.Configuration.setTopModel

**How To** • "Code Inspection"

### <span id="page-31-0"></span>**slci.Configuration.inspect**

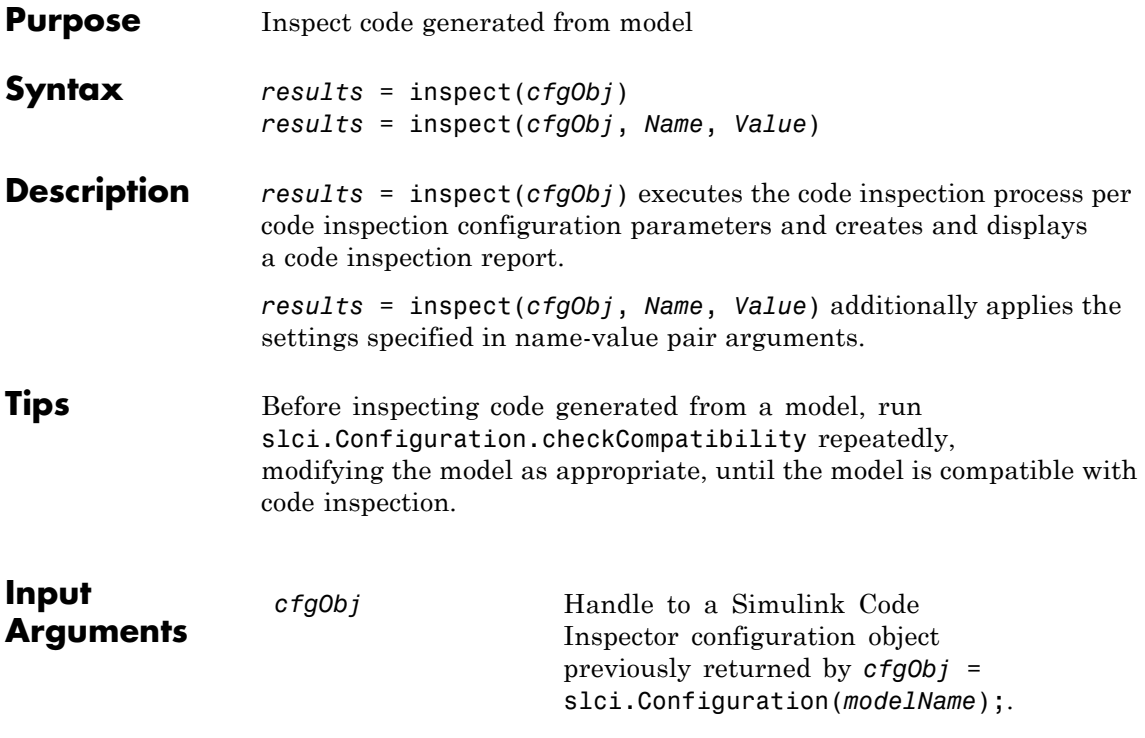

### **Name-Value Pair Arguments**

Specify optional comma-separated pairs of Name, Value arguments, where Name is the argument name and Value is the corresponding value. Name must appear inside single quotes (' '). You can specify several name and value pair arguments in any order as Name1,Value1,...,NameN,ValueN.

### DisplayResults

Specify whether to display inspection results.

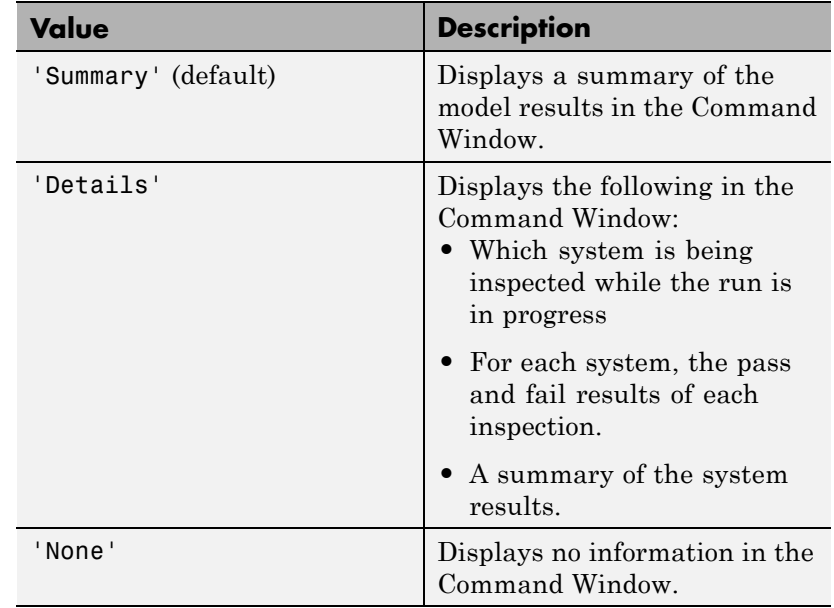

**Default:** `Summary'

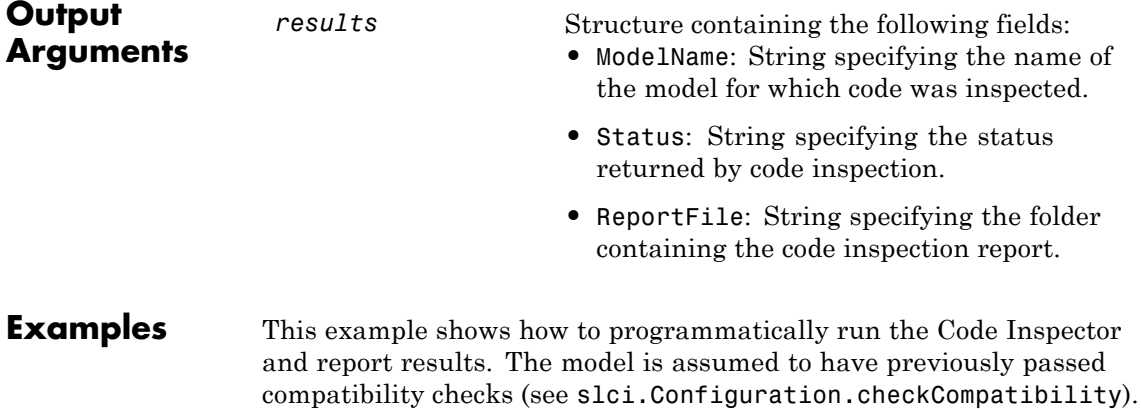

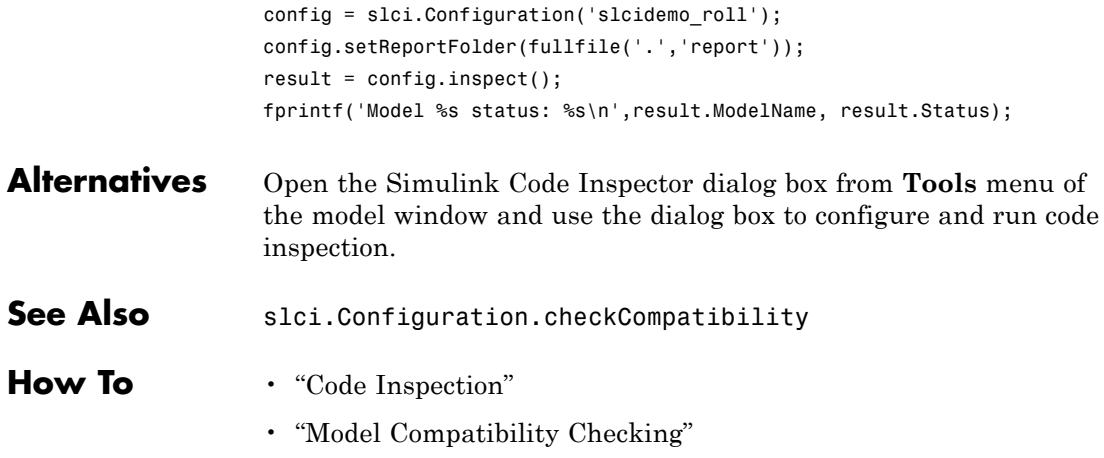

<span id="page-34-0"></span>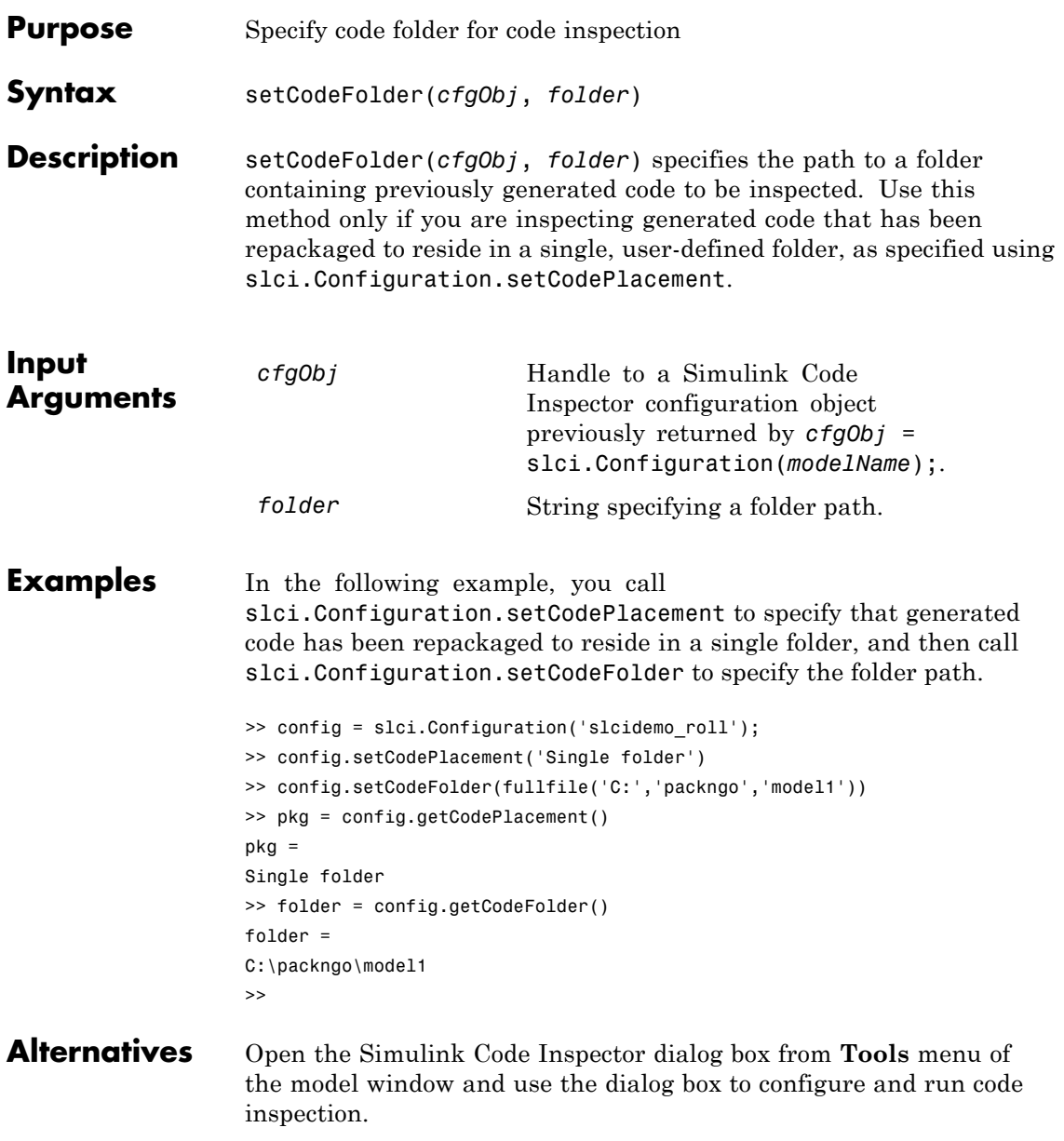

# **slci.Configuration.setCodeFolder**

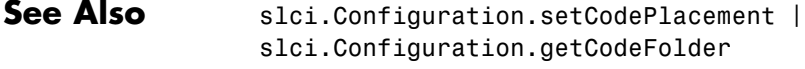

**How To** • "Code Inspection"
<span id="page-36-0"></span>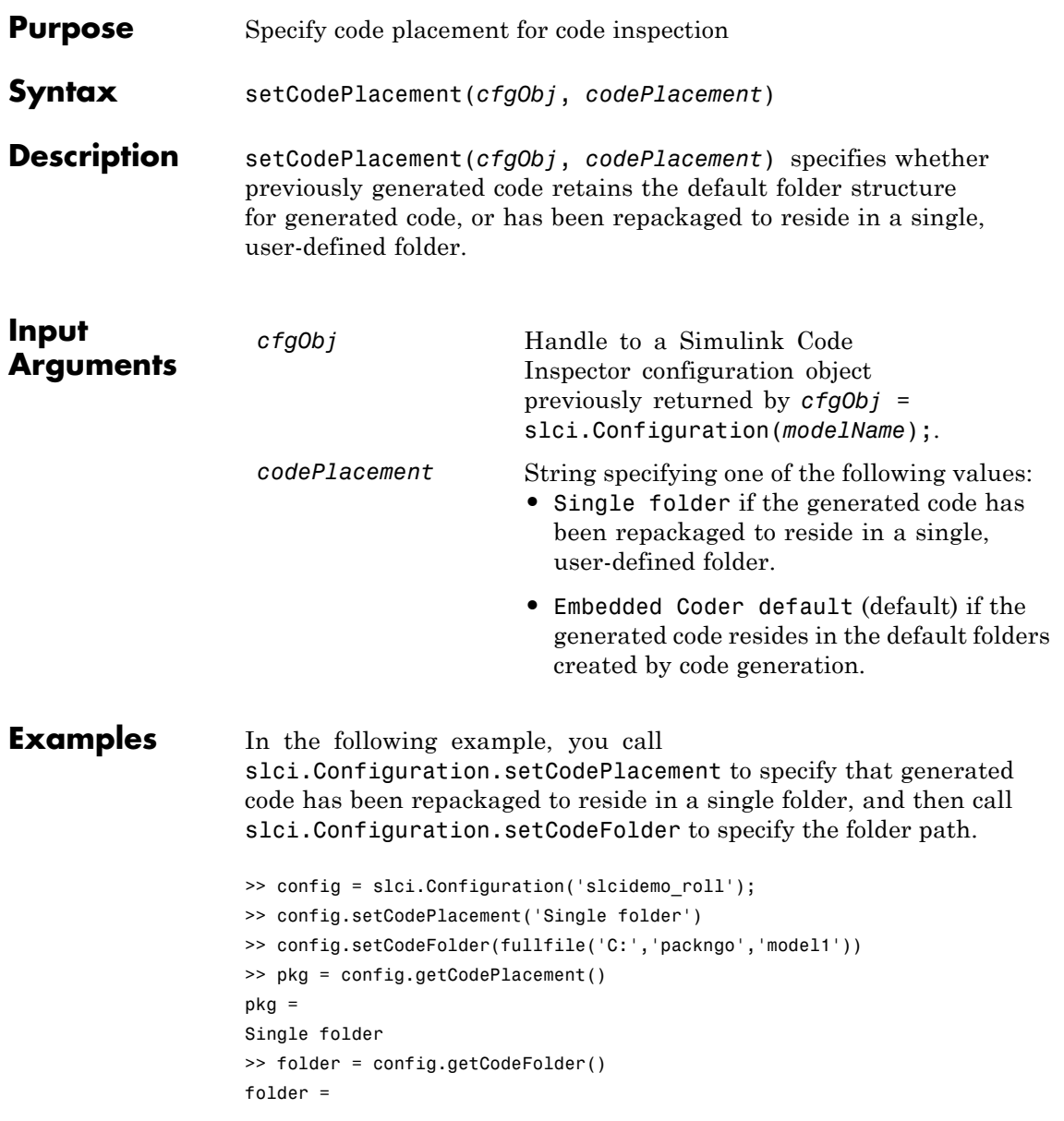

```
C:\packngo\model1
>>
```
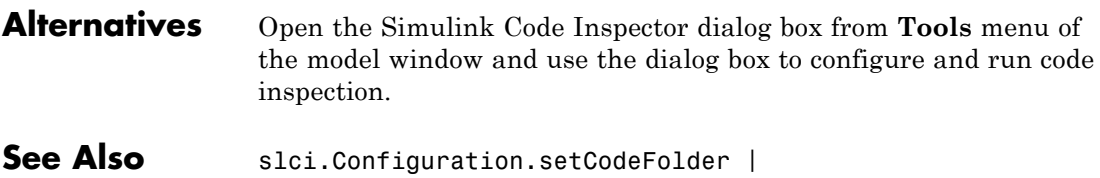

- slci.Configuration.getCodePlacement
- **How To** "Code Inspection"

<span id="page-38-0"></span>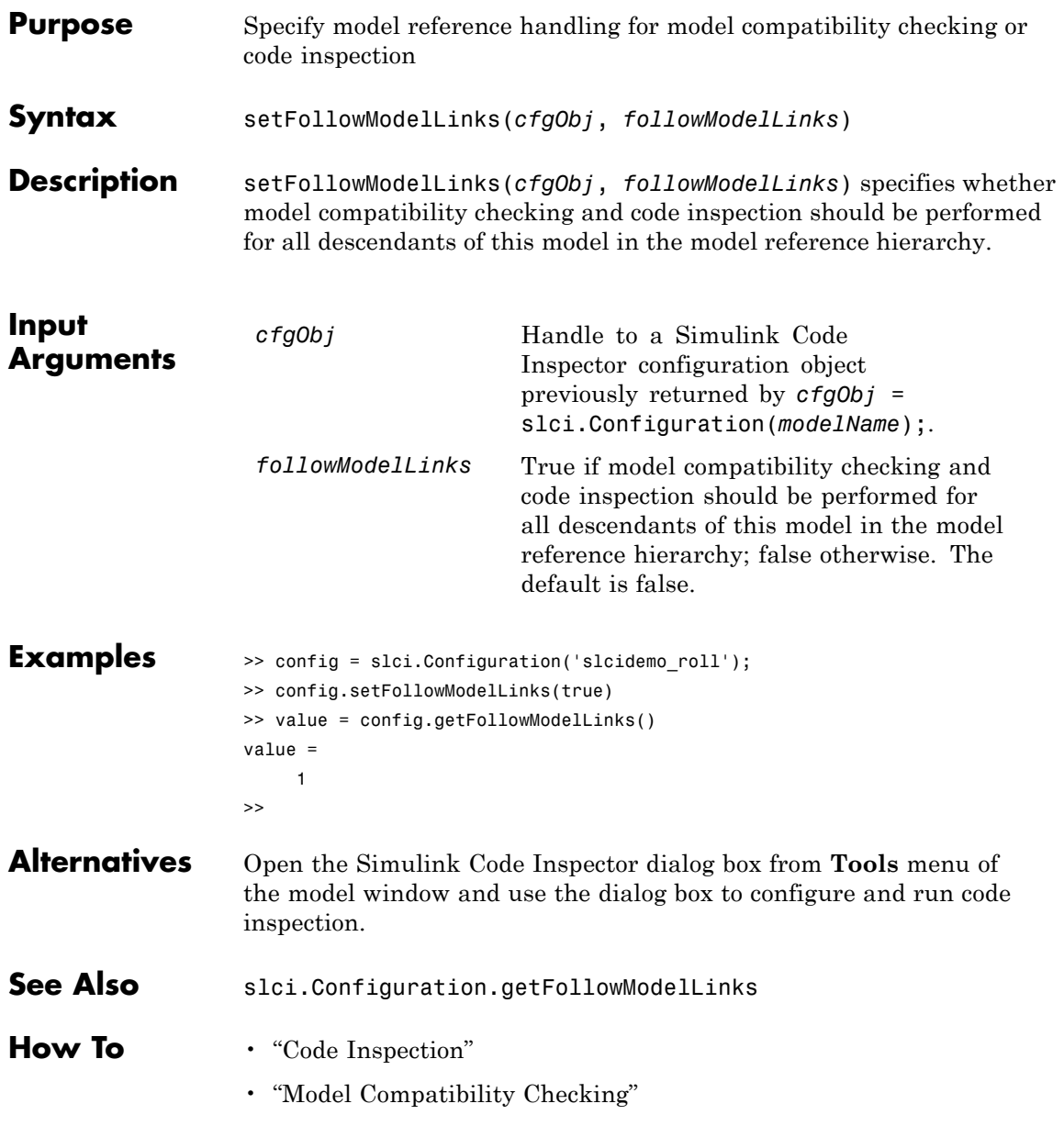

# <span id="page-39-0"></span>**slci.Configuration.setGenerateCode**

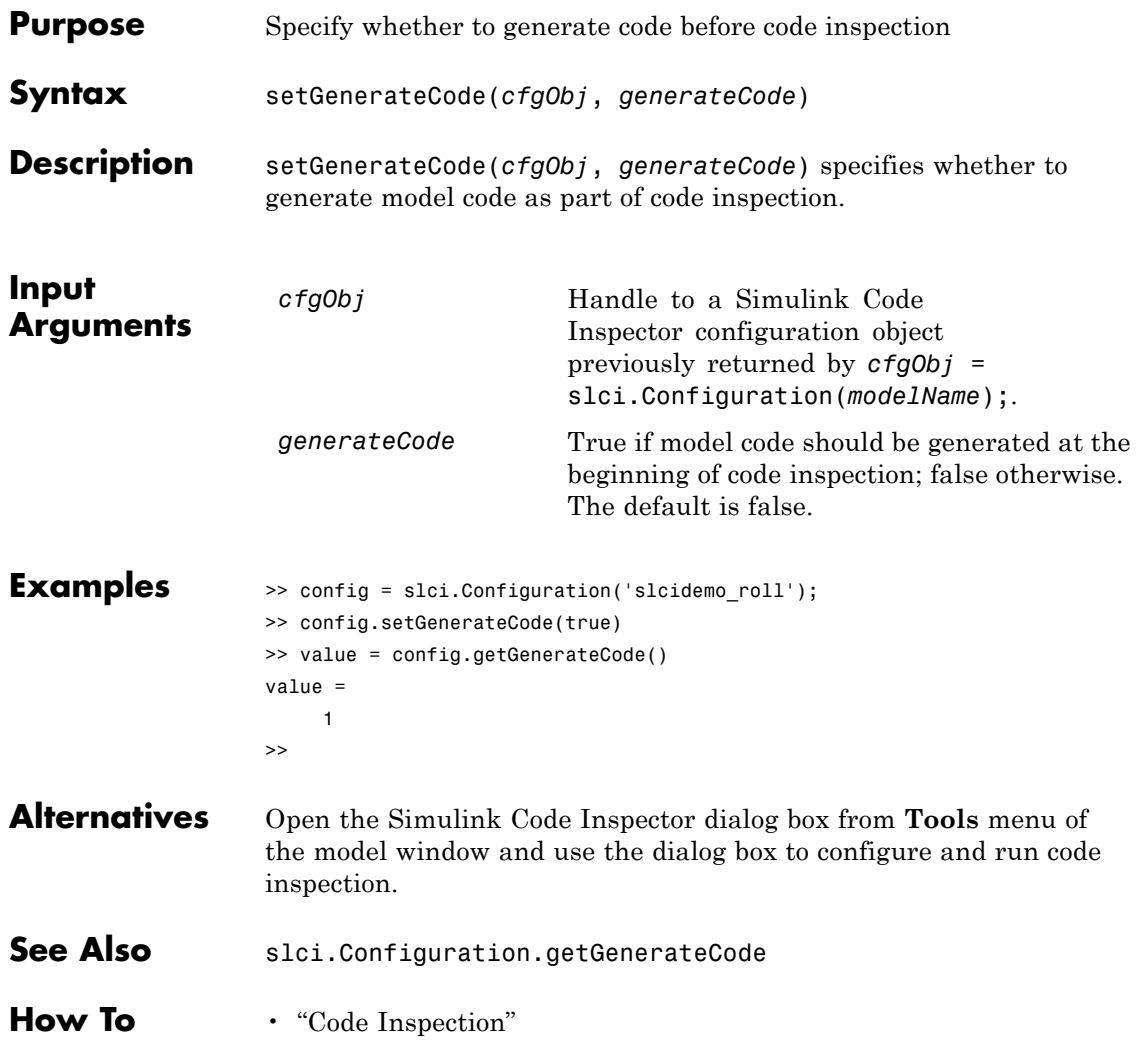

<span id="page-40-0"></span>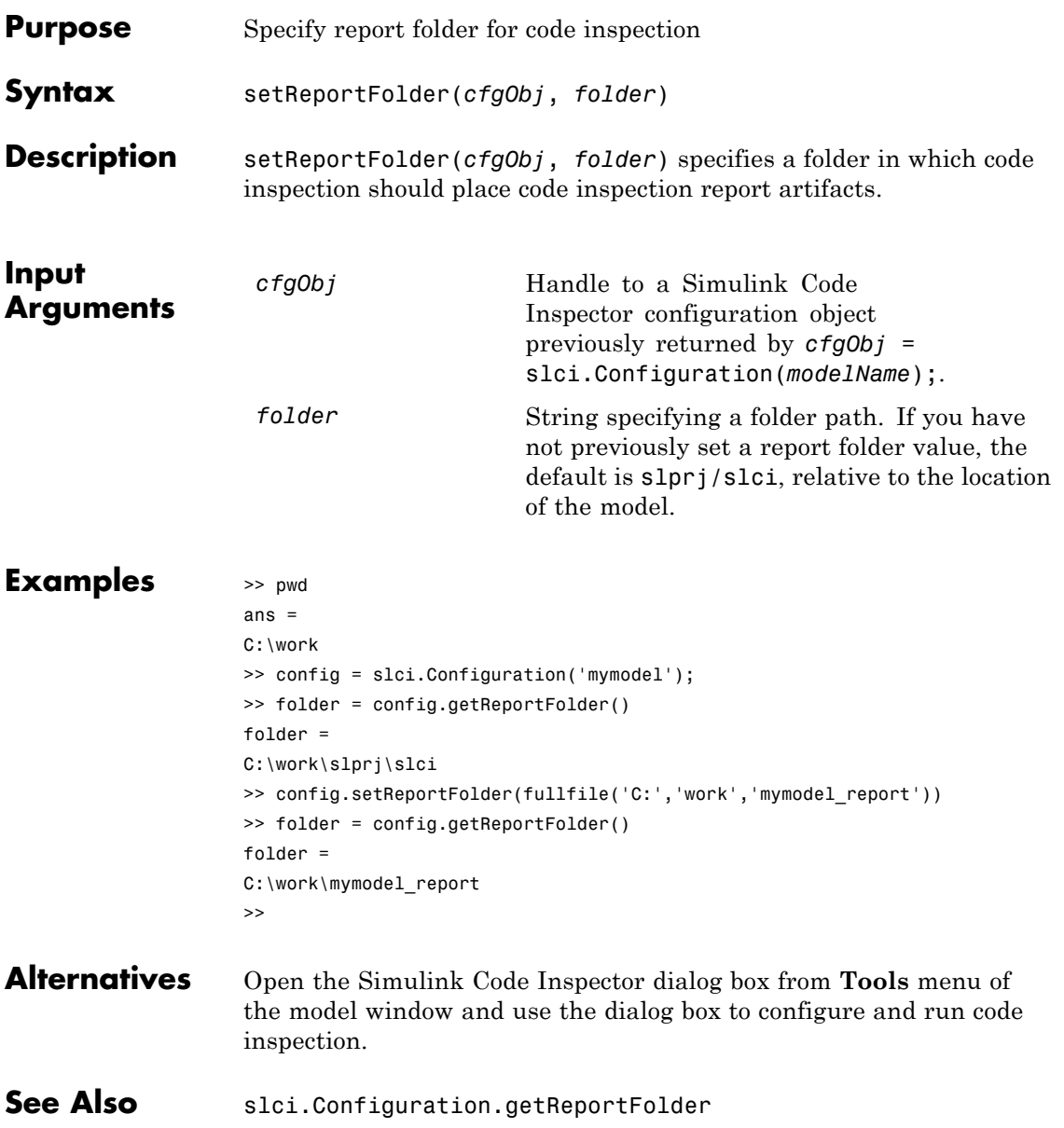

**How To** • "Code Inspection"

<span id="page-42-0"></span>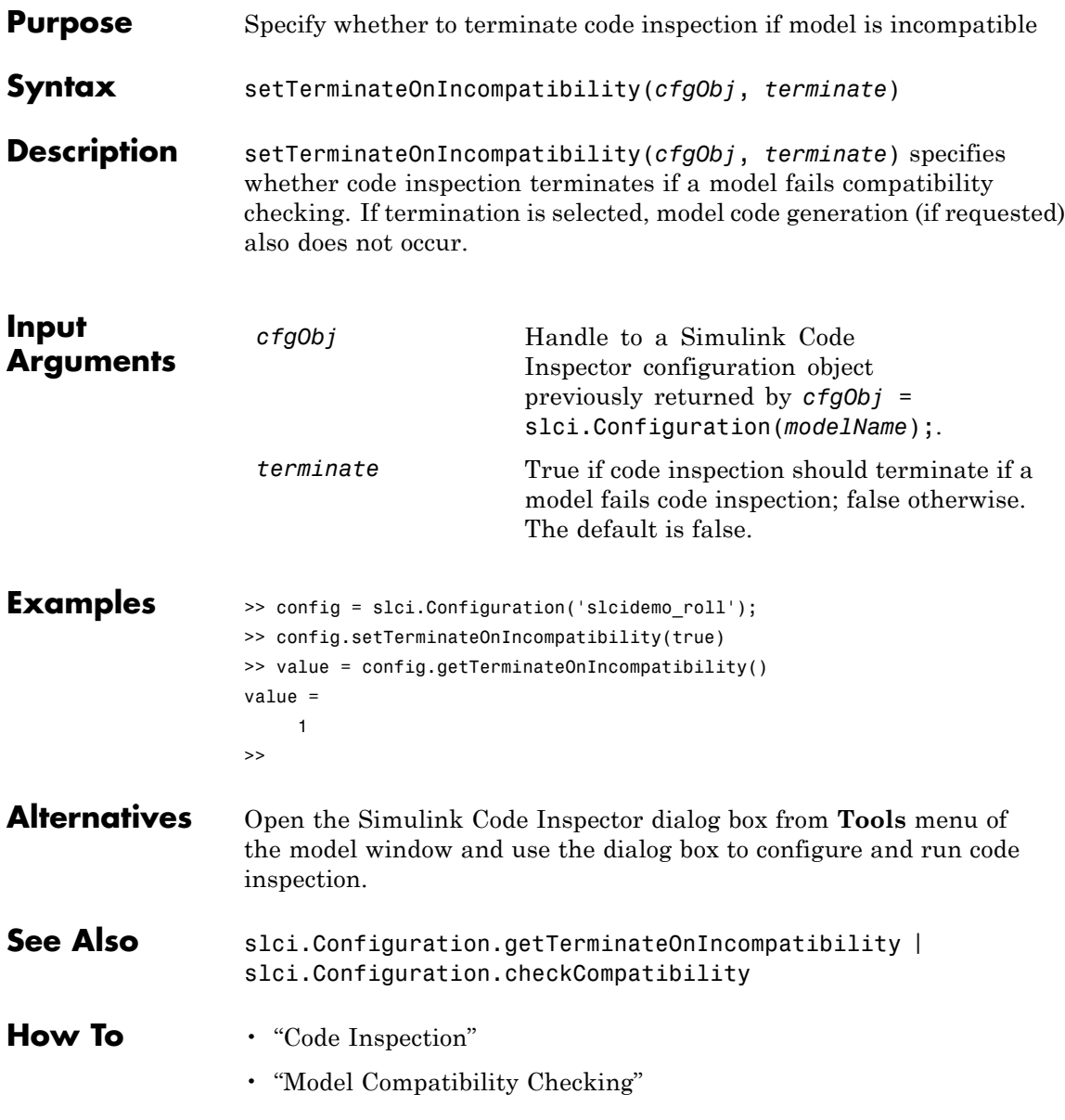

# <span id="page-43-0"></span>**slci.Configuration.setTopModel**

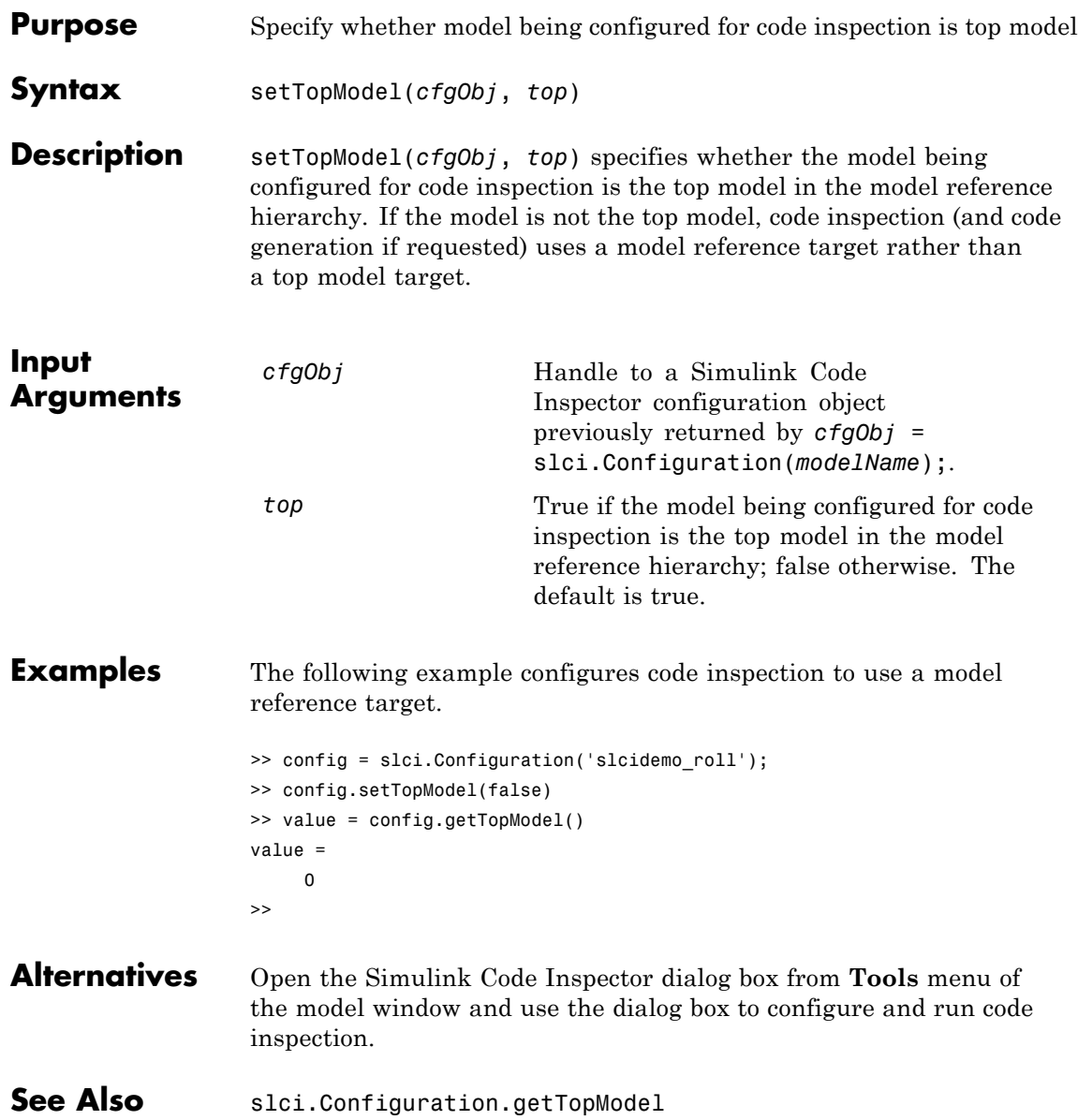

**How To** • "Code Inspection"

# **slci.Configuration**

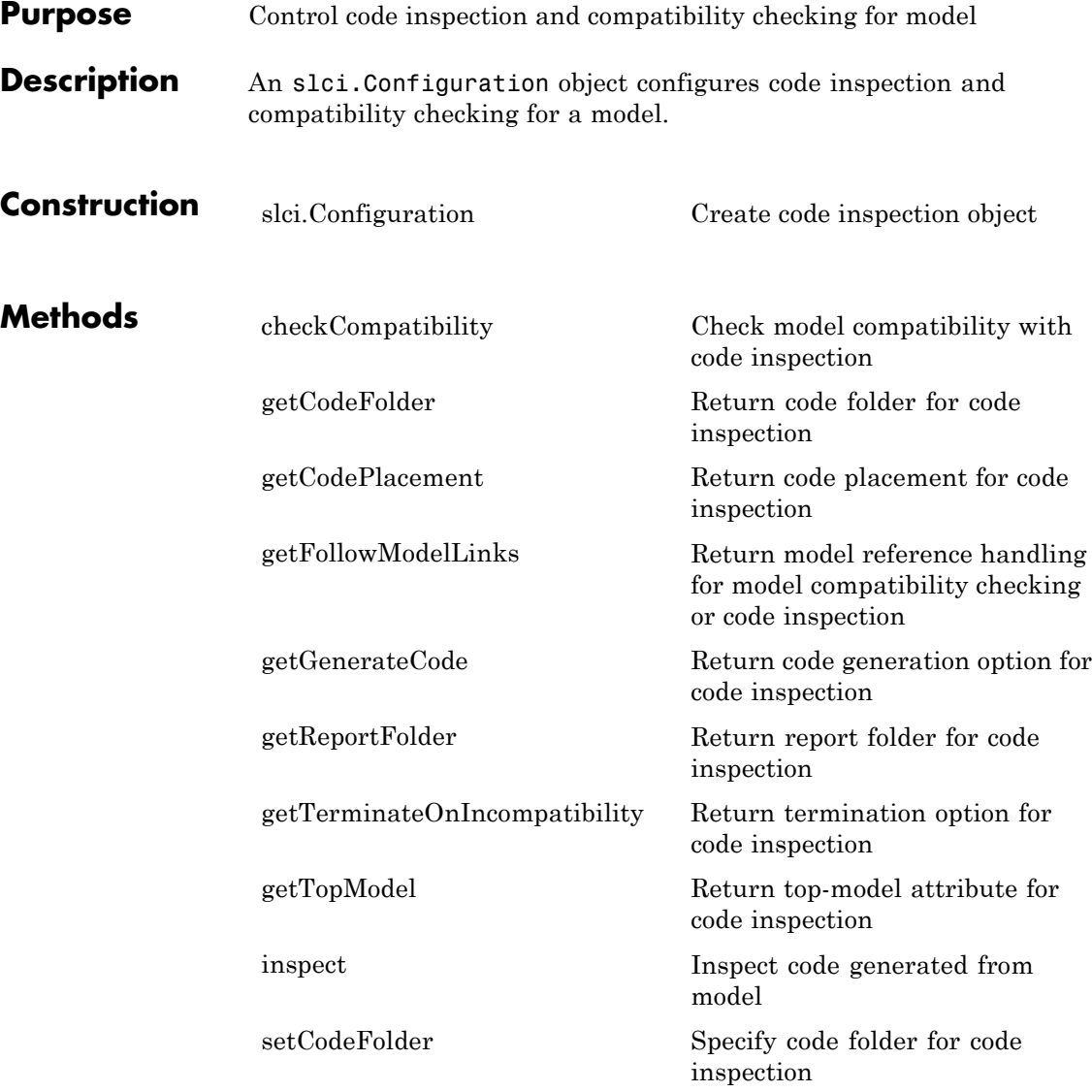

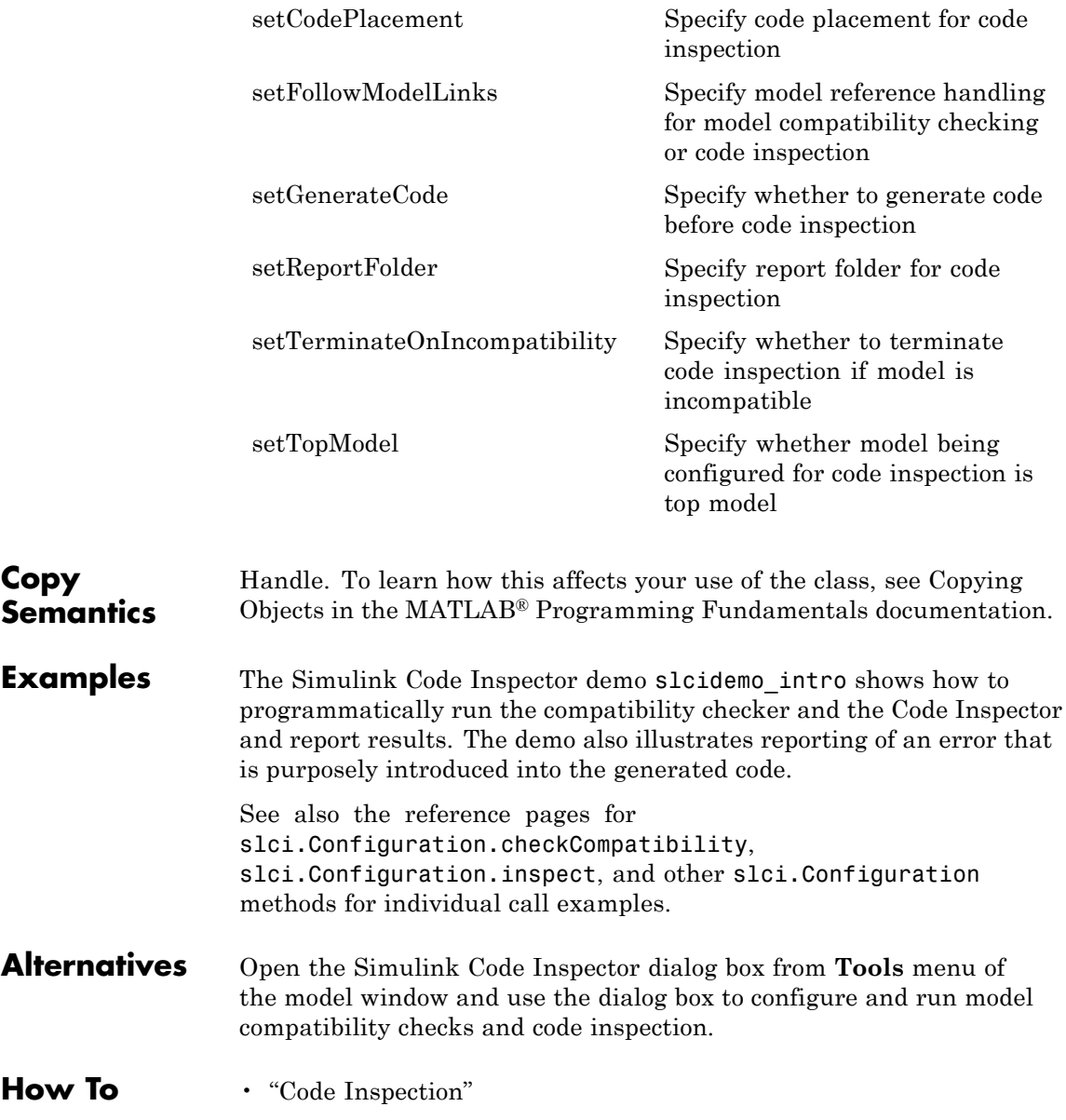

• "Model Compatibility Checking"

<span id="page-48-0"></span>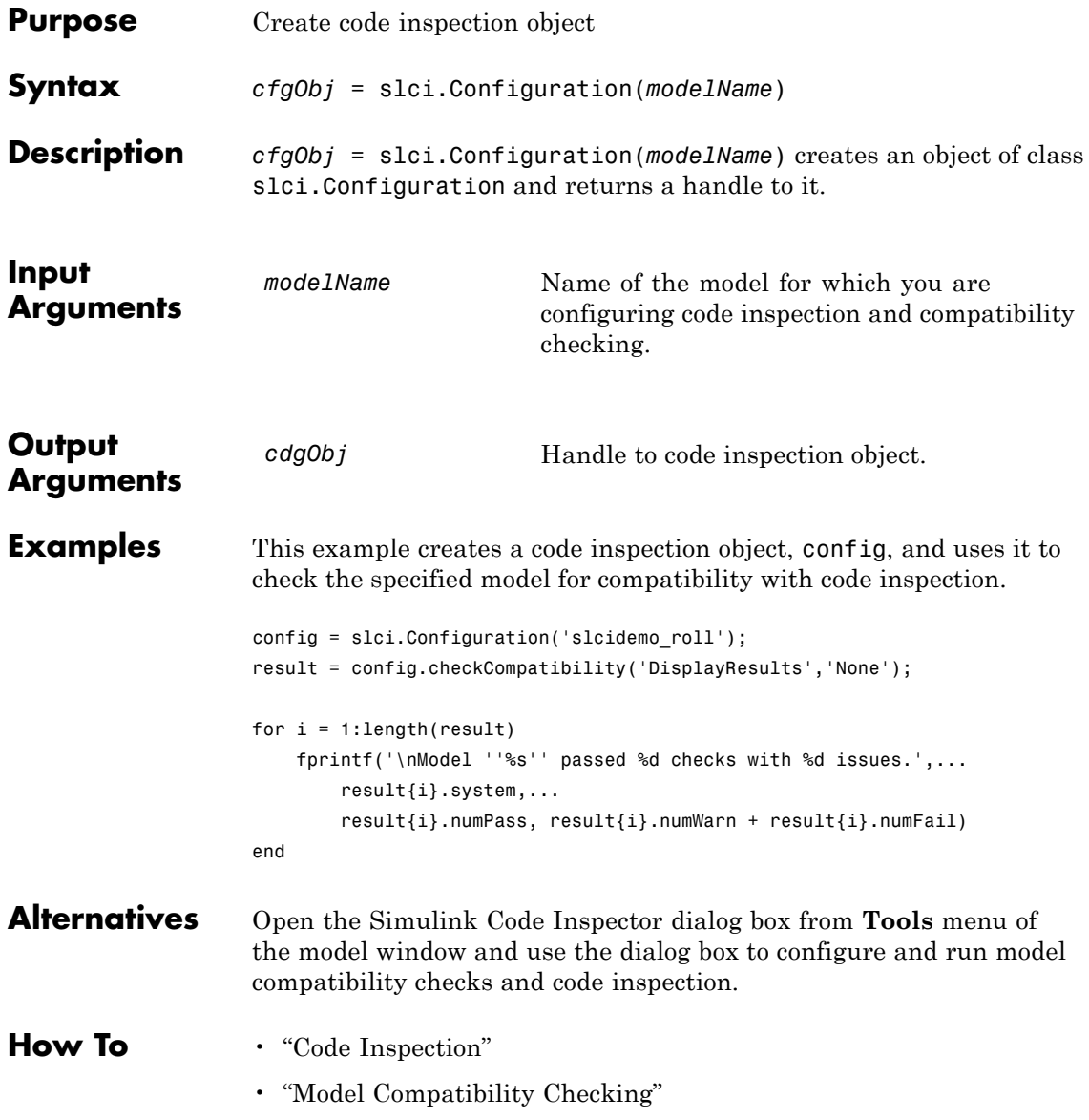

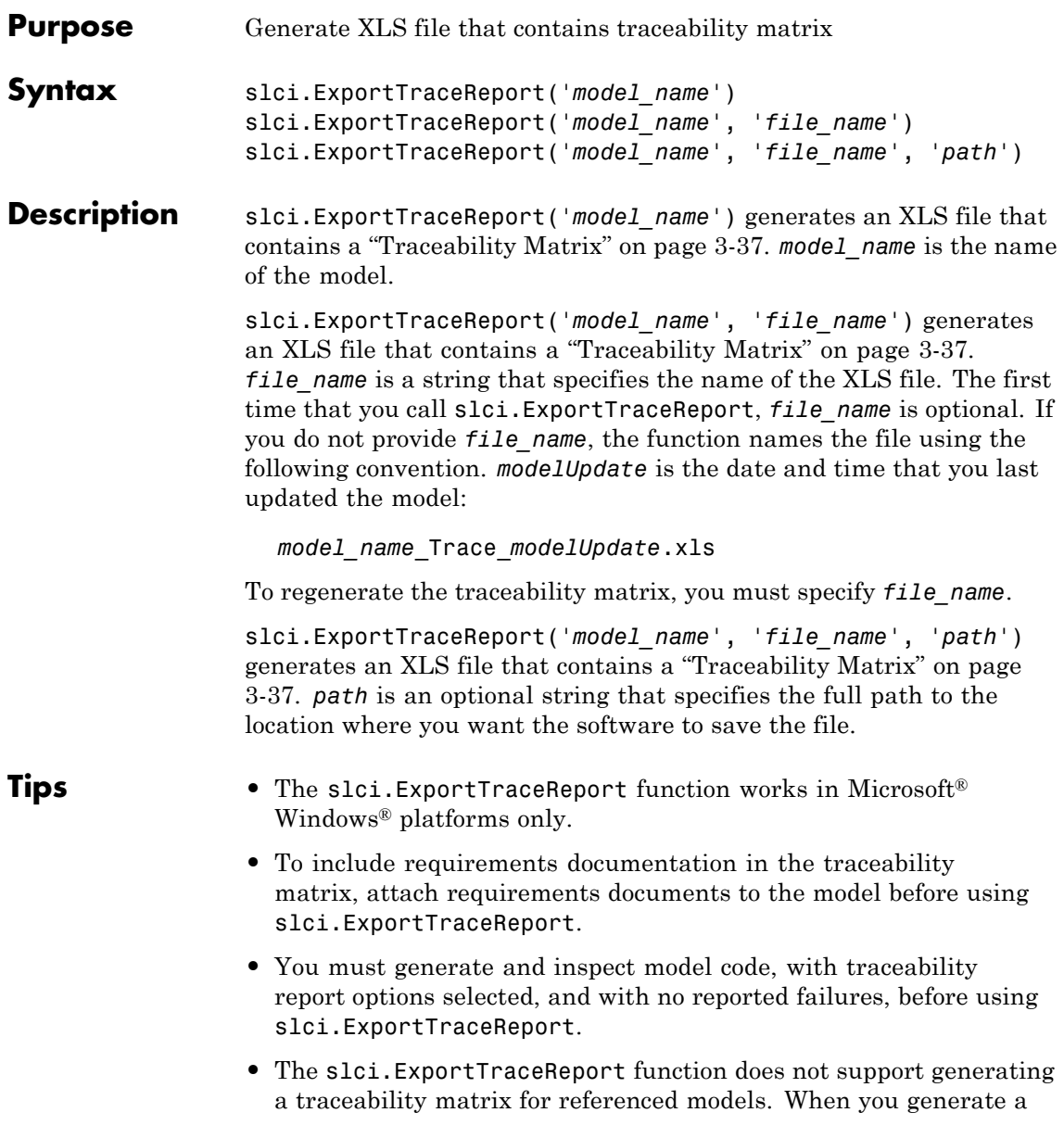

<span id="page-50-0"></span>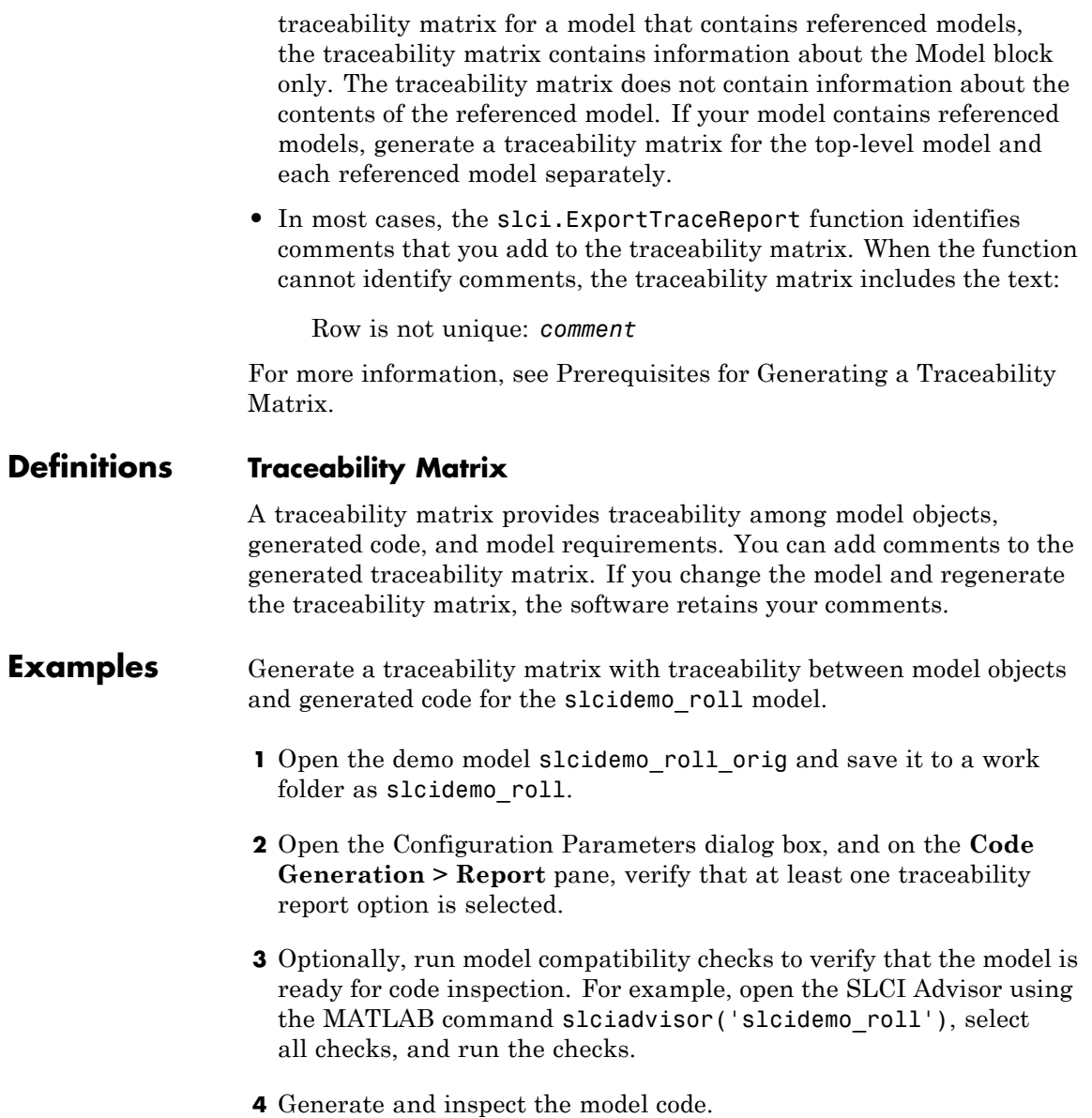

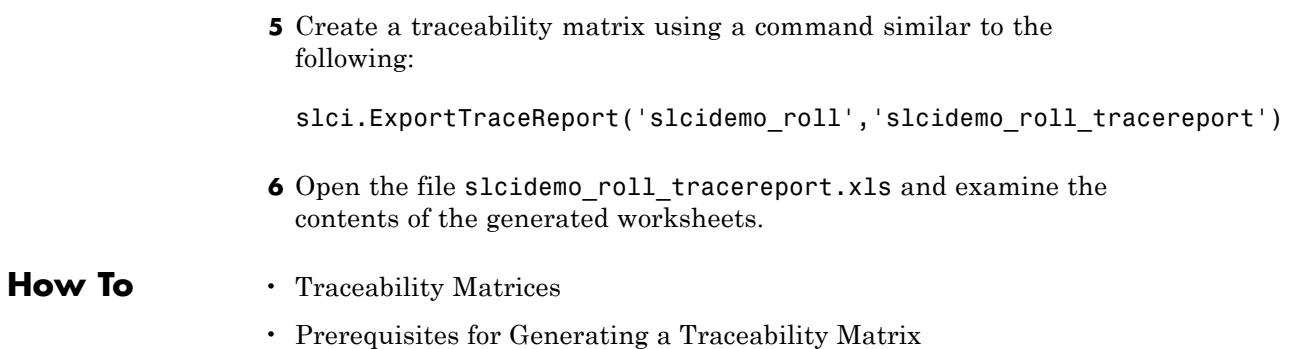

• Generate a Traceability Matrix

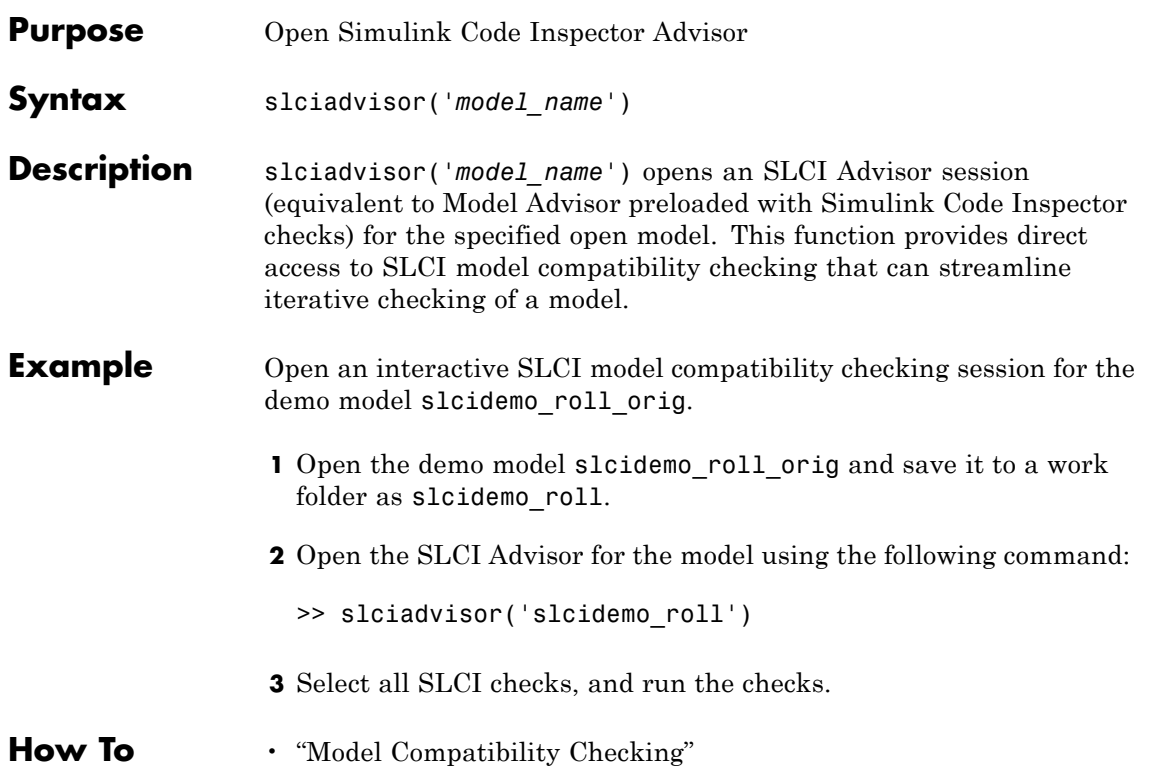

# **slciadvisor**

# Model Configuration Constraints

- **•** ["About Model Configuration Constraints" on page 4-2](#page-55-0)
- **•** ["Simulink Configuration Parameter Constraints" on page 4-4](#page-57-0)
- **•** ["Other Modelwide Attribute Constraints" on page 4-17](#page-70-0)

#### <span id="page-55-0"></span>**About Model Configuration Constraints**

Simulink Code Inspector requires that you set a subset of Simulink configuration parameters and other model attributes to specific values. ["Simulink Configuration Parameter Constraints" on page 4-4](#page-57-0) presents required settings for Configuration Parameters Dialog Box parameters and their equivalent command-line parameters. ["Other Modelwide Attribute](#page-70-0) [Constraints" on page 4-17](#page-70-0) presents required settings for other model attributes.

For each Configuration Parameters dialog pane or other model attributes category, a table provides:

- **•** The category name; dialog pane names link to the complete dialog pane description
- **•** Constraints that apply to each listed model configuration parameter or model attribute

A sample table is shown below. For each entry:

- **•** The **Parameter** column lists the dialog box name of the parameter, with the command-line name of the parameter in parentheses. (For model attribute entries, the first column identifies the attribute.)
- **•** The **Constraint** column lists the Simulink Code Inspector constraint on the model parameter or attribute.
- **•** The **FATAL / Nonfatal** column identifies whether violation of the constraint terminates code inspection. You can also configure code inspection so that any constraint violation (FATAL or Nonfatal) terminates code inspection.
- **•** The **Compatibility Check** column lists the compatibility check that checks for violation of the constraint, and links to a description of the check.

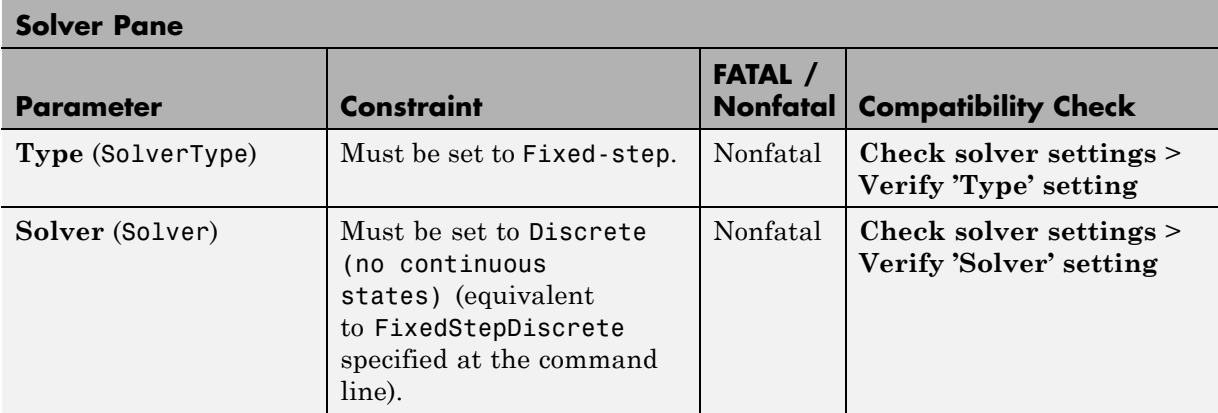

# <span id="page-57-0"></span>**Simulink Configuration Parameter Constraints**

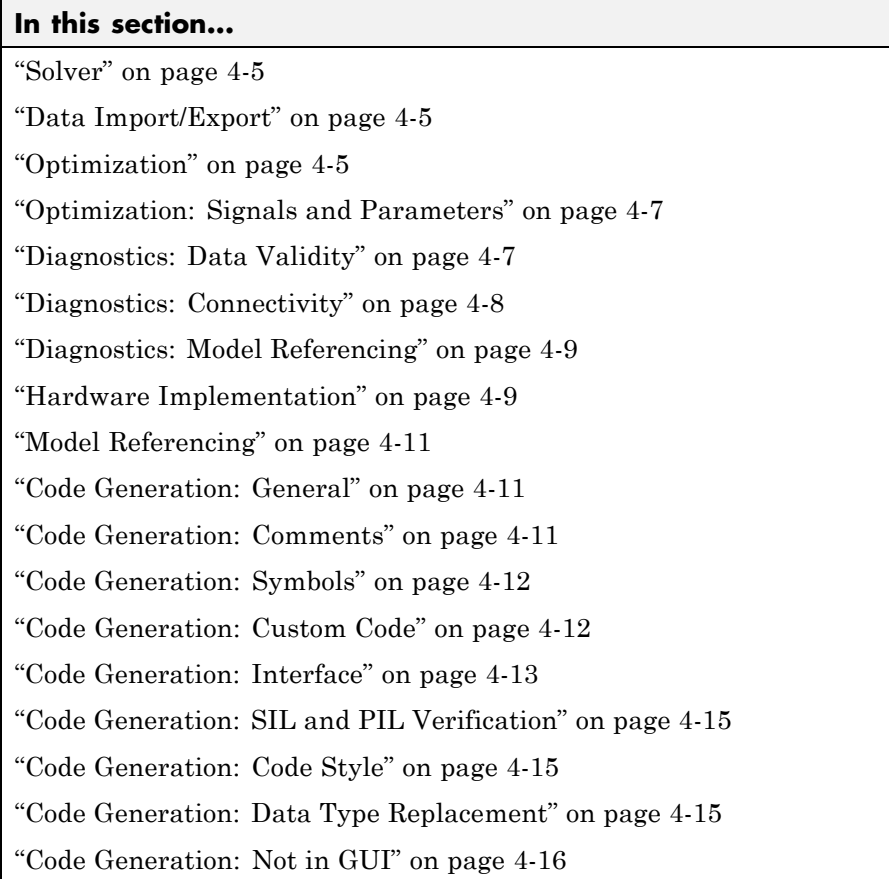

#### **Solver**

<span id="page-58-0"></span>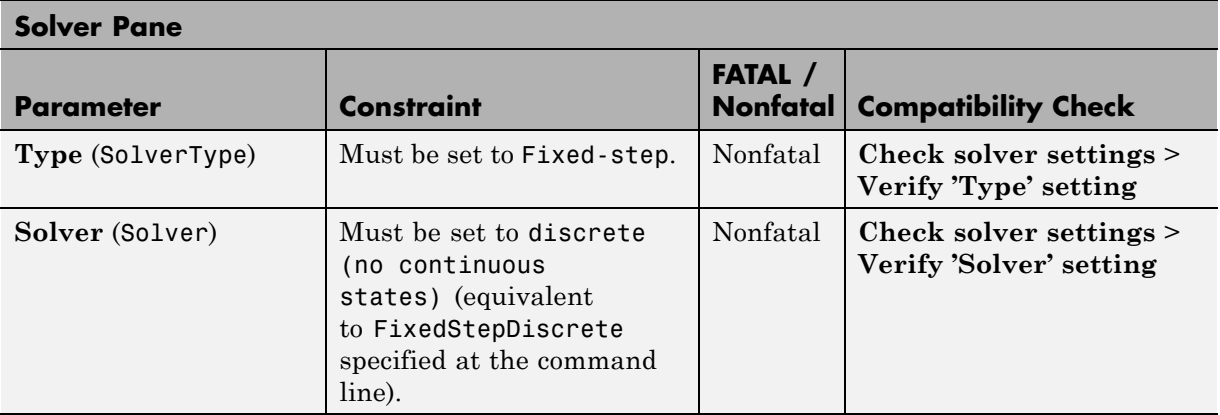

# **Data Import/Export**

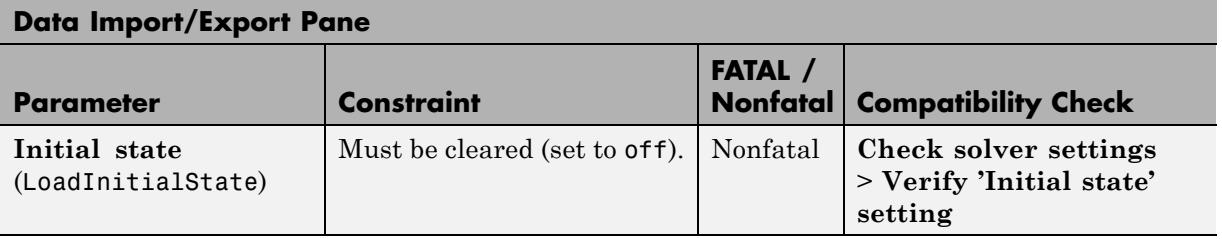

## **Optimization**

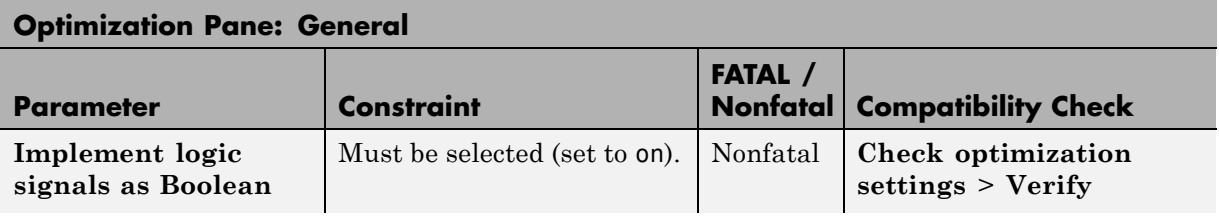

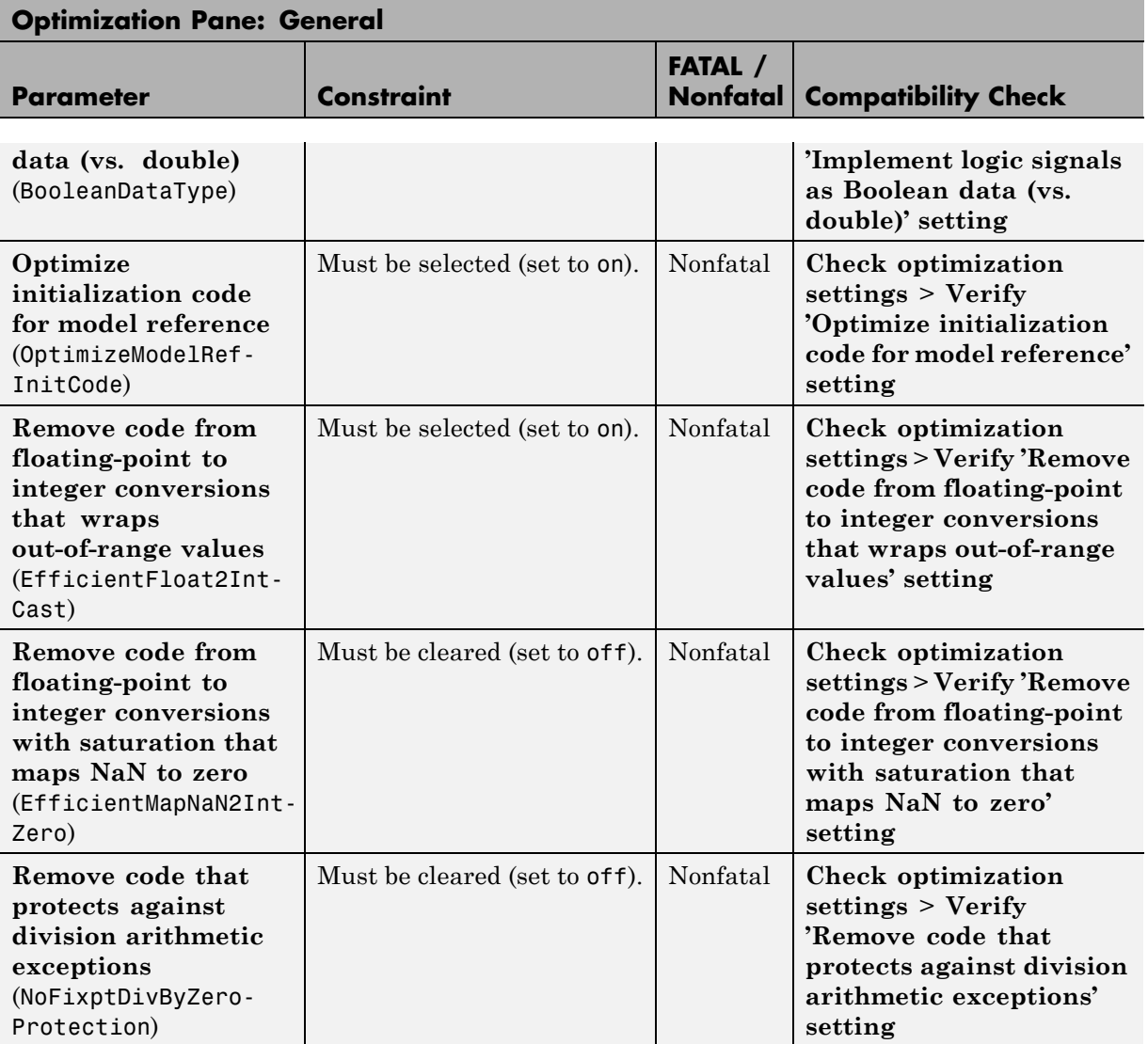

<span id="page-60-0"></span>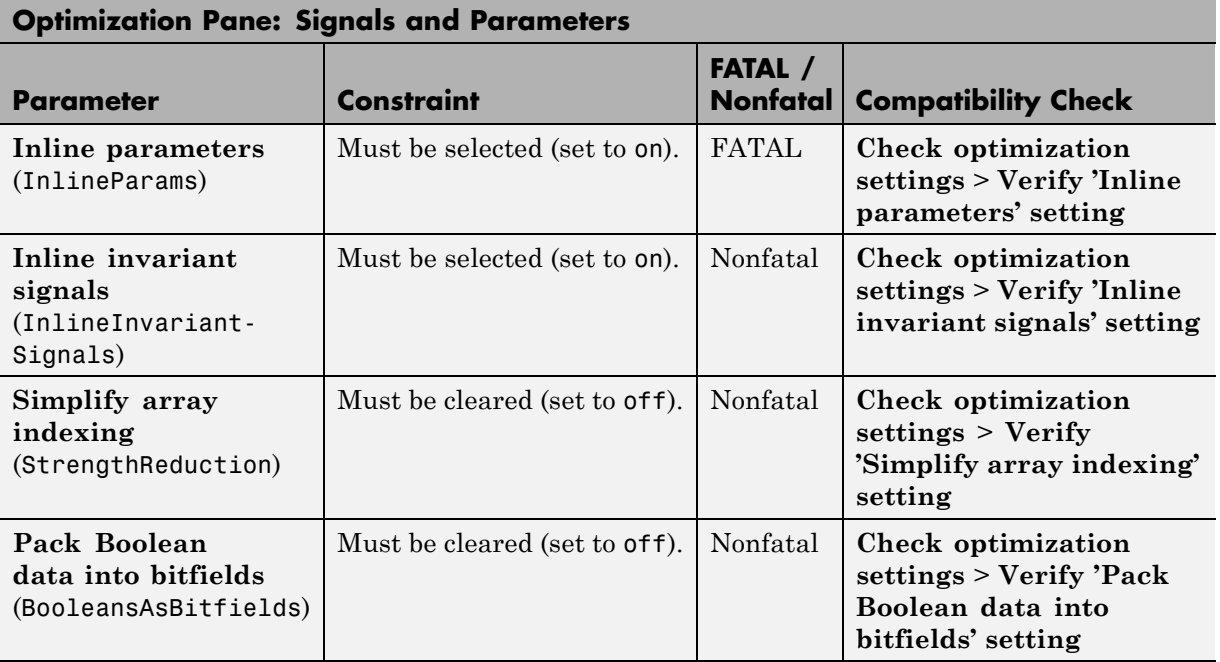

## **Optimization: Signals and Parameters**

## **Diagnostics: Data Validity**

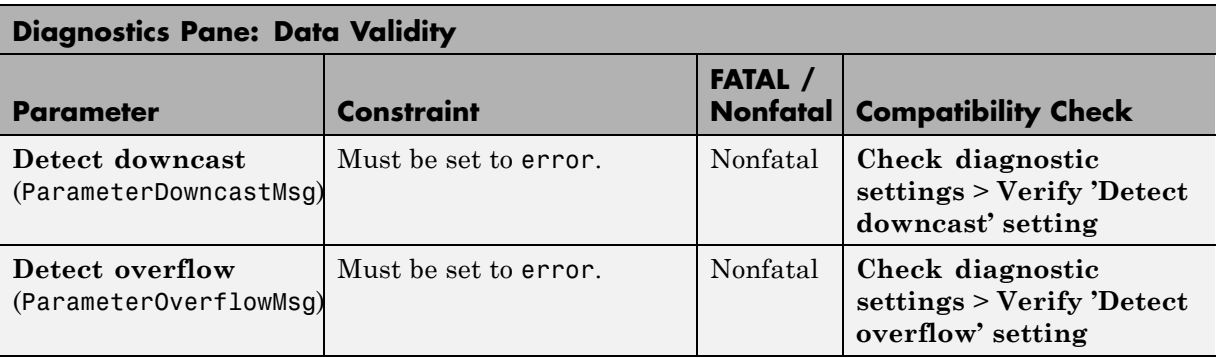

<span id="page-61-0"></span>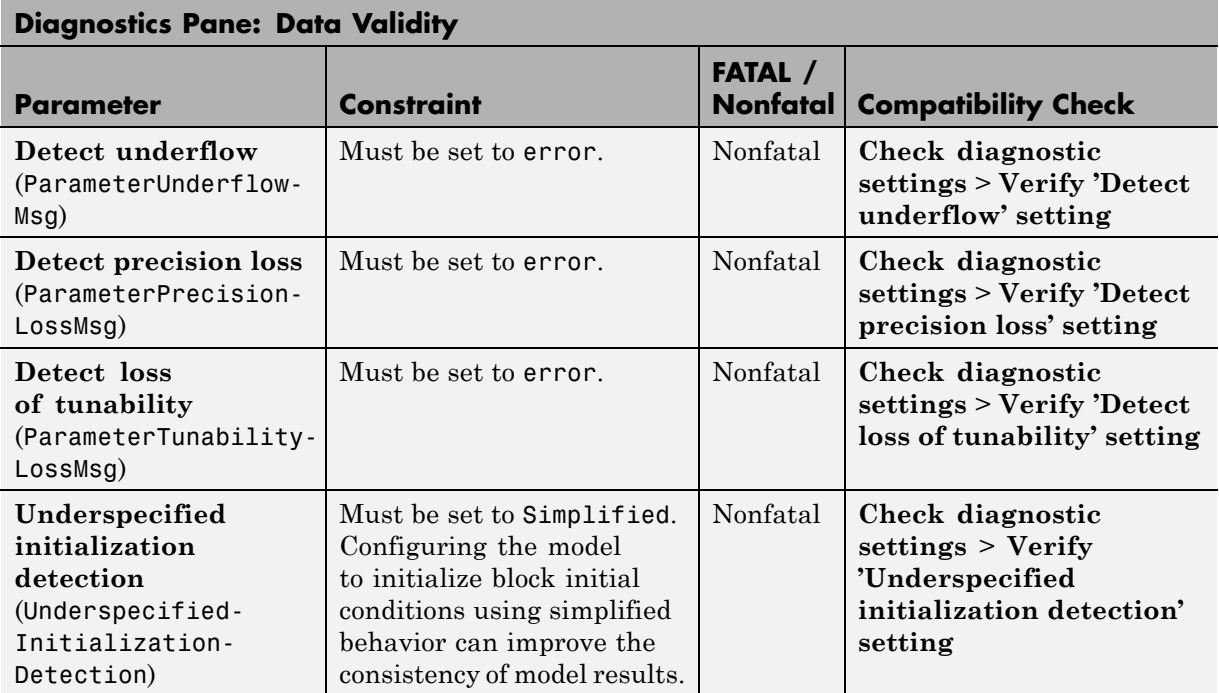

## **Diagnostics: Connectivity**

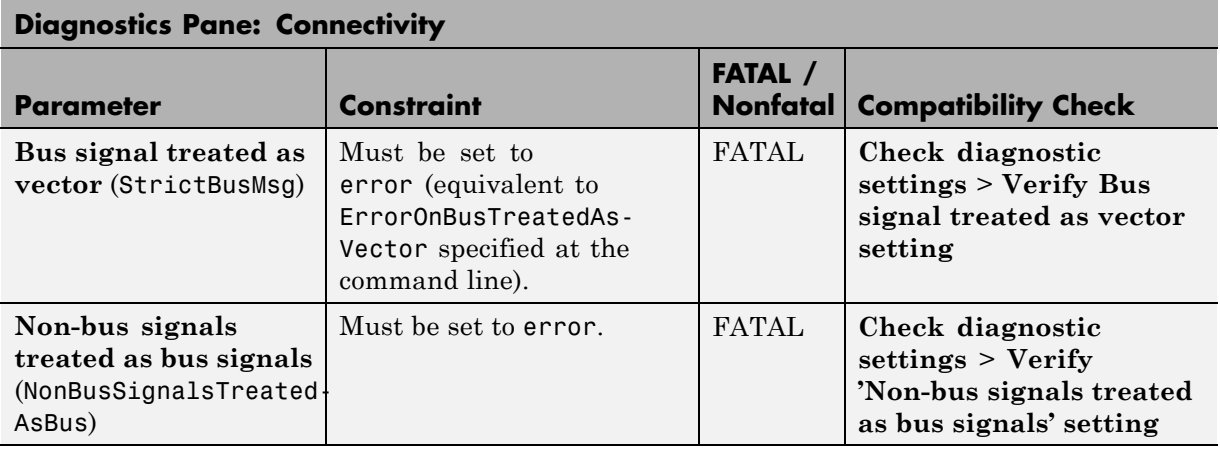

<span id="page-62-0"></span>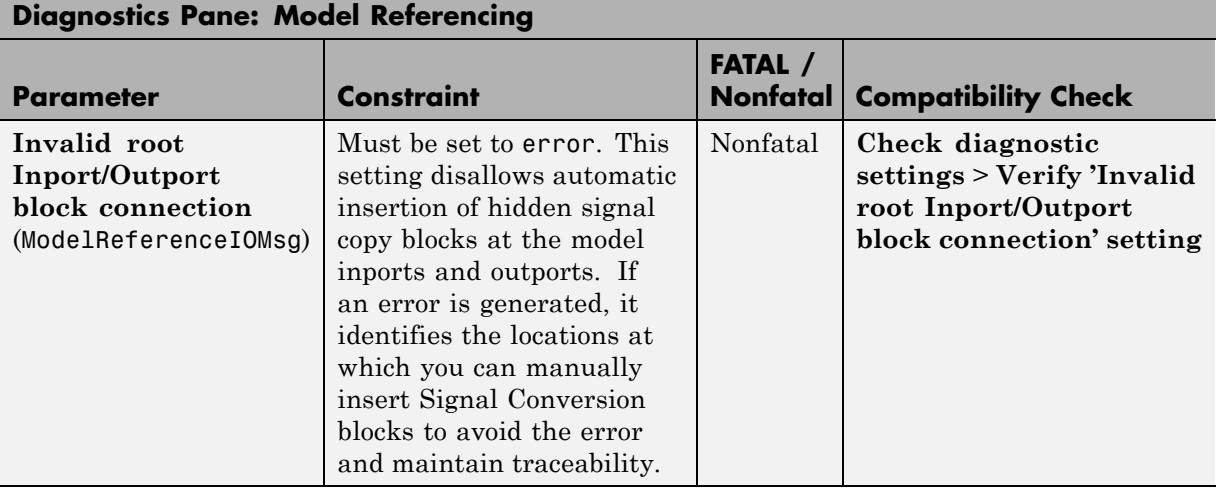

## **Diagnostics: Model Referencing**

## **Hardware Implementation**

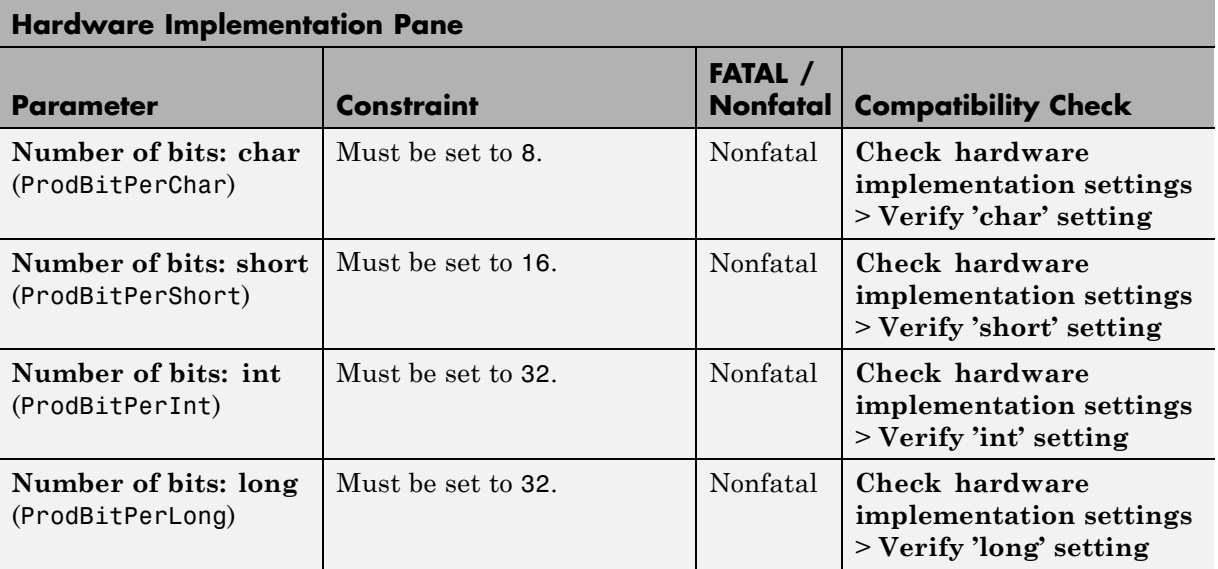

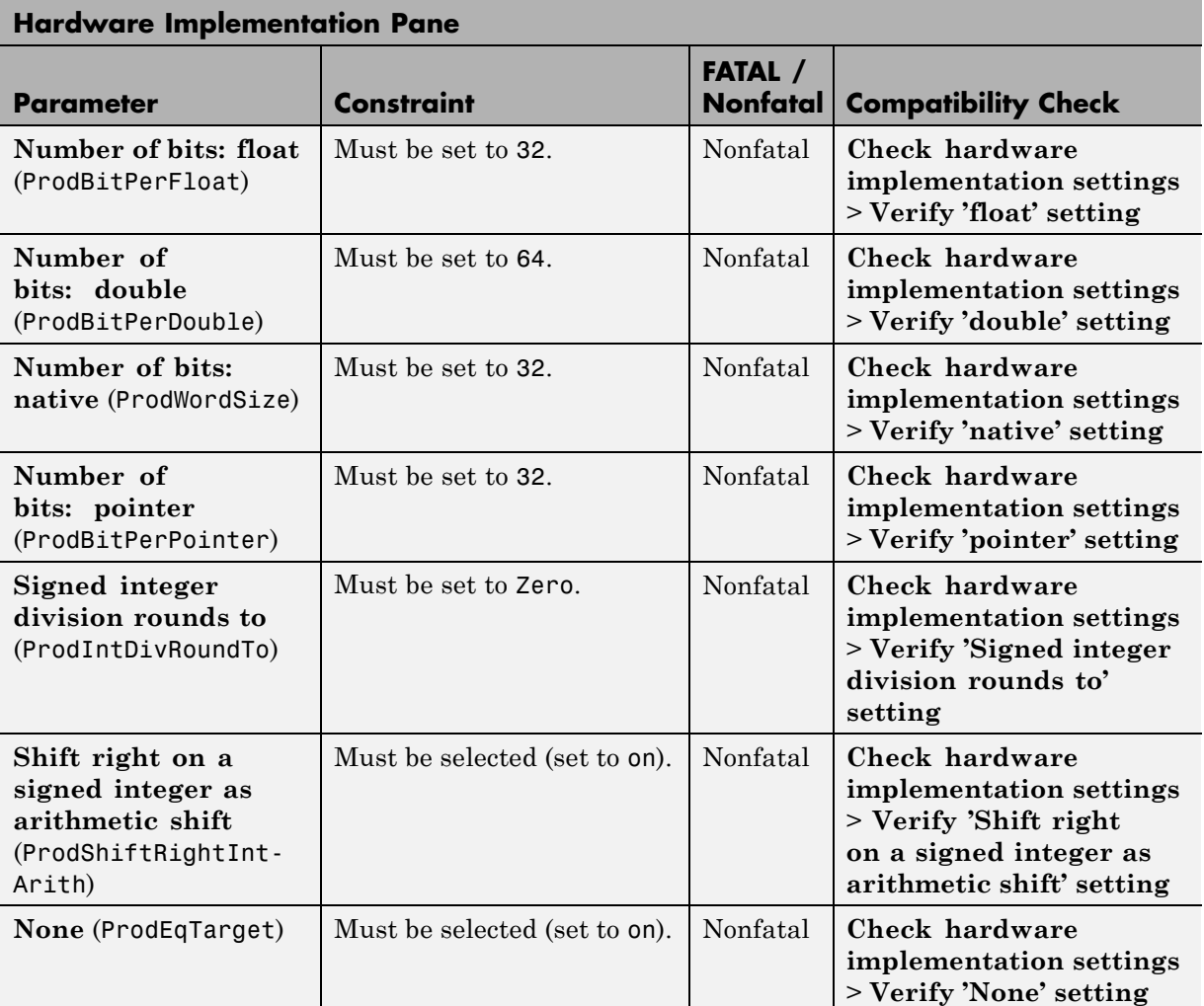

<span id="page-64-0"></span>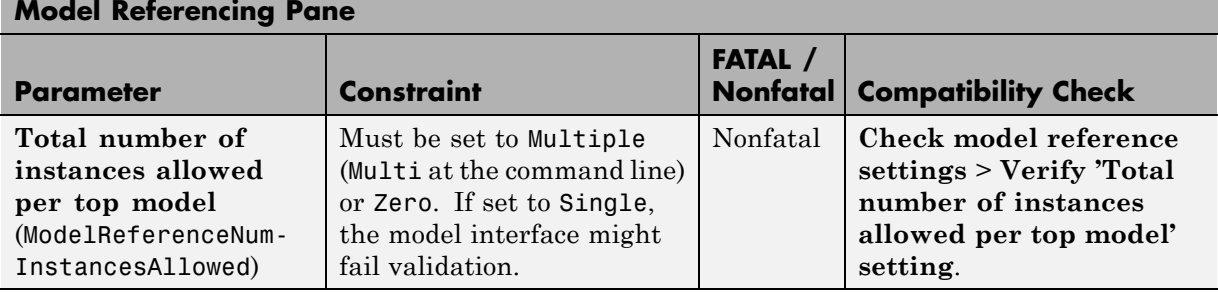

#### **Model Referencing**

#### **Code Generation: General**

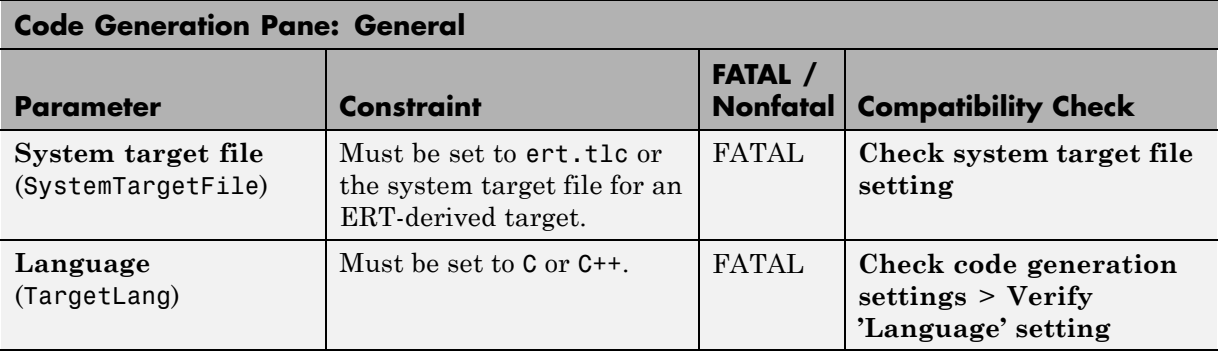

#### **Code Generation: Comments**

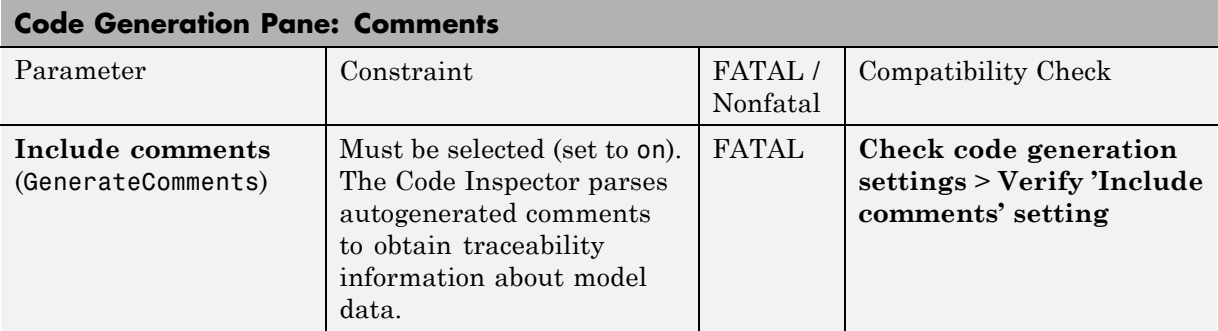

## **Code Generation: Symbols**

<span id="page-65-0"></span>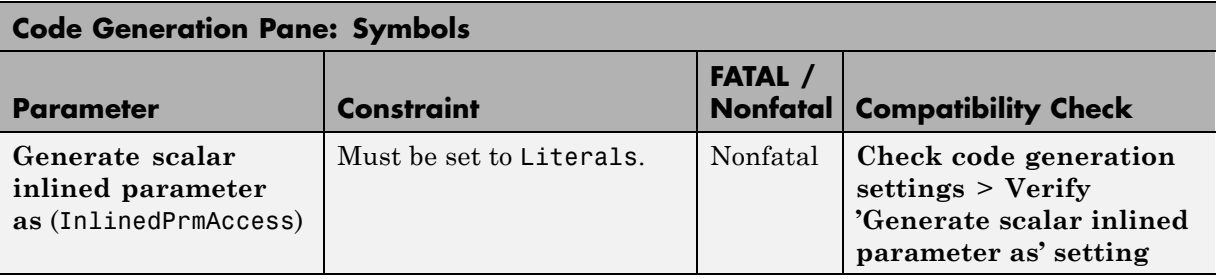

#### **Code Generation: Custom Code**

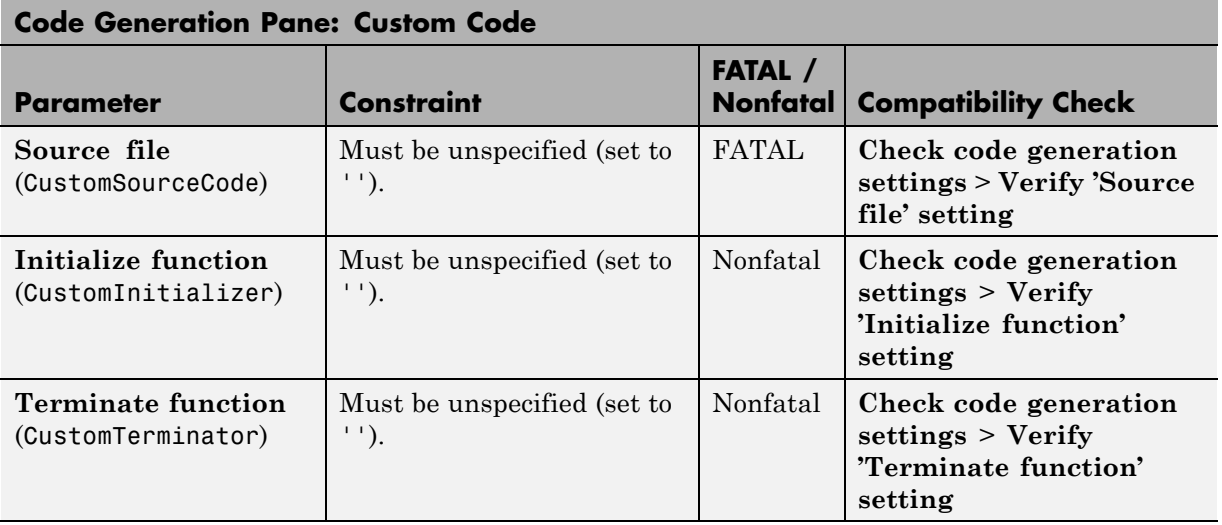

<span id="page-66-0"></span>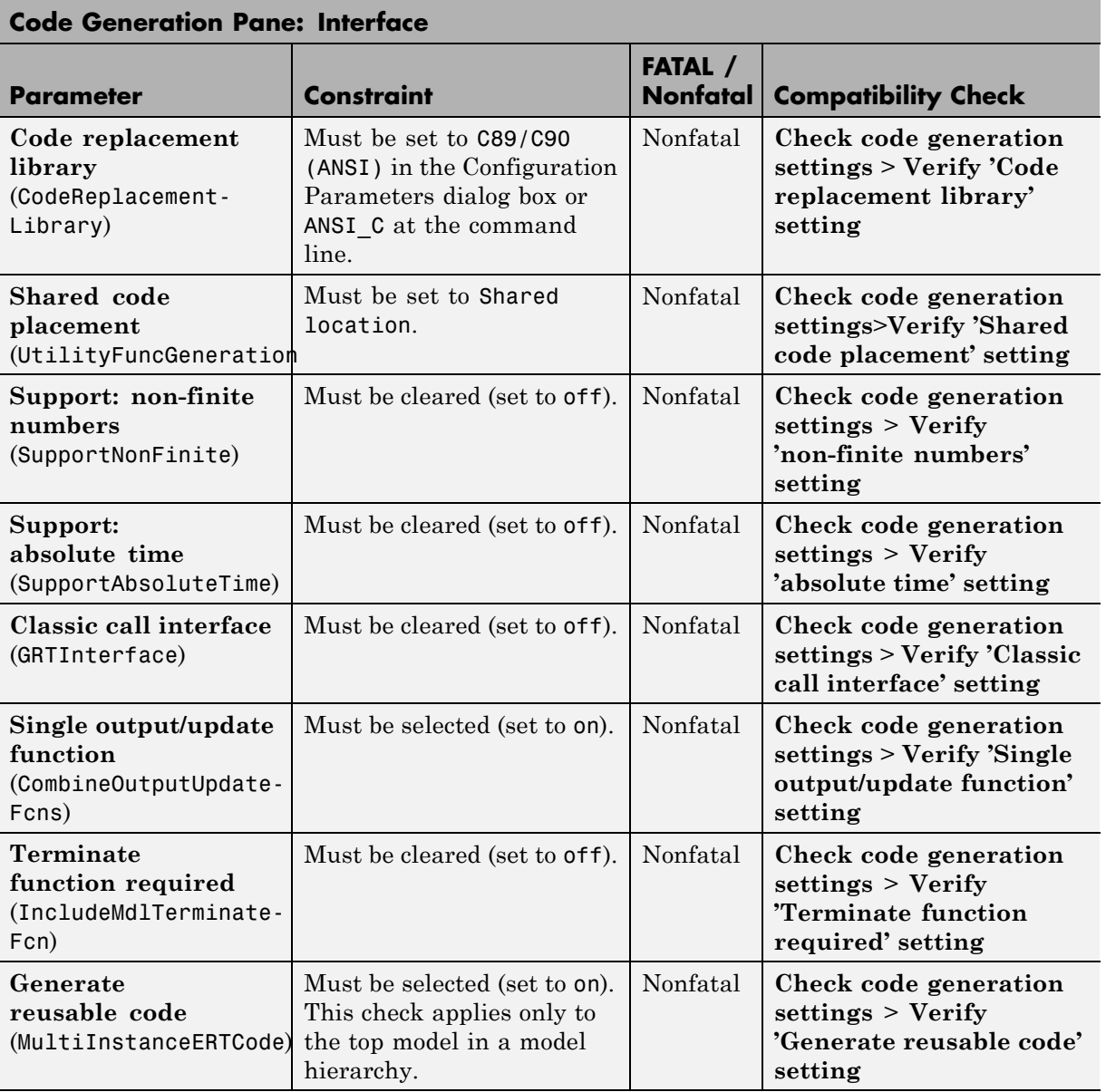

## **Code Generation: Interface**

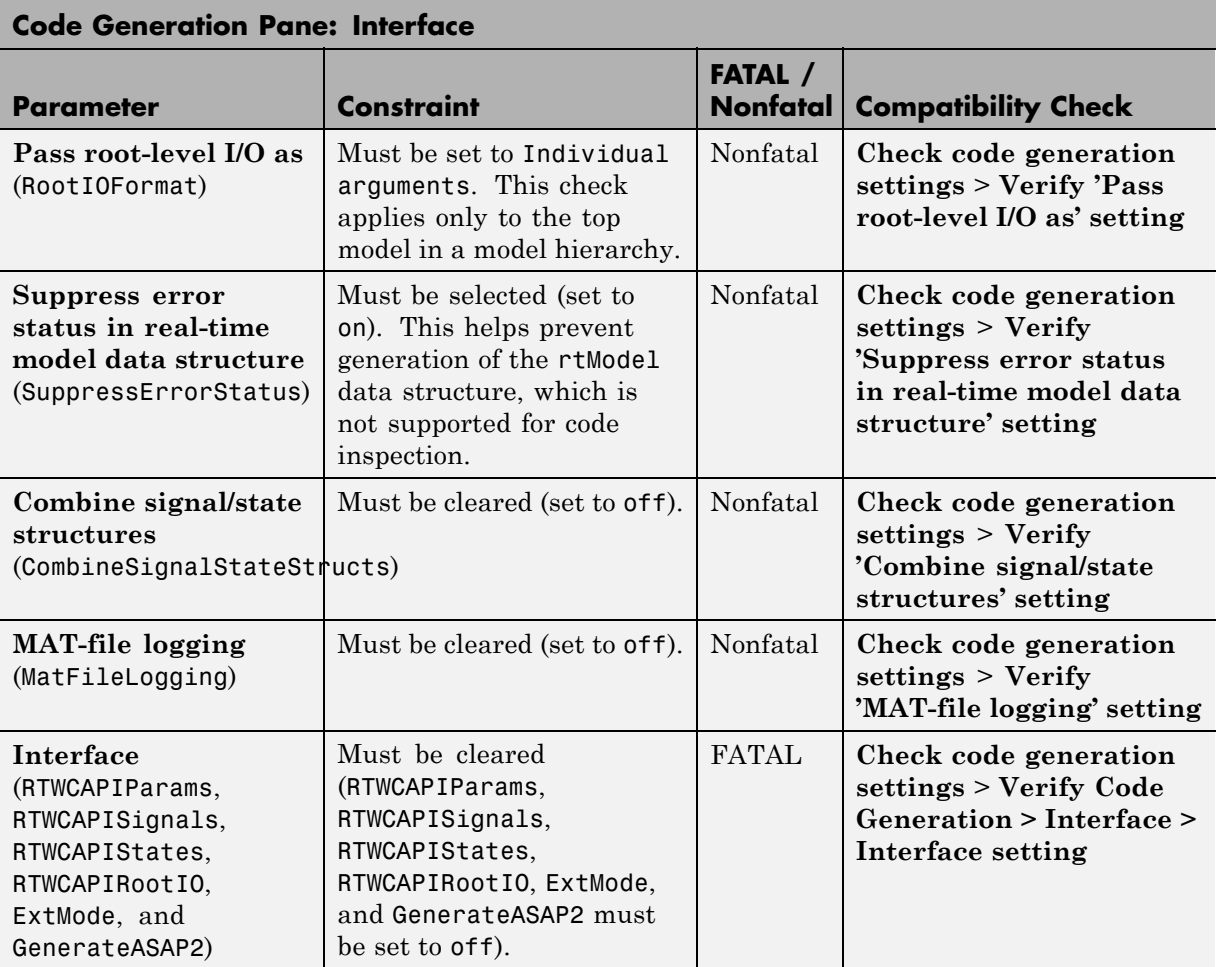

<span id="page-68-0"></span>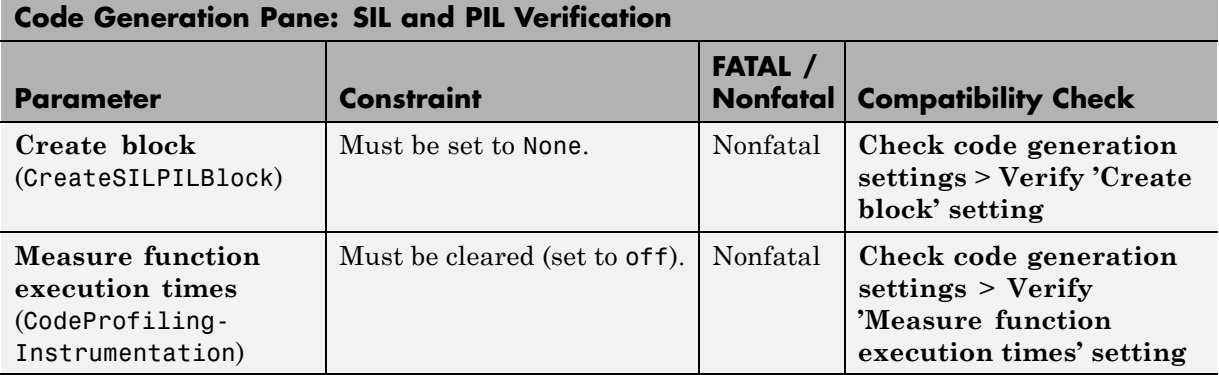

#### **Code Generation: SIL and PIL Verification**

#### **Code Generation: Code Style**

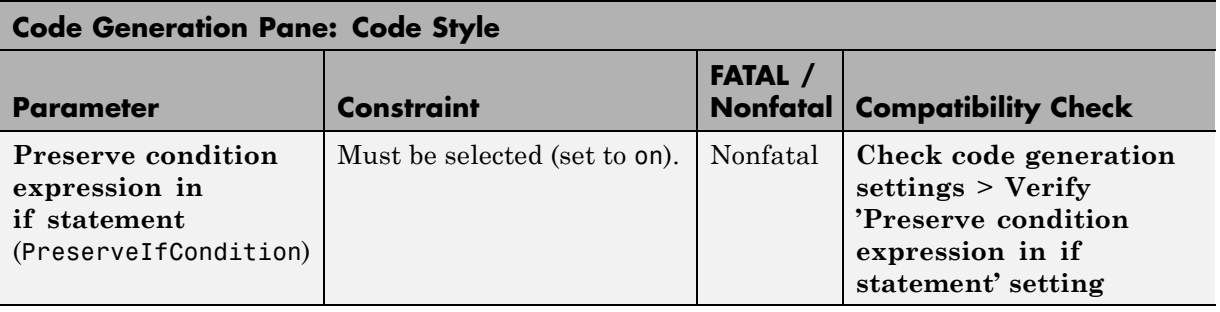

## **Code Generation: Data Type Replacement**

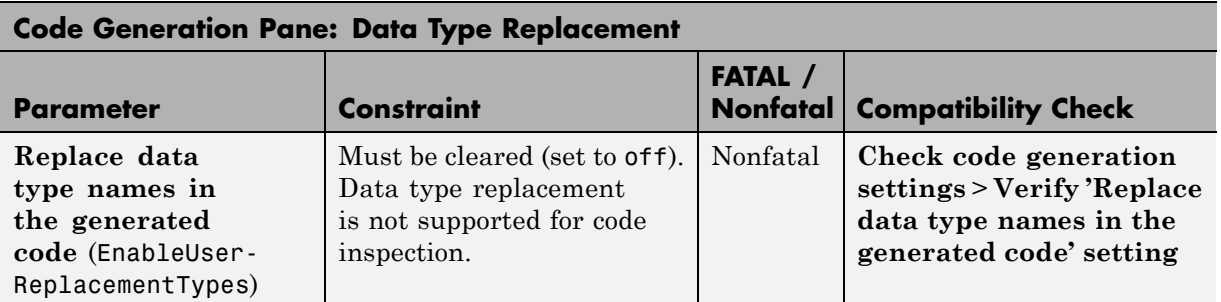

<span id="page-69-0"></span>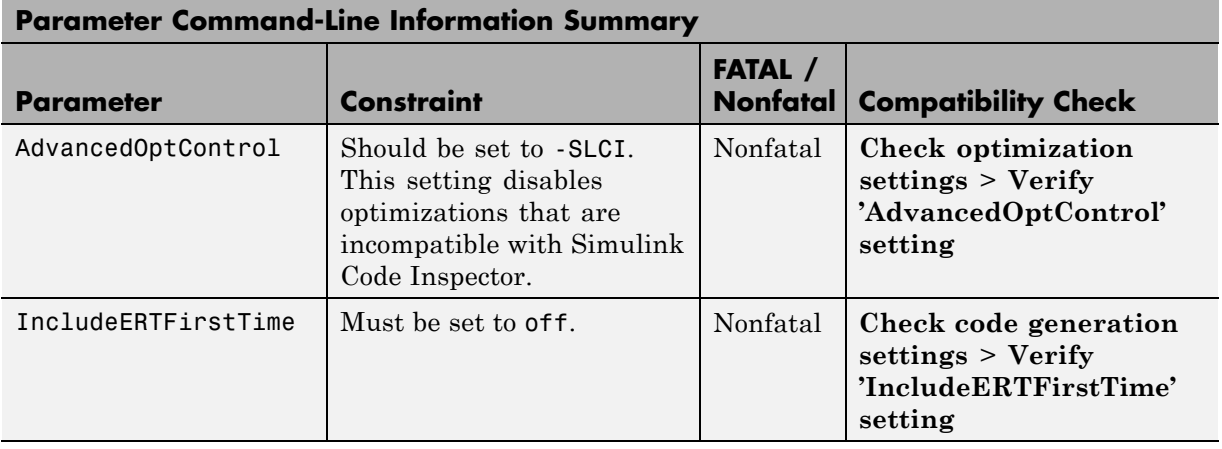

#### **Code Generation: Not in GUI**

<span id="page-70-0"></span>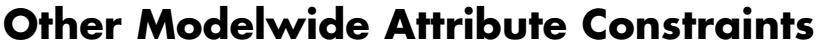

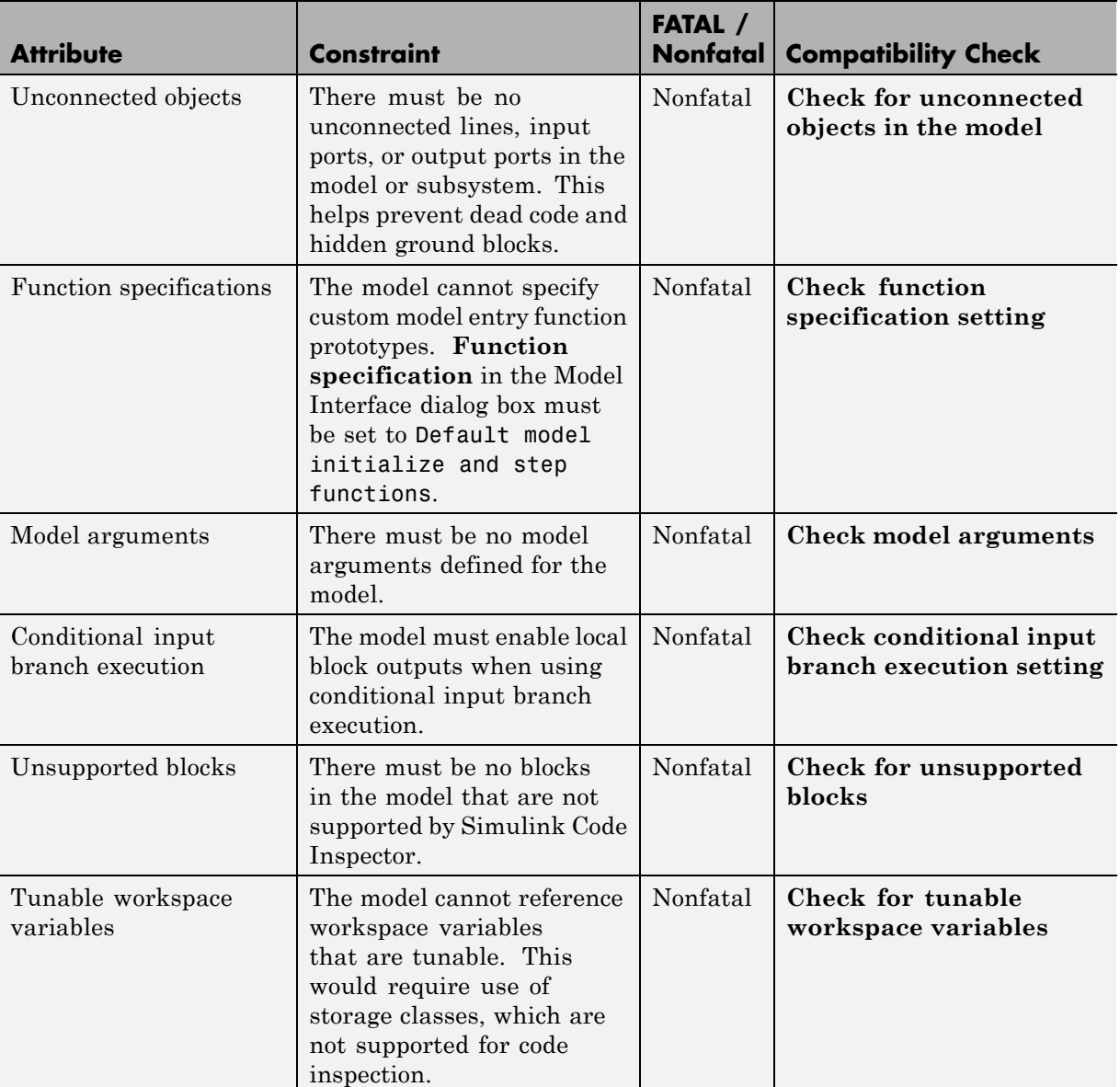

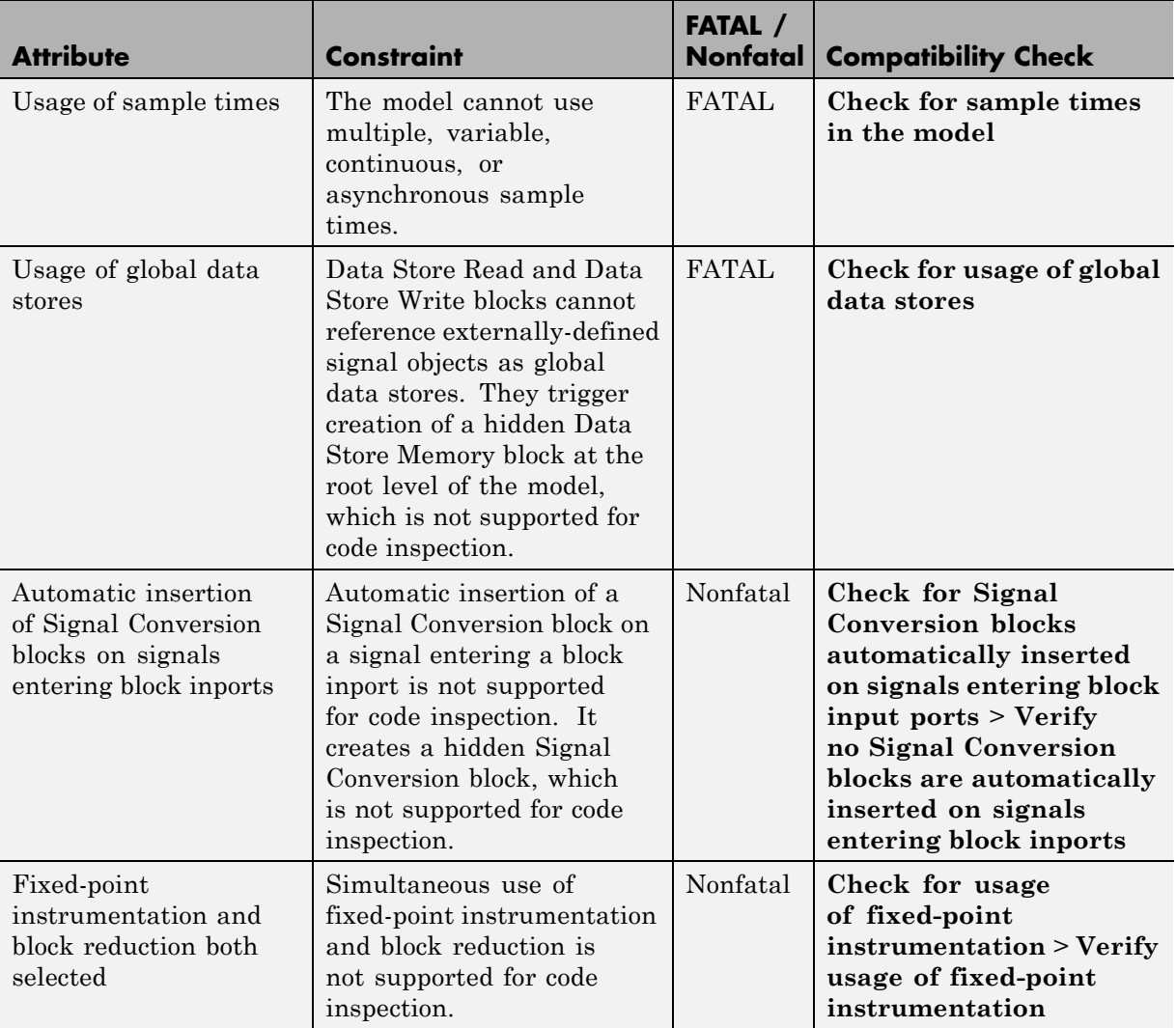
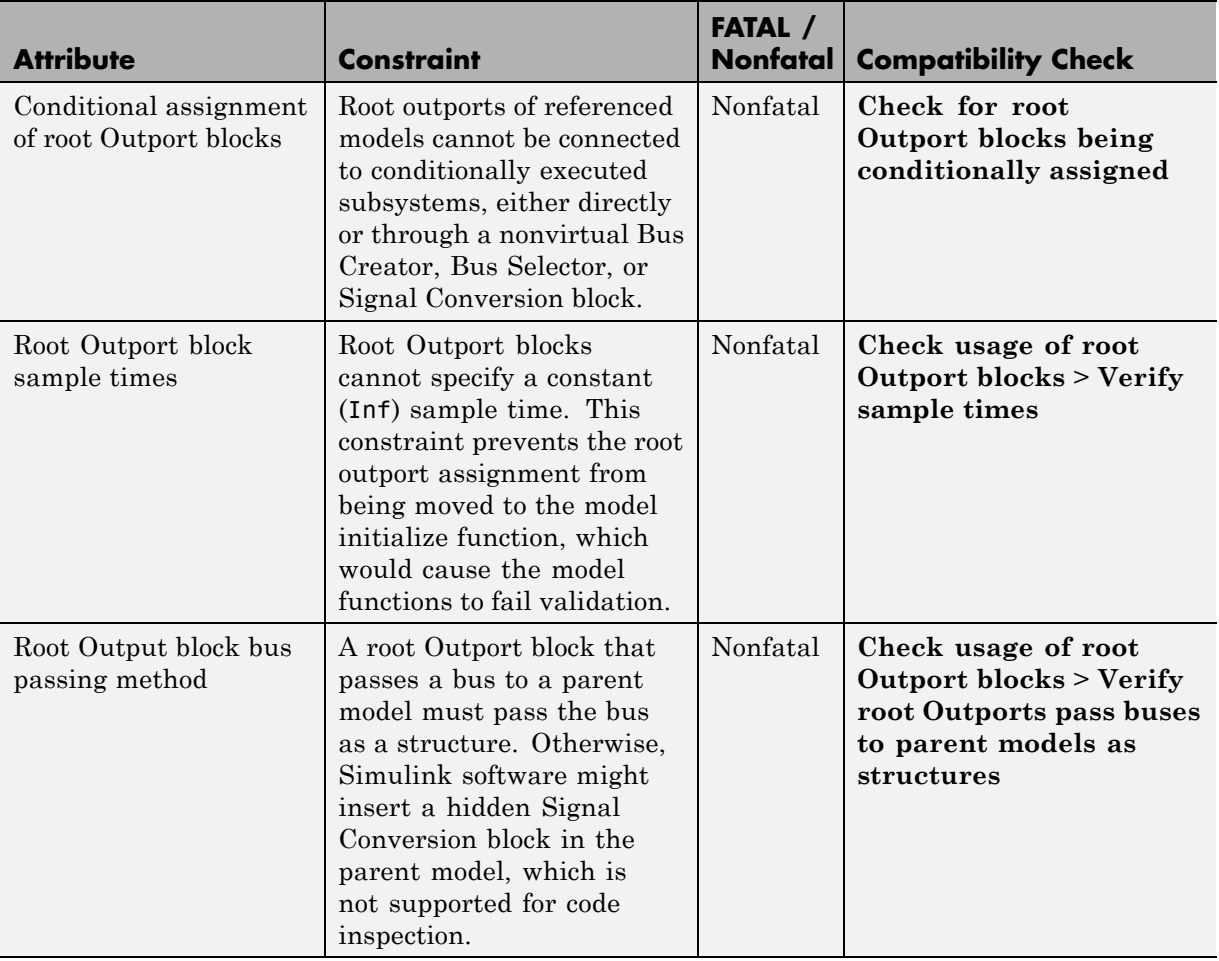

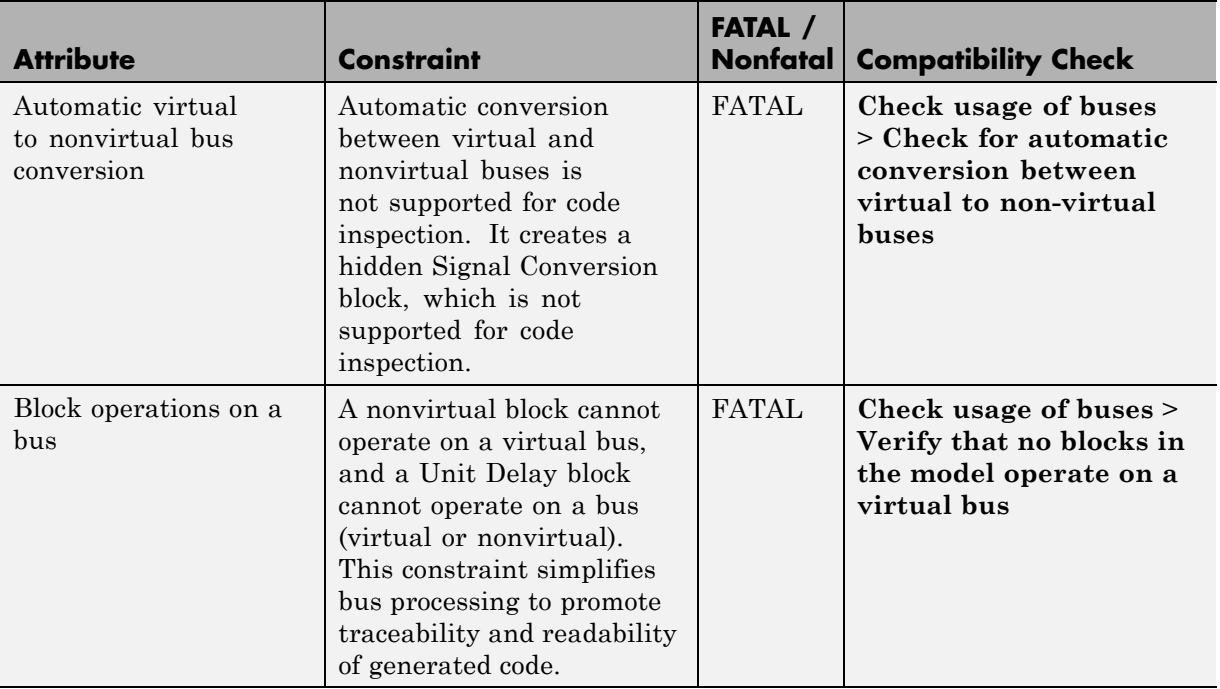

# Block Constraints

- **•** ["About Block Constraints" on page 5-2](#page-75-0)
- **•** ["Block Constraints Alphabetical List" on page 5-5](#page-78-0)
- **•** ["Supported Blocks By Category" on page 5-30](#page-103-0)

# <span id="page-75-0"></span>**About Block Constraints**

Simulink Code Inspector supports a subset of Simulink blocks for code inspection. For the supported blocks, some block-specific constraints on data types and block parameters may apply. Additionally, a few constraints apply to all supported blocks. Before code inspection, when you check the compatibility of your model with code inspection rules, the compatibility checker detects and reports any violations of block constraints.

["Block Constraints — Alphabetical List" on page 5-5](#page-78-0) presents the supported blocks in alphabetical order. For each supported block, a table provides:

- **•** The block name, which links to the complete block description
- **•** Data type constraints that apply to the block, if any
- Block parameter constraints that apply to the block, if any

A sample table is shown below. For each entry:

- **•** The **Constraint** column lists the Simulink Code Inspector constraint on block data types or a block parameter. For block parameters, the entry lists the dialog box name of the parameter, with the command-line name of the parameter in parentheses.
- **•** The **FATAL / Nonfatal** column identifies whether violation of the constraint terminates code inspection. You can also configure code inspection so that any constraint violation (FATAL or Nonfatal) terminates code inspection.
- **•** The **Compatibility Check** column lists the compatibility check that checks for violation of the constraint, and links to a description of the check.

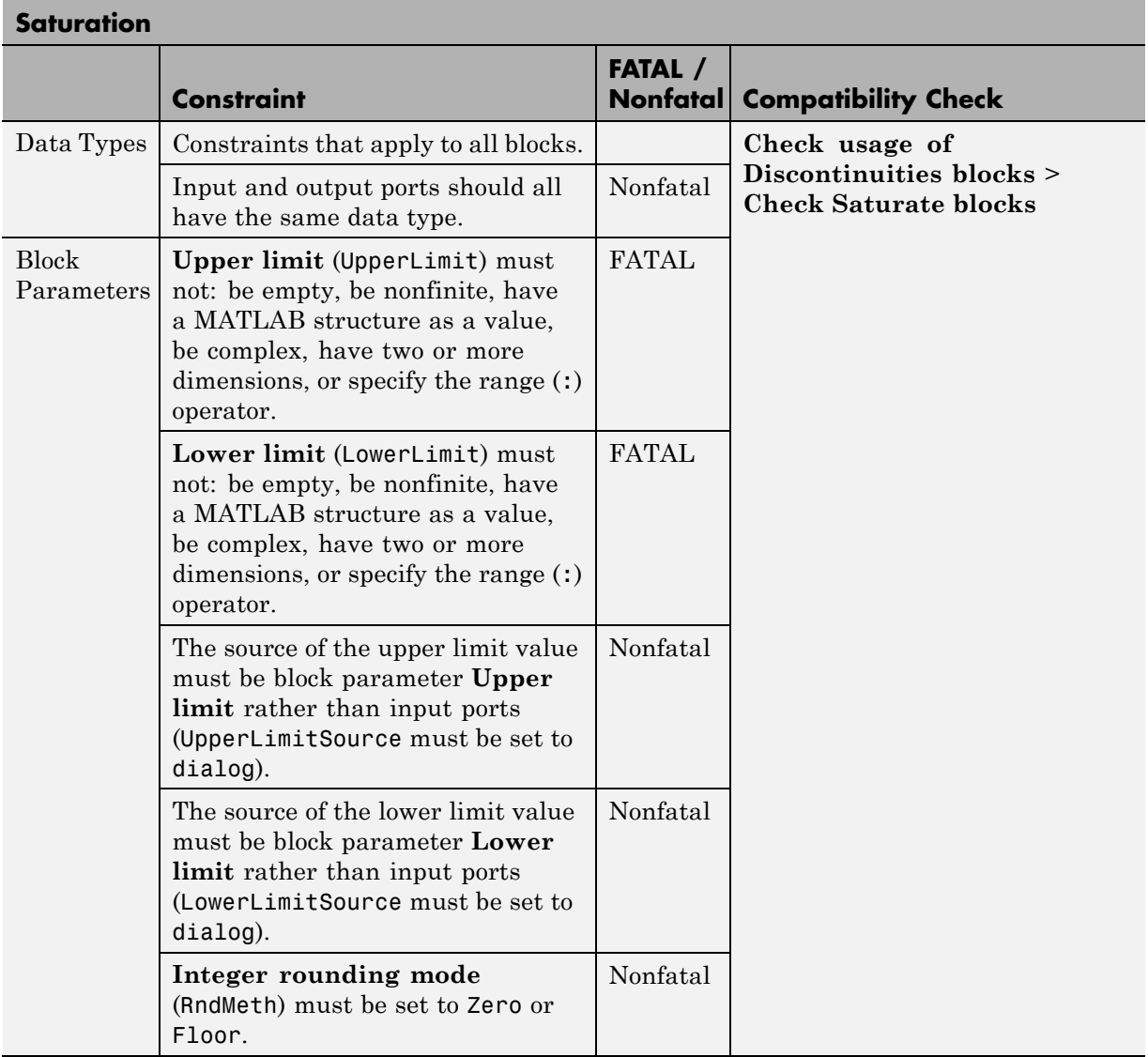

["All Blocks" on page 5-6](#page-79-0) lists constraints that apply to all supported blocks.

["Supported Blocks — By Category" on page 5-30](#page-103-0) presents the supported blocks by category and provides links to the block-specific constraints.

**Note** All blocks that are supported for code inspection are available in the block library slcilib, which you can open by entering slcilib in the MATLAB Command Window.

# <span id="page-78-0"></span>**Block Constraints — Alphabetical List**

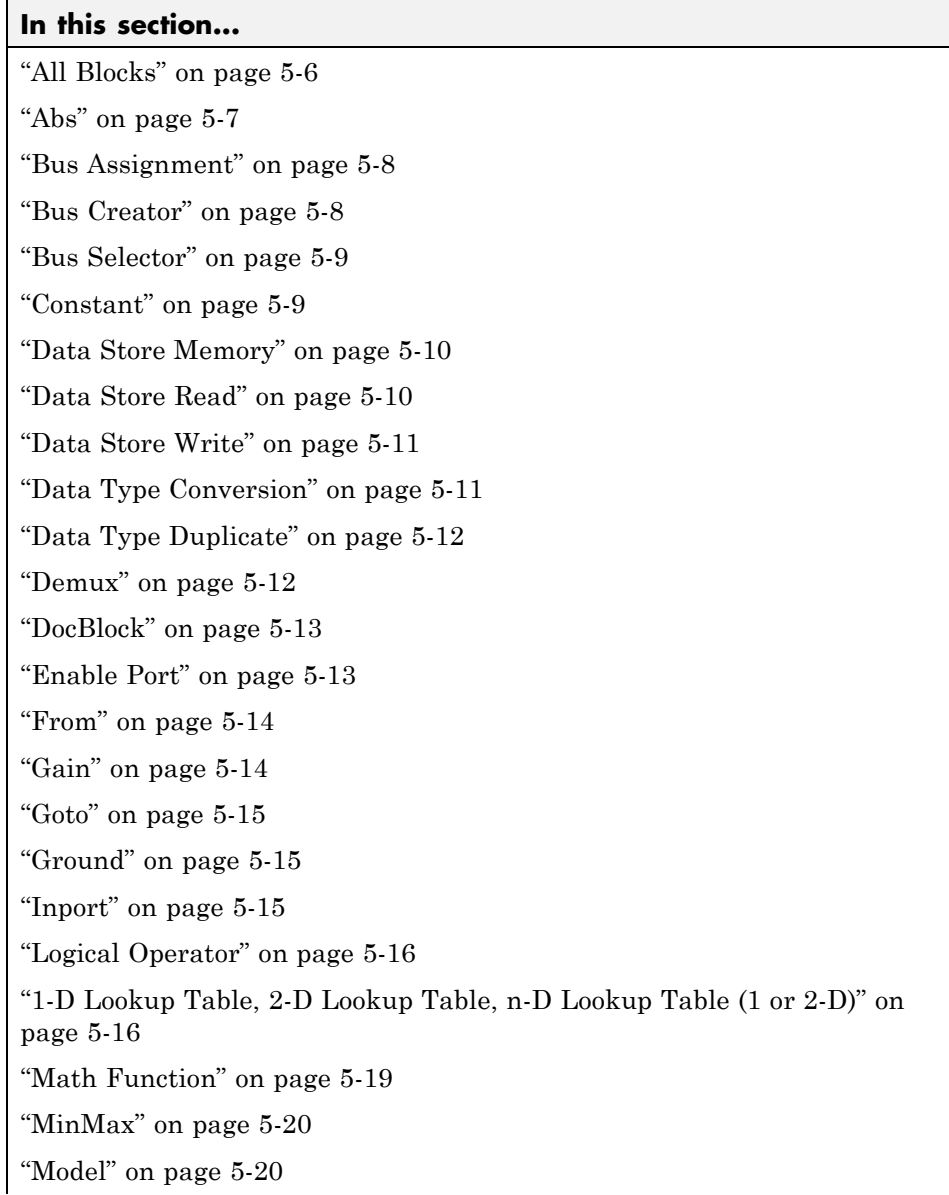

<span id="page-79-0"></span>г

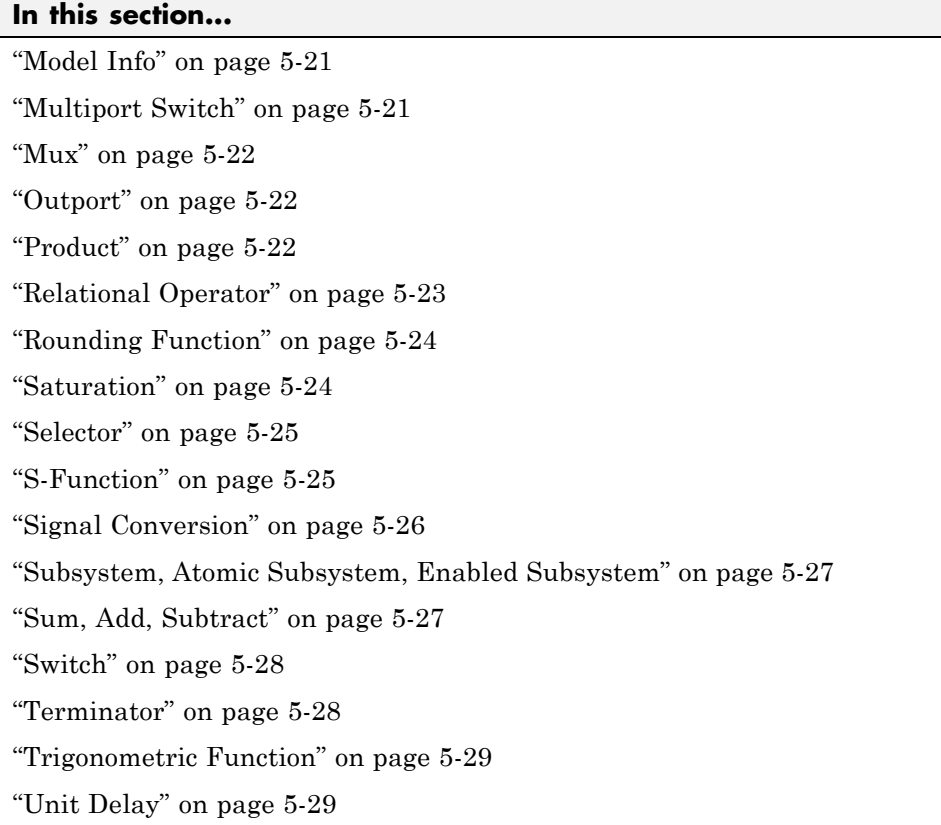

# **All Blocks**

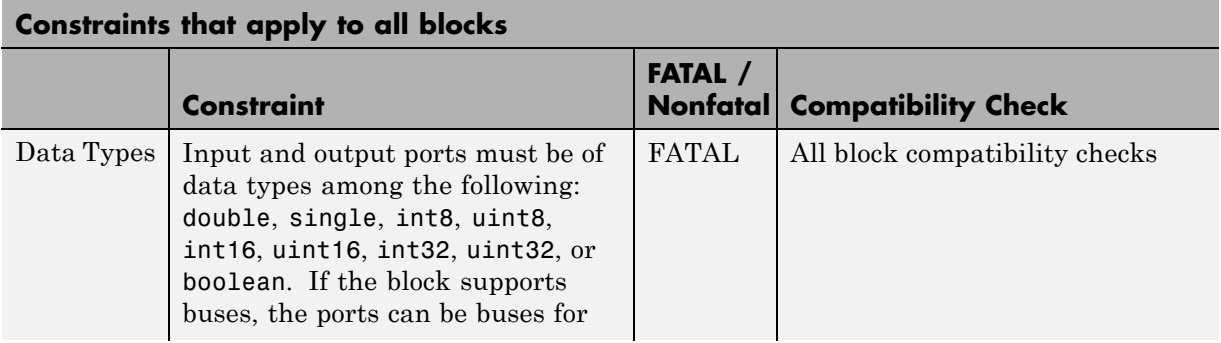

<span id="page-80-0"></span>

| <b>Constraints that apply to all blocks</b> |                                                                                                    |                                   |                            |
|---------------------------------------------|----------------------------------------------------------------------------------------------------|-----------------------------------|----------------------------|
|                                             | <b>Constraint</b>                                                                                                    | <b>FATAL</b> /<br><b>Nonfatal</b> | <b>Compatibility Check</b> |
|                                             | which the elements (potentially<br>including other buses) meet the<br>data type constraint.                                                                      |                                   |                            |
|                                             | Input and output ports must be.<br>noncomplex. Complex values are<br>not supported for code inspection.                                                          | Nonfatal                          |                            |
|                                             | Input and output ports must<br>be scalars or vectors (not<br>multidimensional).                                                                                  | Nonfatal                          |                            |
|                                             | Input and output ports must not<br>use frame-based signals.                                                                                                    | Nonfatal                          |                            |
|                                             | Output signal storage class must<br>be set to Auto. Values other than<br>Auto require use of storage classes,<br>which are not supported for code<br>inspection. | Nonfatal                          |                            |
|                                             | Output port must not be testpointed<br>when the block has constant (Inf)<br>sample time.                                                                         | Nonfatal                          |                            |

**Abs**

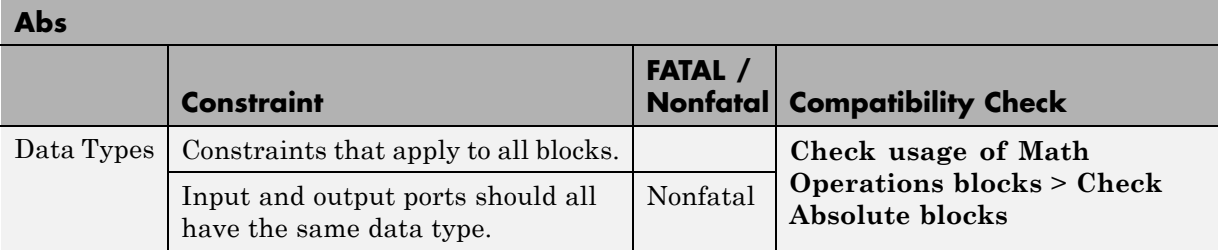

<span id="page-81-0"></span>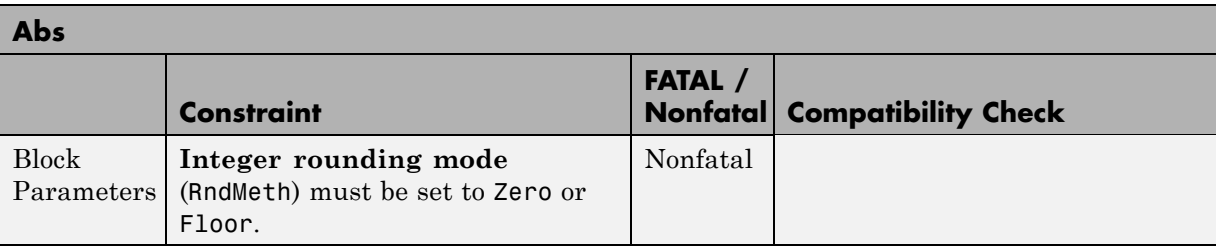

# **Bus Assignment**

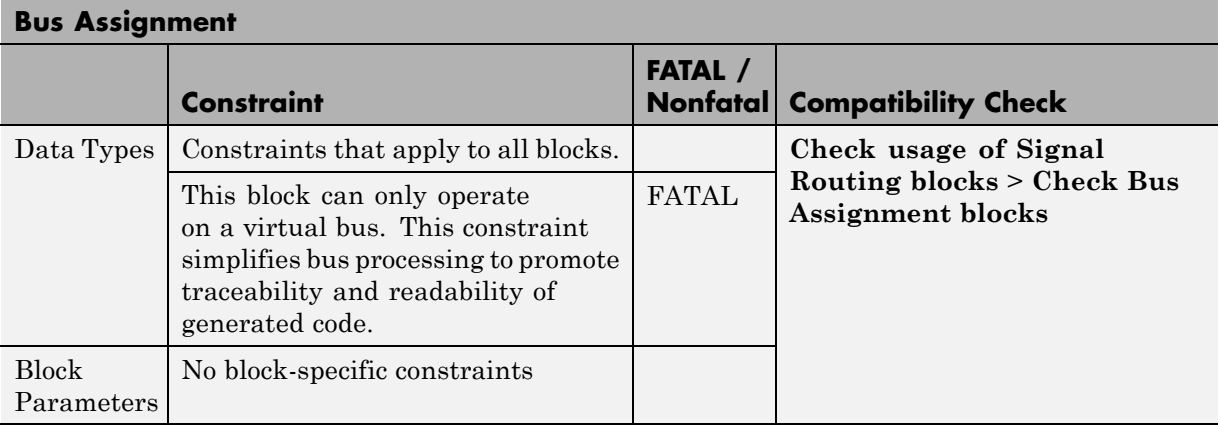

### **Bus Creator**

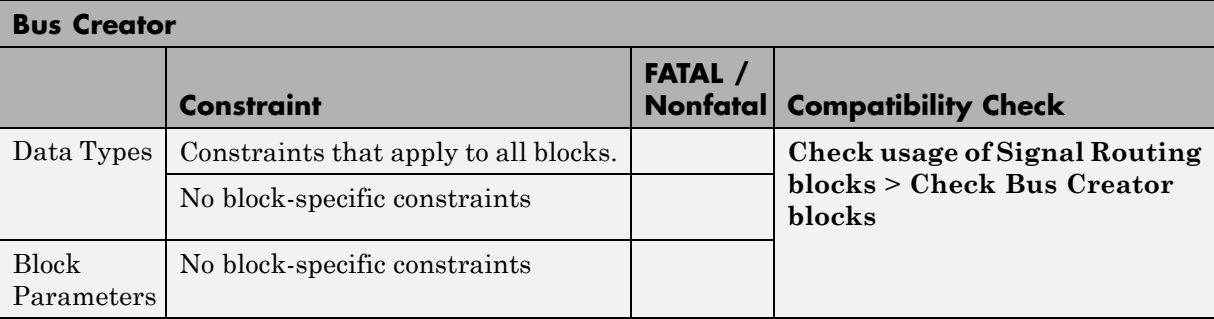

### **Bus Selector**

<span id="page-82-0"></span>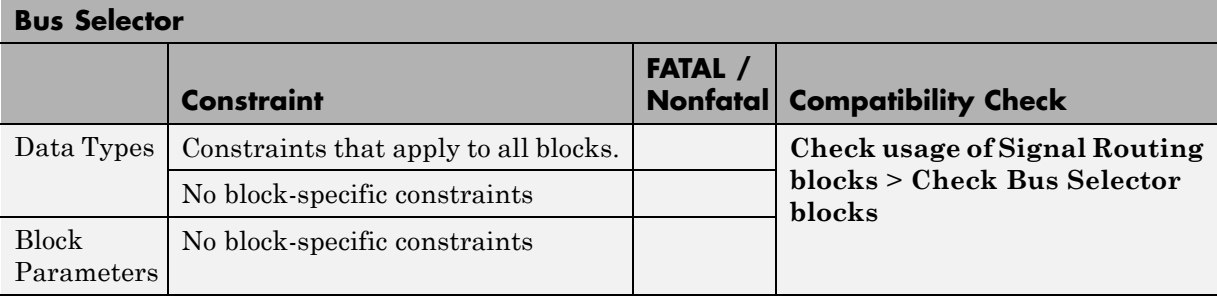

### **Constant**

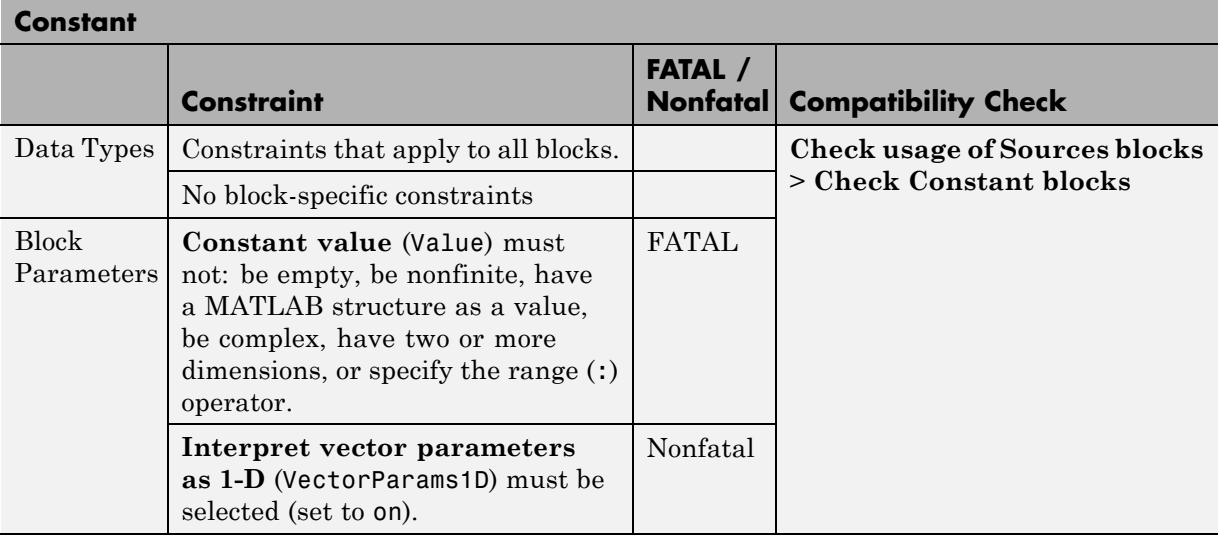

<span id="page-83-0"></span>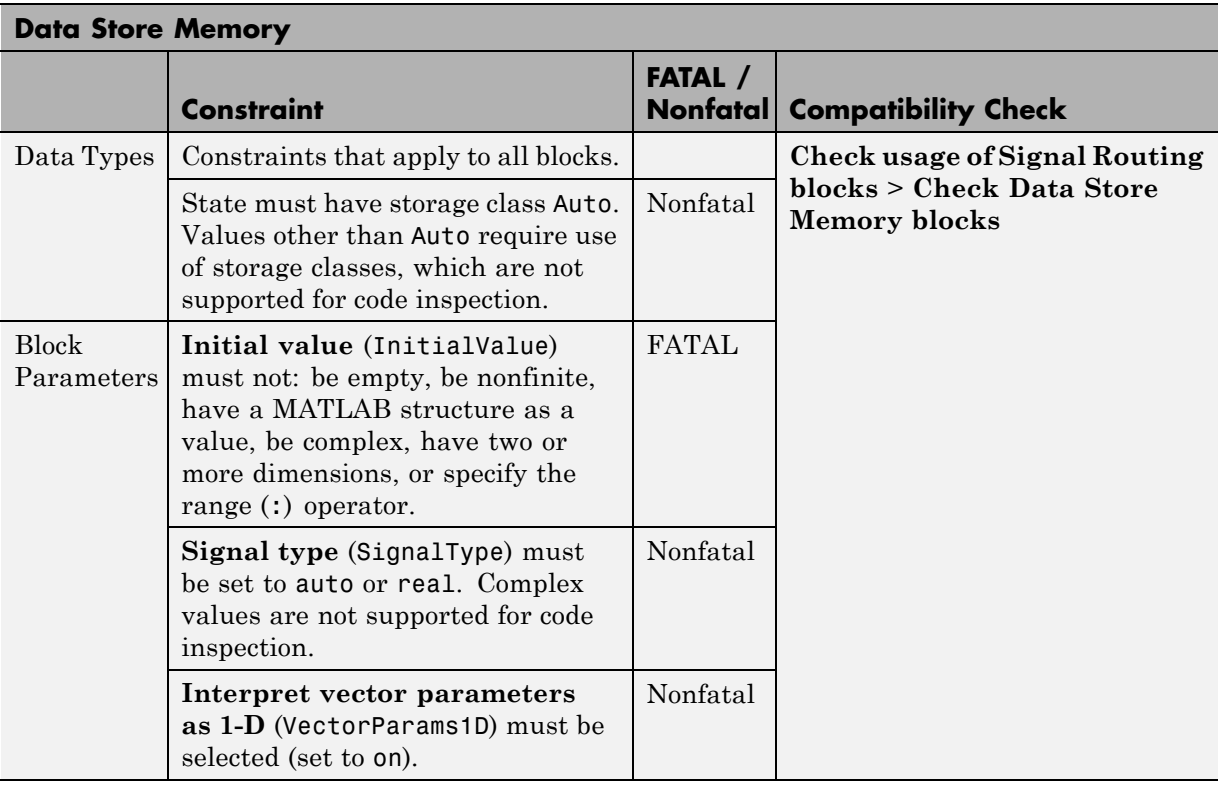

# **Data Store Memory**

### **Data Store Read**

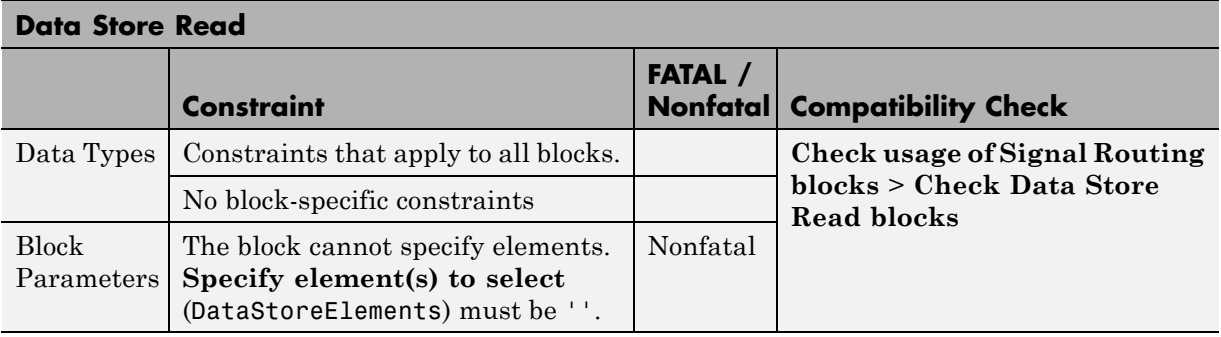

<span id="page-84-0"></span>**Note** Data Store Read and Data Store Write blocks cannot reference externally-defined signal objects as global data stores. For more information, see [modelwide constraints](#page-70-0).

#### **Data Store Write**

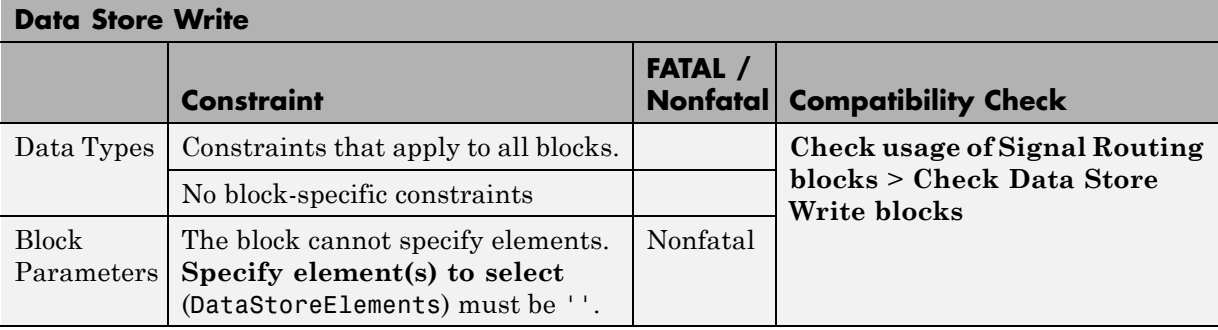

**Note** Data Store Read and Data Store Write blocks cannot reference externally-defined signal objects as global data stores. For more information, see [modelwide constraints](#page-70-0).

### **Data Type Conversion**

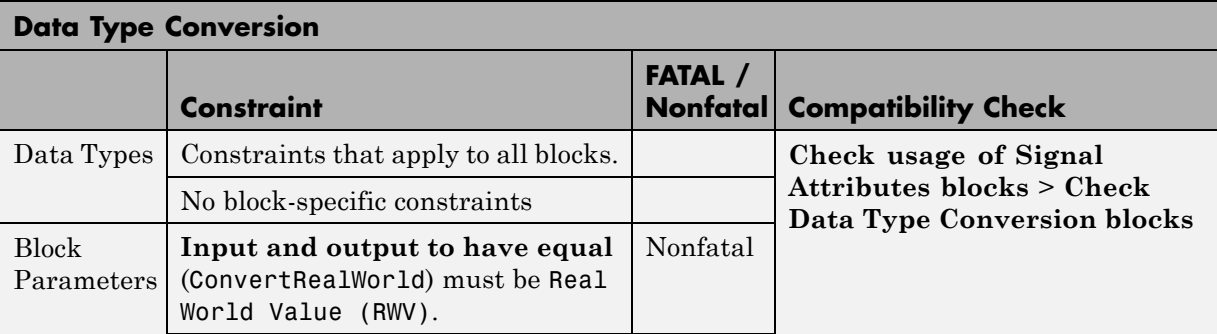

<span id="page-85-0"></span>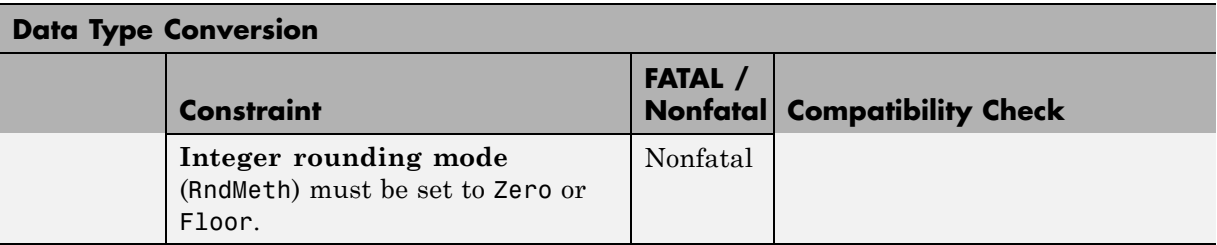

# **Data Type Duplicate**

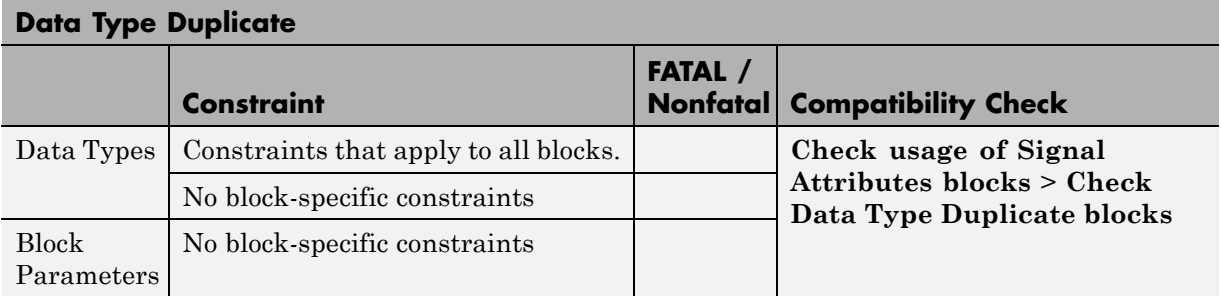

#### **Demux**

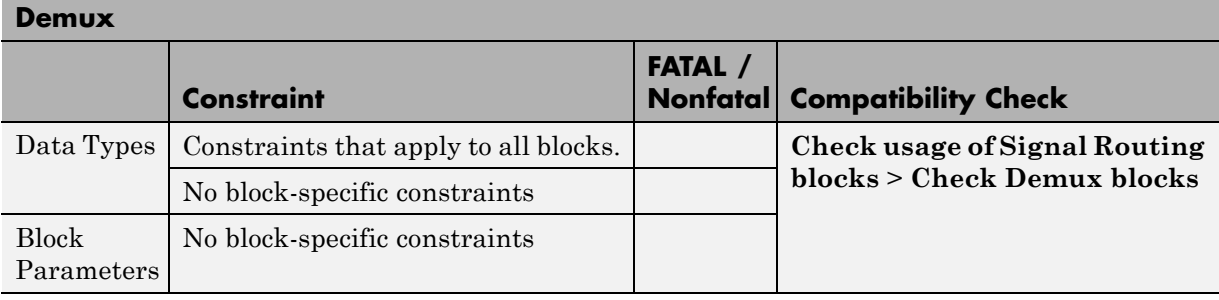

# **DocBlock**

<span id="page-86-0"></span>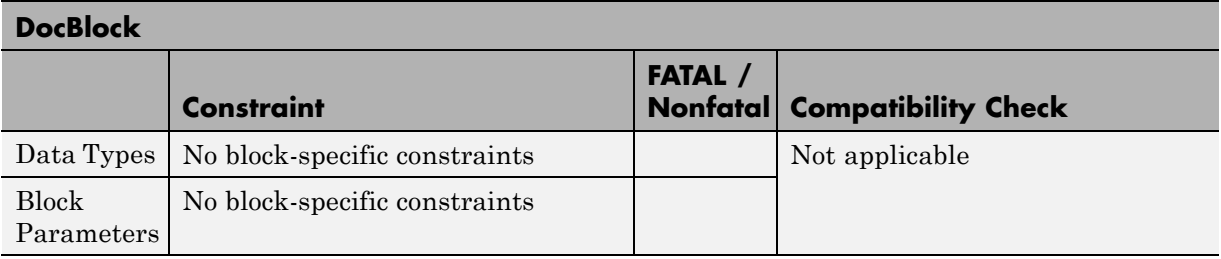

# **Enable Port**

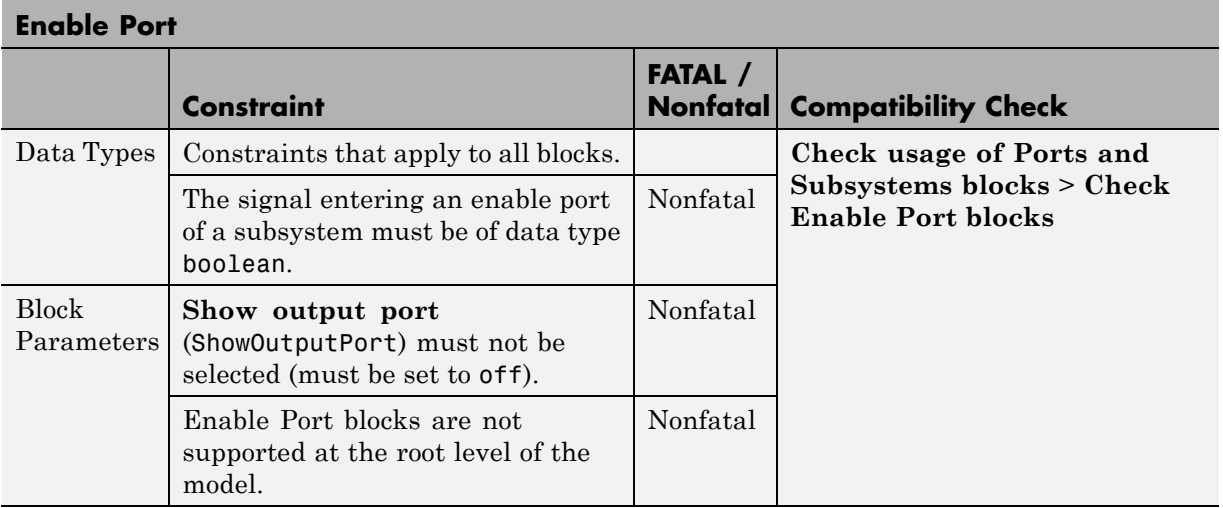

#### **From**

<span id="page-87-0"></span>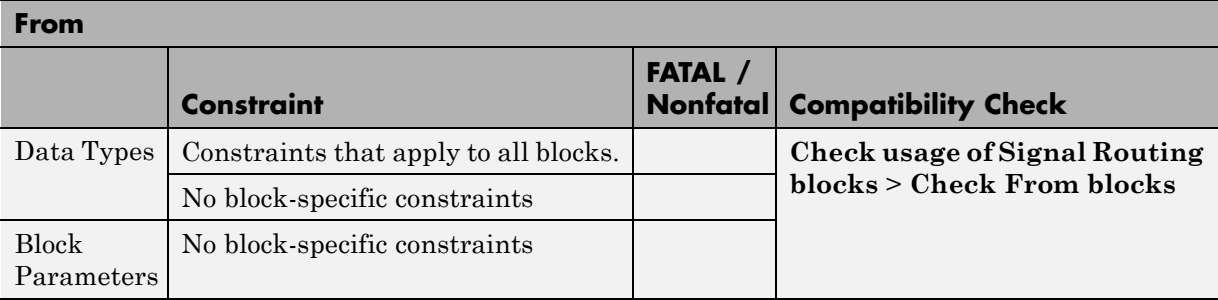

# **Gain**

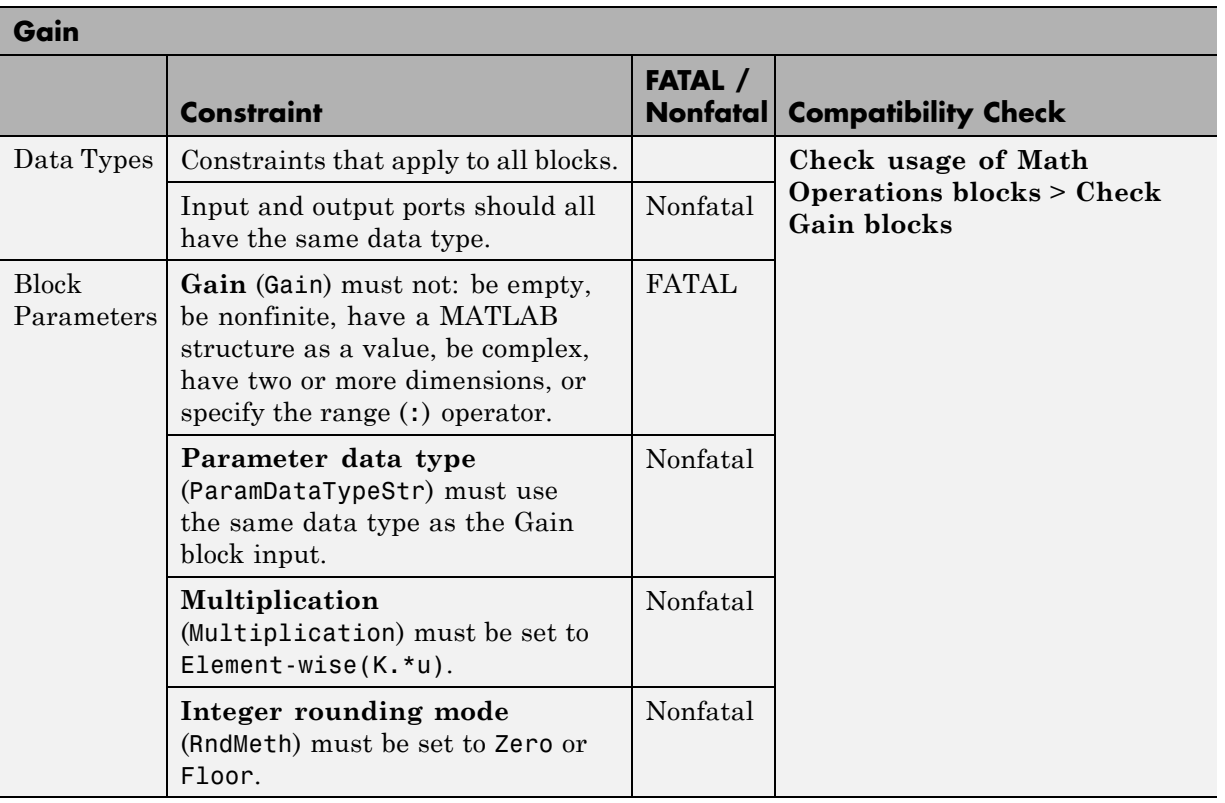

#### **Goto**

<span id="page-88-0"></span>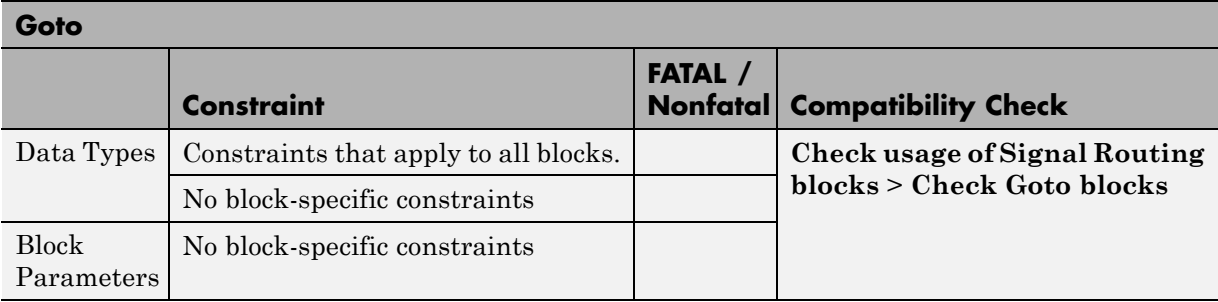

### **Ground**

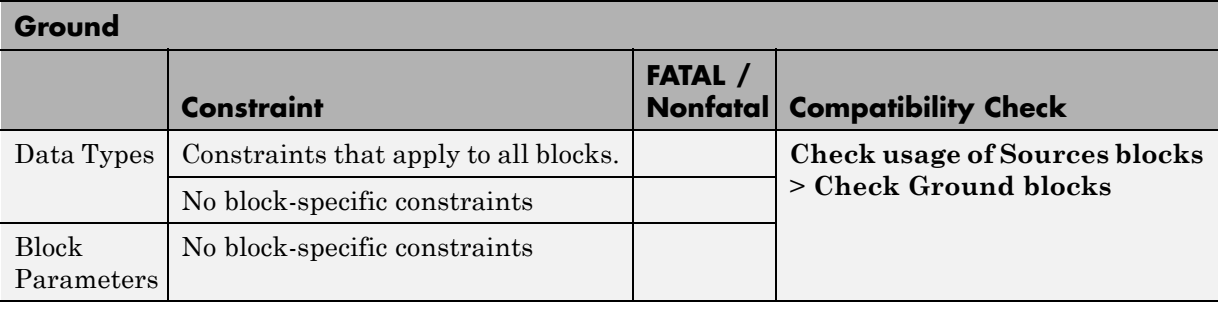

# **Inport**

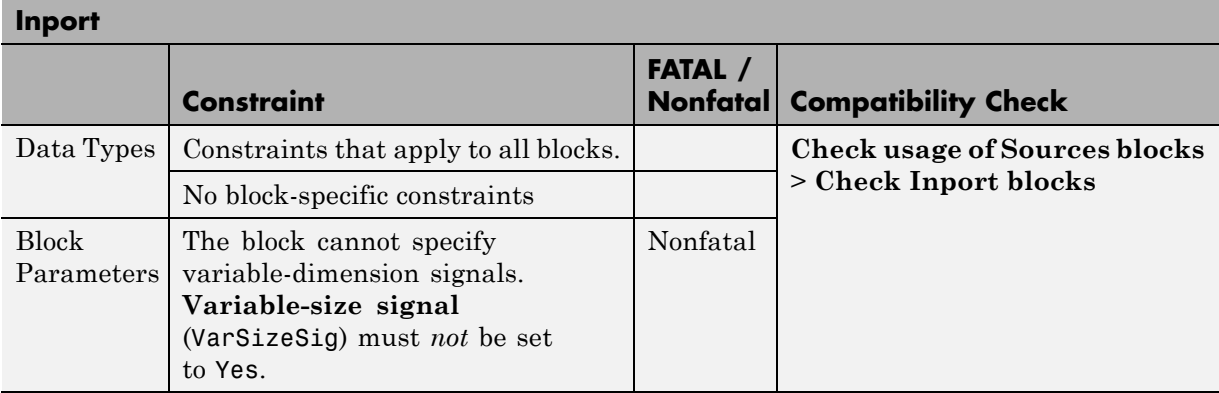

<span id="page-89-0"></span>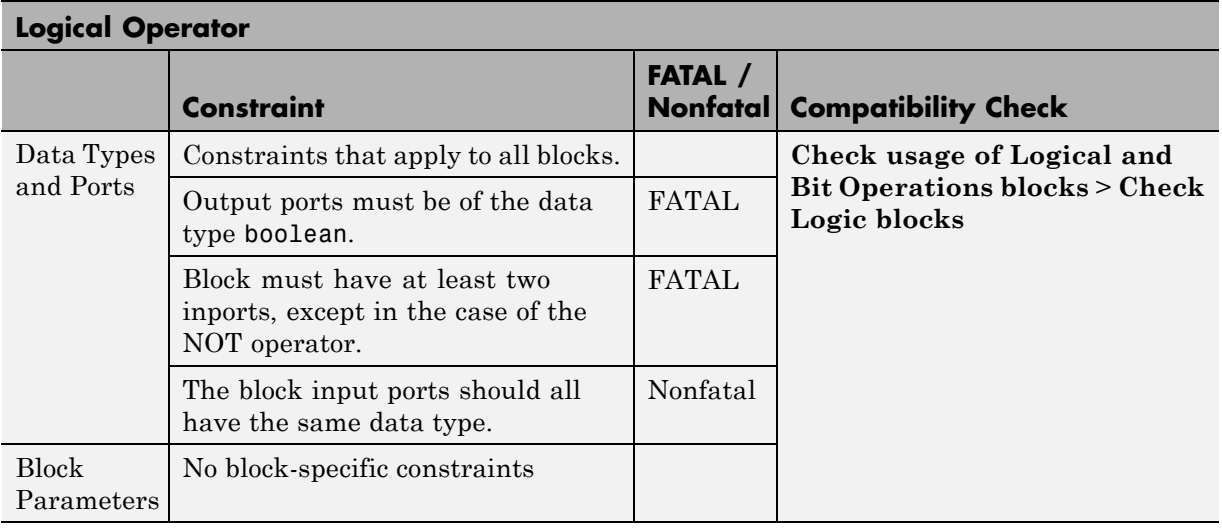

# **Logical Operator**

### **1-D Lookup Table, 2-D Lookup Table, n-D Lookup Table (1 or 2-D)**

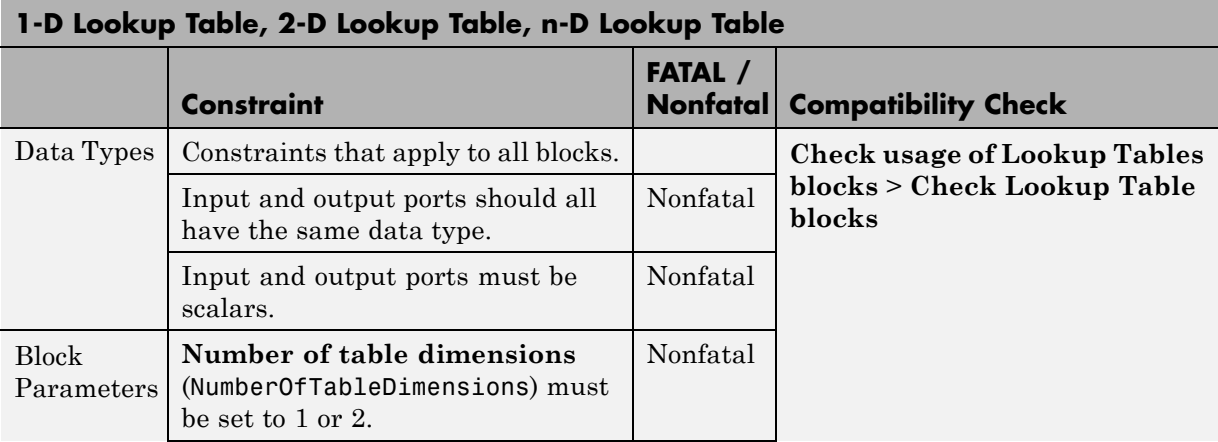

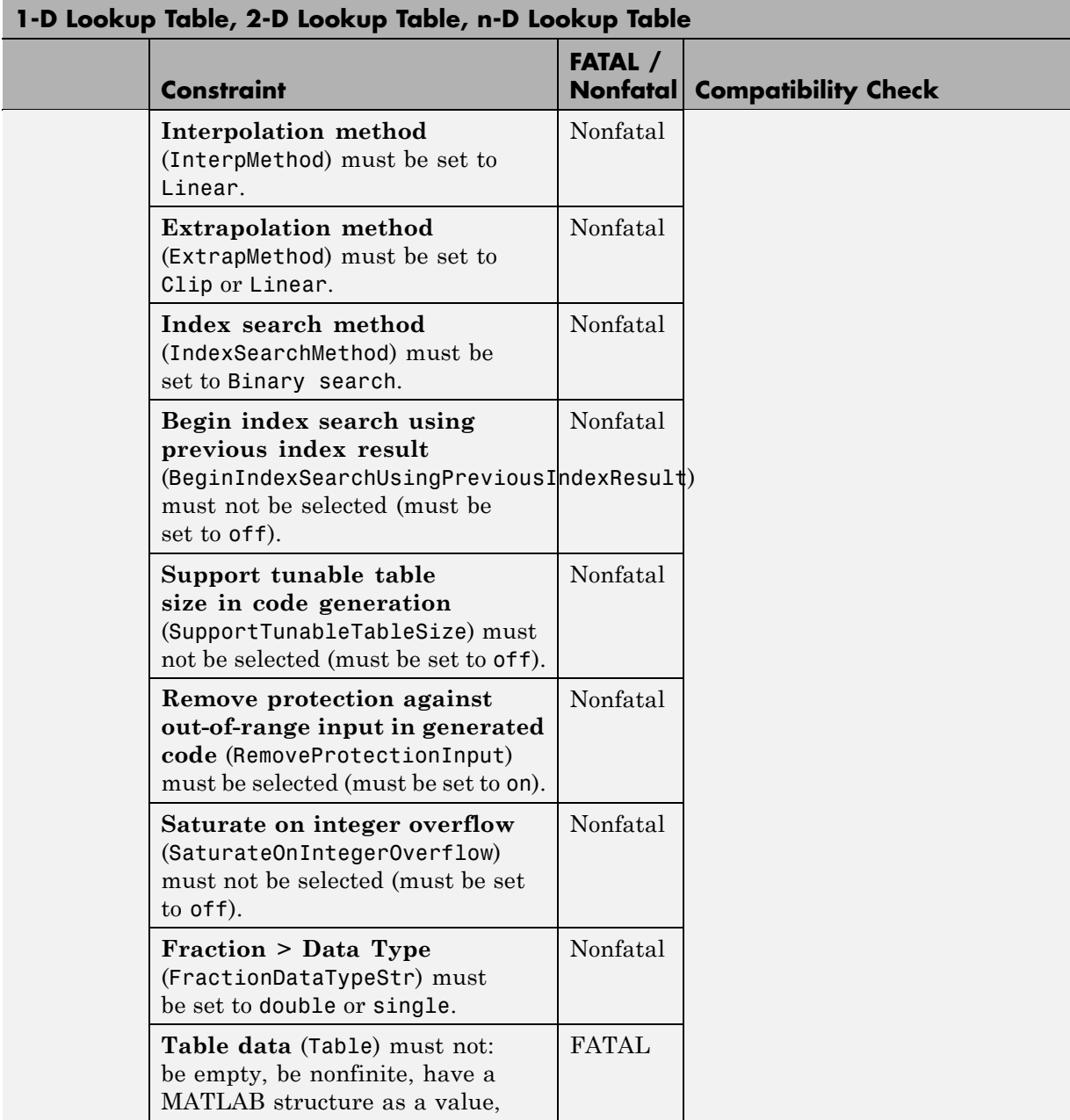

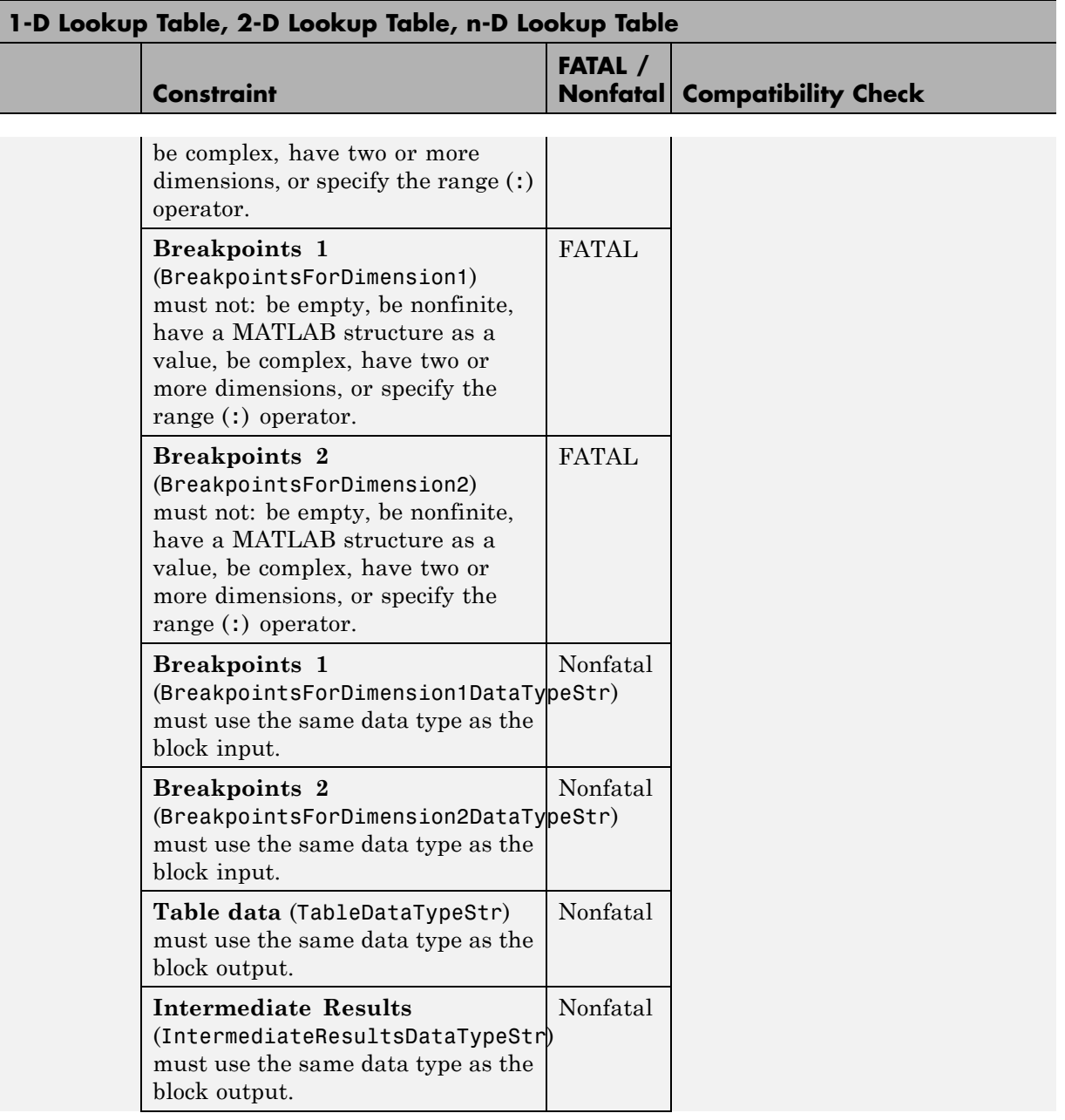

<span id="page-92-0"></span>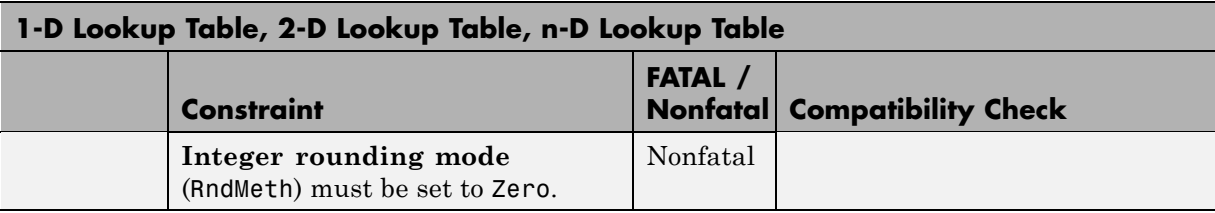

### **Math Function**

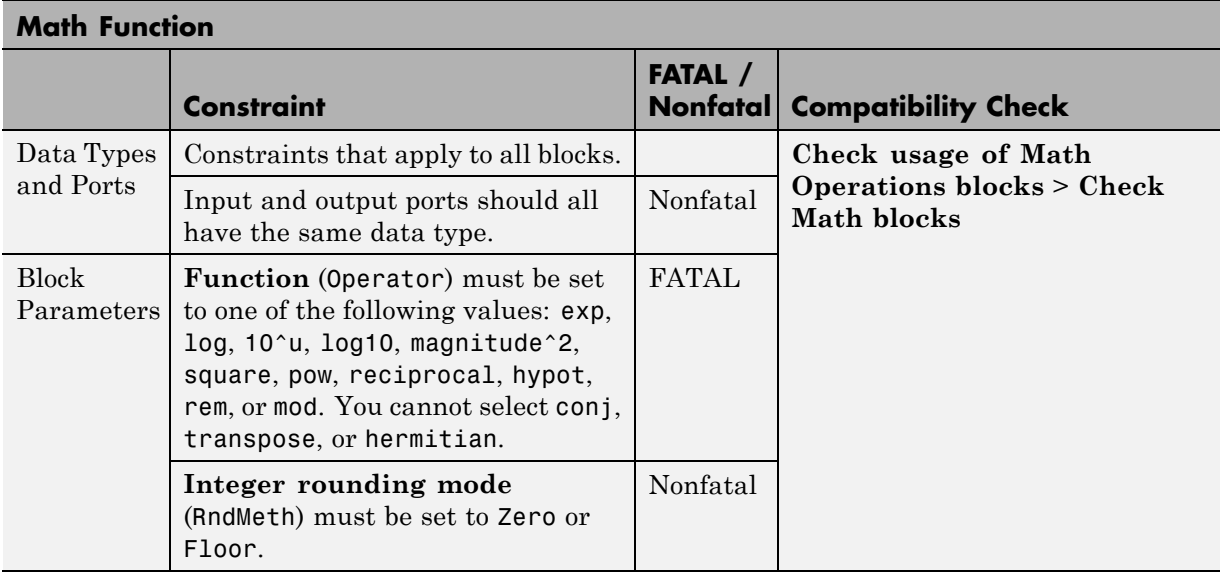

### **MinMax**

<span id="page-93-0"></span>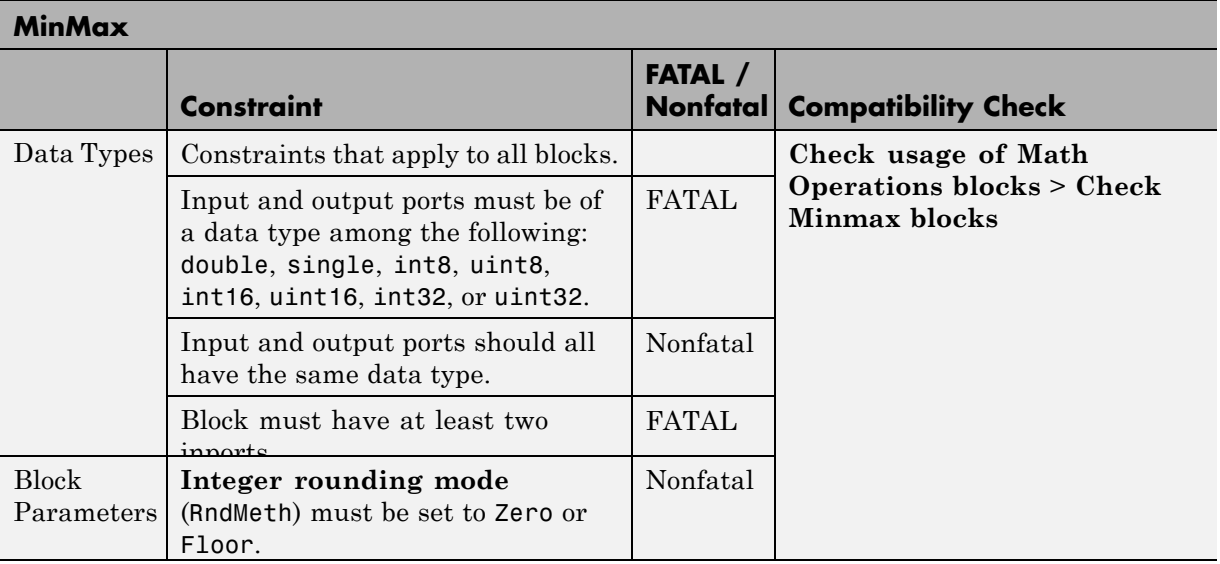

### **Model**

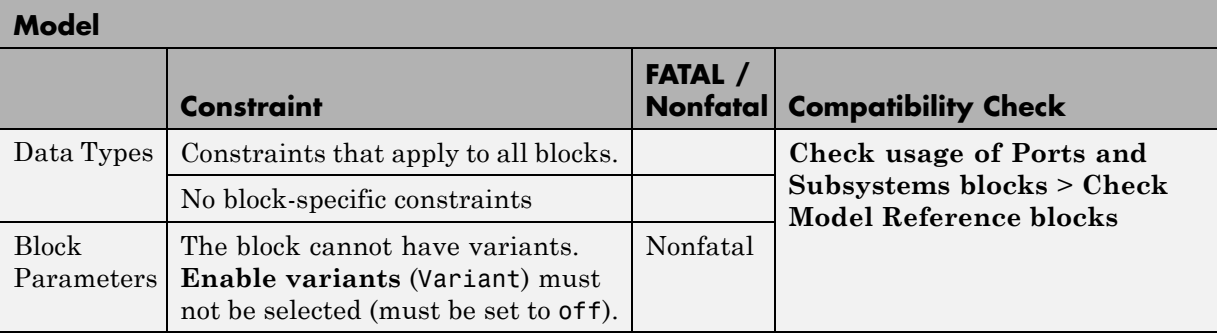

**Note** Referenced models cannot accept model arguments. For more information, see [modelwide constraints](#page-70-0).

# **Model Info**

<span id="page-94-0"></span>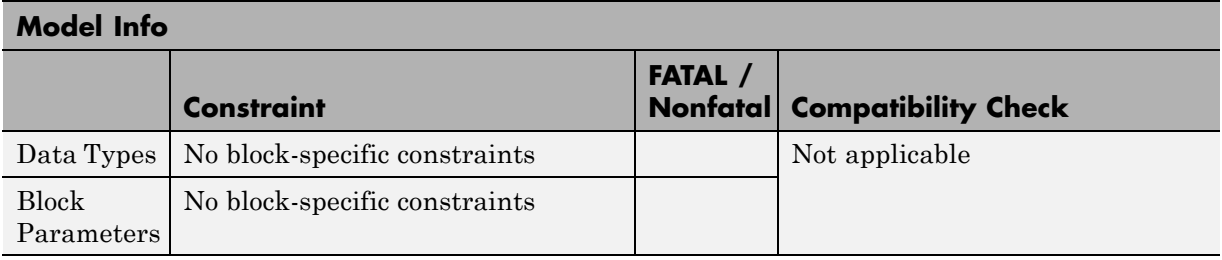

# **Multiport Switch**

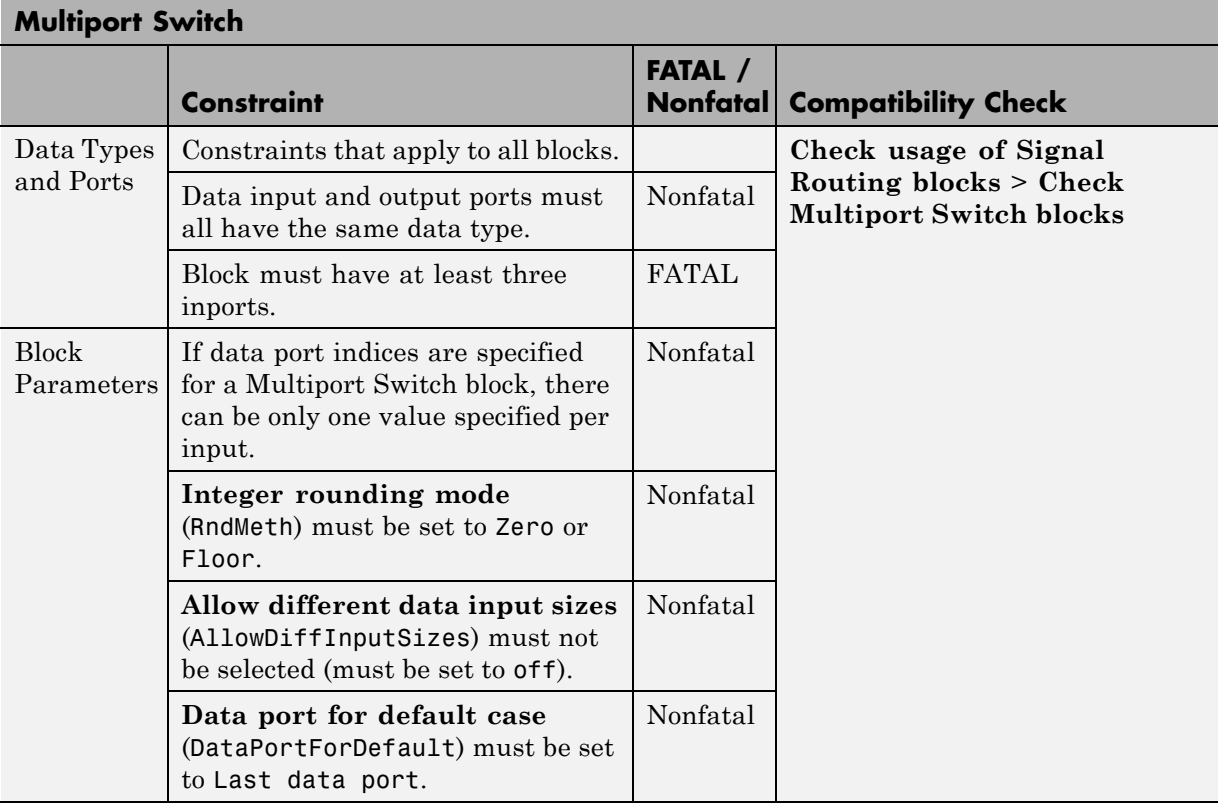

#### **Mux**

<span id="page-95-0"></span>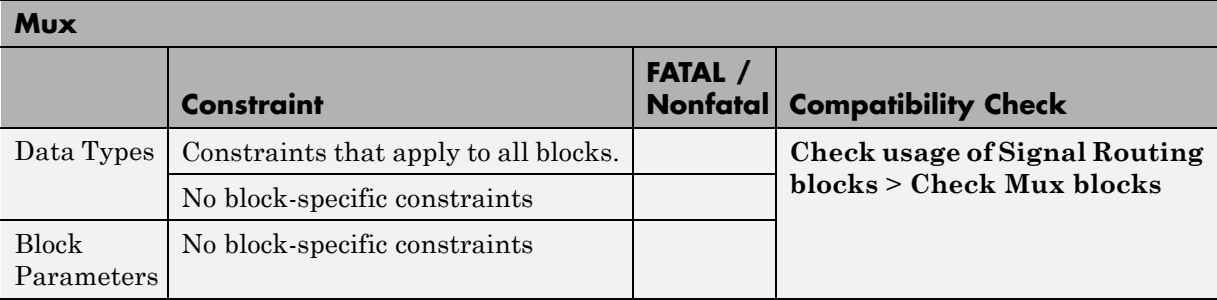

# **Outport**

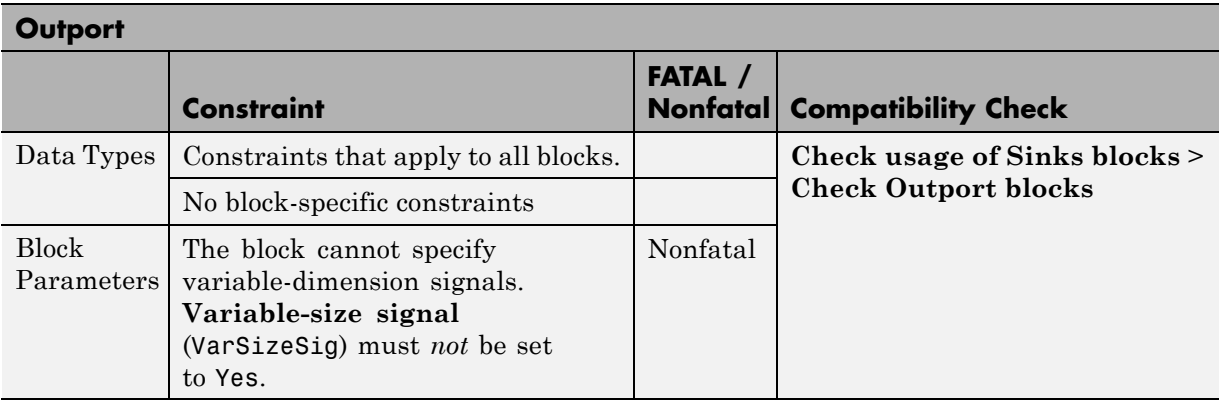

### **Product**

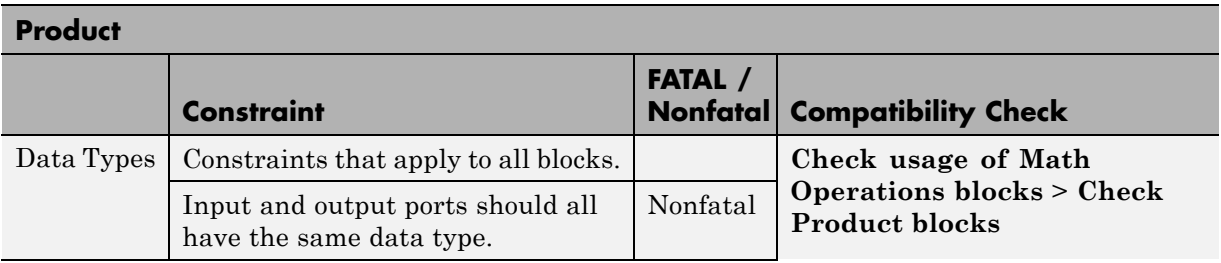

<span id="page-96-0"></span>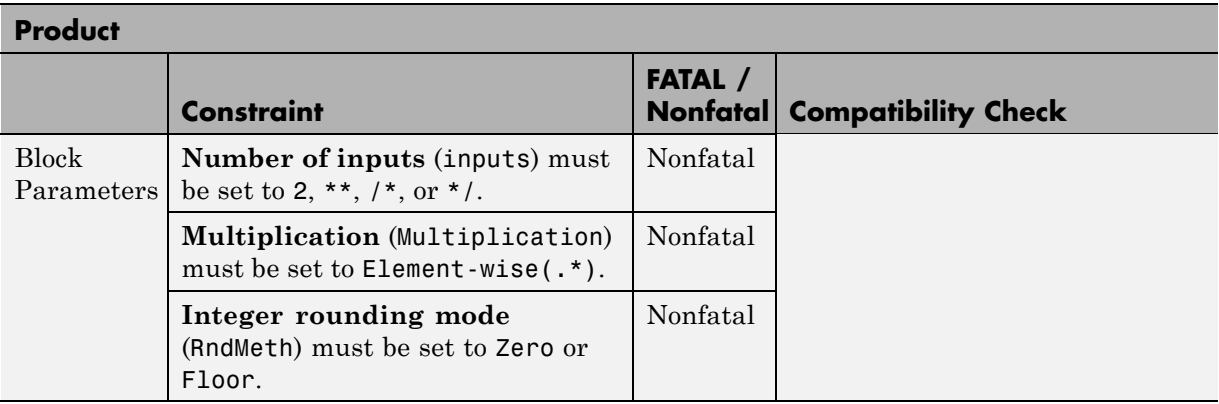

# **Relational Operator**

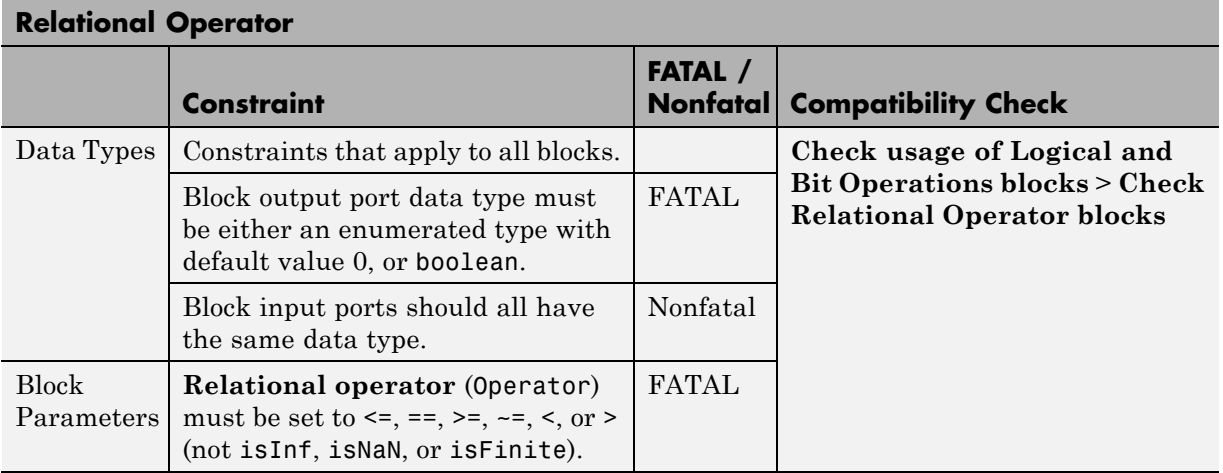

# **Rounding Function**

<span id="page-97-0"></span>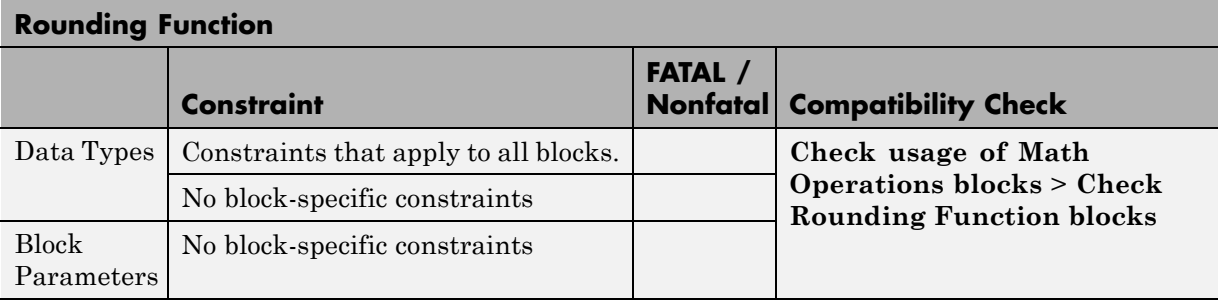

### **Saturation**

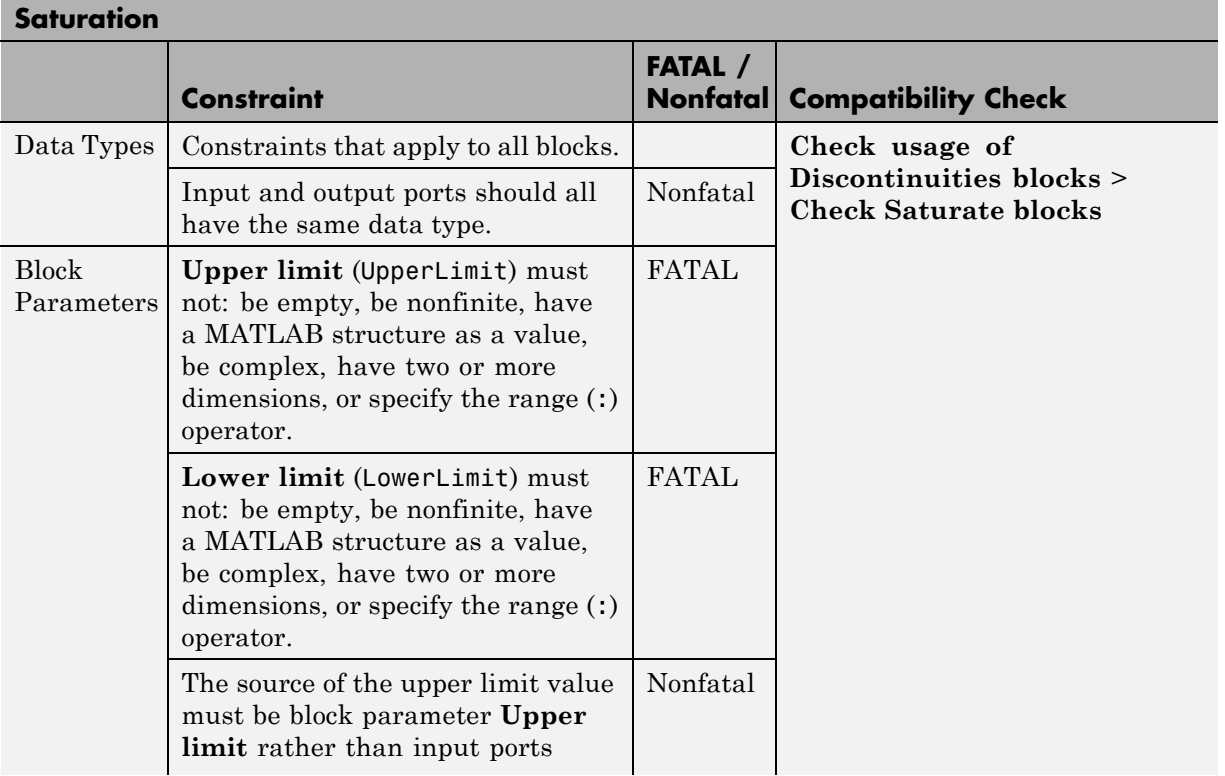

<span id="page-98-0"></span>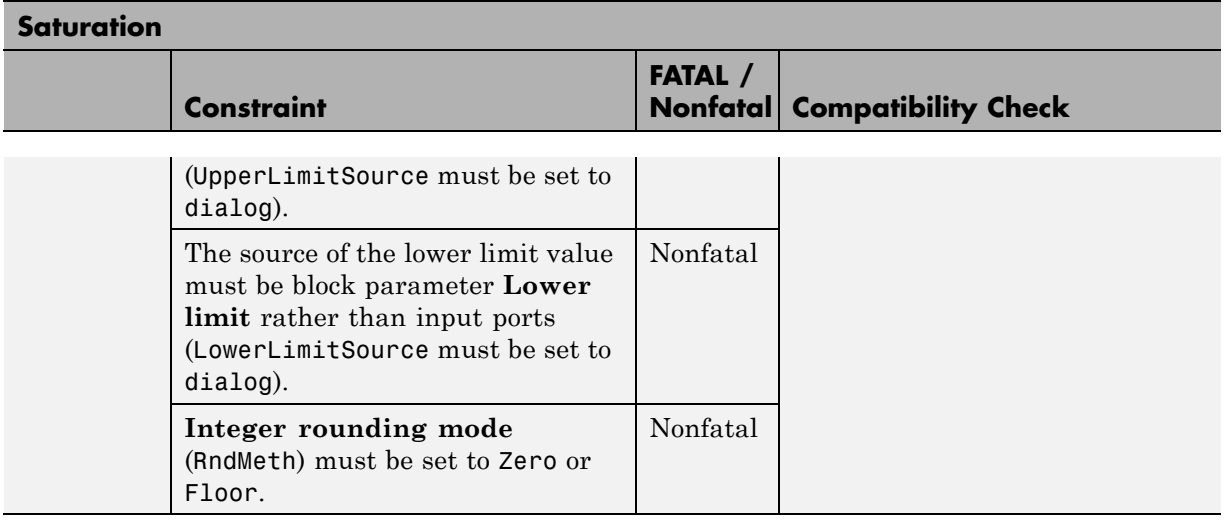

### **Selector**

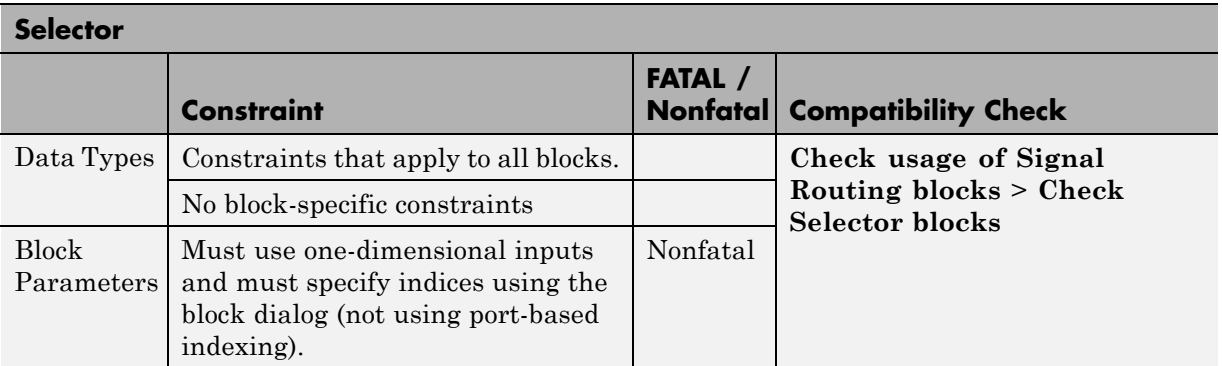

# **S-Function**

**Note** Simulink Code Inspector supports S-functions created using the Legacy Code Tool.

<span id="page-99-0"></span>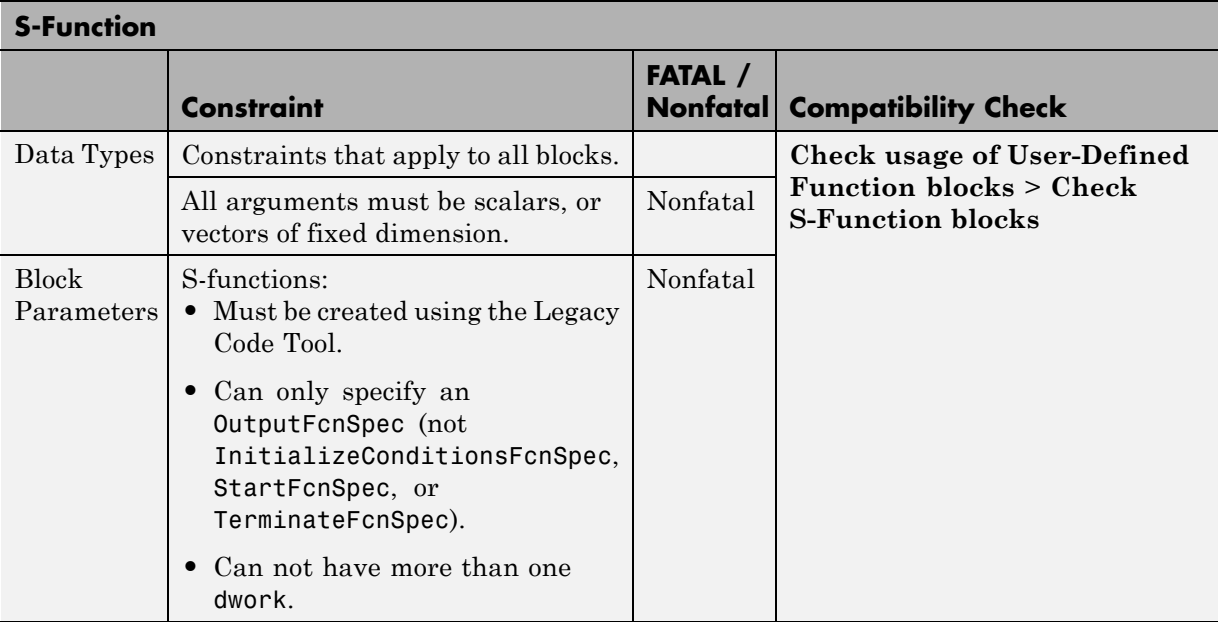

# **Signal Conversion**

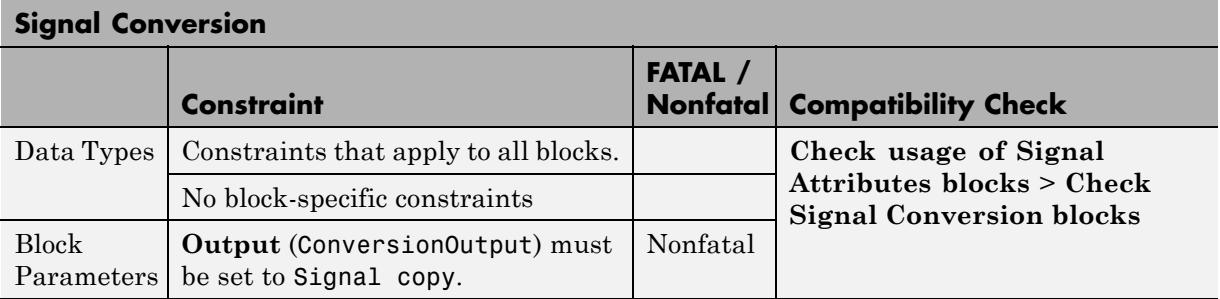

<span id="page-100-0"></span>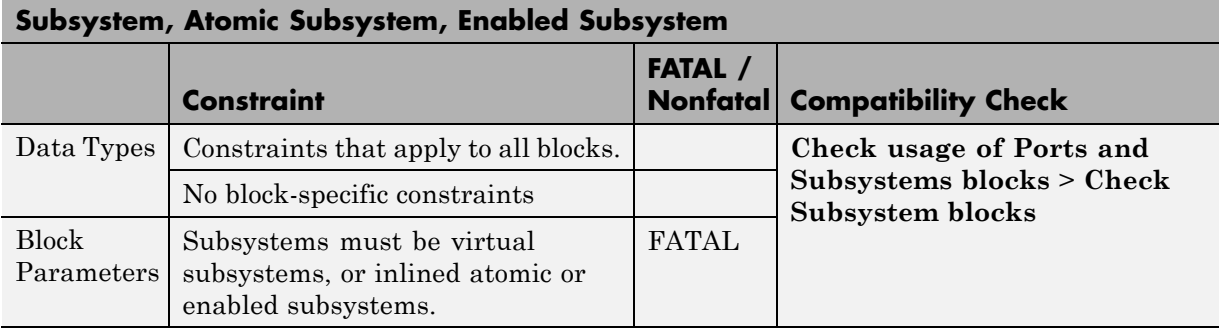

# **Subsystem, Atomic Subsystem, Enabled Subsystem**

### **Sum, Add, Subtract**

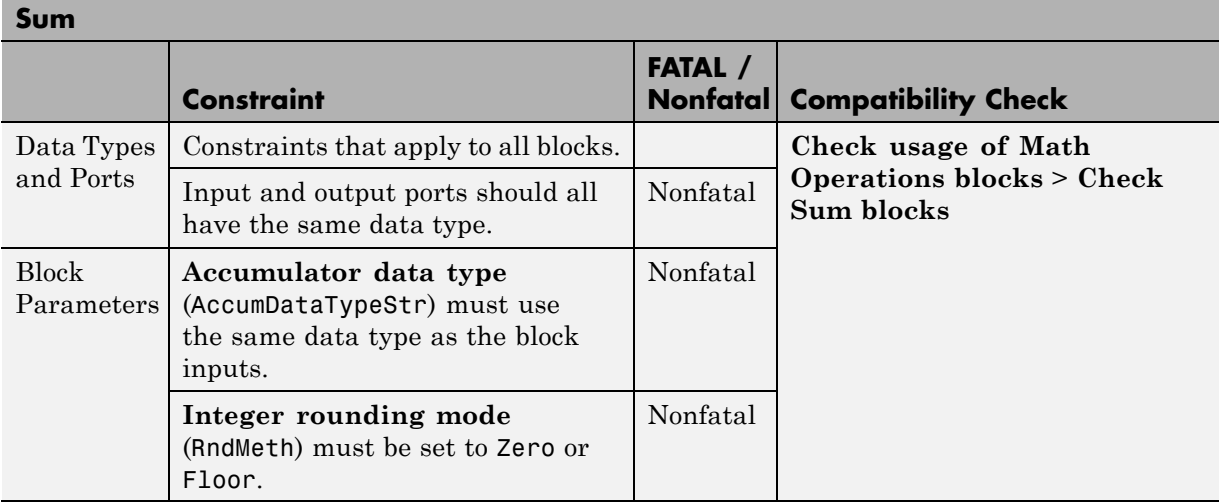

## **Switch**

<span id="page-101-0"></span>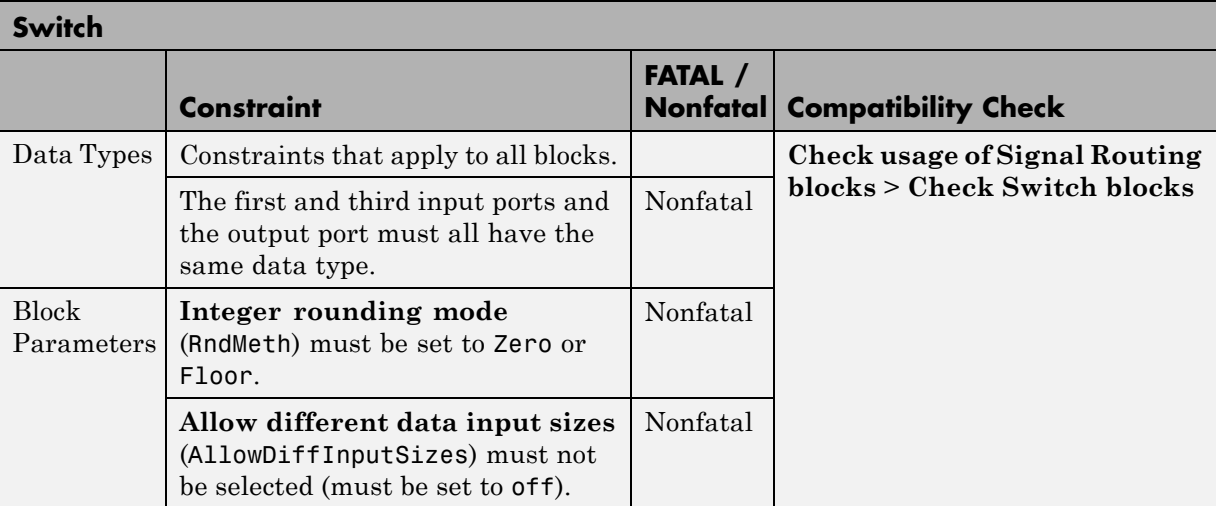

### **Terminator**

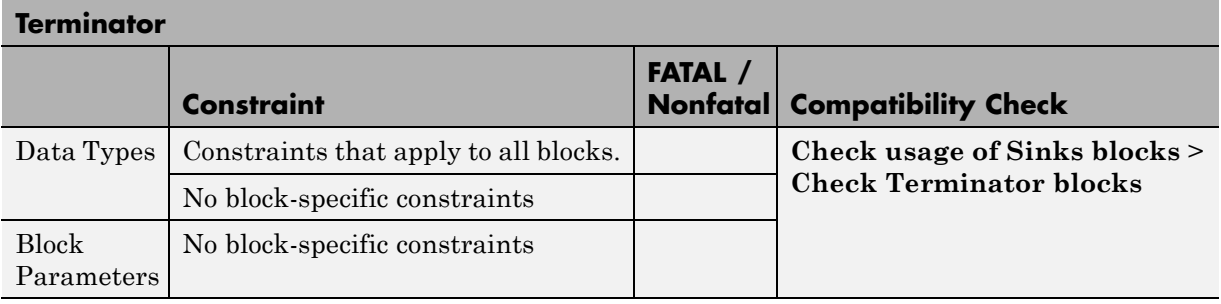

<span id="page-102-0"></span>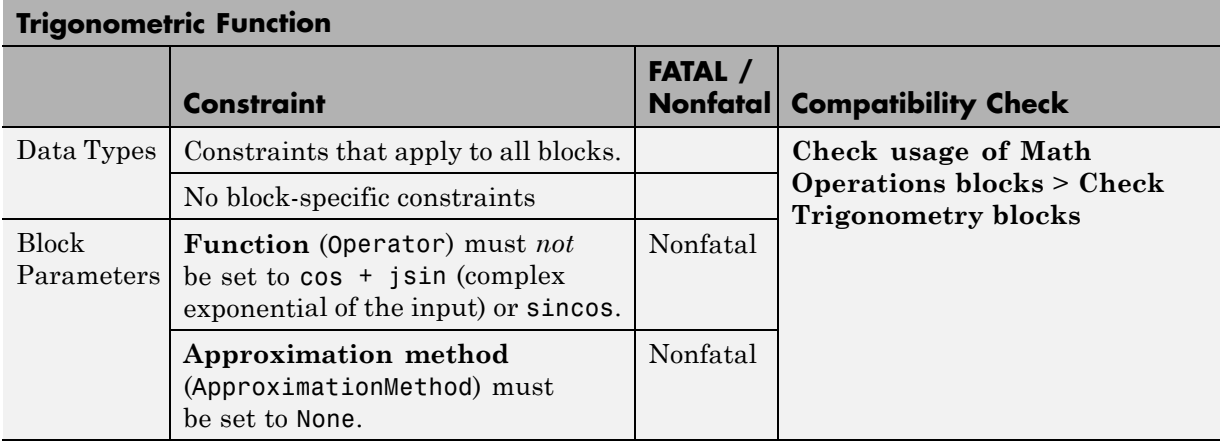

# **Trigonometric Function**

# **Unit Delay**

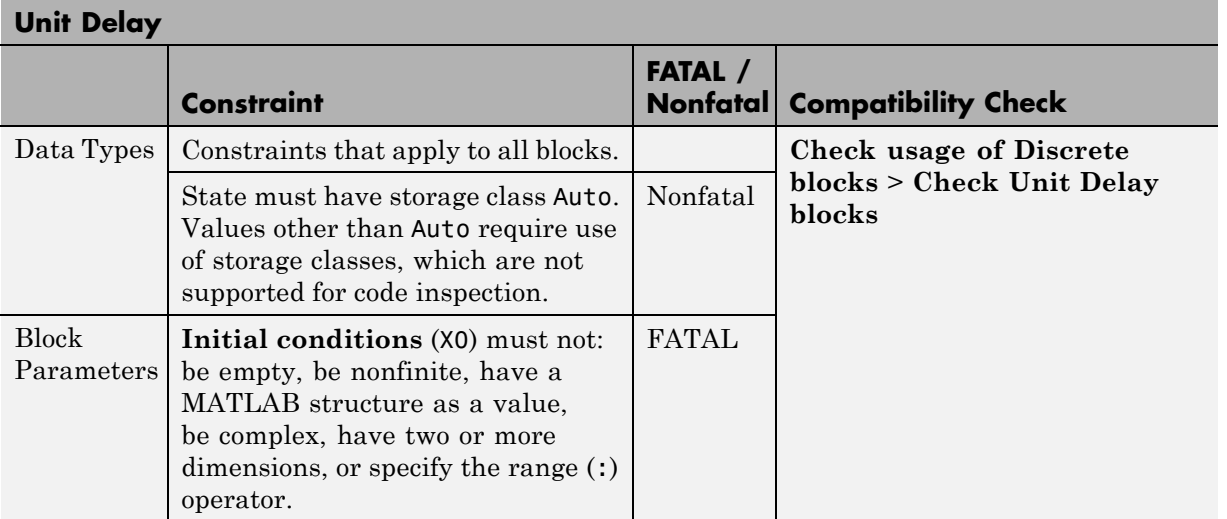

# <span id="page-103-0"></span>**Supported Blocks — By Category**

#### **In this section...**

"Commonly Used Blocks" on page 5-30 ["Discontinuity Blocks" on page 5-31](#page-104-0) ["Discrete Blocks" on page 5-31](#page-104-0) ["Logic and Bit Operation Blocks" on page 5-31](#page-104-0) ["Lookup Tables" on page 5-31](#page-104-0) ["Math Operation Blocks" on page 5-31](#page-104-0) ["Model-Wide Utilities" on page 5-32](#page-105-0) ["Port & Subsystem Blocks" on page 5-32](#page-105-0) ["Signal Attribute Blocks" on page 5-32](#page-105-0) ["Signal Routing Blocks" on page 5-32](#page-105-0) ["Sink Blocks" on page 5-33](#page-106-0) ["Source Blocks" on page 5-33](#page-106-0) ["User-Defined Functions" on page 5-33](#page-106-0)

### **Commonly Used Blocks**

- **•** ["Bus Creator" on page 5-8](#page-81-0)
- **•** ["Bus Selector" on page 5-9](#page-82-0)
- **•** ["Constant" on page 5-9](#page-82-0)
- **•** ["Data Type Conversion" on page 5-11](#page-84-0)
- **•** ["Demux" on page 5-12](#page-85-0)
- **•** ["Gain" on page 5-14](#page-87-0)
- **•** ["Ground" on page 5-15](#page-88-0)
- **•** ["Inport" on page 5-15](#page-88-0)
- **•** ["Logical Operator" on page 5-16](#page-89-0)
- <span id="page-104-0"></span>**•** ["Mux" on page 5-22](#page-95-0)
- **•** ["Outport" on page 5-22](#page-95-0)
- **•** ["Product" on page 5-22](#page-95-0)
- **•** ["Relational Operator" on page 5-23](#page-96-0)
- ["Saturation" on page 5-24](#page-97-0)
- **•** ["Subsystem, Atomic Subsystem, Enabled Subsystem" on page 5-27](#page-100-0)
- **•** ["Sum, Add, Subtract" on page 5-27](#page-100-0)
- **•** ["Switch" on page 5-28](#page-101-0)
- **•** ["Terminator" on page 5-28](#page-101-0)
- **•** ["Unit Delay" on page 5-29](#page-102-0)

### **Discontinuity Blocks**

**•** ["Saturation" on page 5-24](#page-97-0)

### **Discrete Blocks**

**•** ["Unit Delay" on page 5-29](#page-102-0)

### **Logic and Bit Operation Blocks**

- ["Logical Operator" on page 5-16](#page-89-0)
- ["Relational Operator" on page 5-23](#page-96-0)

### **Lookup Tables**

**•** ["1-D Lookup Table, 2-D Lookup Table, n-D Lookup Table \(1 or 2-D\)" on](#page-89-0) [page 5-16](#page-89-0)

### **Math Operation Blocks**

- **•** ["Abs" on page 5-7](#page-80-0)
- **•** ["Gain" on page 5-14](#page-87-0)
- <span id="page-105-0"></span>• ["Math Function" on page 5-19](#page-92-0)
- **•** ["MinMax" on page 5-20](#page-93-0)
- **•** ["Product" on page 5-22](#page-95-0)
- **•** ["Rounding Function" on page 5-24](#page-97-0)
- **•** ["Sum, Add, Subtract" on page 5-27](#page-100-0)
- **•** ["Trigonometric Function" on page 5-29](#page-102-0)

#### **Model-Wide Utilities**

- **•** ["DocBlock" on page 5-13](#page-86-0)
- ["Model Info" on page 5-21](#page-94-0)

#### **Port & Subsystem Blocks**

- **•** ["Enable Port" on page 5-13](#page-86-0)
- **•** ["Inport" on page 5-15](#page-88-0)
- **•** ["Model" on page 5-20](#page-93-0)
- **•** ["Outport" on page 5-22](#page-95-0)
- **•** ["Subsystem, Atomic Subsystem, Enabled Subsystem" on page 5-27](#page-100-0)

#### **Signal Attribute Blocks**

- **•** ["Data Type Conversion" on page 5-11](#page-84-0)
- **•** ["Data Type Duplicate" on page 5-12](#page-85-0)
- **•** ["Signal Conversion" on page 5-26](#page-99-0)

#### **Signal Routing Blocks**

- **•** ["Bus Assignment" on page 5-8](#page-81-0)
- **•** ["Bus Creator" on page 5-8](#page-81-0)
- **•** ["Bus Selector" on page 5-9](#page-82-0)
- <span id="page-106-0"></span>**•** ["Data Store Memory" on page 5-10](#page-83-0)
- **•** ["Data Store Read" on page 5-10](#page-83-0)
- **•** ["Data Store Write" on page 5-11](#page-84-0)
- **•** ["Demux" on page 5-12](#page-85-0)
- **•** ["From" on page 5-14](#page-87-0)
- **•** ["Goto" on page 5-15](#page-88-0)
- **•** ["Multiport Switch" on page 5-21](#page-94-0)
- **•** ["Mux" on page 5-22](#page-95-0)
- **•** ["Selector" on page 5-25](#page-98-0)
- **•** ["Switch" on page 5-28](#page-101-0)

### **Sink Blocks**

- **•** ["Outport" on page 5-22](#page-95-0)
- **•** ["Terminator" on page 5-28](#page-101-0)

### **Source Blocks**

- **•** ["Constant" on page 5-9](#page-82-0)
- **•** ["Ground" on page 5-15](#page-88-0)
- **•** ["Inport" on page 5-15](#page-88-0)

#### **User-Defined Functions**

**•** ["S-Function" on page 5-25](#page-98-0)
**6**

# Model Advisor Checks

# **Simulink Code Inspector Checks**

# **In this section...** "Simulink® [Code Inspector™ Checks Overview" on page 6-4](#page-111-0) ["Check code generation settings" on page 6-5](#page-112-0) ["Check data import/export settings" on page 6-10](#page-117-0) ["Check diagnostic settings" on page 6-11](#page-118-0) ["Check hardware implementation settings" on page 6-13](#page-120-0) ["Check model reference settings" on page 6-15](#page-122-0) ["Check optimization settings" on page 6-16](#page-123-0) ["Check solver settings" on page 6-19](#page-126-0) ["Check for unconnected objects in the model" on page 6-20](#page-127-0) ["Check system target file setting" on page 6-21](#page-128-0) ["Check function specification setting" on page 6-22](#page-129-0) ["Check model arguments" on page 6-23](#page-130-0) ["Check conditional input branch](#page-131-0) execution setting" on page 6-[24](#page-131-0) ["Check for unsupported blocks" on page 6-25](#page-132-0) ["Check for tunable workspace variables" on page 6-26](#page-133-0) ["Check for sample times in the model" on page 6-27](#page-134-0) ["Check for usage of global data stores" on page 6-28](#page-135-0) ["Check for Signal Conversion blocks automatically inserted on signals](#page-136-0) [entering block input ports" on page 6-29](#page-136-0) ["Check for usage of fixed-point instrumentation" on page 6-30](#page-137-0) ["Check for root Outport blocks being conditionally assigned" on page 6-31](#page-138-0) ["Check usage of Sources blocks" on page 6-32](#page-139-0) ["Check usage of Signal Routing blocks" on page 6-35](#page-142-0) ["Check usage of Math Operations blocks" on page 6-47](#page-154-0) ["Check usage of Signal Attributes blocks" on page 6-55](#page-162-0)

#### **In this section...**

["Check usage of Logical and Bit Operations blocks" on page 6-58](#page-165-0)

["Check usage of Lookup Tables blocks" on page 6-61](#page-168-0)

["Check usage of User-Defined Function blocks" on page 6-65](#page-172-0)

["Check usage of Ports and Subsystems blocks" on page 6-67](#page-174-0)

["Check usage of Discontinuities blocks" on page 6-70](#page-177-0)

["Check usage of Sinks blocks" on page 6-72](#page-179-0)

["Check usage of Discrete blocks" on page 6-74](#page-181-0)

["Check usage of root Outport blocks" on page 6-76](#page-183-0)

["Check usage of buses" on page 6-77](#page-184-0)

# <span id="page-111-0"></span>**Simulink Code Inspector Checks Overview**

Use Simulink Code Inspector Model Advisor checks to configure your model for code inspection.

## **See Also**

- **•** "Consulting the Model Advisor"
- **•** "Simulink Checks"
- **•** "Embedded Coder™ Checks"
- **•** "Simulink Verification and Validation™ Checks"

# <span id="page-112-0"></span>**Check code generation settings**

Check code generation settings in the model configuration that might impact compatibility with Simulink Code Inspector.

## **Description**

This check verifies that code generation settings are compatible with code inspection.

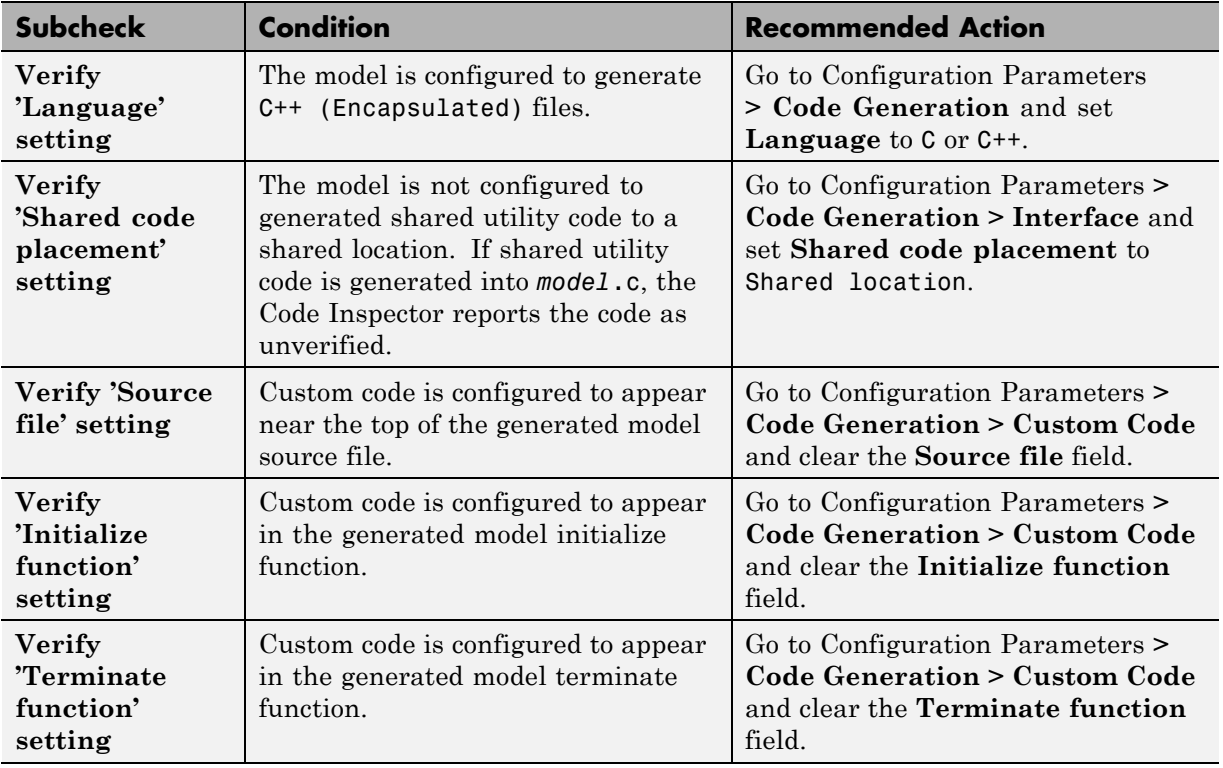

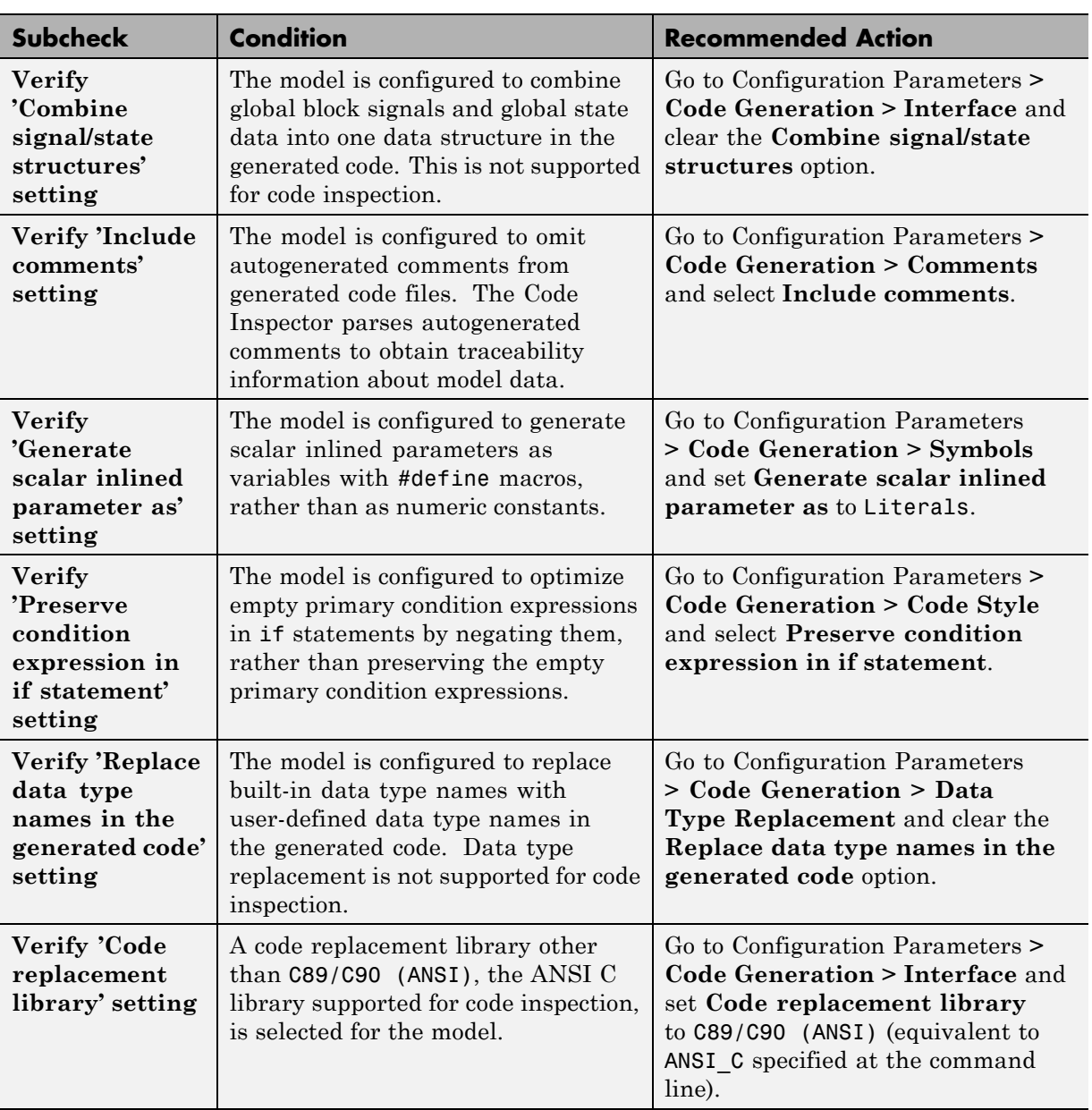

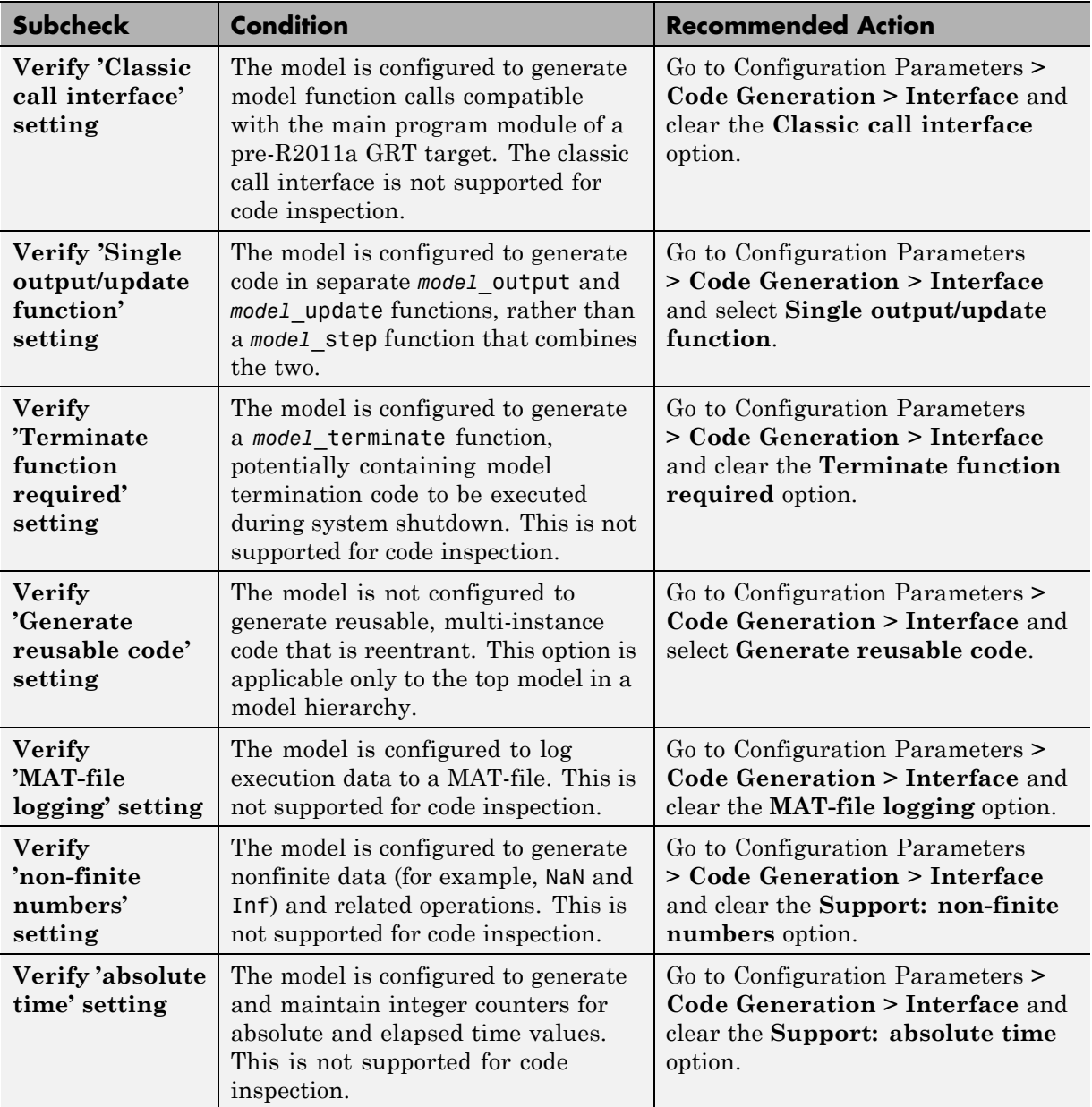

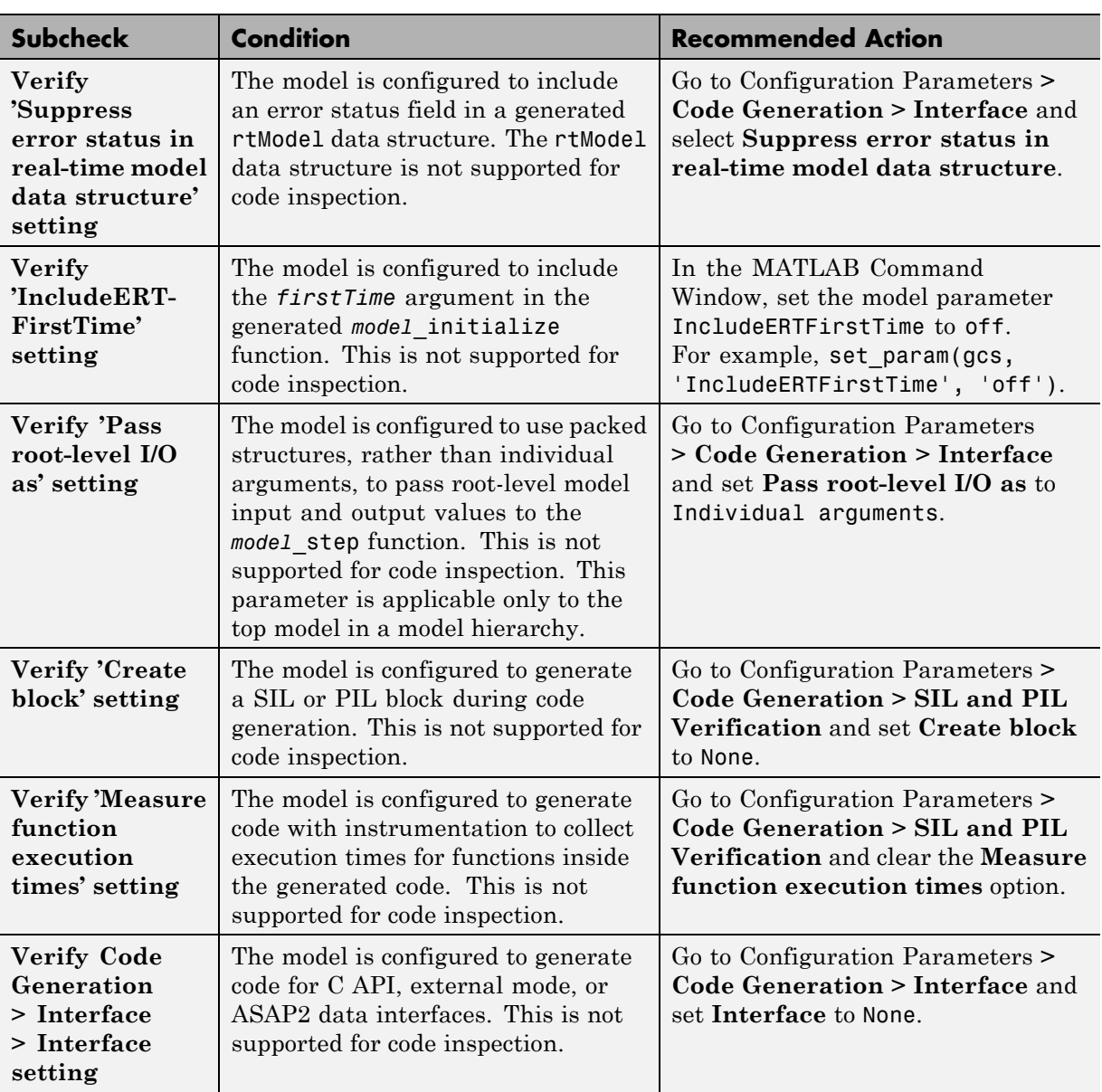

## **See Also**

# **Check data import/export settings**

Check data import/export settings in the model configuration that might impact compatibility with Simulink Code Inspector.

#### **Description**

This check verifies that data import/export settings are compatible with code inspection.

### **Results and Recommended Actions**

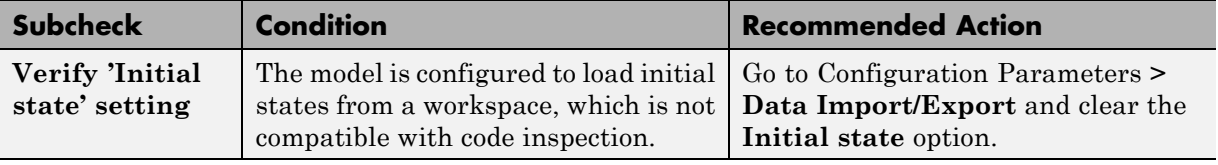

#### **See Also**

<span id="page-117-0"></span>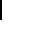

# <span id="page-118-0"></span>**Check diagnostic settings**

Check diagnostic settings in the model configuration that might impact compatibility with Simulink Code Inspector.

## **Description**

This check verifies that diagnostic settings are compatible with code inspection.

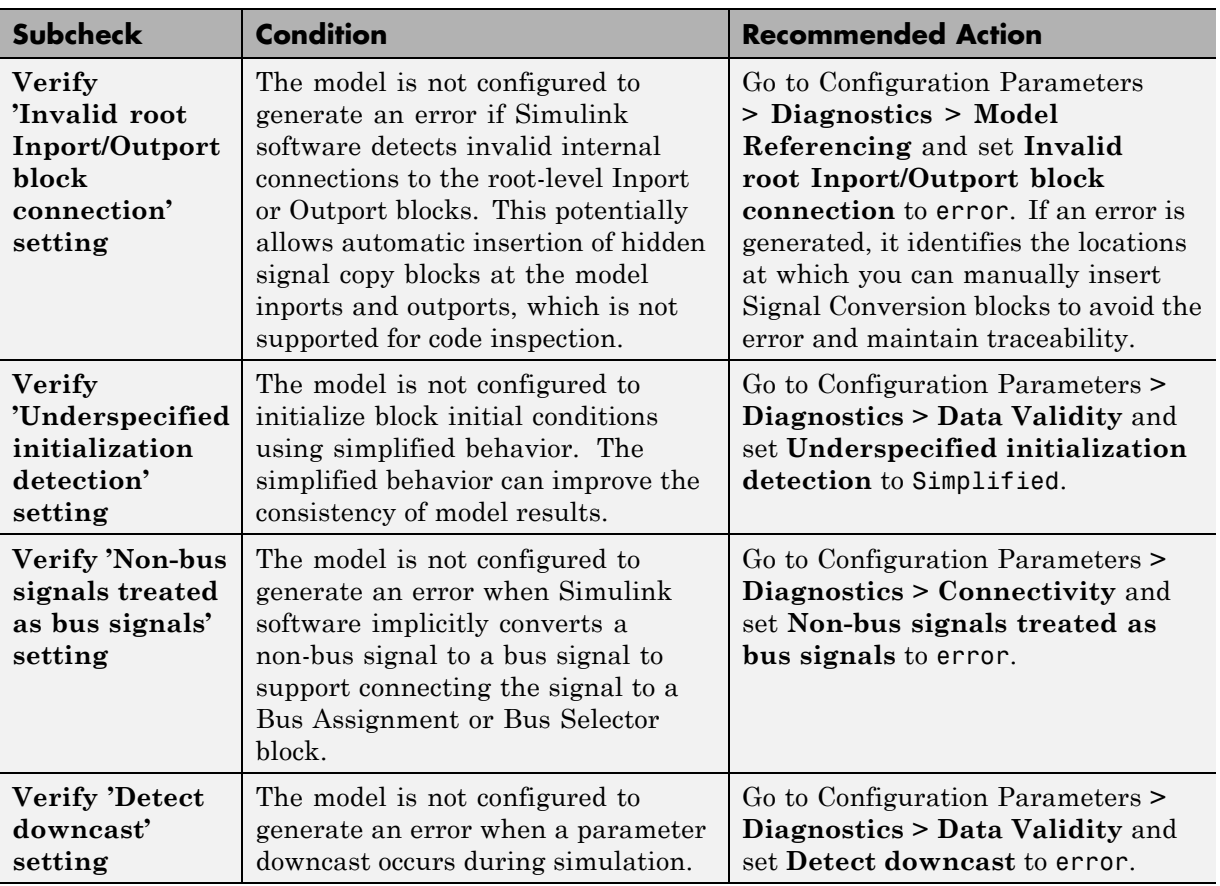

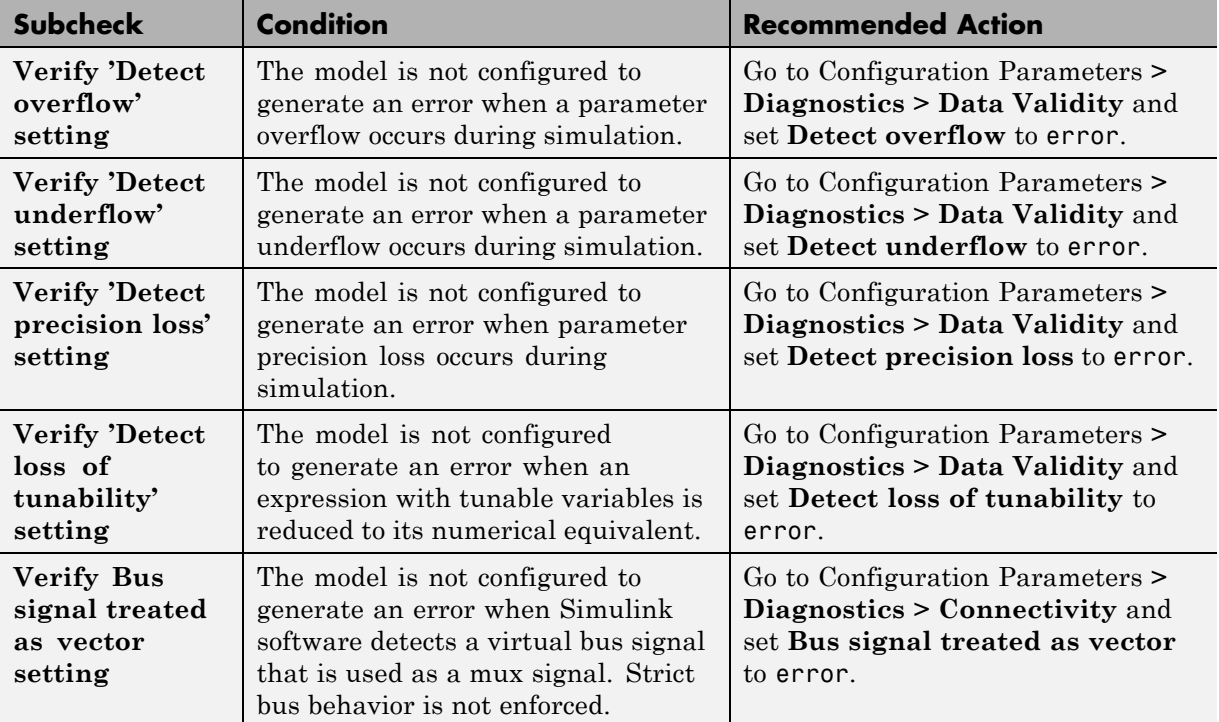

## **See Also**

# <span id="page-120-0"></span>**Check hardware implementation settings**

Check hardware implementation settings in the model configuration that might impact compatibility with Simulink Code Inspector.

## **Description**

This check verifies that hardware implementation settings are compatible with code inspection.

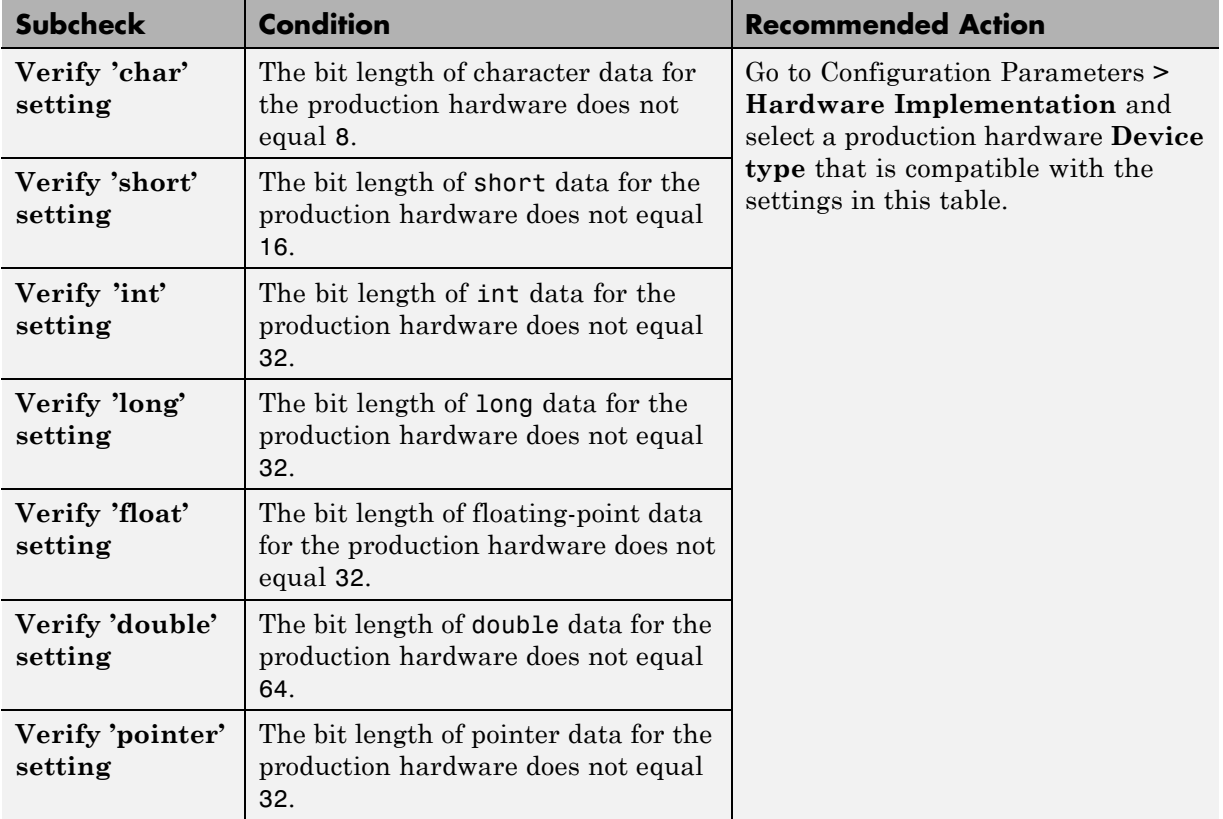

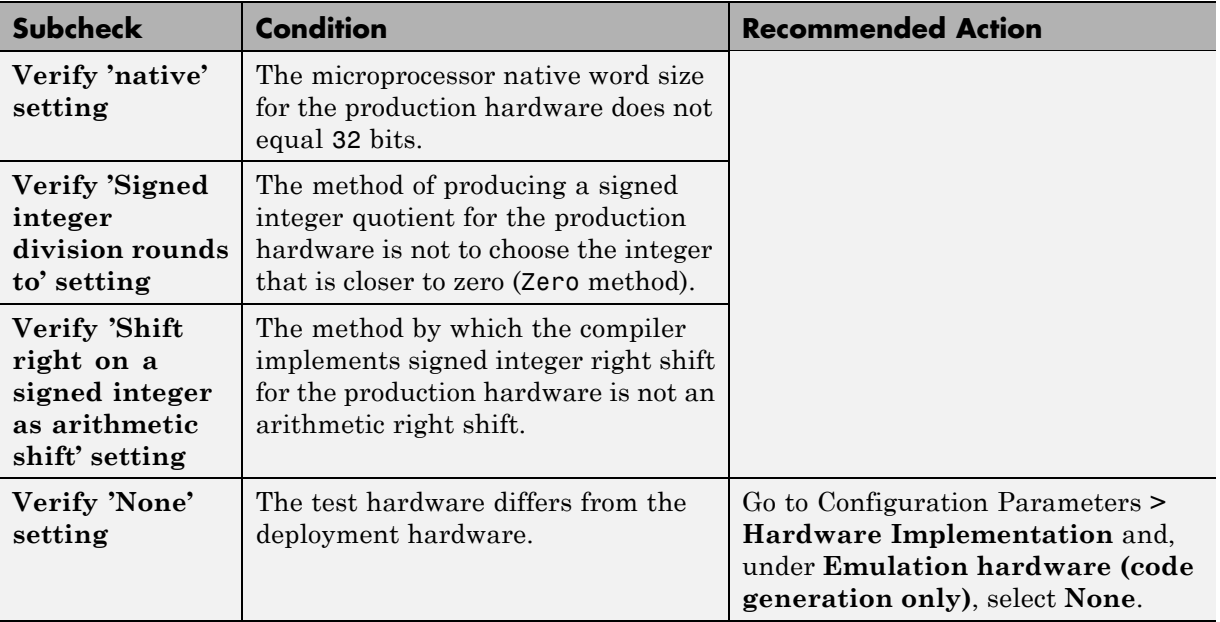

## **See Also**

# <span id="page-122-0"></span>**Check model reference settings**

Check model reference settings in the model configuration that might impact compatibility with Simulink Code Inspector.

## **Description**

This check verifies that model reference settings are compatible with code inspection.

## **Results and Recommended Actions**

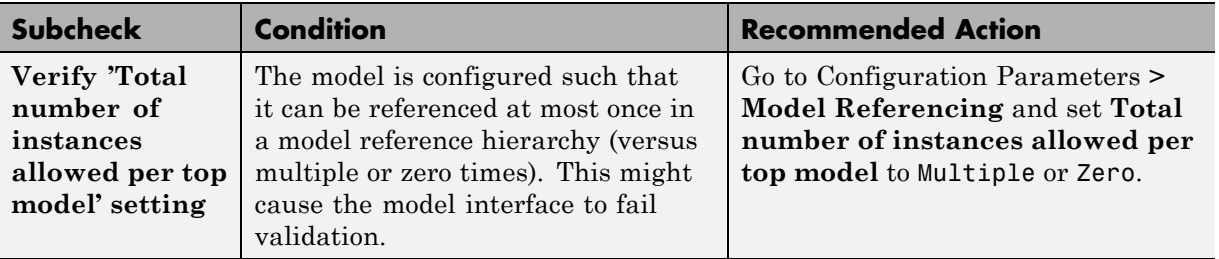

### **See Also**

# <span id="page-123-0"></span>**Check optimization settings**

Check optimization settings in the model configuration that might impact compatibility with Simulink Code Inspector.

### **Description**

This check verifies that optimization settings are compatible with code inspection.

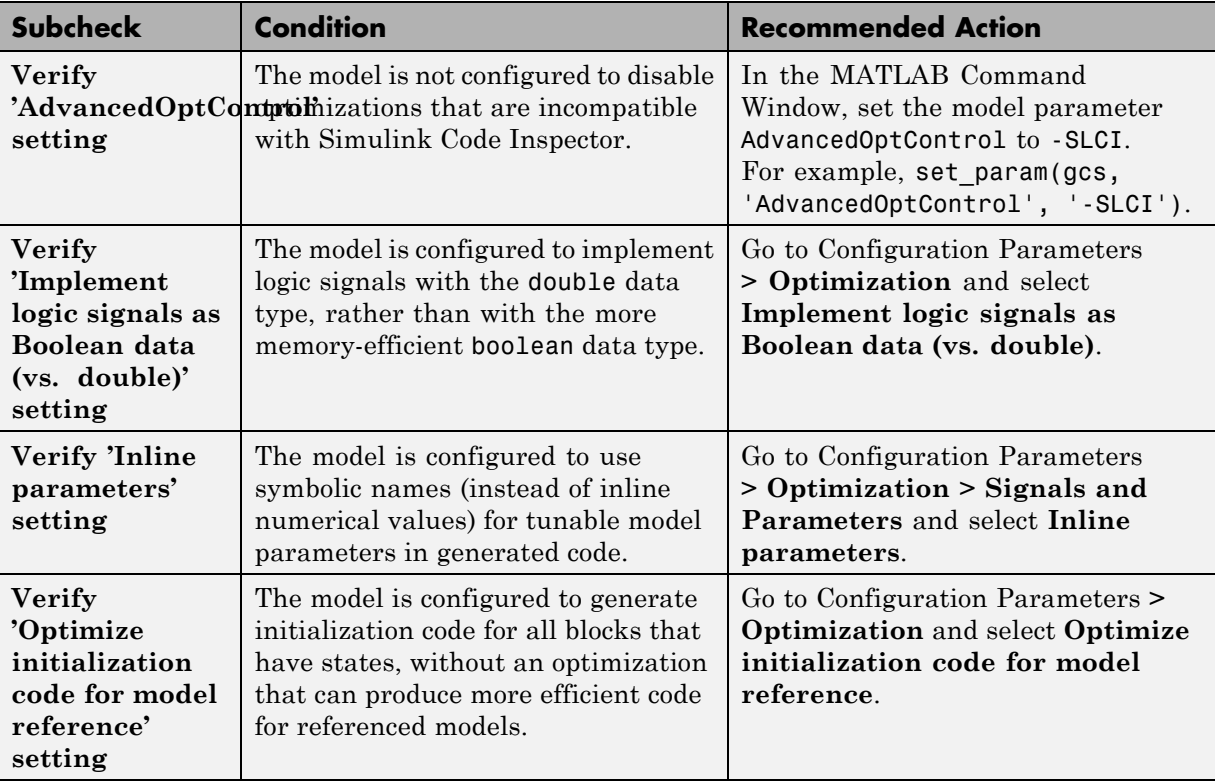

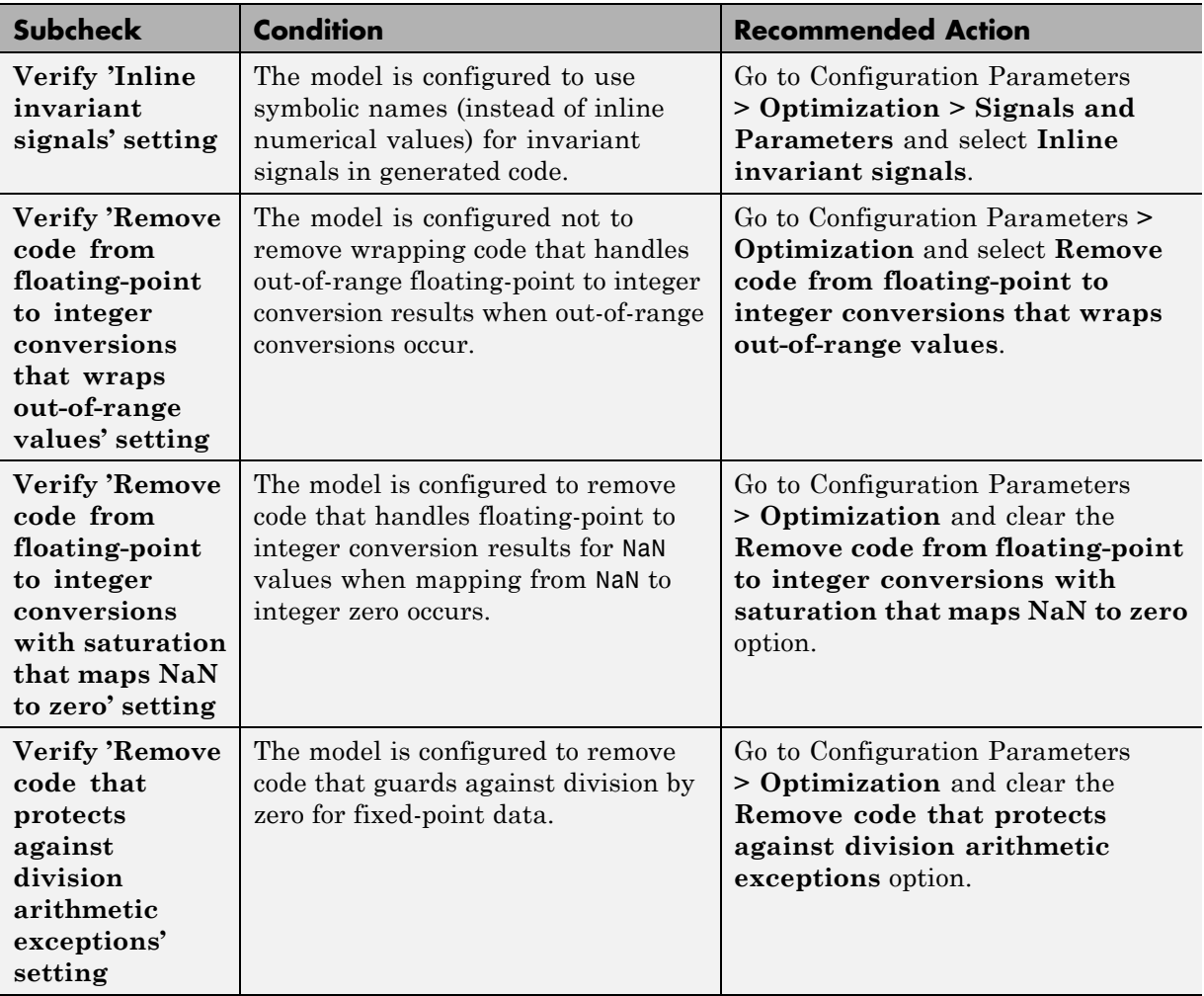

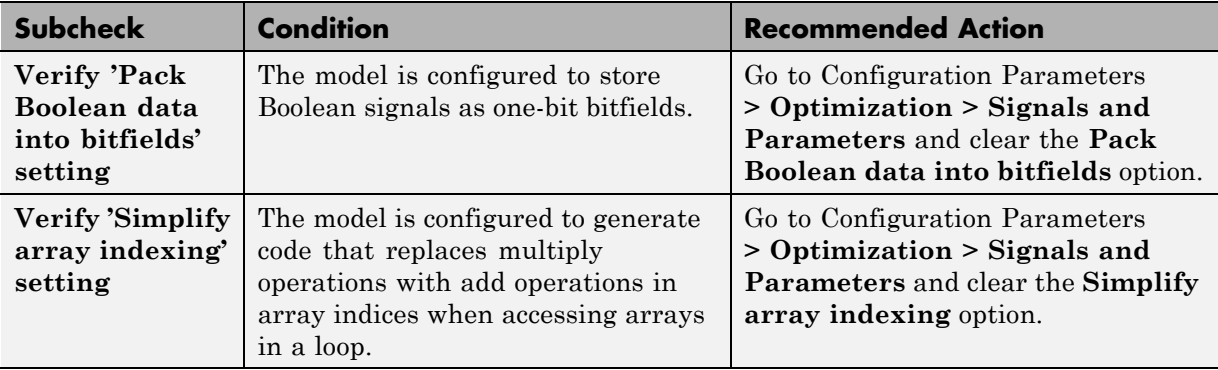

## **See Also**

# <span id="page-126-0"></span>**Check solver settings**

Check solver settings in the model configuration that might impact compatibility with Simulink Code Inspector.

## **Description**

This check verifies that solver settings are compatible with code inspection.

## **Results and Recommended Actions**

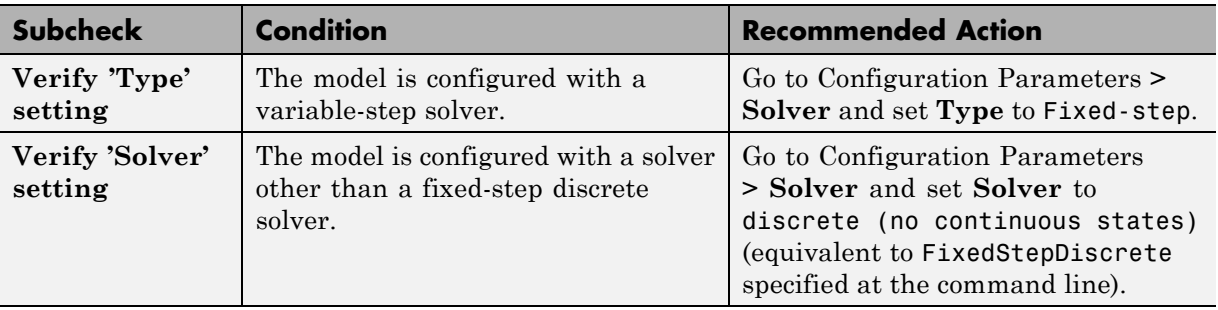

### **See Also**

# <span id="page-127-0"></span>**Check for unconnected objects in the model**

Check for unconnected ports and lines in the model.

#### **Description**

This check reports any unconnected lines, input ports, and output ports in the model or subsystem.

## **Results and Recommended Actions**

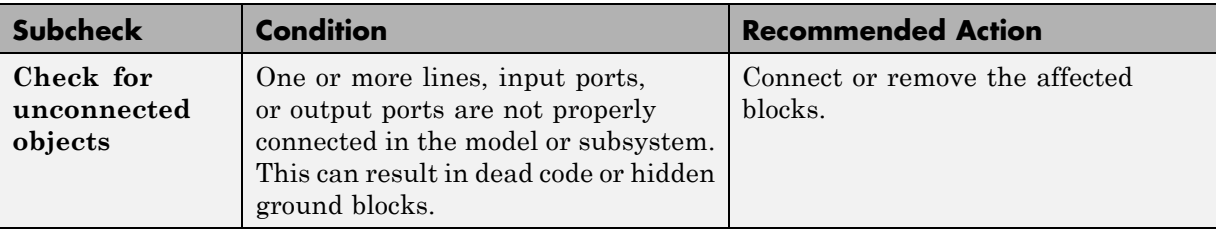

#### **See Also**

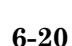

# <span id="page-128-0"></span>**Check system target file setting**

Check whether a compatible system target file is selected for the model.

### **Description**

This check verifies that the **System target file** selected for the model is ert.tlc or is derived from ert.tlc.

## **Results and Recommended Actions**

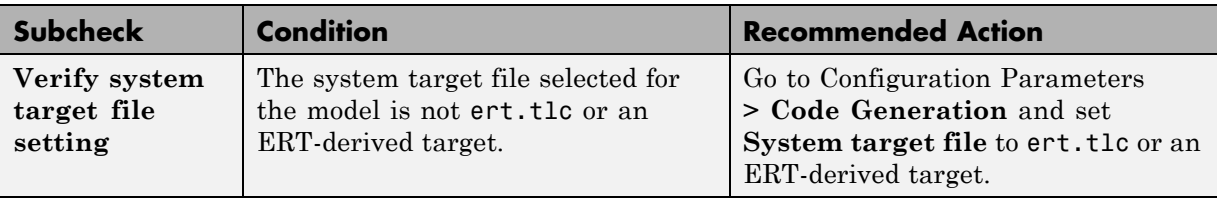

#### **See Also**

# <span id="page-129-0"></span>**Check function specification setting**

Check for function specification settings that might impact compatibility with Simulink Code Inspector.

#### **Description**

This check verifies that function prototype control settings are compatible with code inspection.

#### **Results and Recommended Actions**

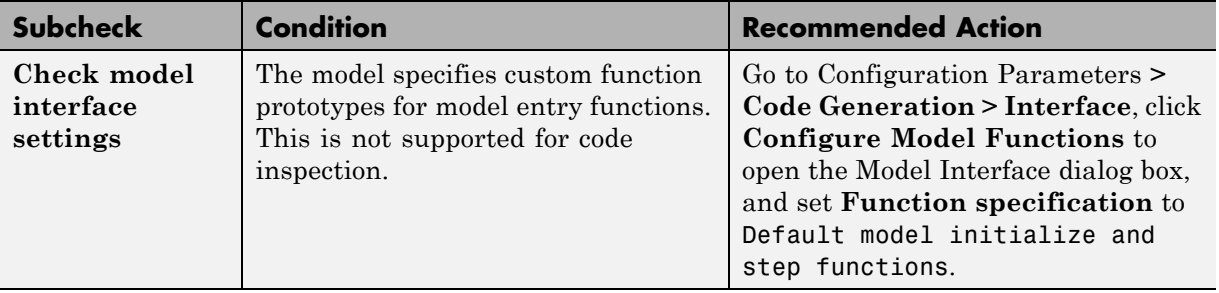

#### **See Also**

# <span id="page-130-0"></span>**Check model arguments**

Check that the model does not have parameter arguments.

#### **Description**

This check verifies that no model arguments are defined for this model.

## **Results and Recommended Actions**

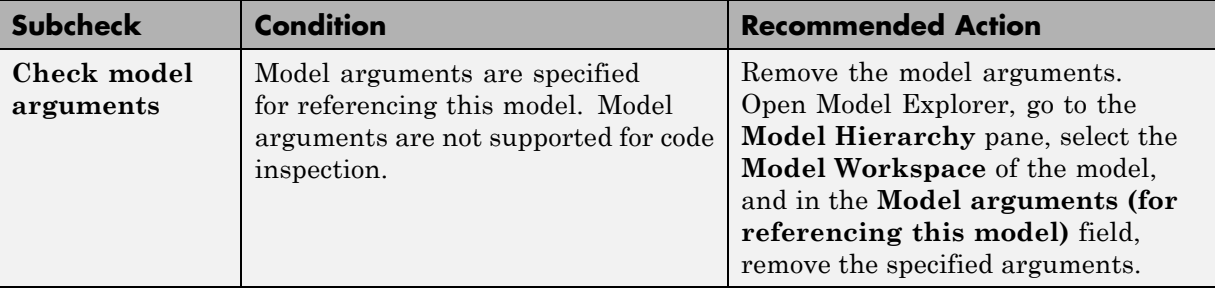

### **See Also**

# <span id="page-131-0"></span>**Check conditional input branch execution setting**

If the model is using conditional input branch execution, check that local block outputs are enabled.

#### **Description**

This check verifies that the model configuration option **Enable local block outputs** is selected when **Conditional input branch execution** is selected.

#### **Results and Recommended Actions**

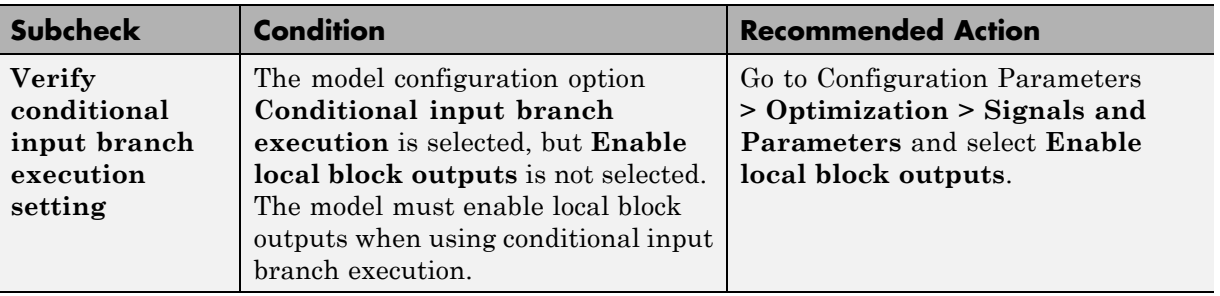

#### **See Also**

# <span id="page-132-0"></span>**Check for unsupported blocks**

Check for blocks that are not supported by Simulink Code Inspector.

### **Description**

This check updates the model diagram and reports any blocks that are not supported by Simulink Code Inspector.

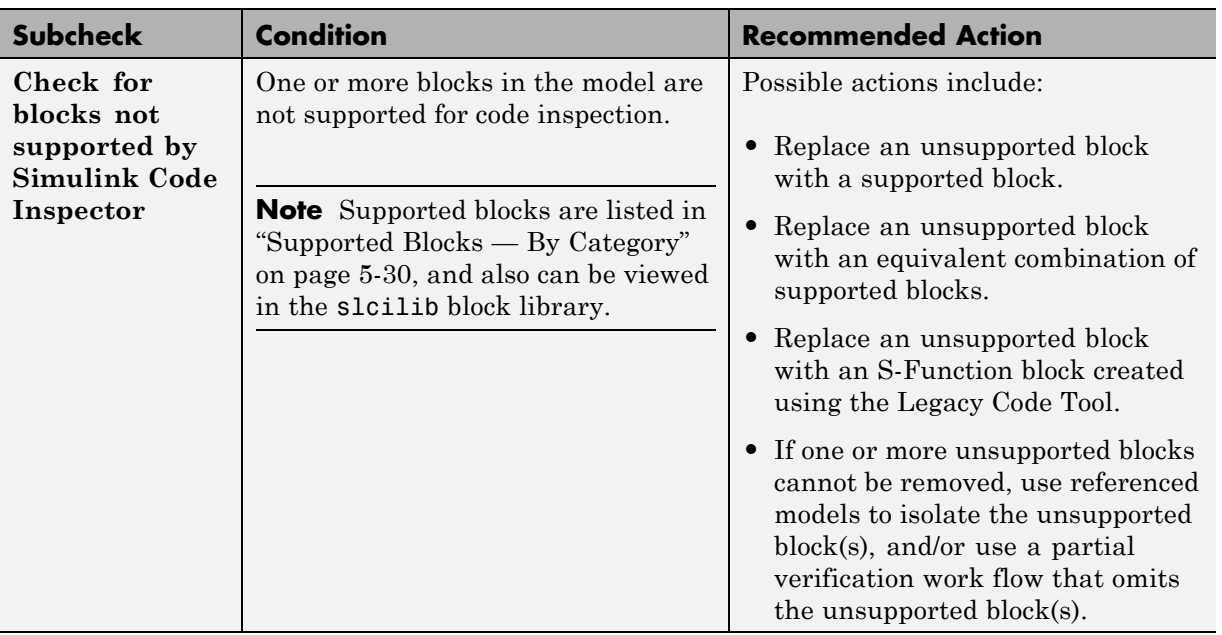

## **Results and Recommended Actions**

### **See Also**

[Chapter 5, "Block Constraints"](#page-74-0)

# <span id="page-133-0"></span>**Check for tunable workspace variables**

Check for tunable workspace variables referenced by the model.

#### **Description**

This check updates the model diagram and reports any tunable workspace variables referenced by the model.

## **Results and Recommended Actions**

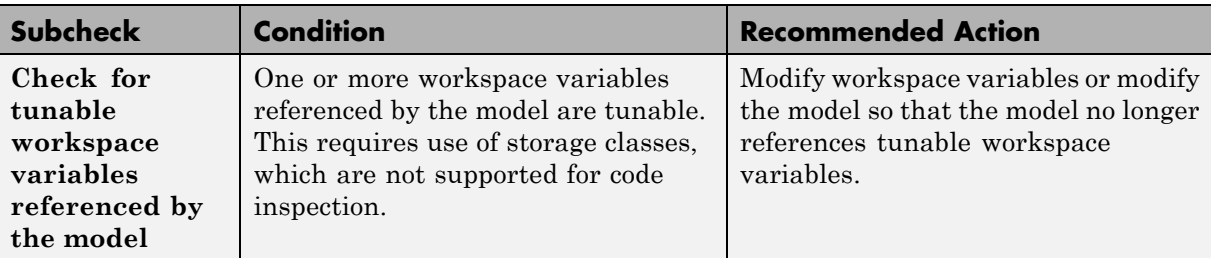

### **See Also**

# <span id="page-134-0"></span>**Check for sample times in the model**

Check for sample time characteristics that might impact compatibility with Simulink Code Inspector.

#### **Description**

This check updates the model diagram and reports any instances of multiple, variable, continuous, or asynchronous sample times.

#### **Results and Recommended Actions**

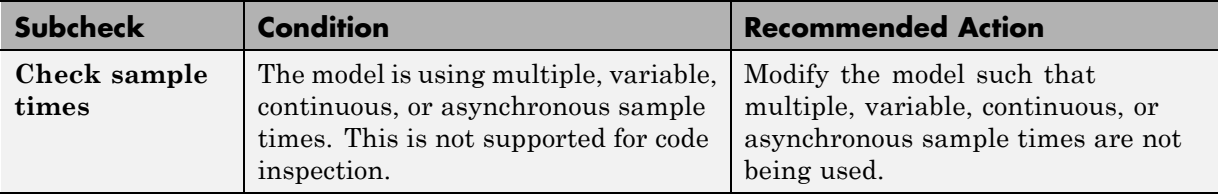

#### **See Also**

# **Check for usage of global data stores**

Check for usage of global data store memory that might impact compatibility with Simulink Code Inspector.

#### **Description**

This check updates the model diagram and reports any externally-defined signal objects that are referenced as global data stores by Data Store Read or Data Store Write blocks.

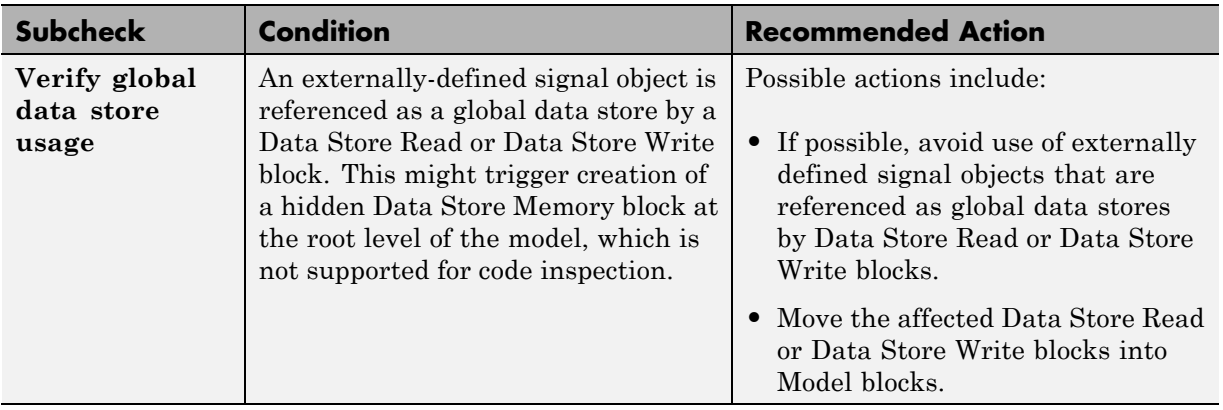

#### **Results and Recommended Actions**

### **See Also**

<span id="page-135-0"></span>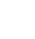

## <span id="page-136-0"></span>**Check for Signal Conversion blocks automatically inserted on signals entering block input ports**

Check for hidden Signal Conversion blocks that might impact compatibility with Simulink Code Inspector.

### **Description**

This check updates the model diagram and reports any hidden Signal Conversion blocks that have been automatically inserted on signals entering block input ports.

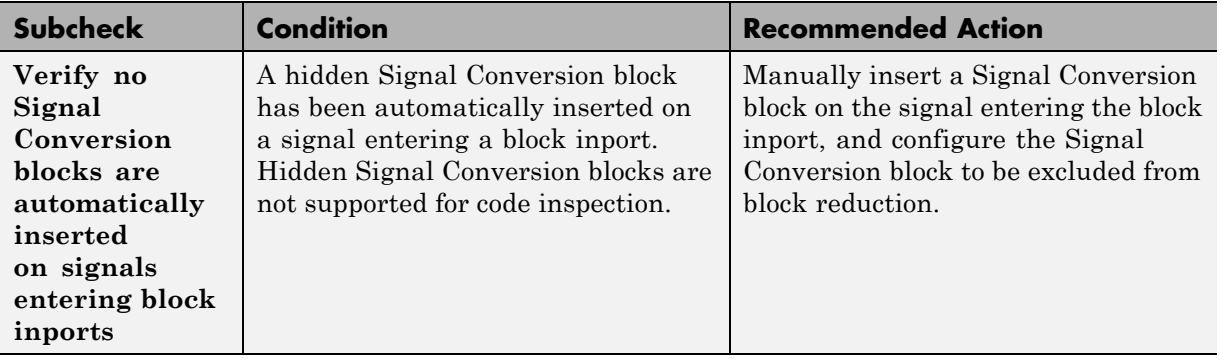

#### **Results and Recommended Actions**

### **See Also**

# <span id="page-137-0"></span>**Check for usage of fixed-point instrumentation**

Check for usage of fixed-point instrumentation that might impact compatibility with Simulink Code Inspector.

#### **Description**

This check updates the model diagram and reports any fixed-point instrumentation incompatibilities.

#### **Results and Recommended Actions**

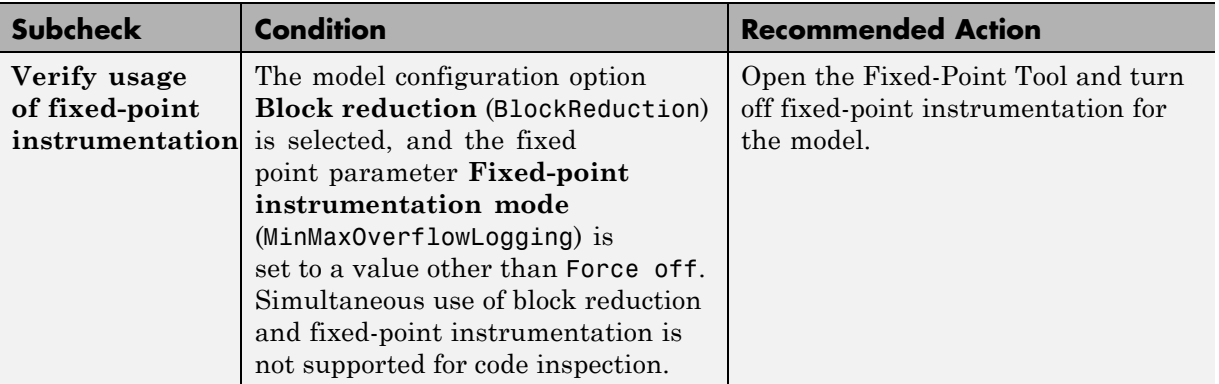

#### **See Also**

## <span id="page-138-0"></span>**Check for root Outport blocks being conditionally assigned**

Check that root outports of submodels are not connected to conditionally executed subsystems.

## **Description**

This check updates the model diagram and verifies that root outports of referenced models are not connected to conditionally executed subsystems, either directly or through a nonvirtual Bus Creator, Bus Selector, or Signal Conversion block.

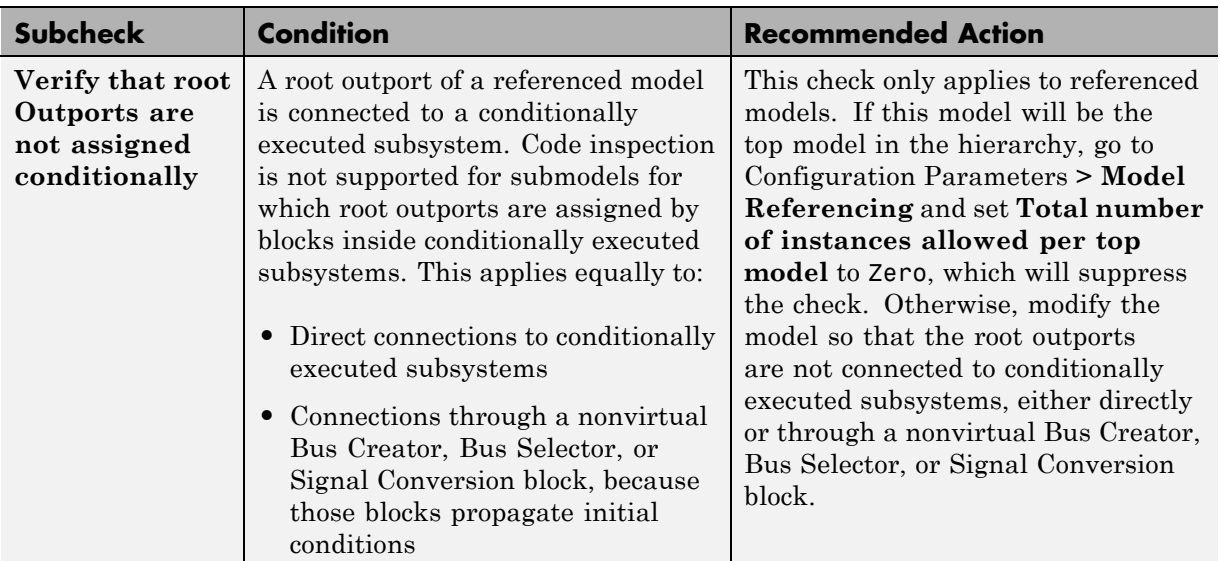

#### **Results and Recommended Actions**

### **See Also**

# <span id="page-139-0"></span>**Check usage of Sources blocks**

Check for usage of Sources blocks that might impact compatibility with Simulink Code Inspector.

#### **Description**

This check updates the model diagram and reports any incompatibilities it finds in Sources blocks.

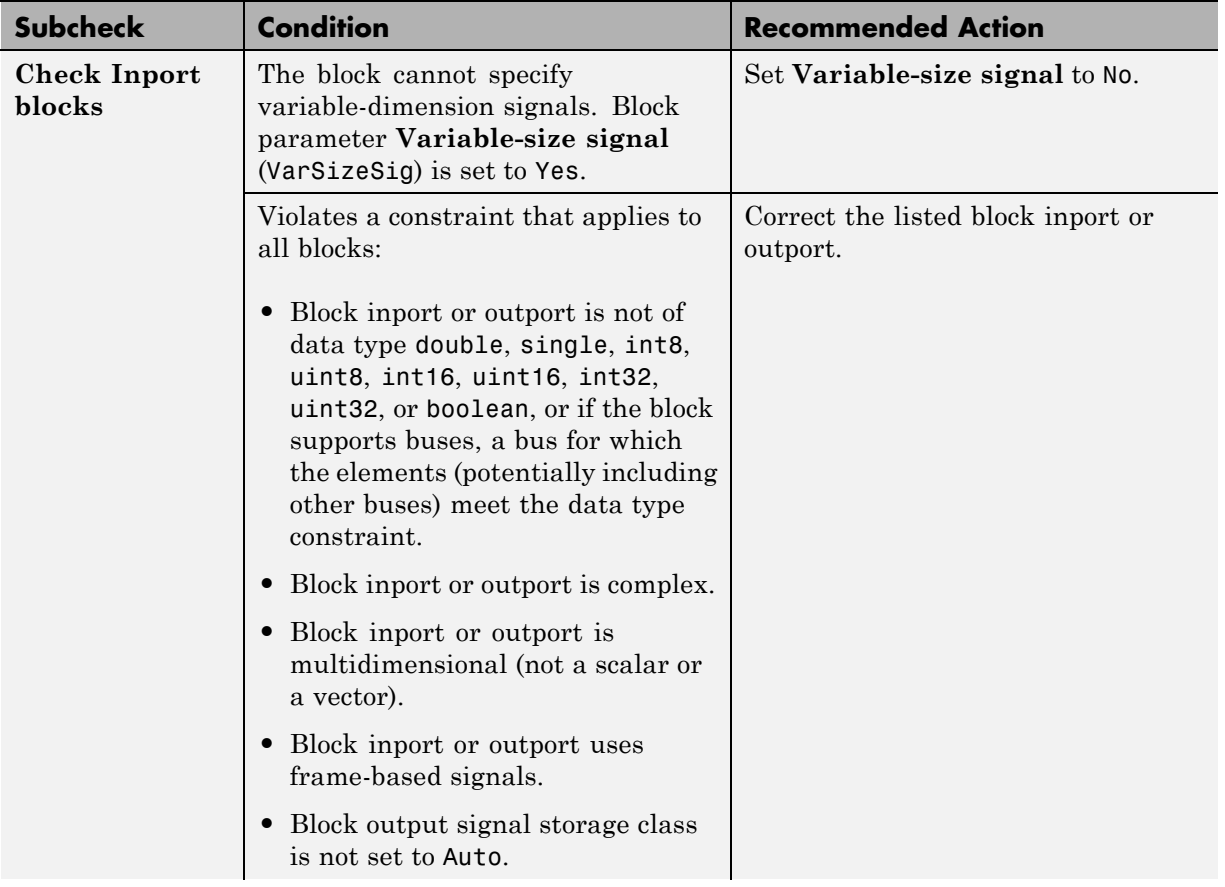

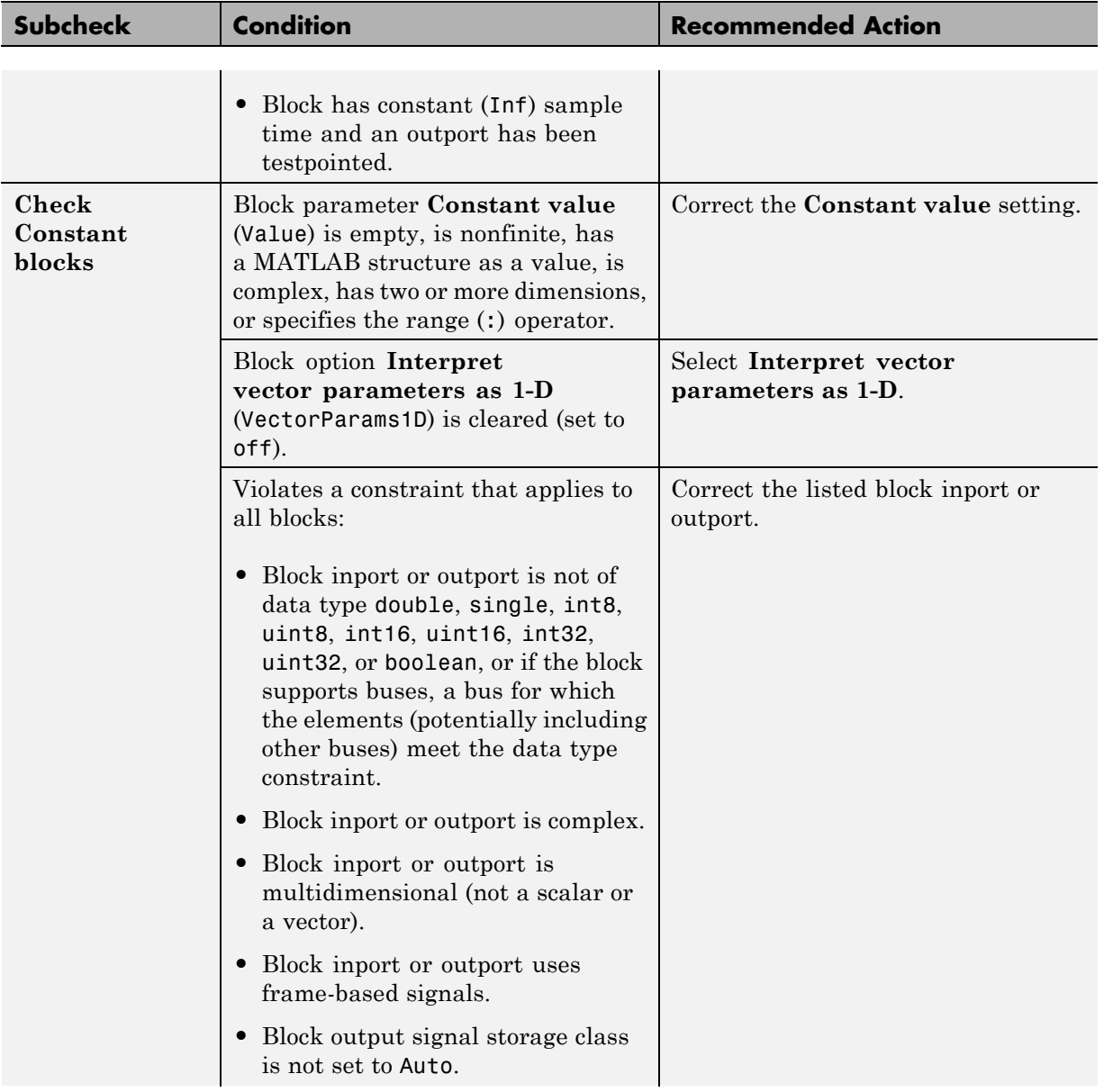

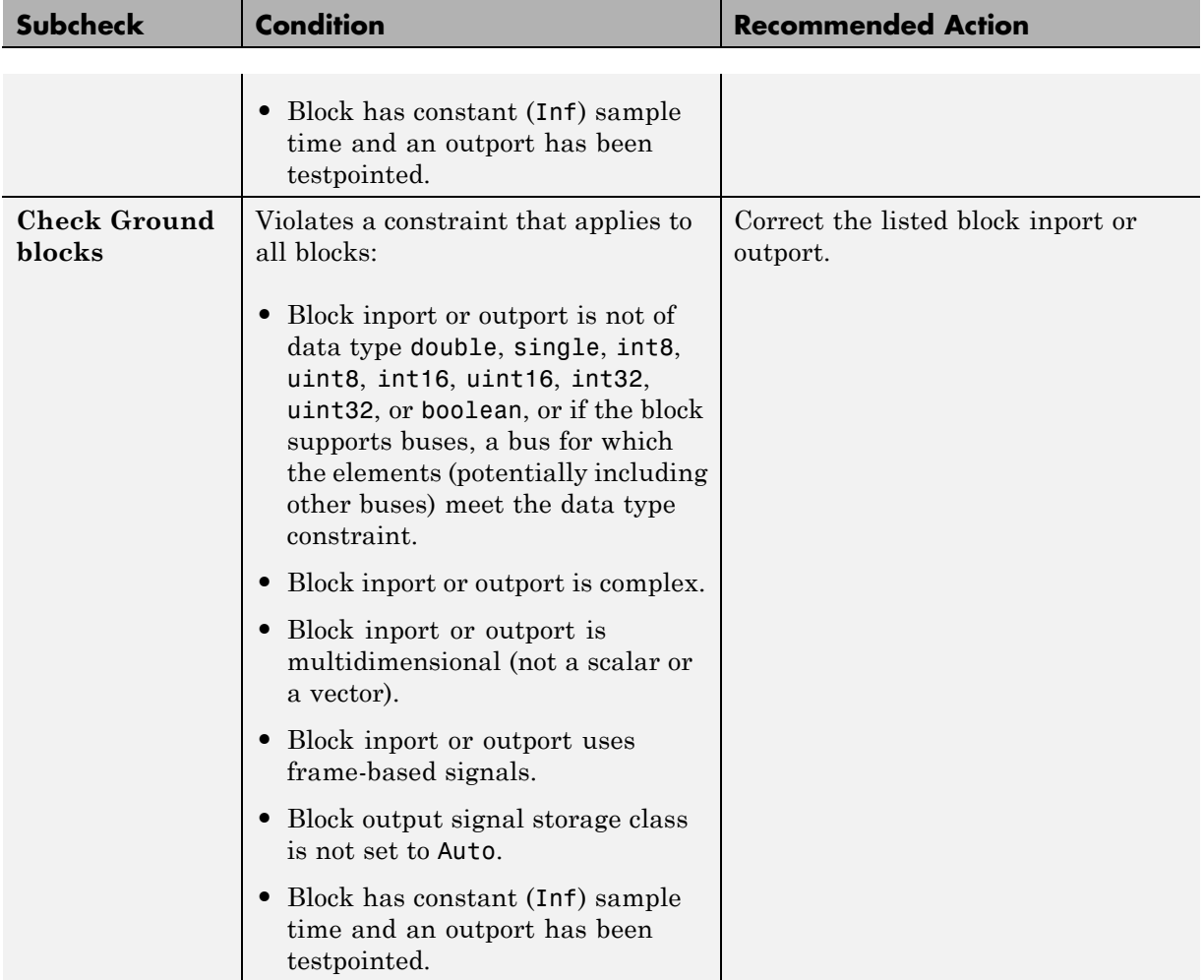

٠

## **See Also**

[Chapter 5, "Block Constraints"](#page-74-0)

# <span id="page-142-0"></span>**Check usage of Signal Routing blocks**

Check for usage of Signal Routing blocks that might impact compatibility with Simulink Code Inspector.

### **Description**

This check updates the model diagram and reports any incompatibilities it finds in Signal Routing blocks.

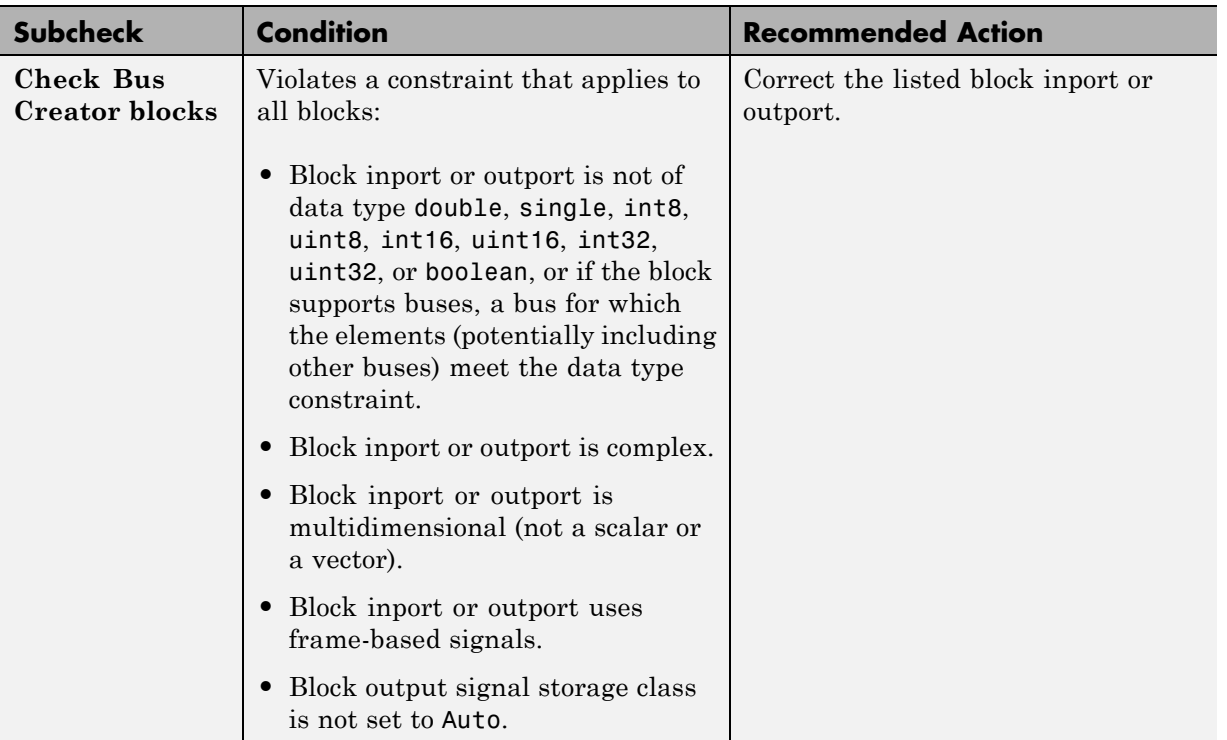

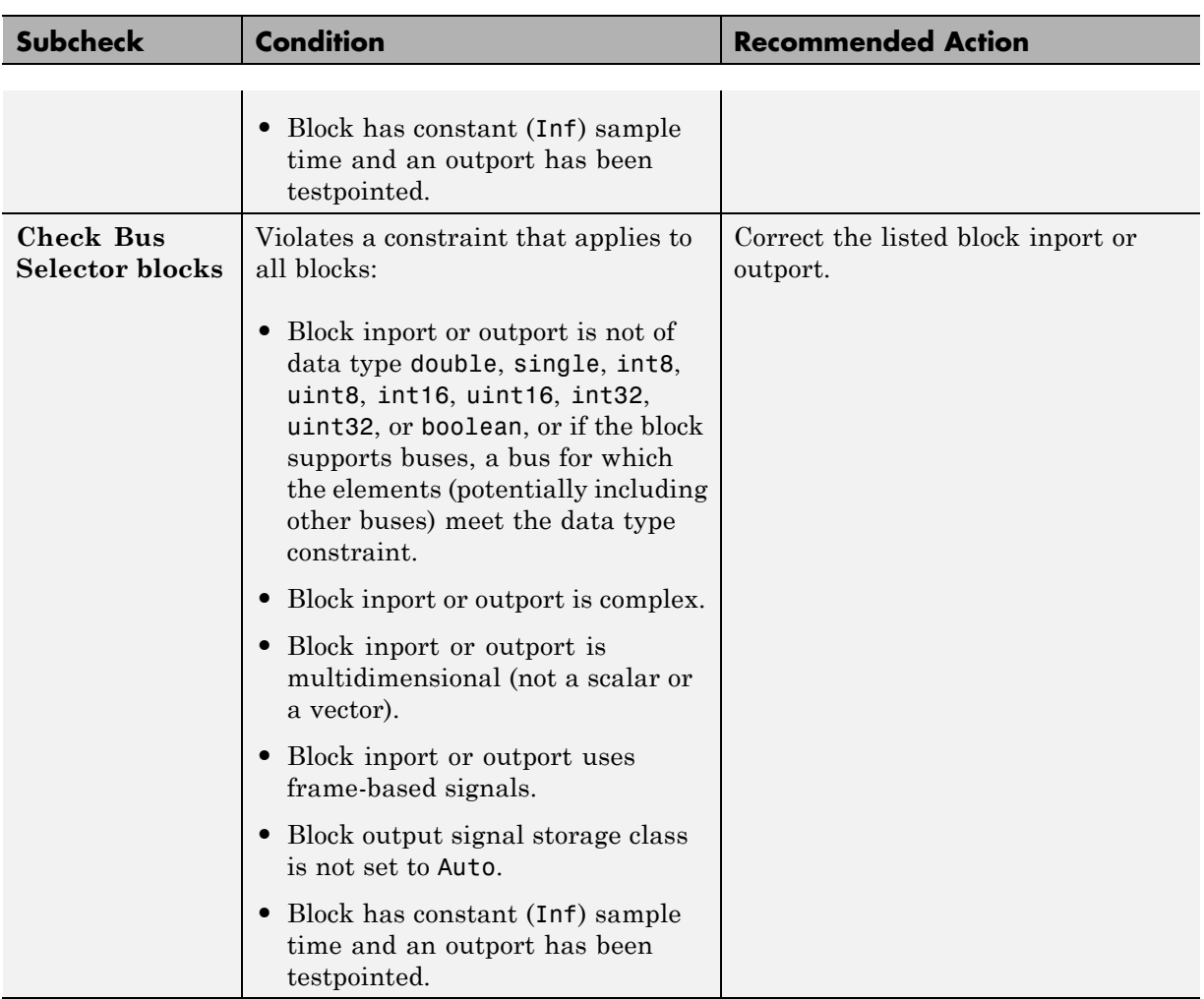
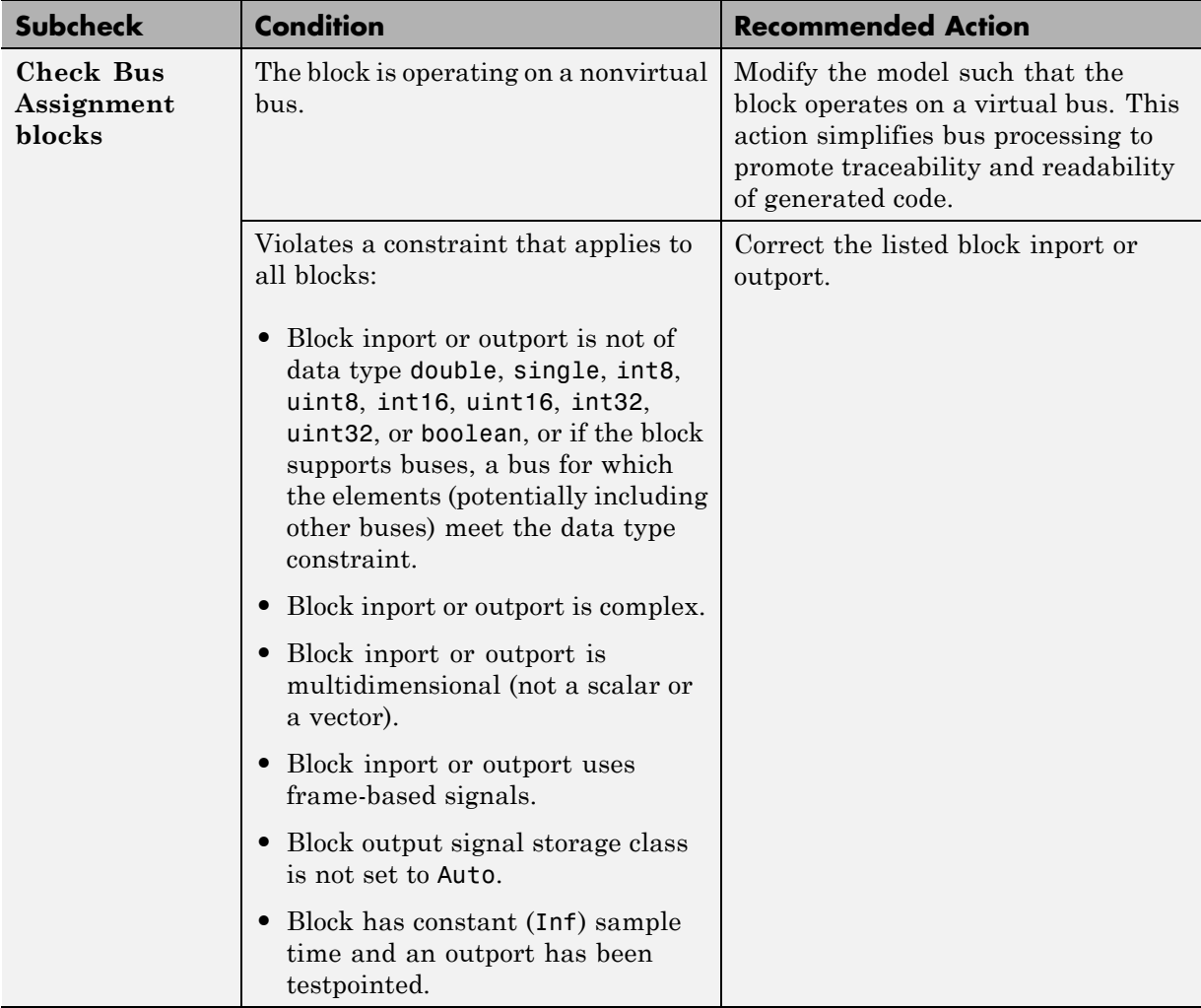

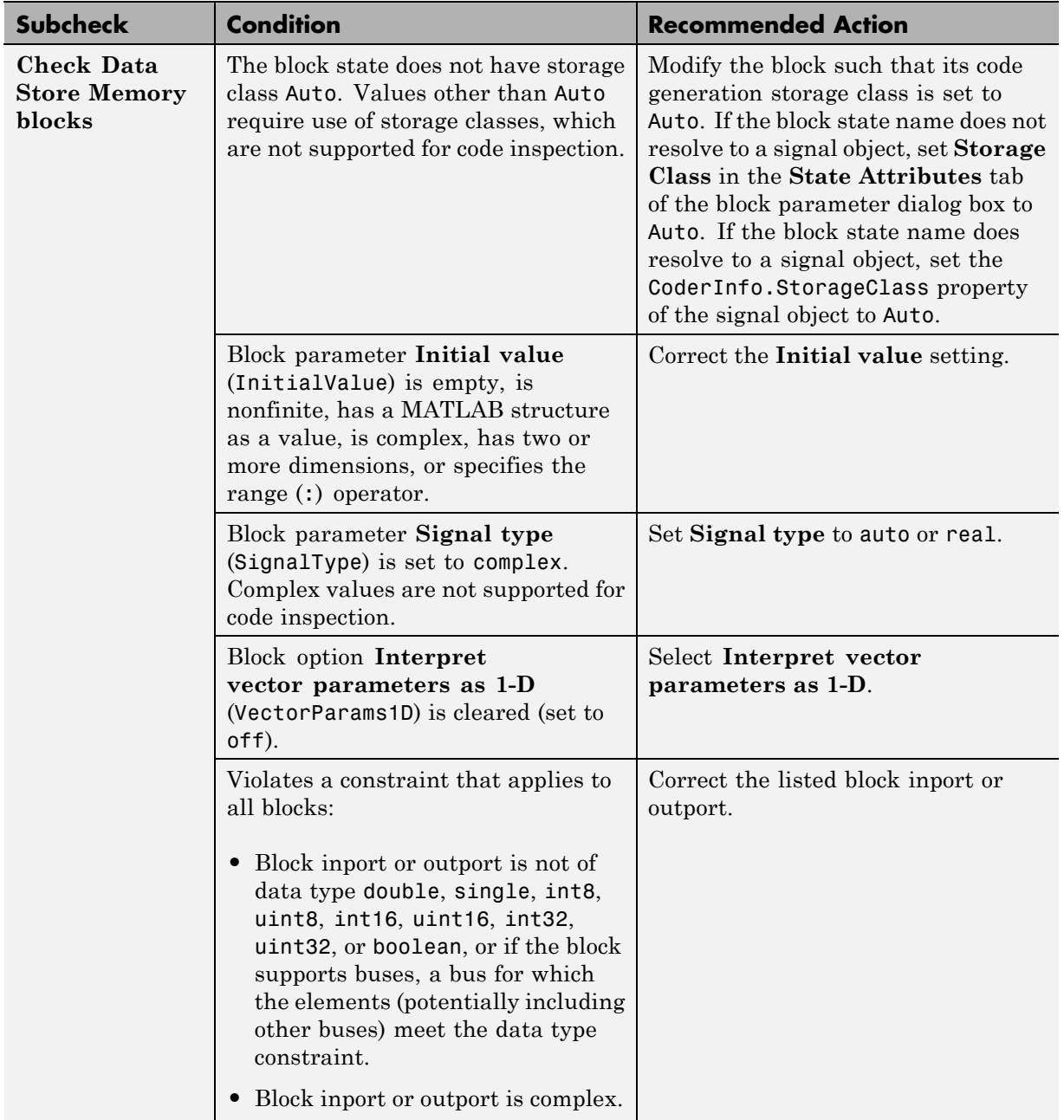

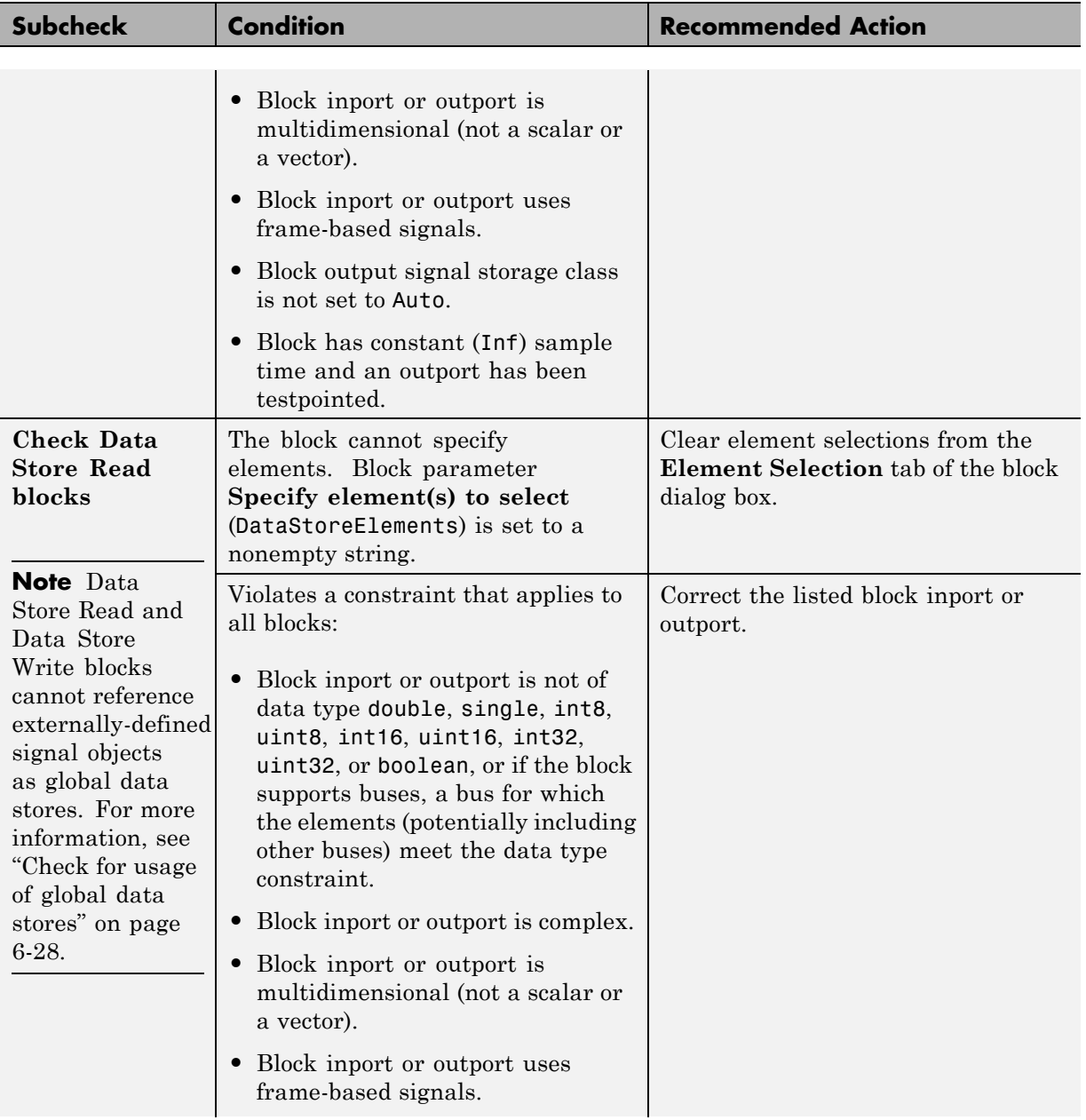

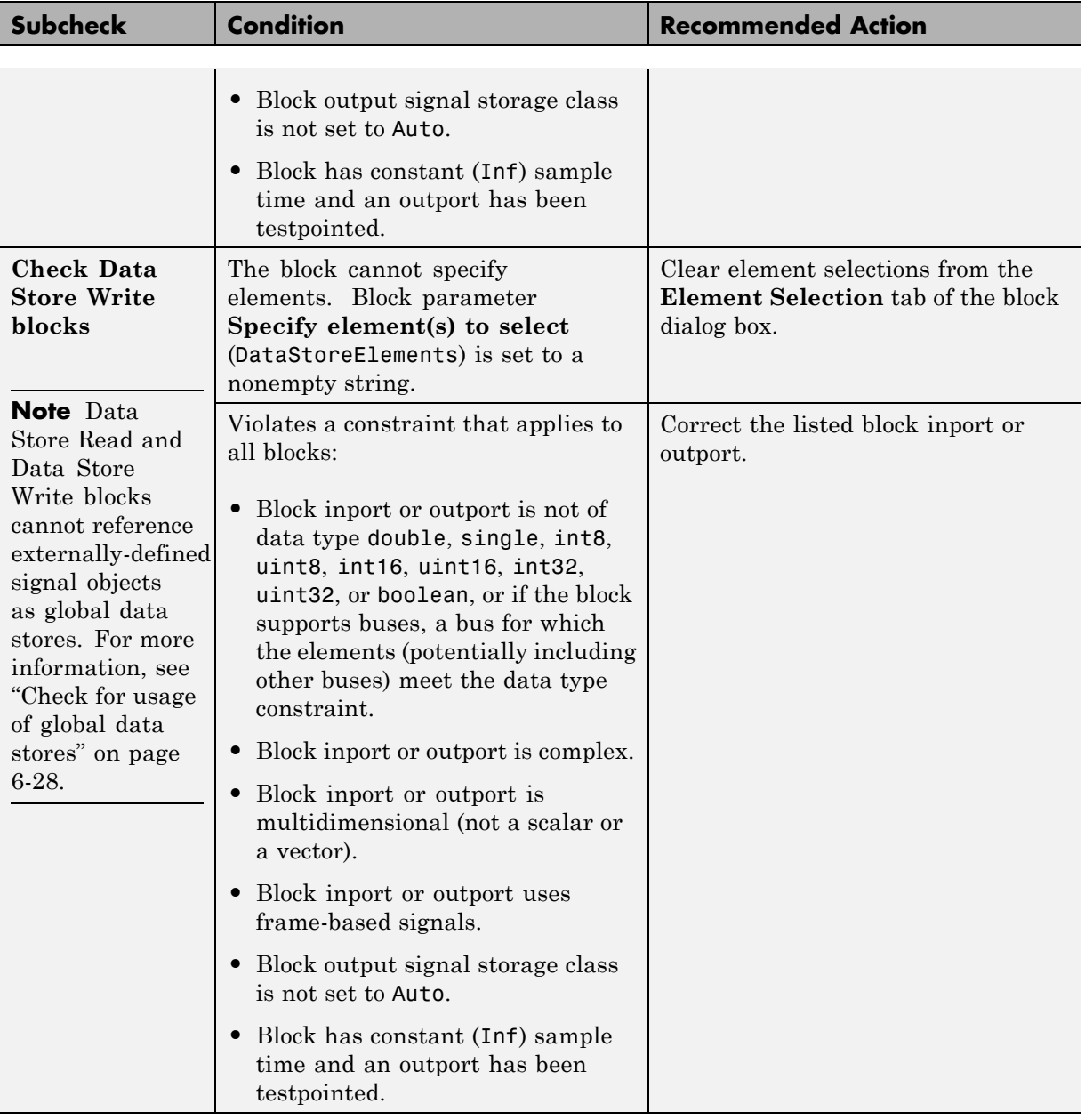

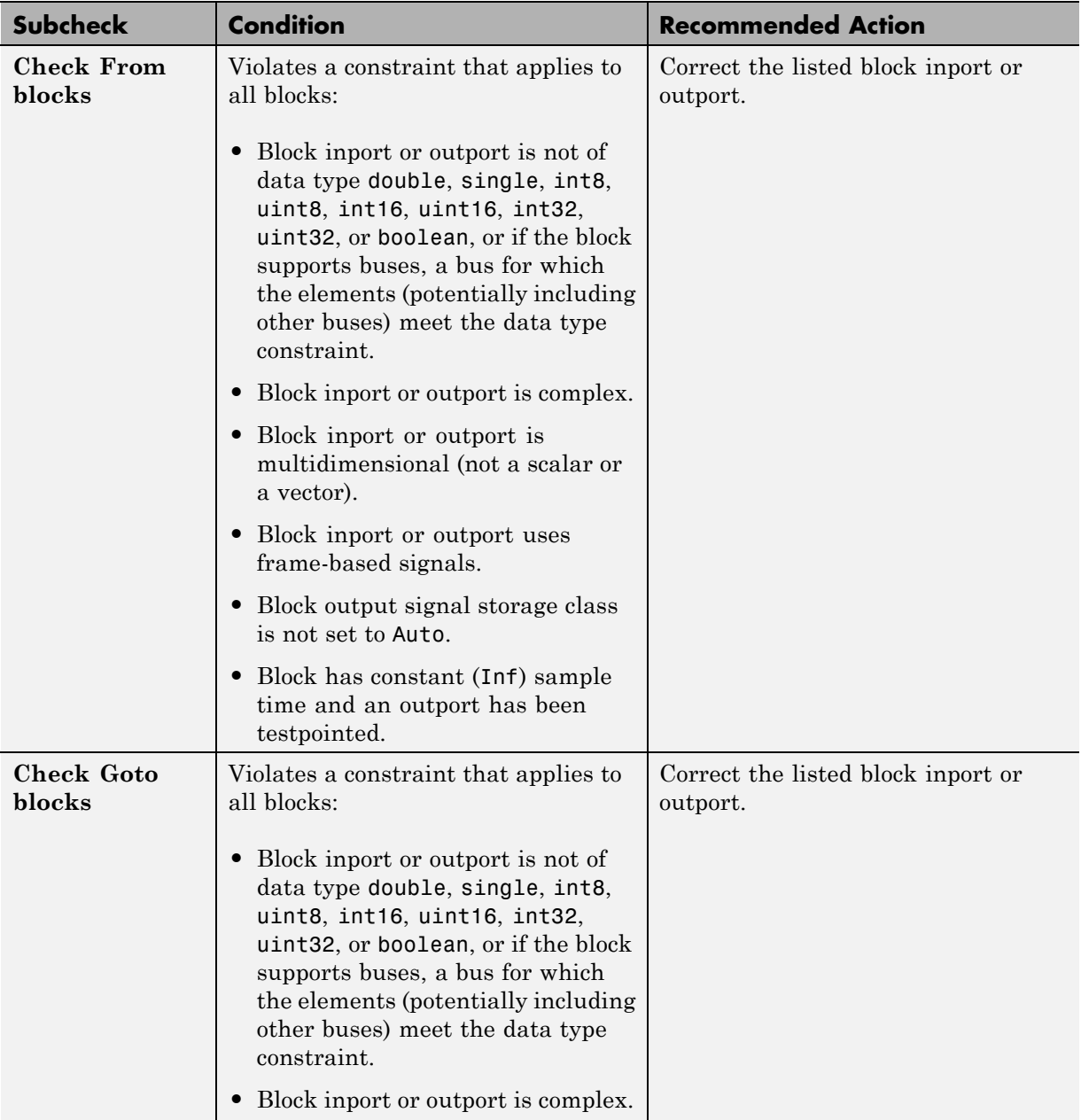

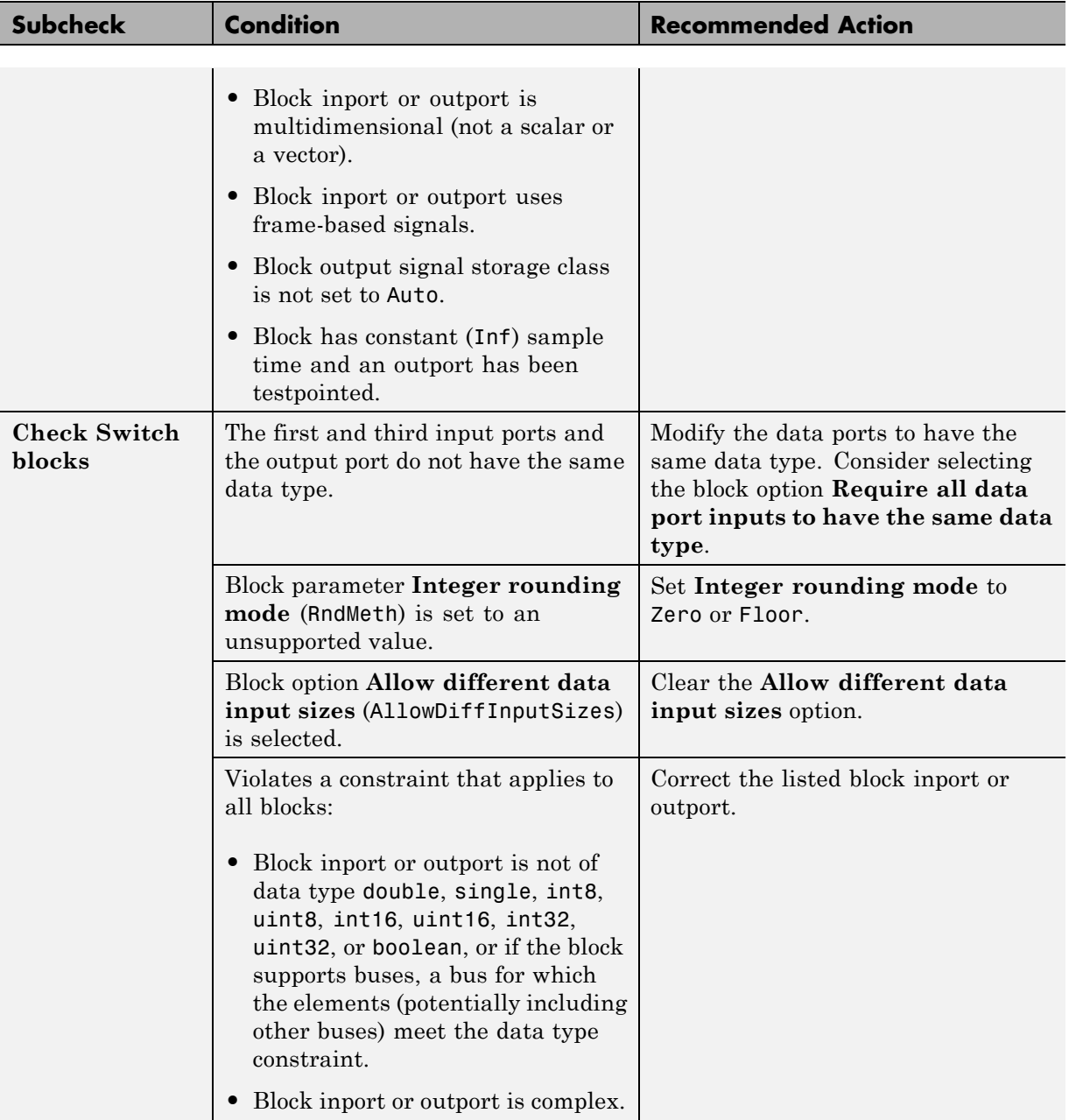

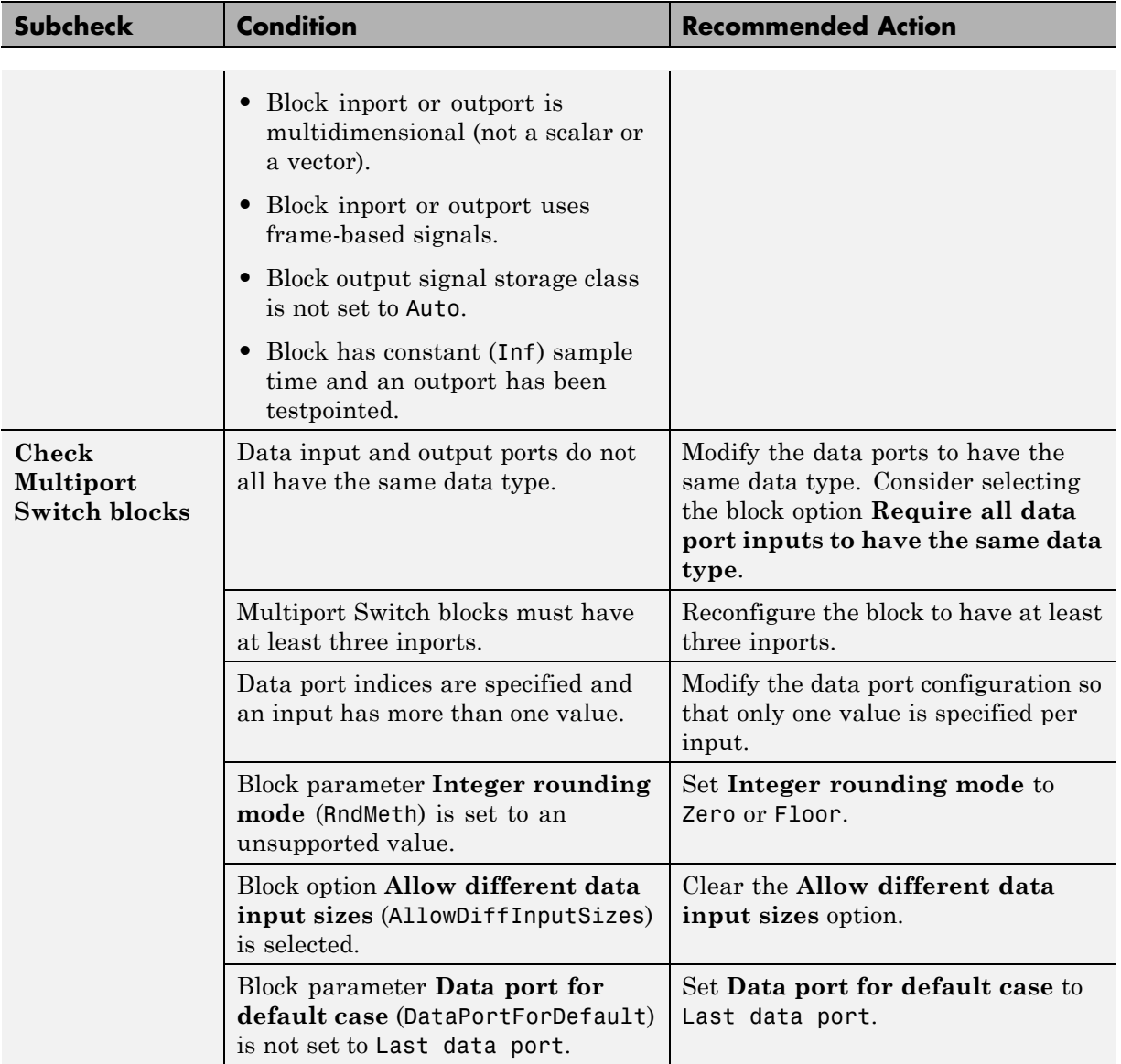

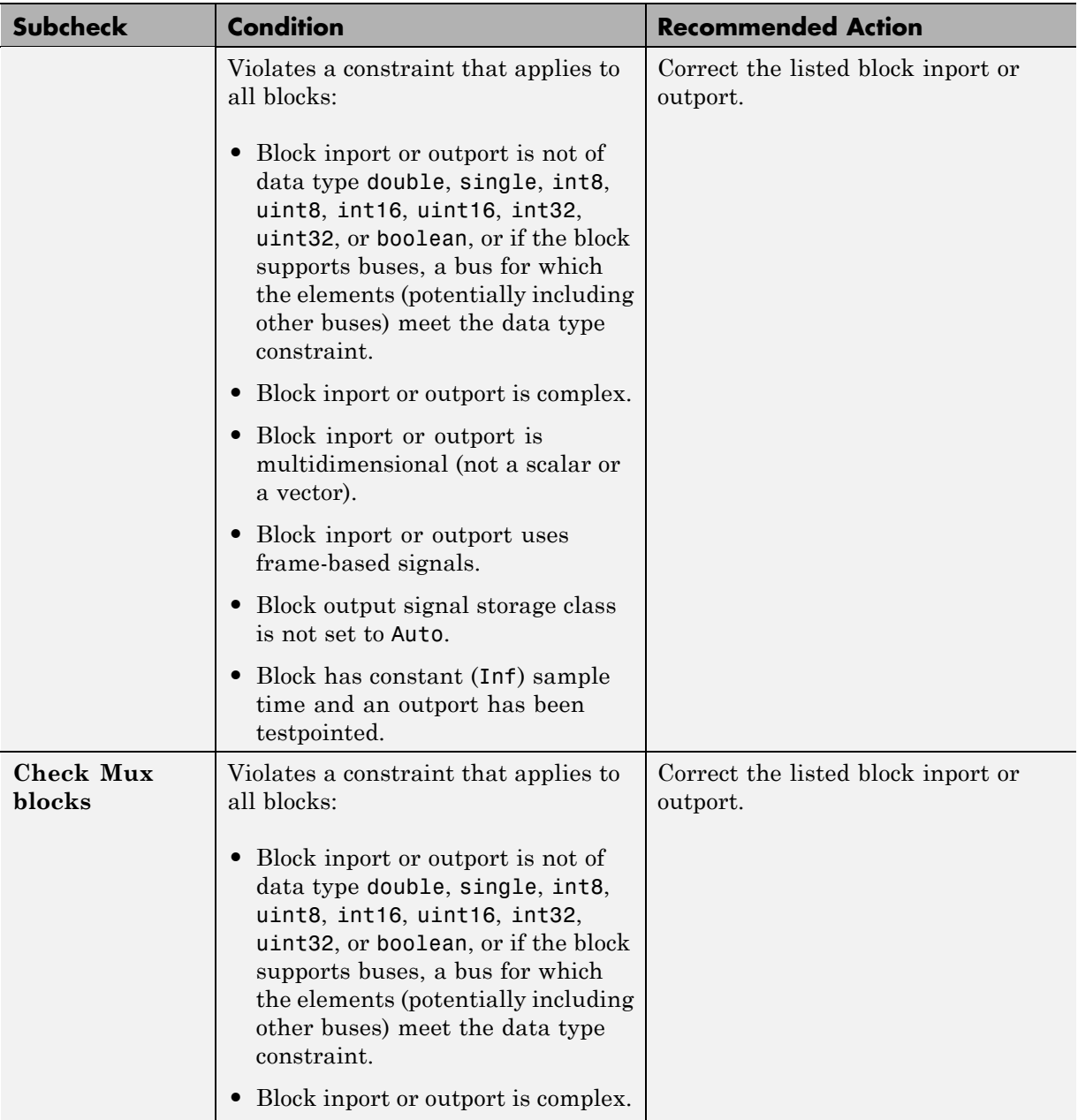

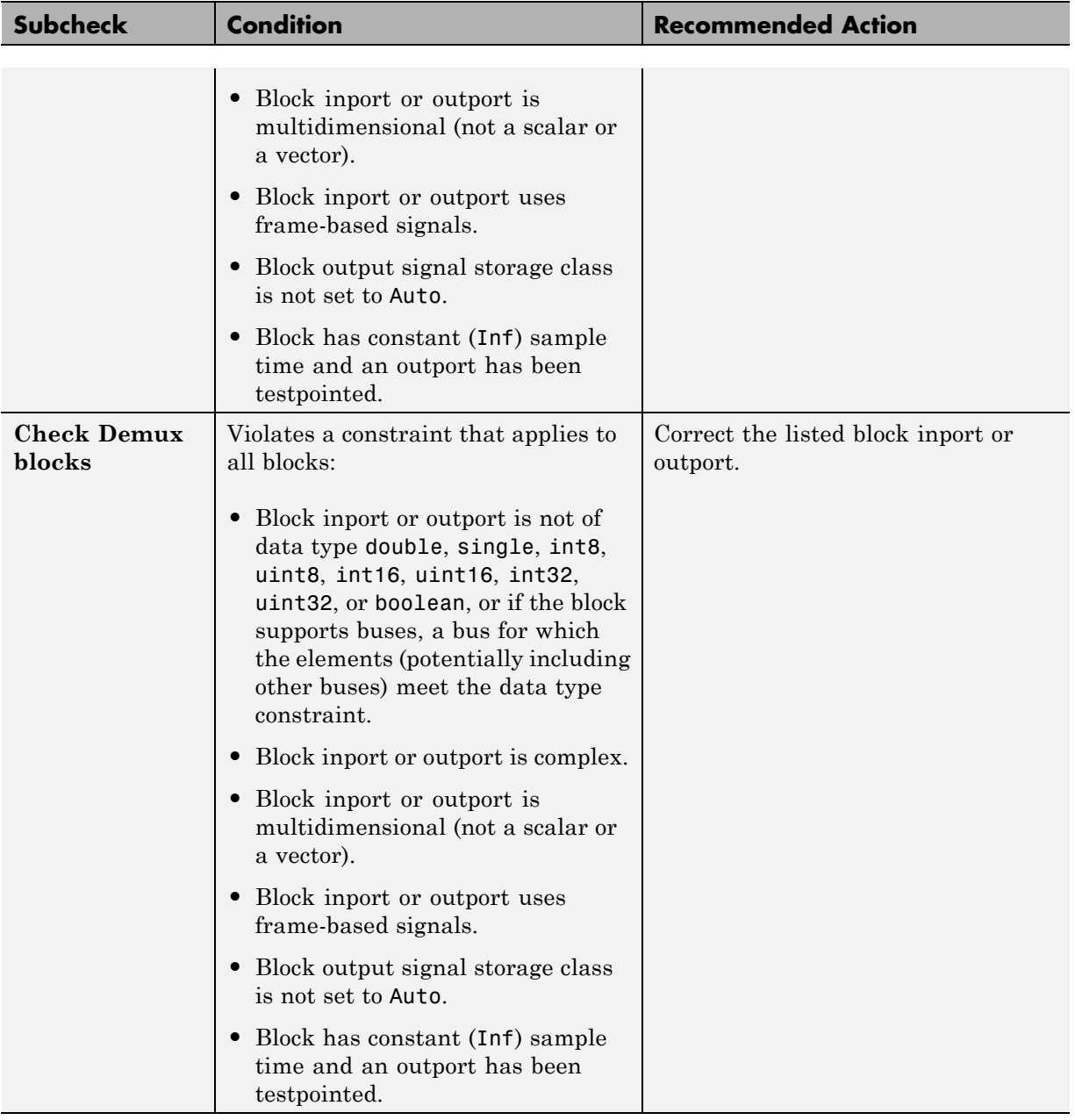

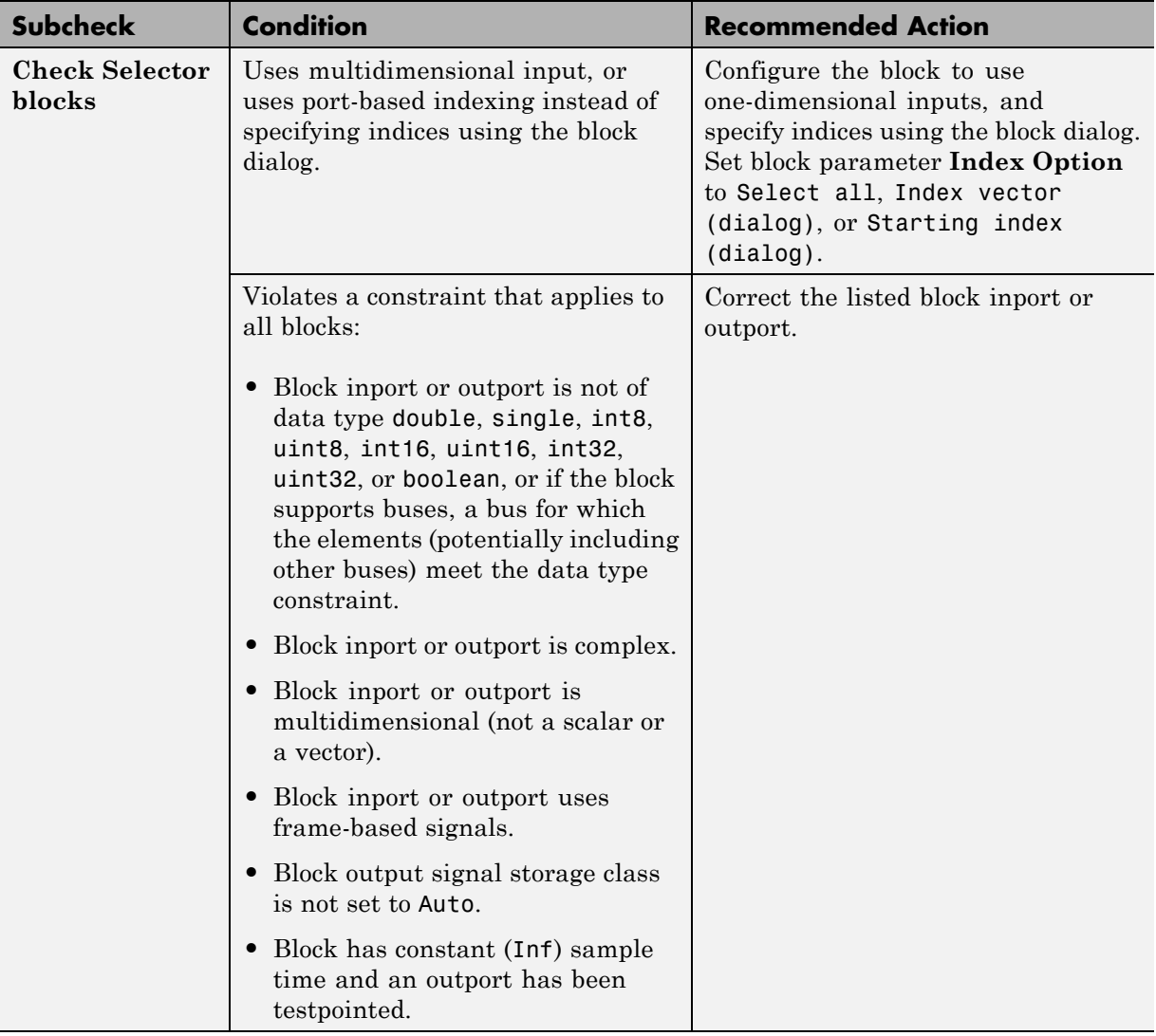

# **Check usage of Math Operations blocks**

Check for usage of Math Operations blocks that might impact compatibility with Simulink Code Inspector.

### **Description**

This check updates the model diagram and reports any incompatibilities it finds in Math Operations blocks.

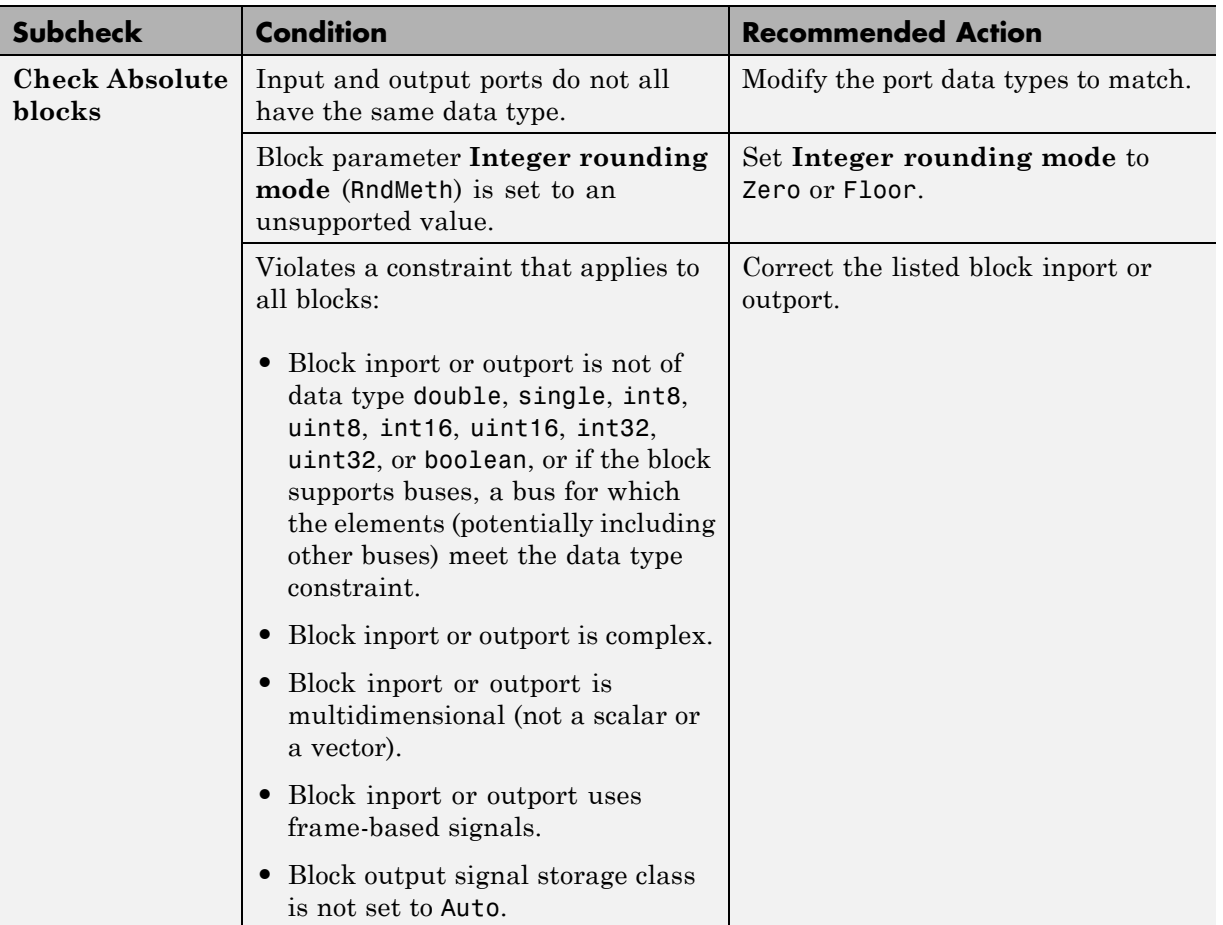

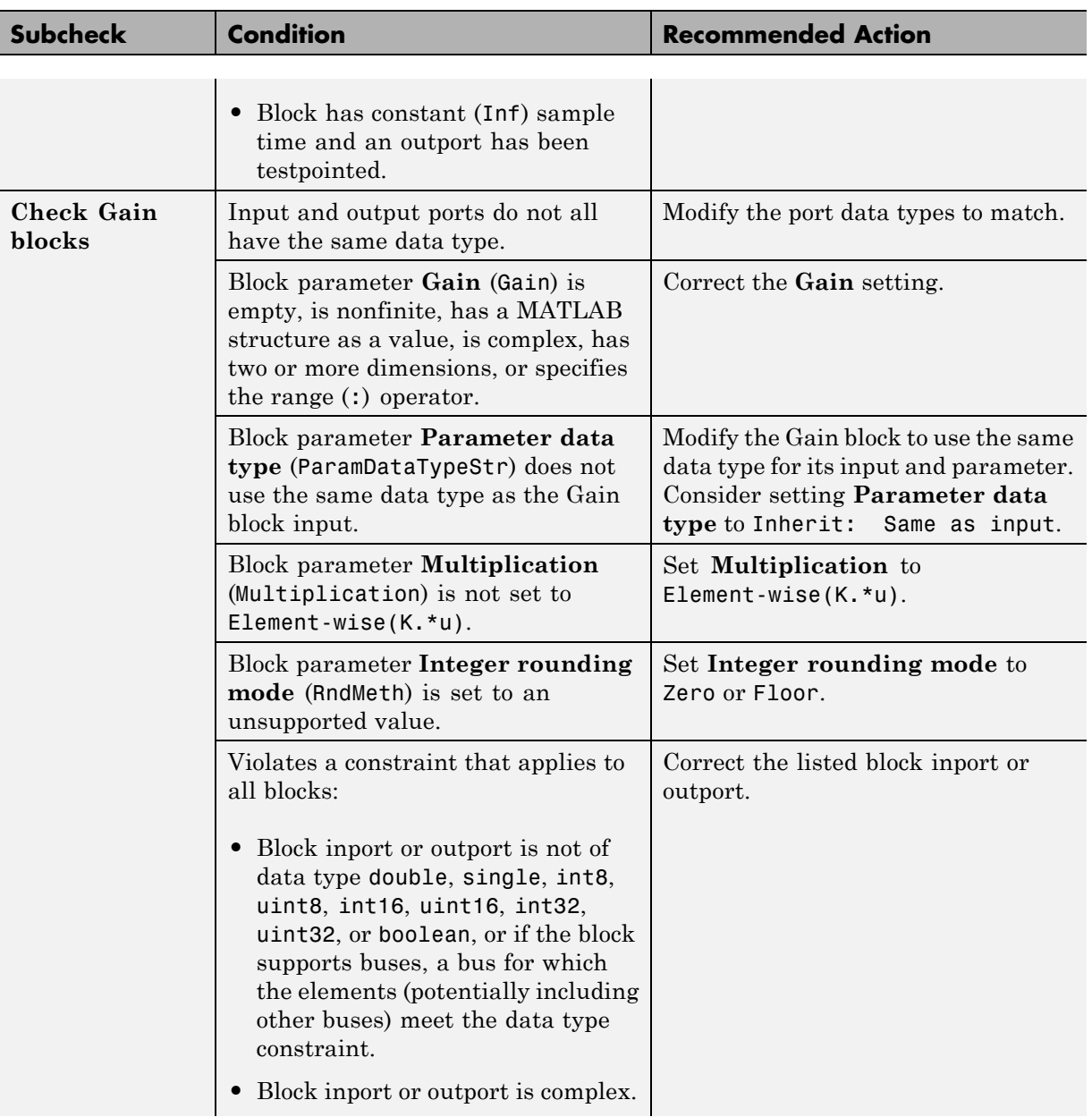

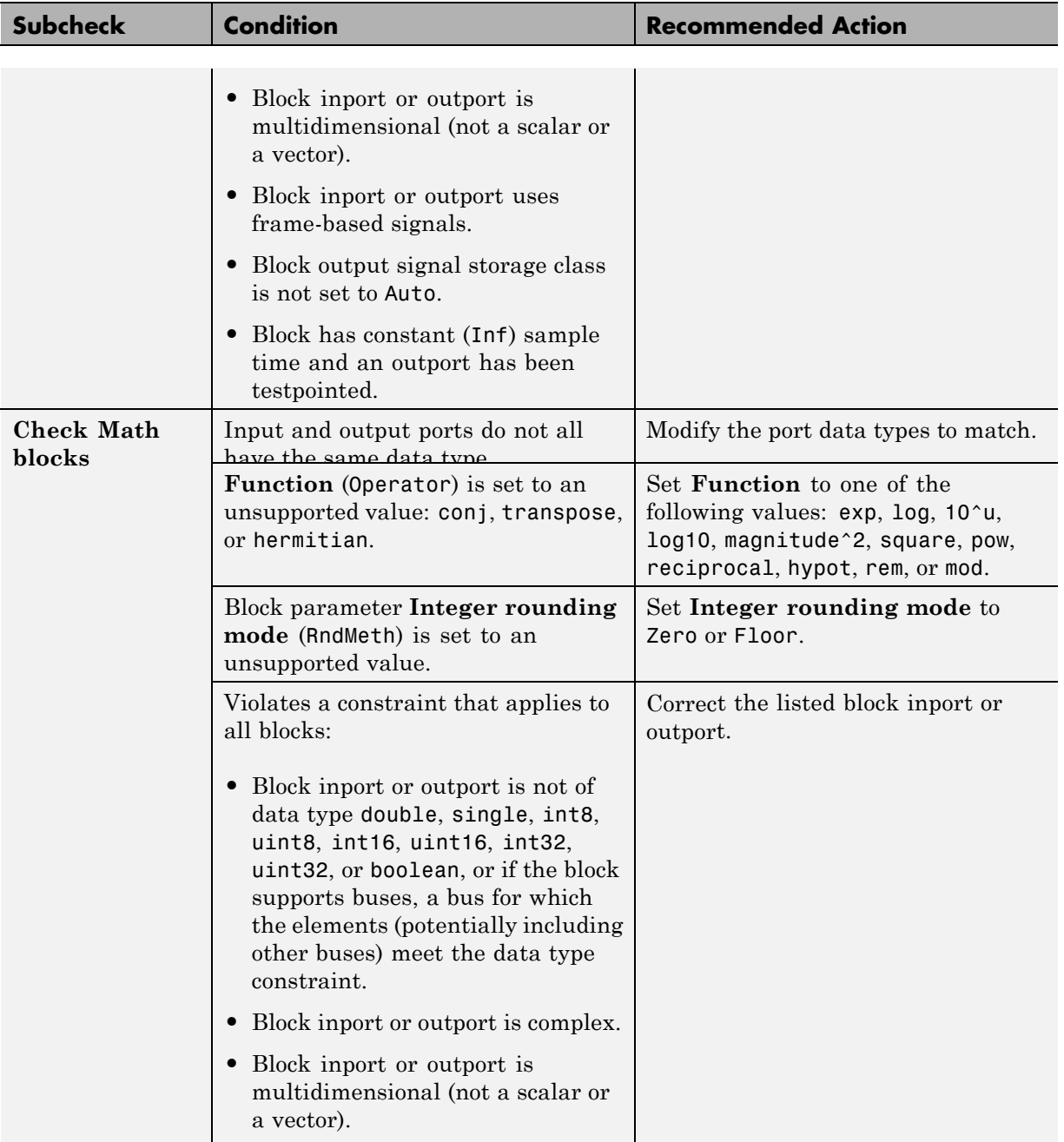

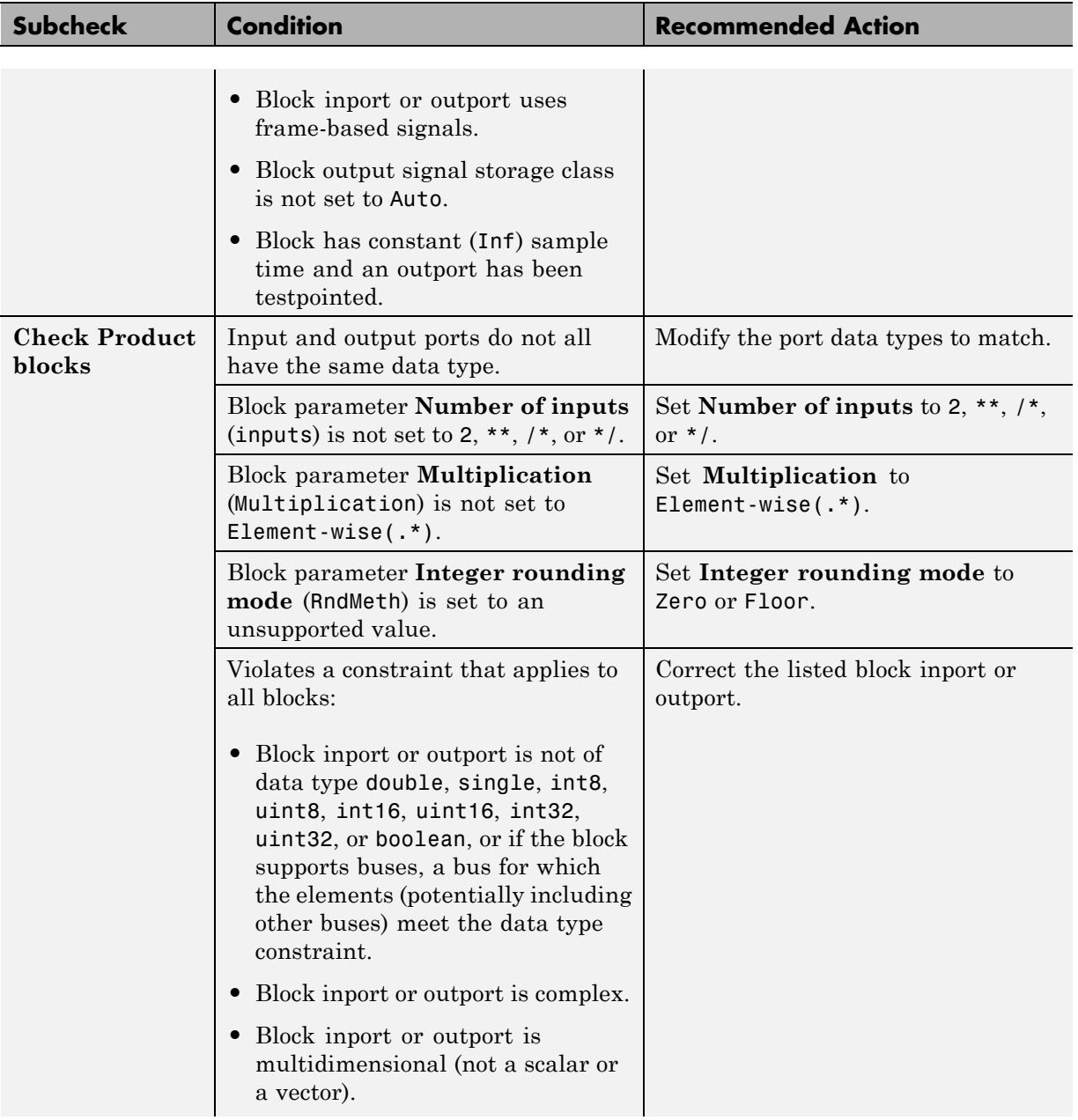

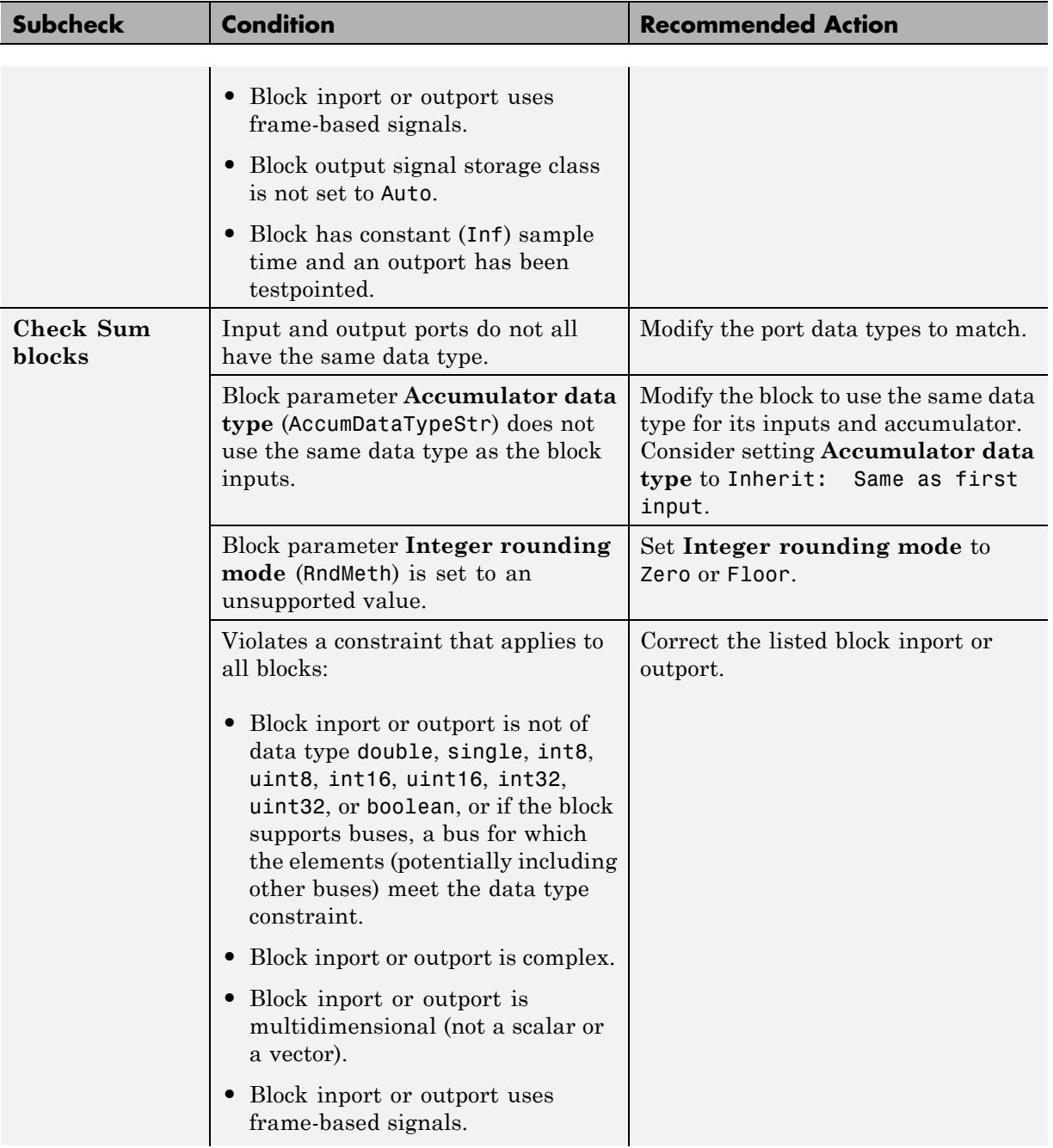

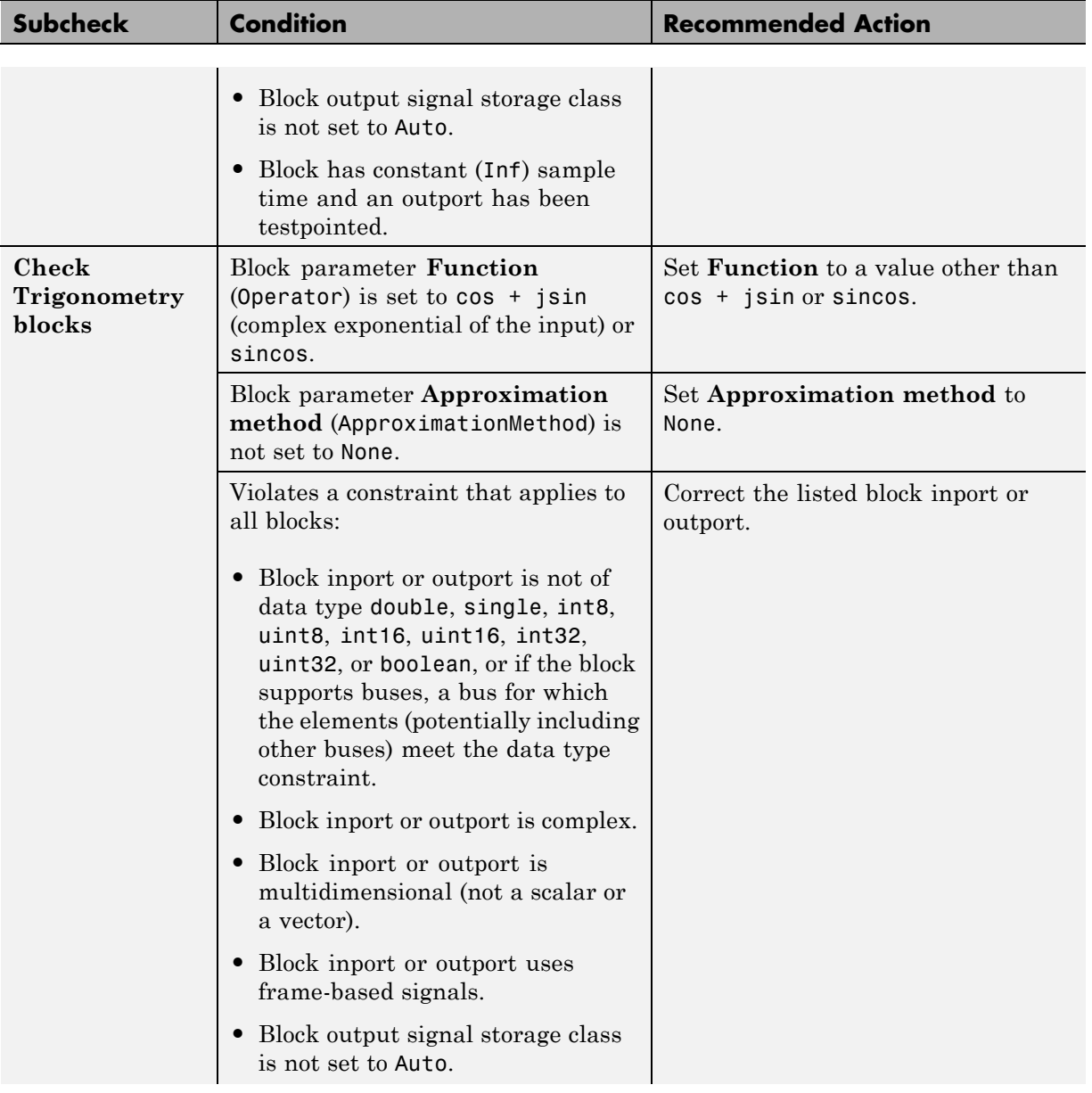

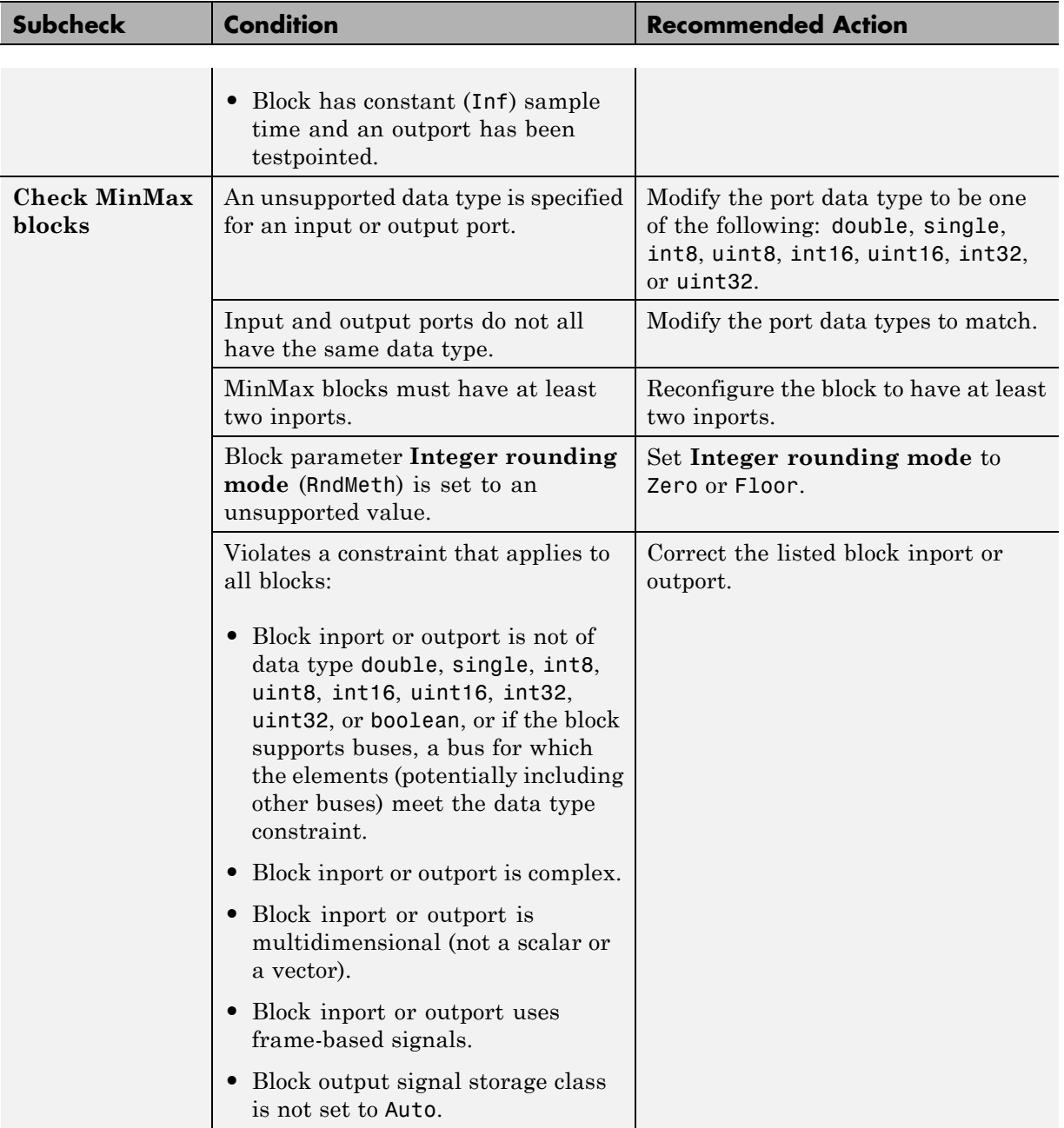

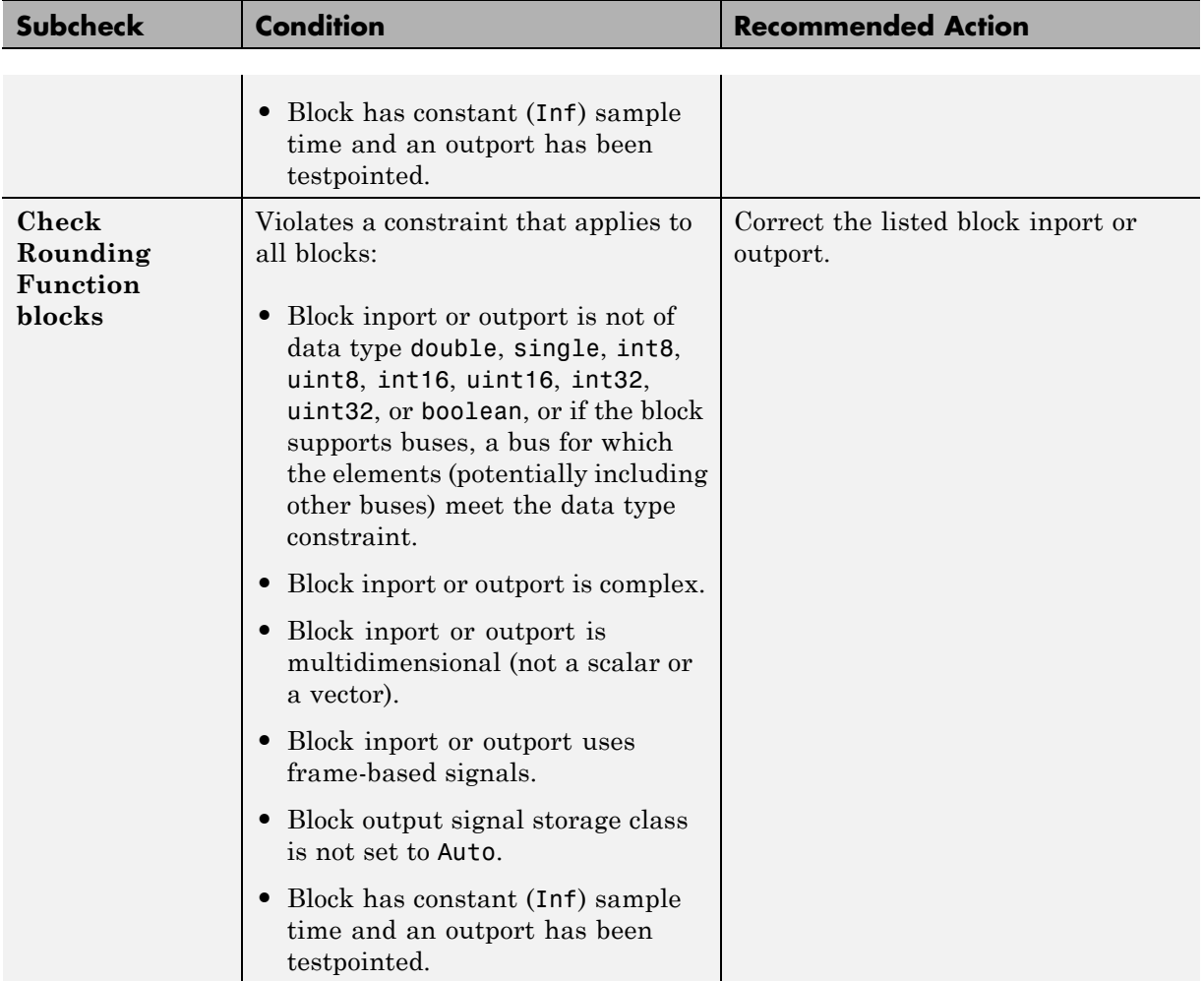

٠

### **See Also**

# **Check usage of Signal Attributes blocks**

Check for usage of Signal Attributes blocks that might impact compatibility with Simulink Code Inspector.

### **Description**

This check updates the model diagram and reports any incompatibilities it finds in Signal Attributes blocks.

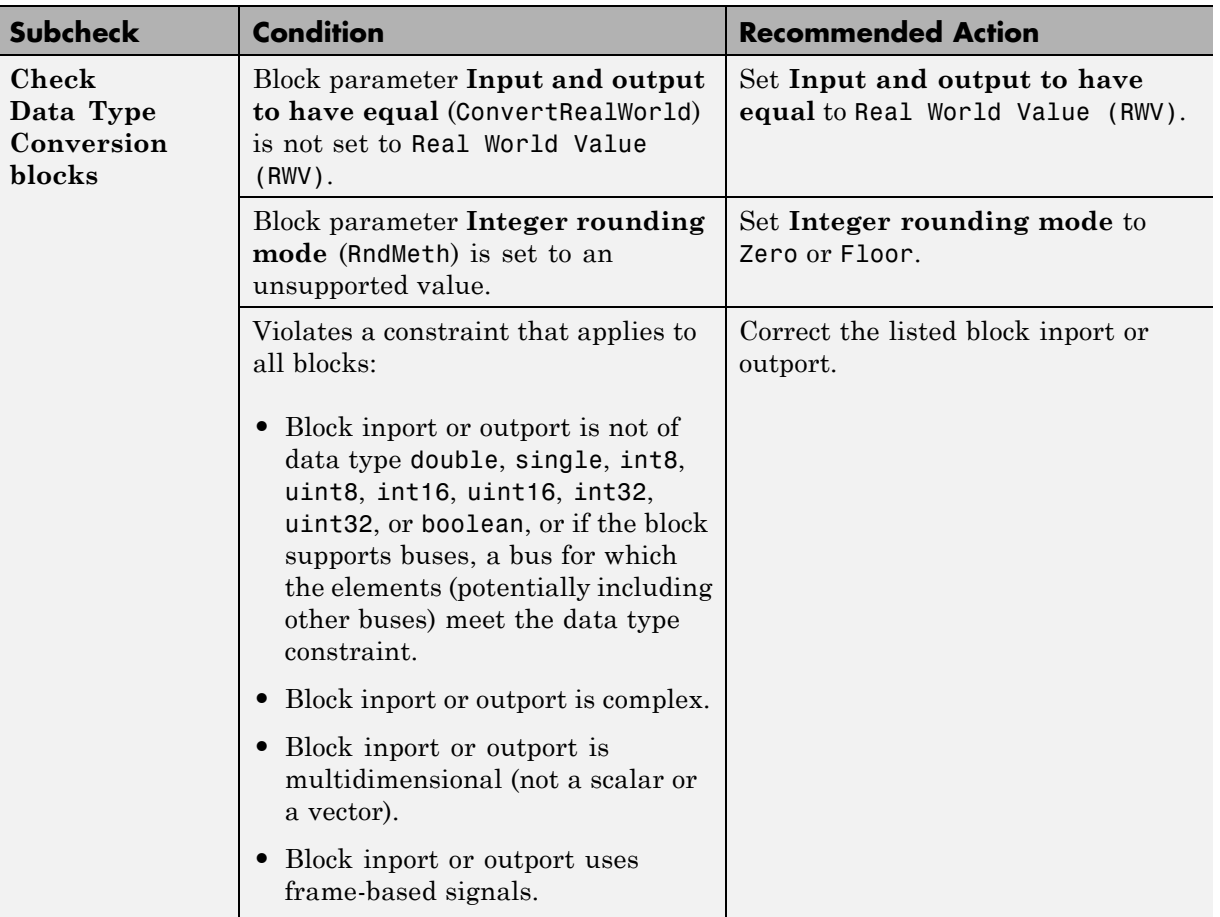

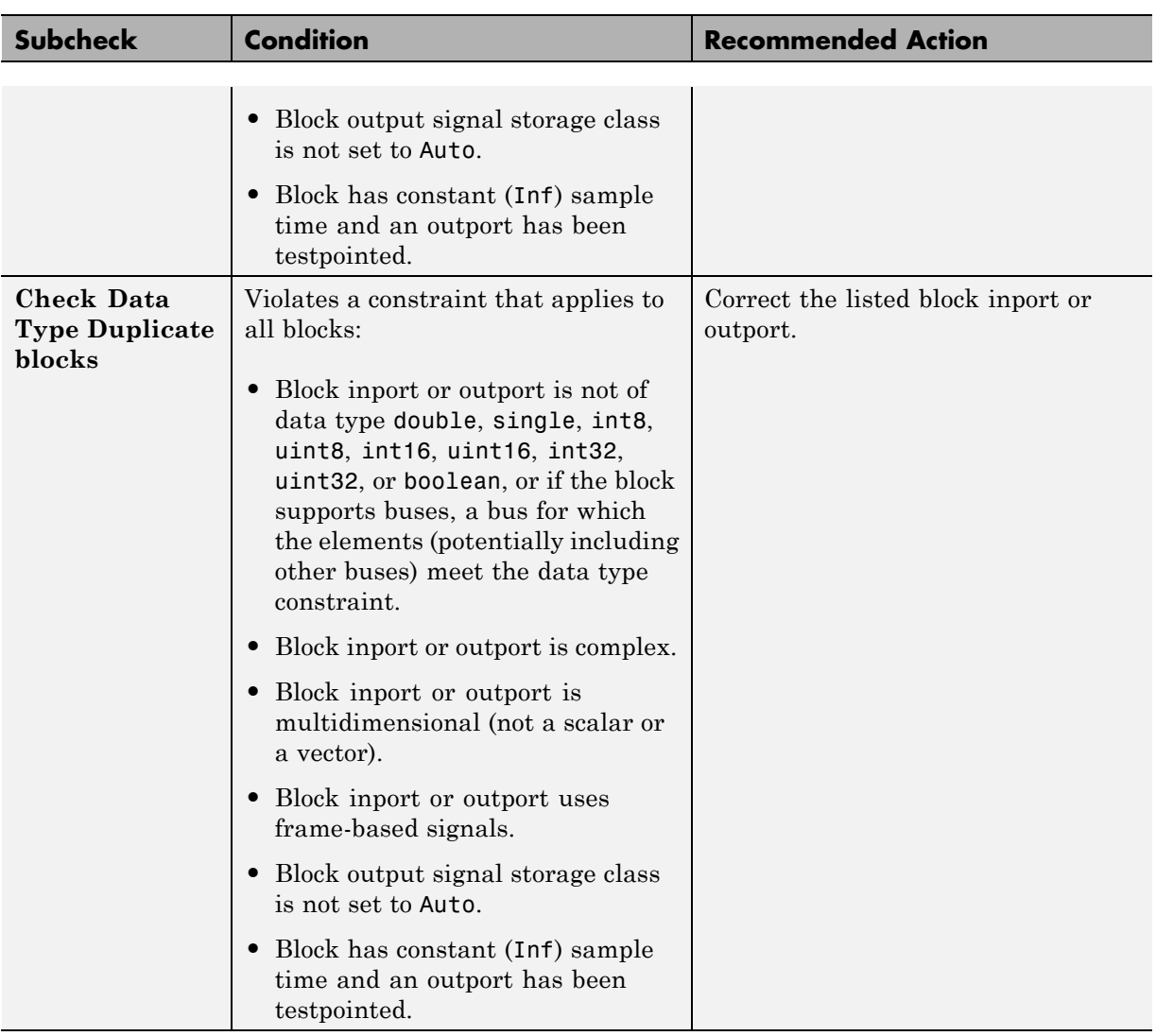

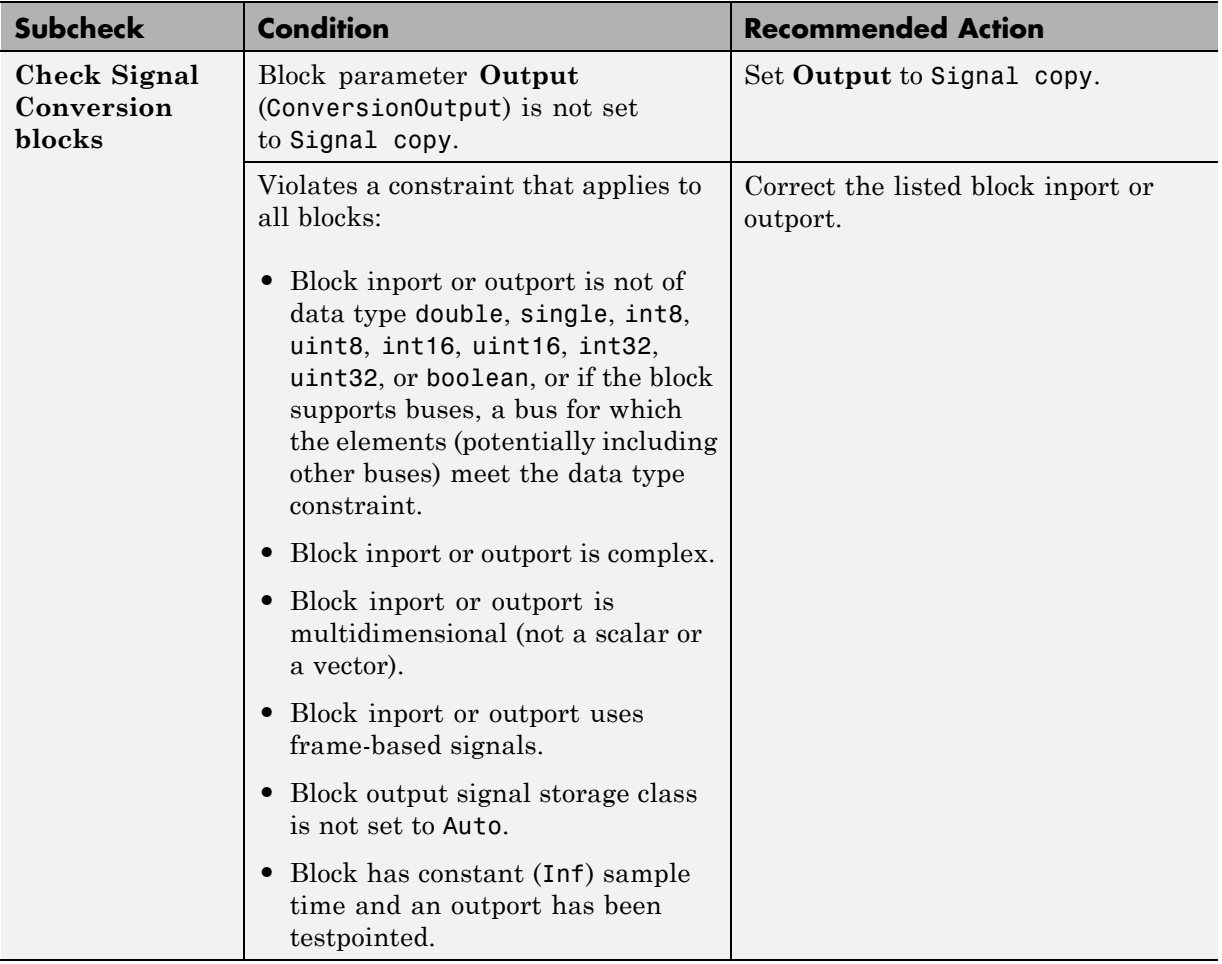

## **Check usage of Logical and Bit Operations blocks**

Check for usage of Logical and Bit Operations blocks that might impact compatibility with Simulink Code Inspector.

#### **Description**

This check updates the model diagram and reports any incompatibilities it finds in Logical and Bit Operations blocks.

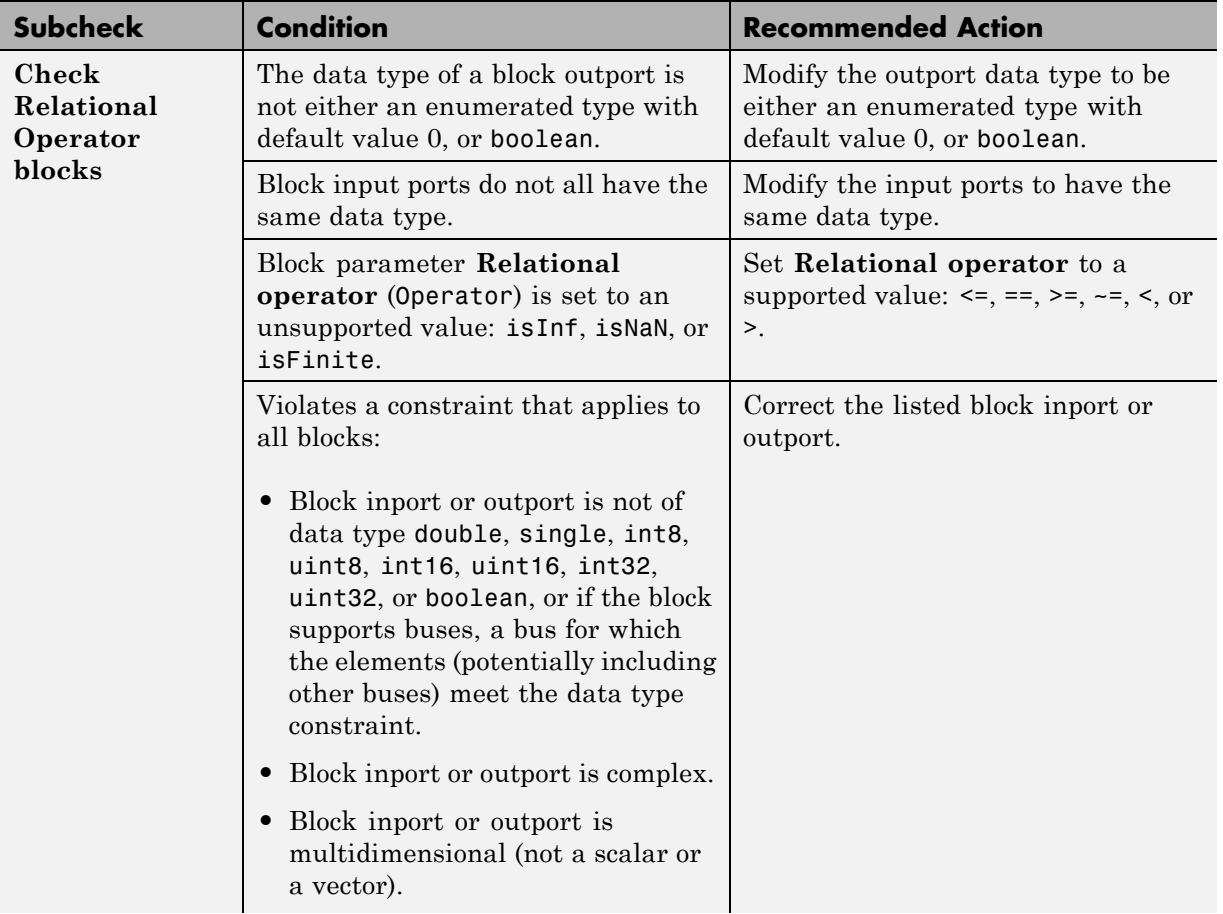

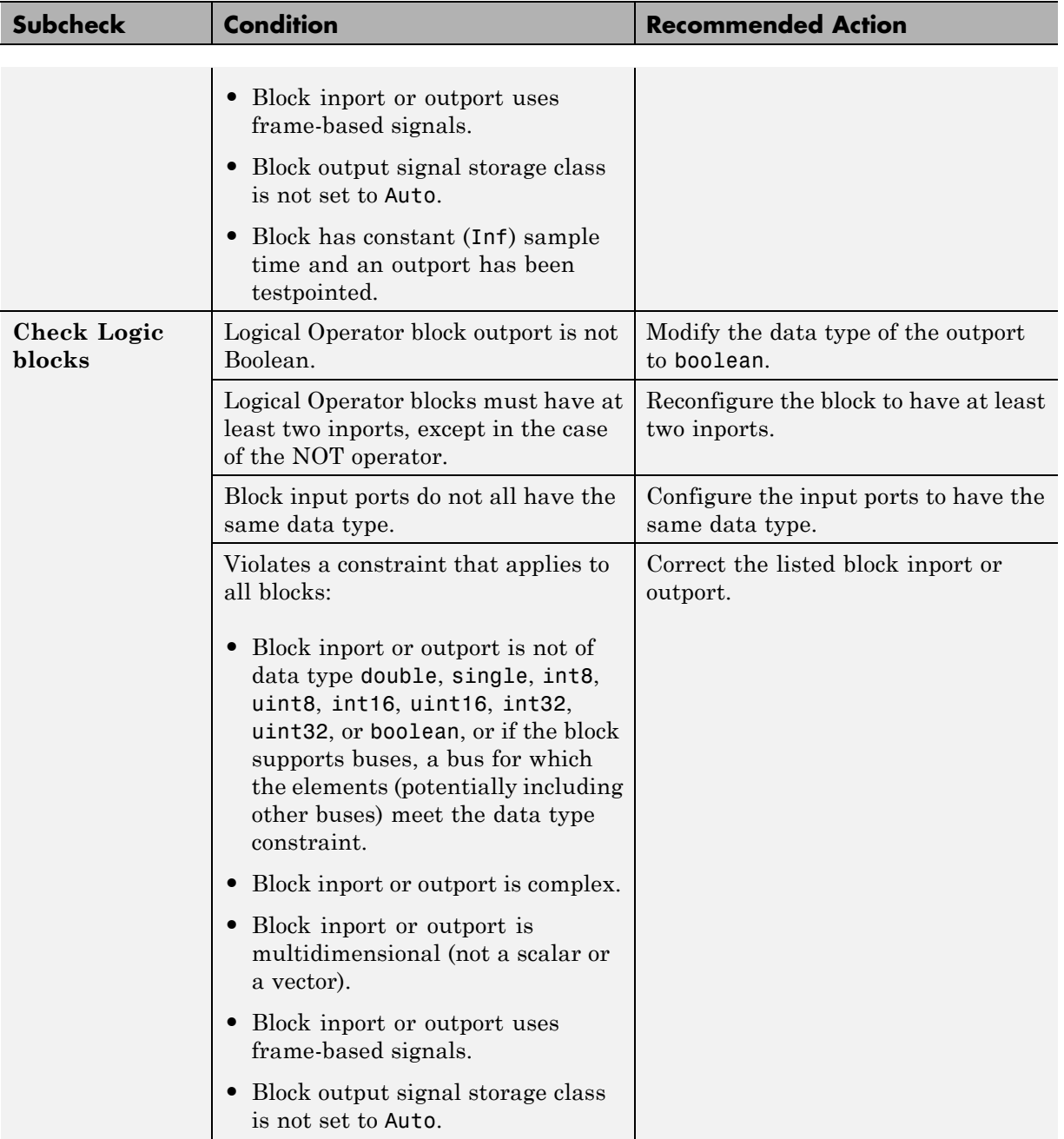

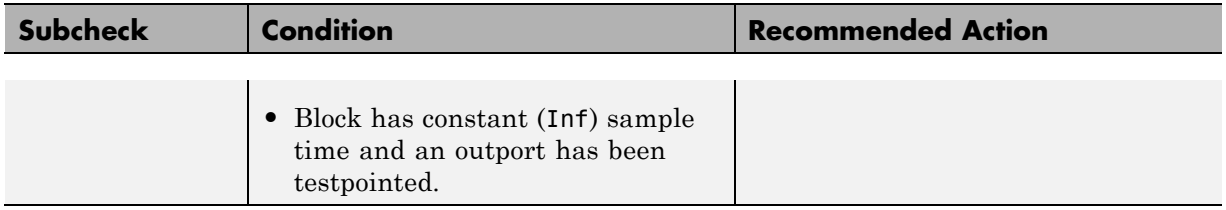

# **Check usage of Lookup Tables blocks**

Check for usage of Lookup Table blocks that might impact compatibility with Simulink Code Inspector.

### **Description**

This check updates the model diagram and reports any incompatibilities it finds in Lookup Table blocks.

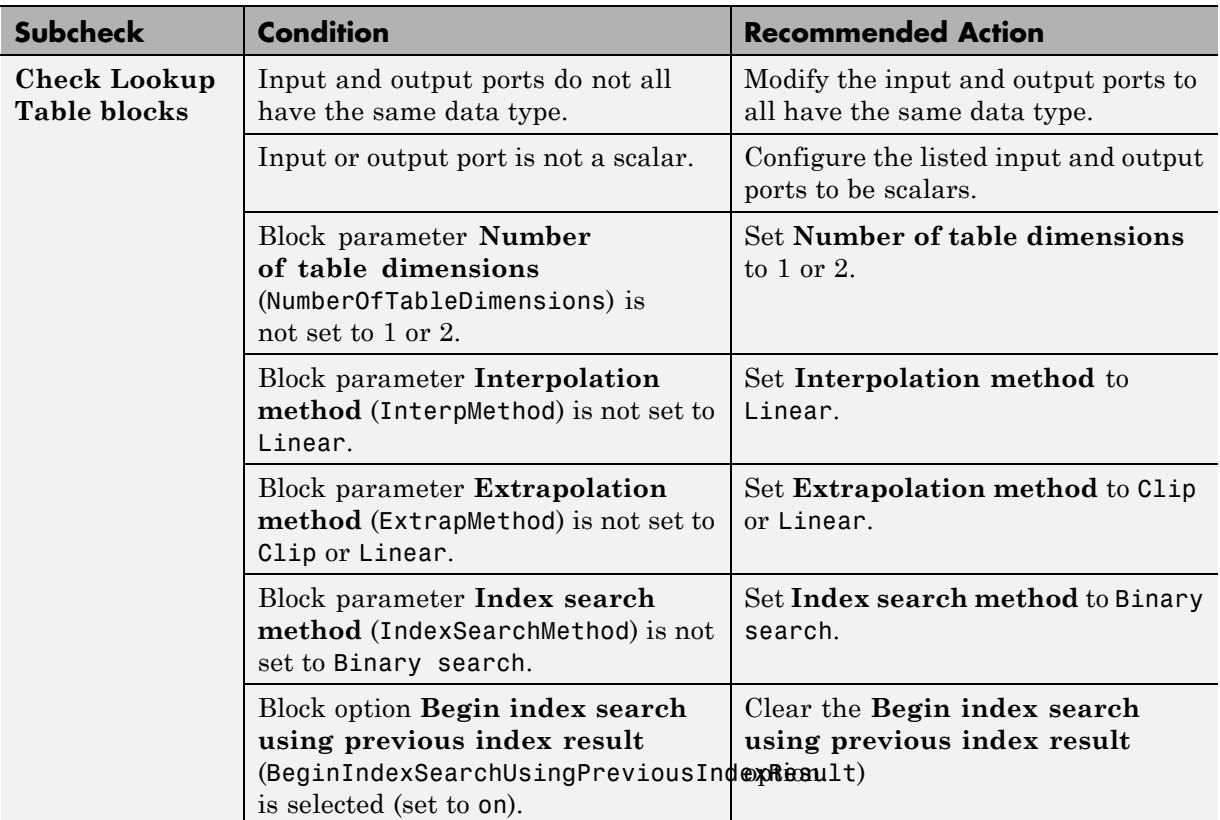

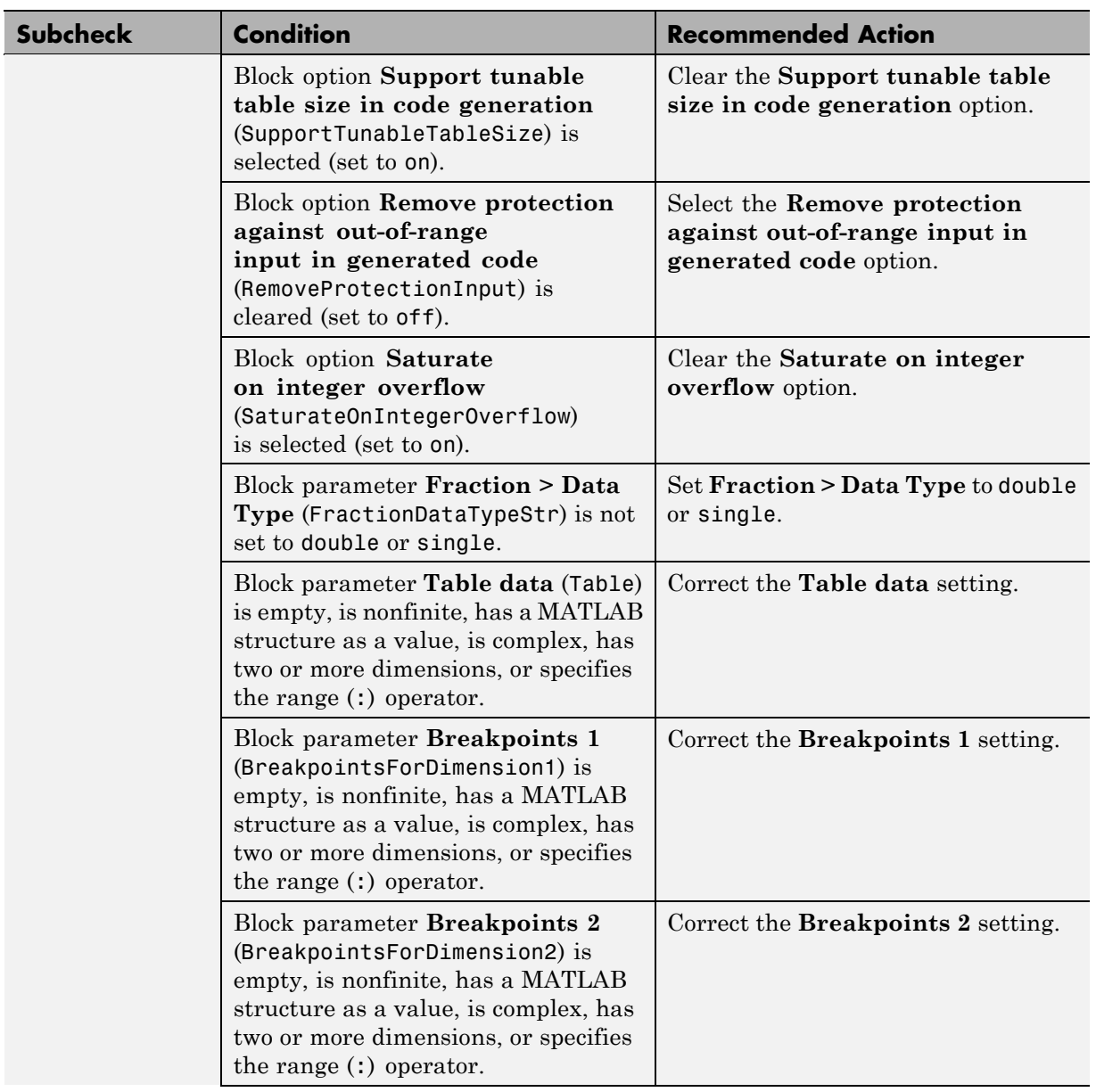

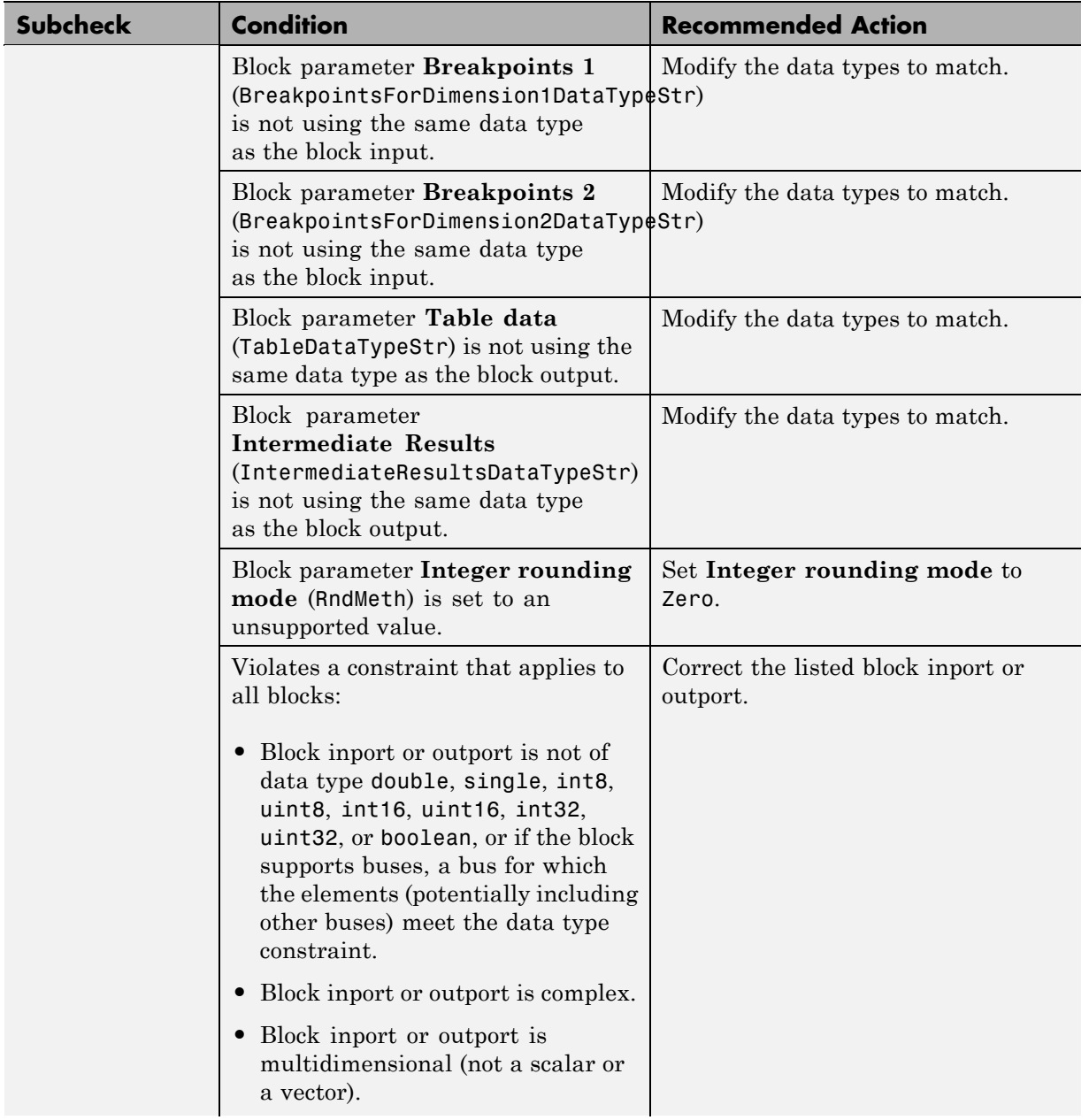

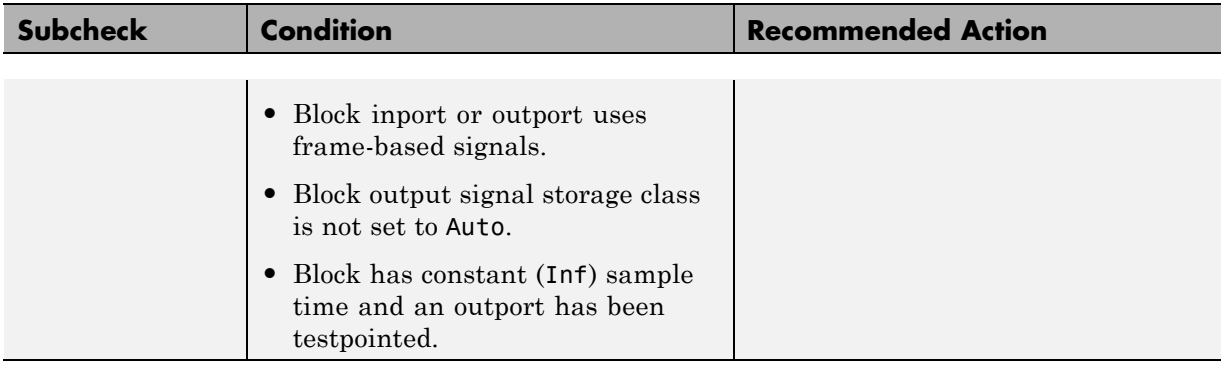

## **Check usage of User-Defined Function blocks**

Check for usage of User-Defined Function blocks that might impact compatibility with Simulink Code Inspector.

### **Description**

This check updates the model diagram and reports any incompatibilities it finds in User-Defined Function blocks.

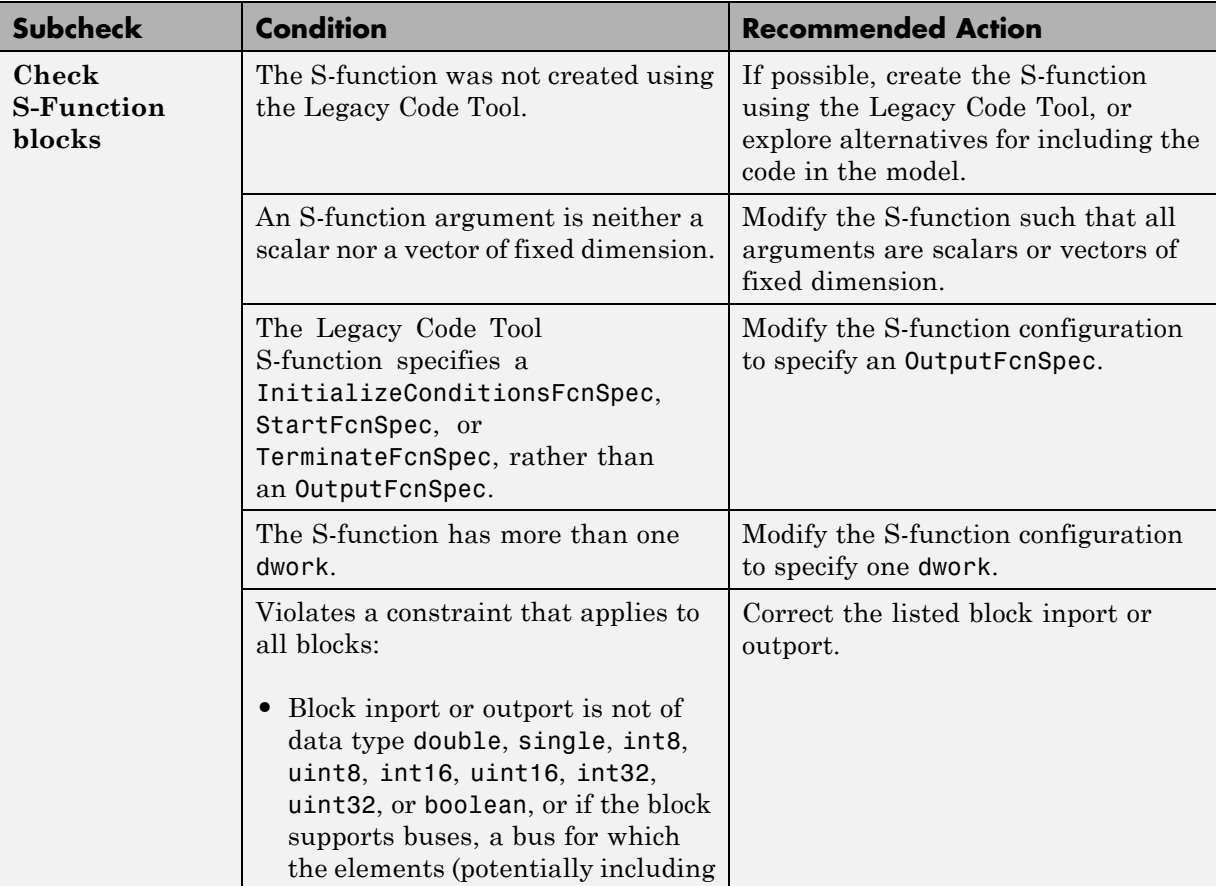

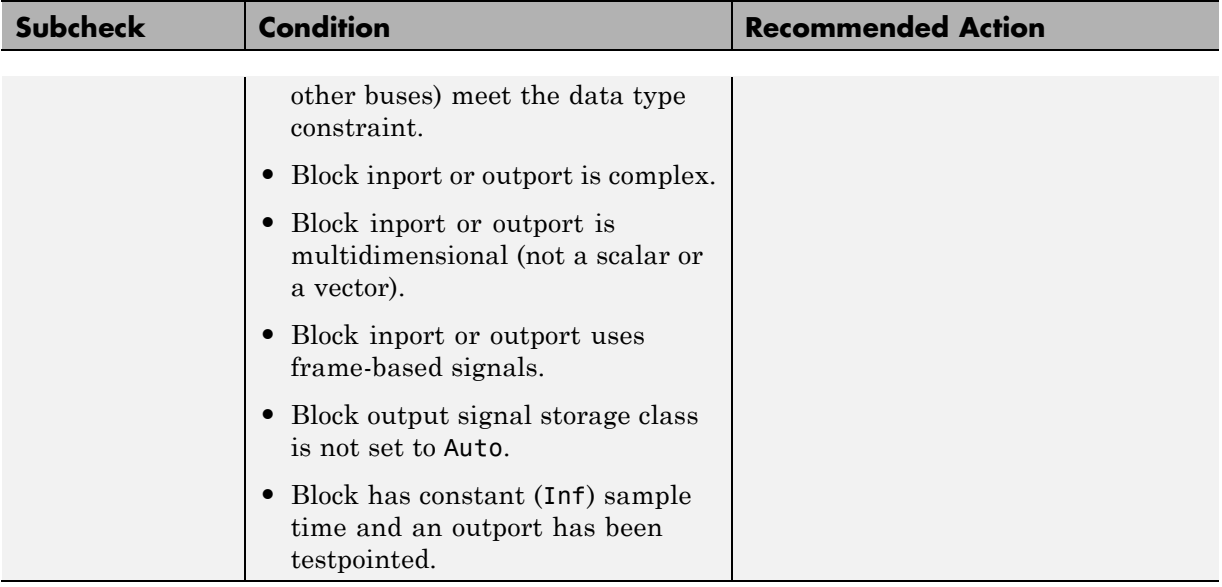

### **Check usage of Ports and Subsystems blocks**

Check for usage of Ports and Subsystems blocks that might impact compatibility with Simulink Code Inspector.

### **Description**

This check updates the model diagram and reports any incompatibilities it finds in Ports and Subsystems blocks.

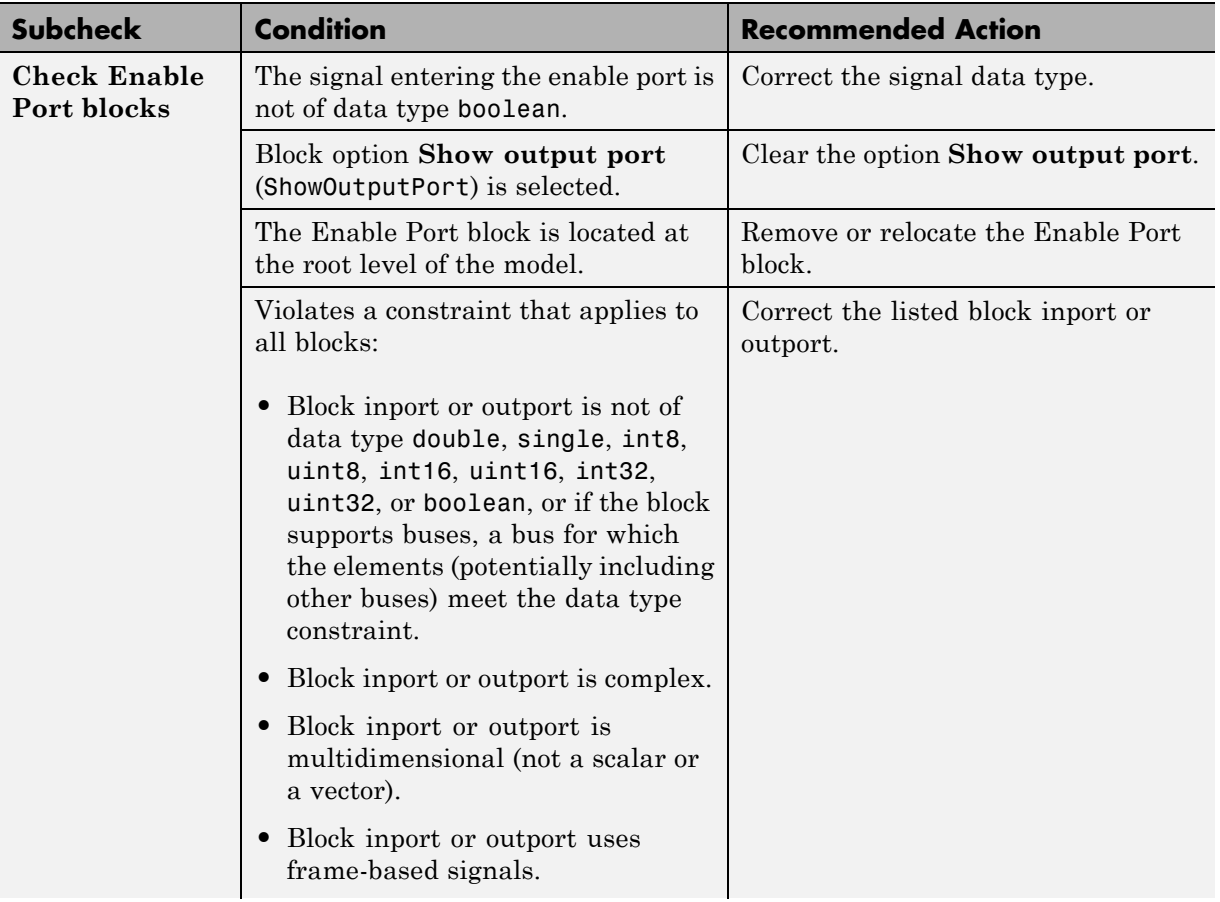

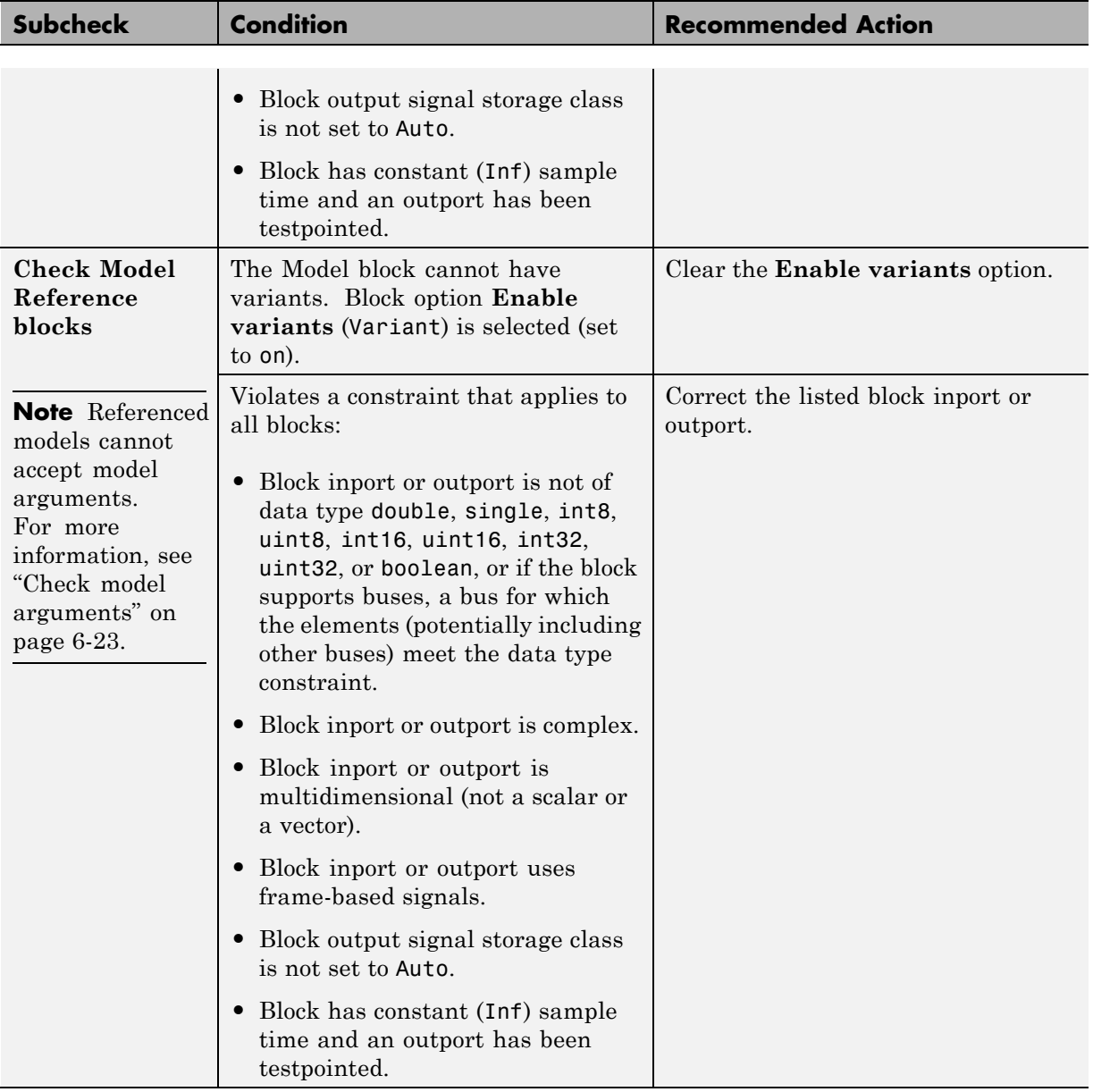

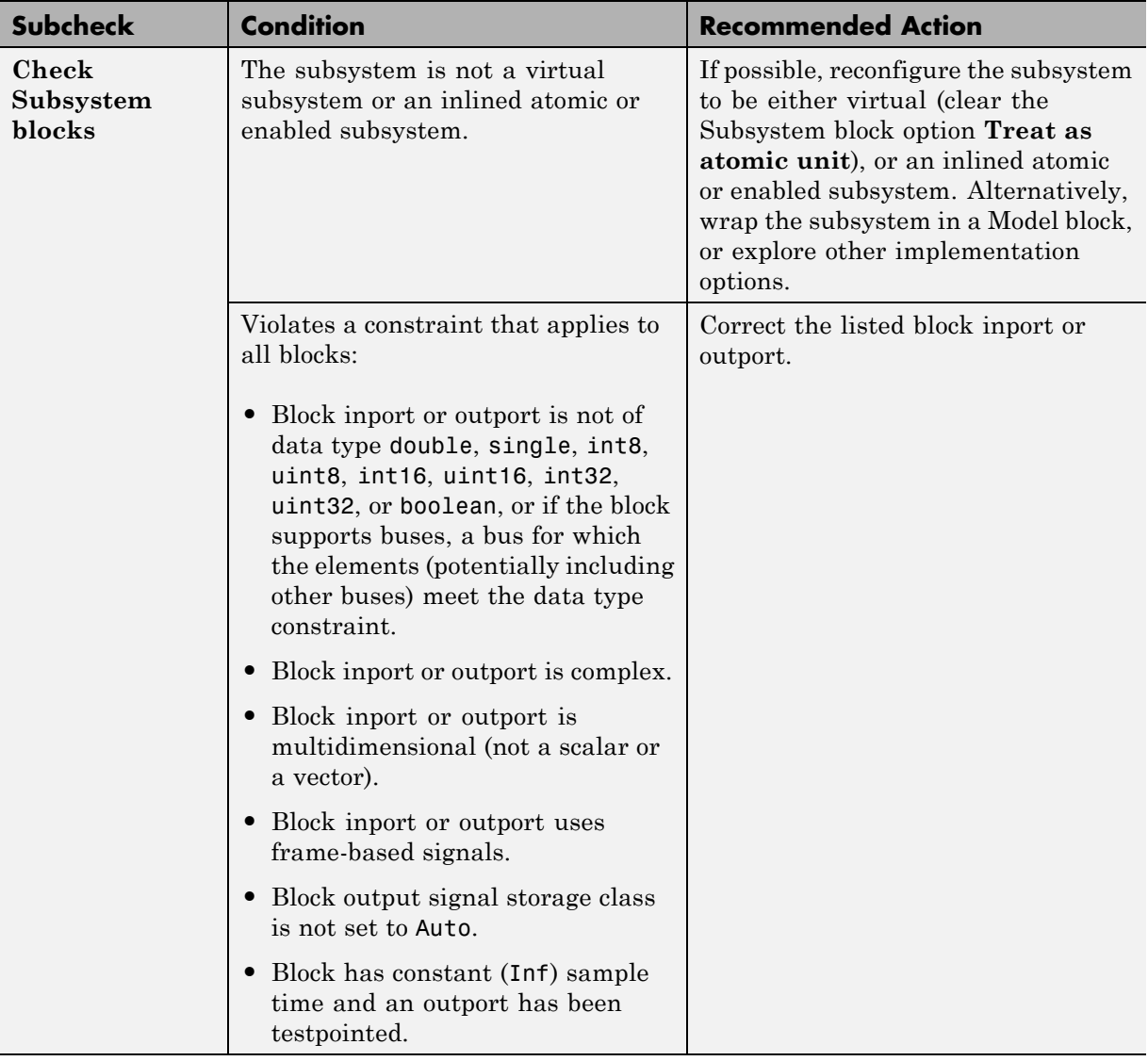

# **Check usage of Discontinuities blocks**

Check for usage of Discontinuities blocks that might impact compatibility with Simulink Code Inspector.

#### **Description**

This check updates the model diagram and reports any incompatibilities it finds in Discontinuities blocks.

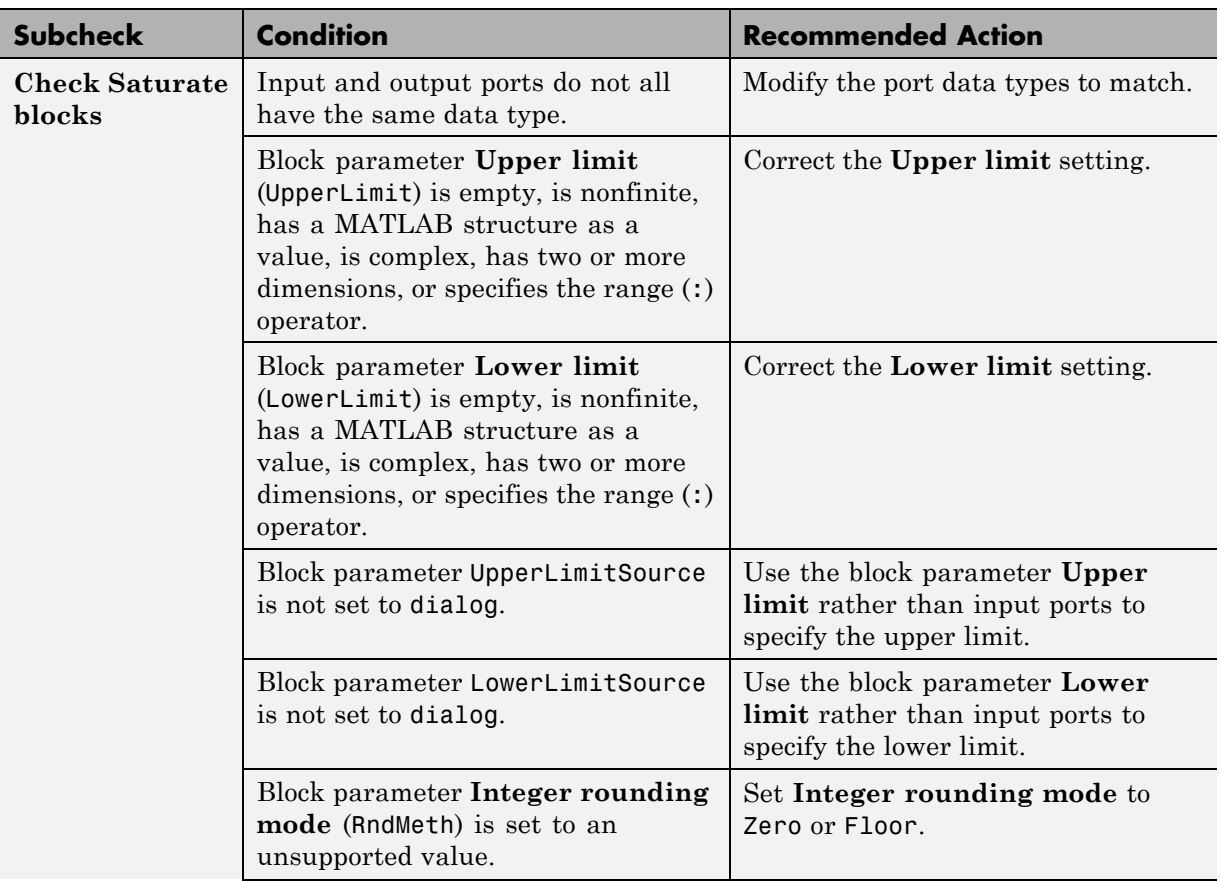

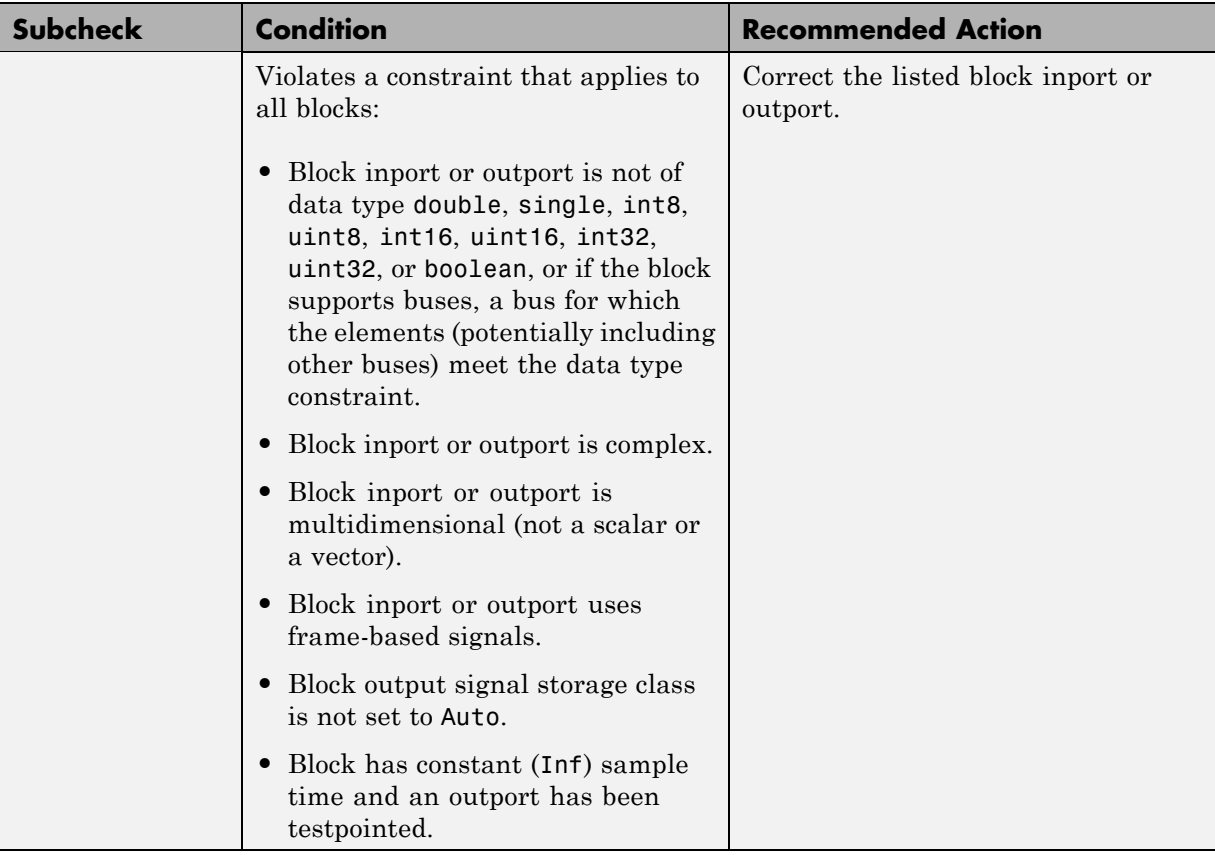

# **Check usage of Sinks blocks**

Check for usage of Sinks blocks that might impact compatibility with Simulink Code Inspector.

### **Description**

This check updates the model diagram and reports any incompatibilities it finds in Sinks blocks.

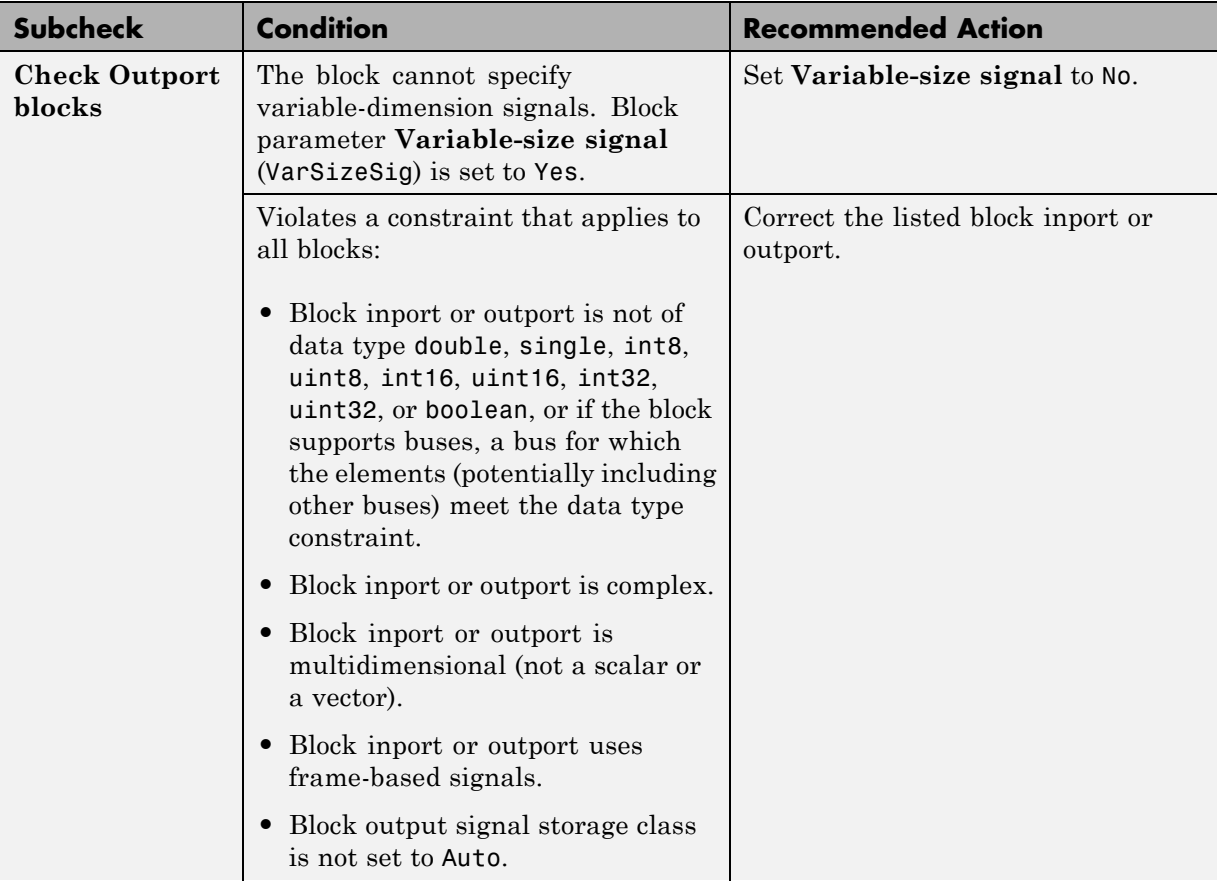
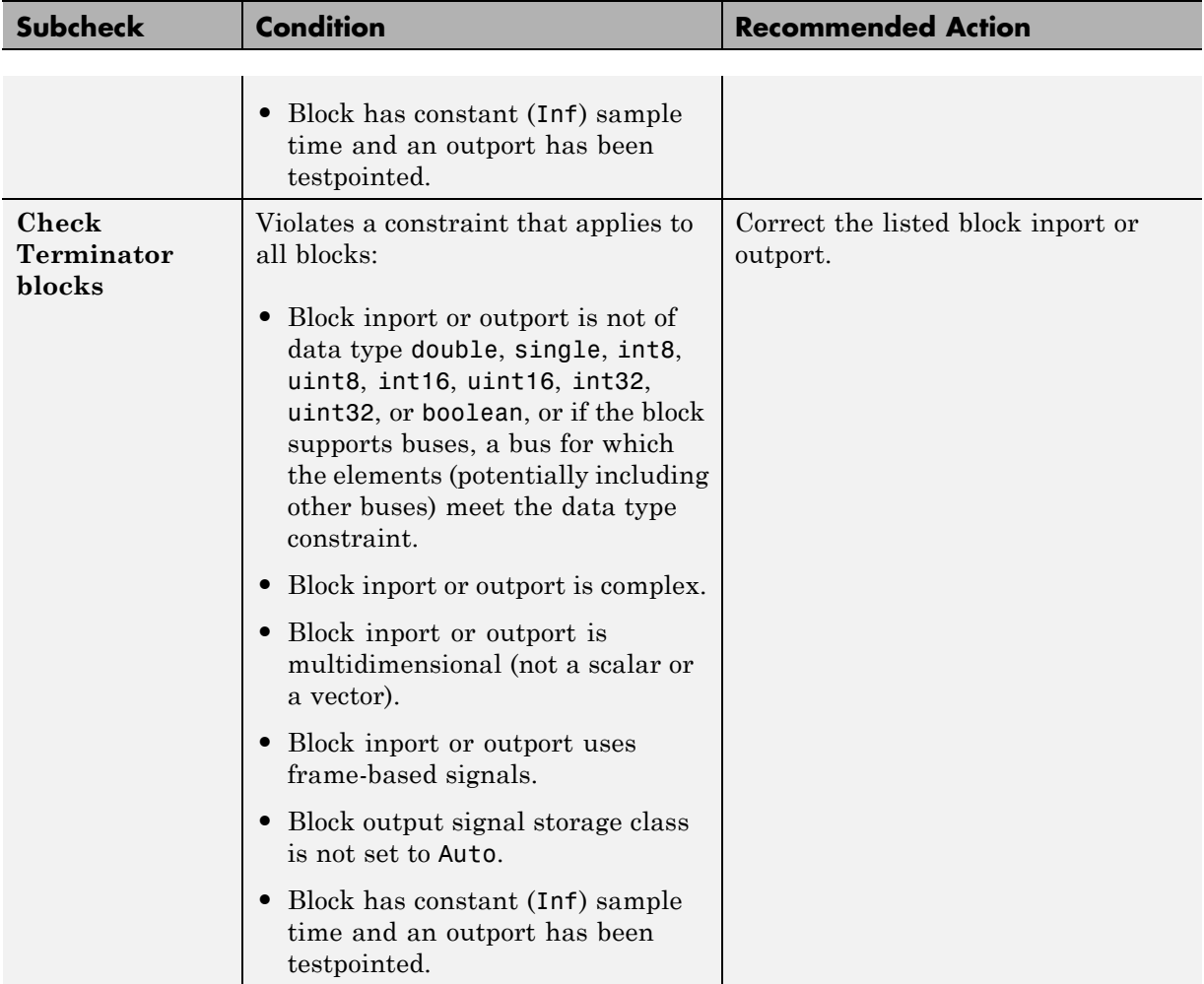

#### **See Also**

[Chapter 5, "Block Constraints"](#page-74-0)

## **Check usage of Discrete blocks**

Check for usage of Discrete blocks that might impact compatibility with Simulink Code Inspector.

#### **Description**

This check updates the model diagram and reports any incompatibilities it finds in Discrete blocks.

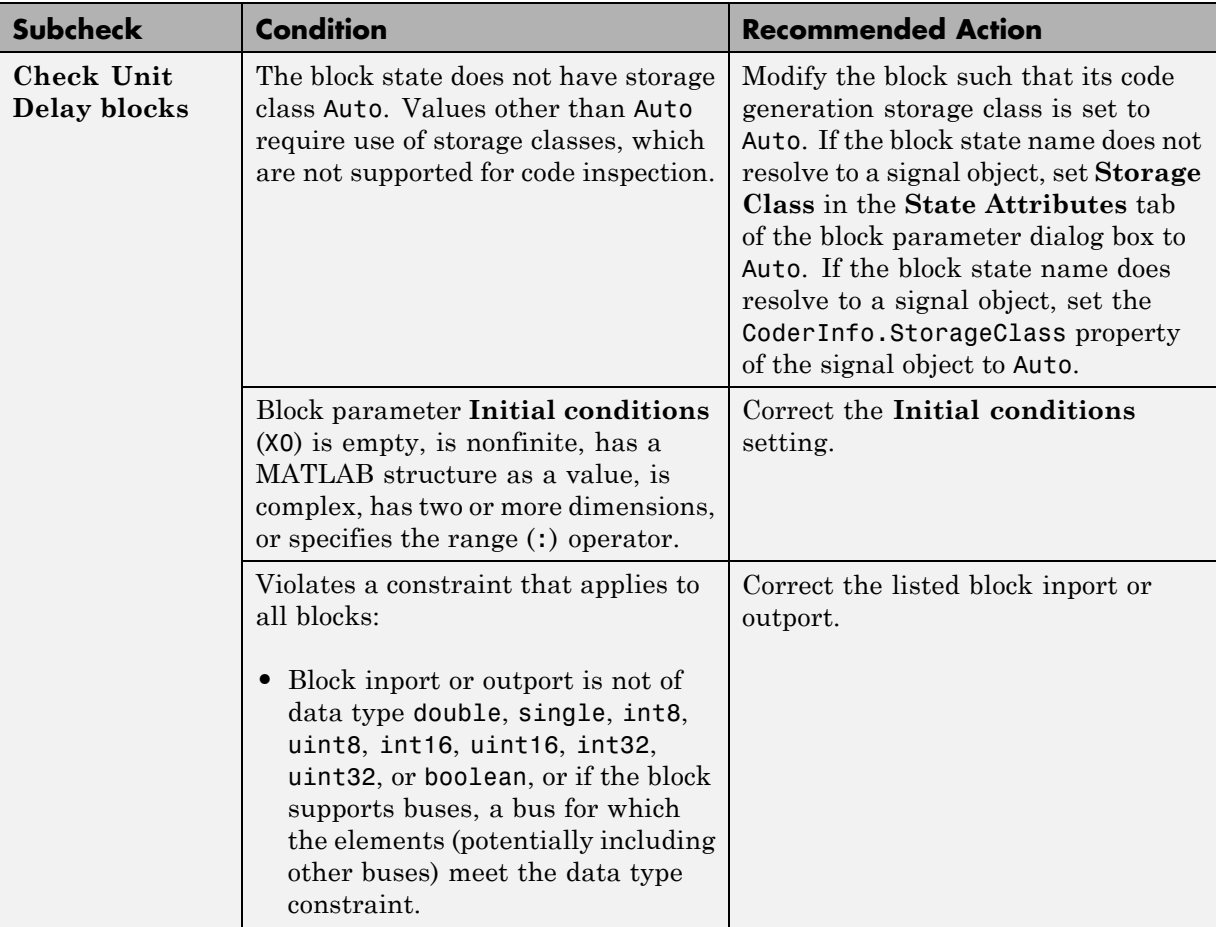

#### **Results and Recommended Actions**

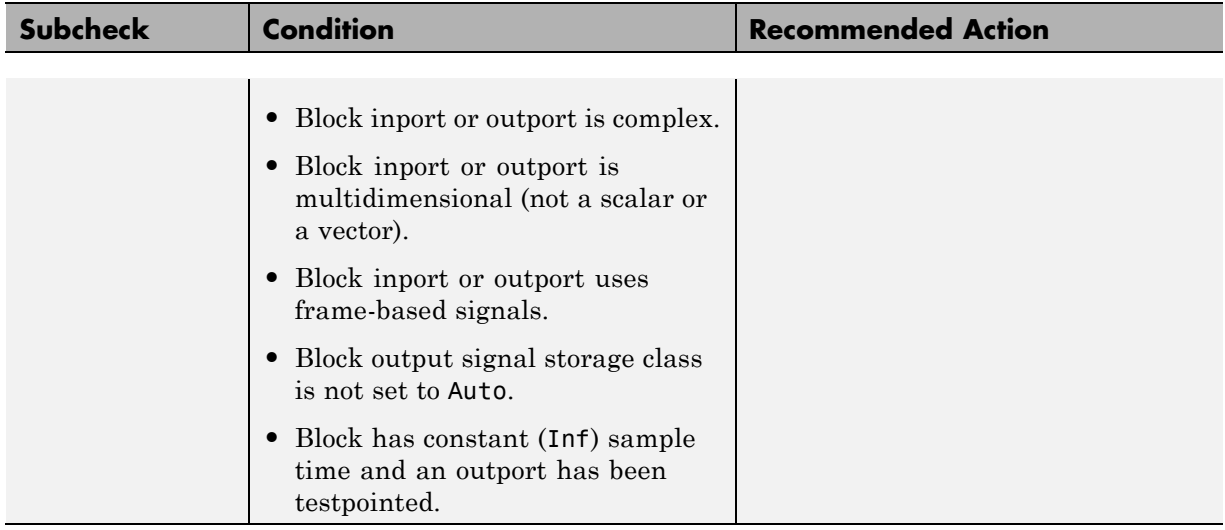

#### **See Also**

[Chapter 5, "Block Constraints"](#page-74-0)

## **Check usage of root Outport blocks**

Check for usage of root Outport blocks that might impact compatibility with Simulink Code Inspector.

#### **Description**

This check updates the model diagram and reports any root Outport block usage incompatibilities.

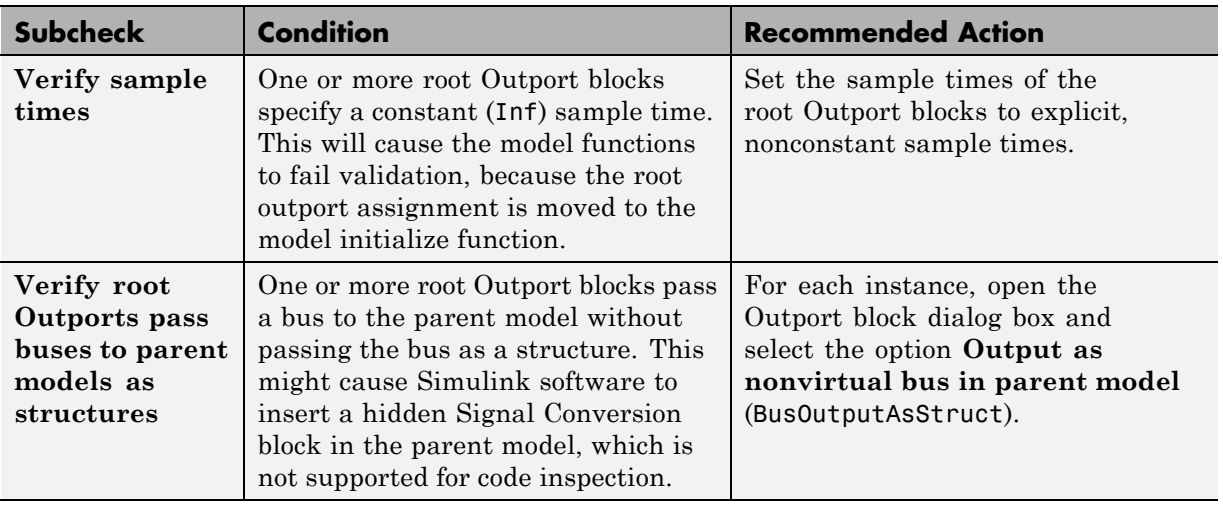

#### **Results and Recommended Actions**

#### **See Also**

["Other Modelwide Attribute Constraints" on page 4-17](#page-70-0)

## **Check usage of buses**

Check for usage of buses that might impact compatibility with Simulink Code Inspector.

#### **Description**

This check updates the model diagram and reports any bus usage incompatibilities.

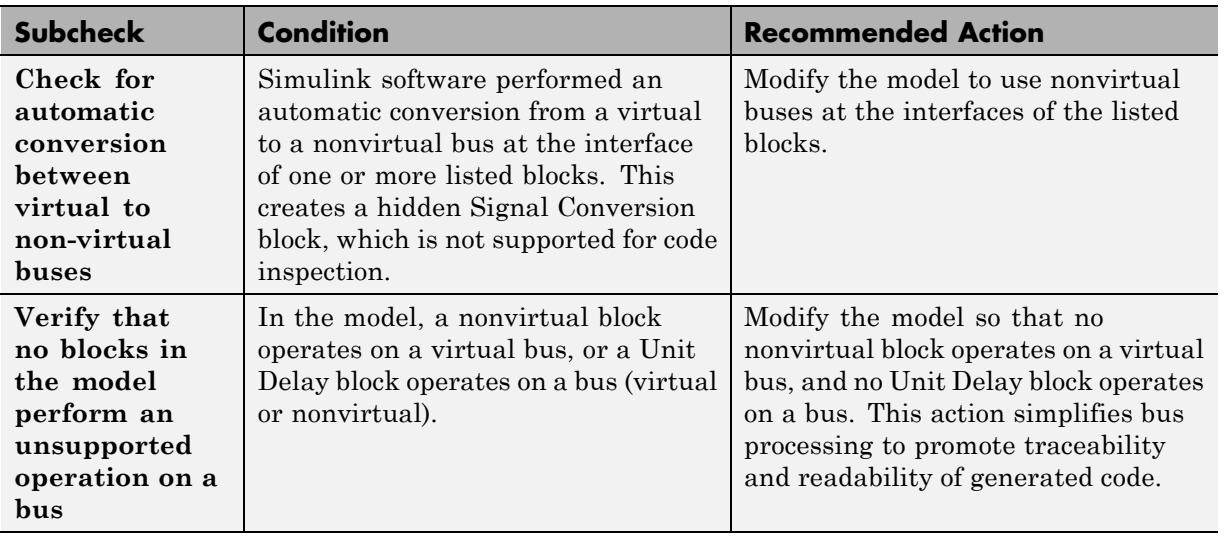

#### **Results and Recommended Actions**

#### **See Also**

["Other Modelwide Attribute Constraints" on page 4-17](#page-70-0)

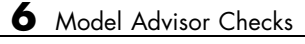

**7**

# Simulink Code Inspector Dialog Box Parameters

## **Simulink Code Inspector Dialog Box**

The Simulink Code Inspector dialog box with parameters at their initial default settings appears as follows.

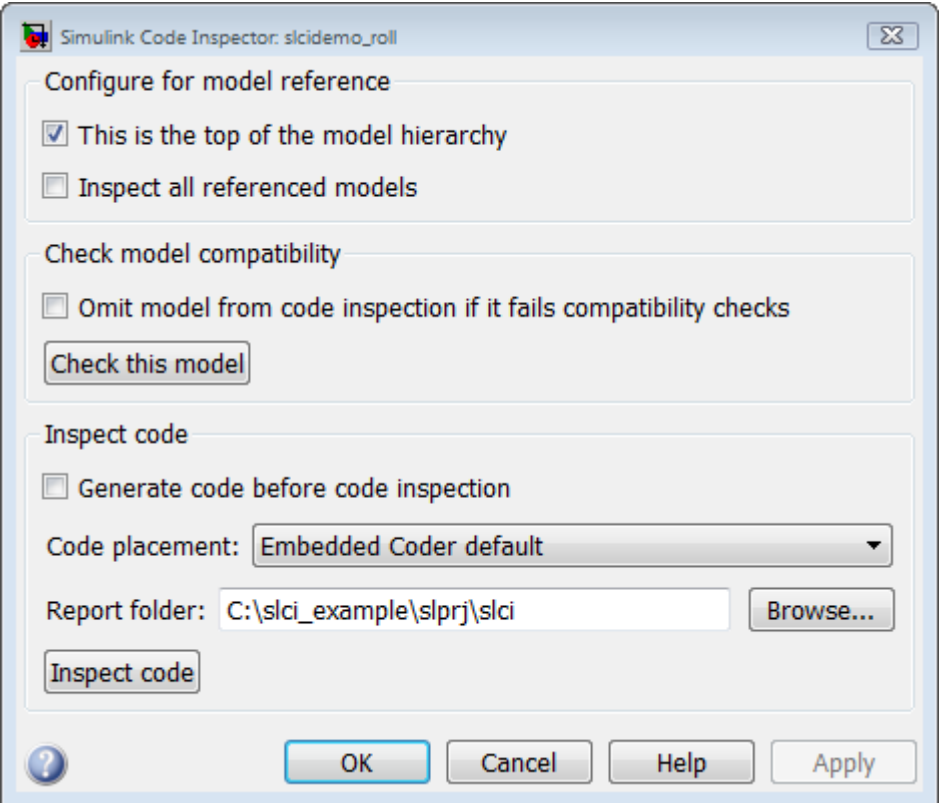

#### **In this section...**

["Simulink Code Inspector Dialog Box Overview" on page 7-4](#page-189-0)

["This is the top of the model hierarchy" on page 7-5](#page-190-0)

["Inspect all referenced models" on page 7-6](#page-191-0)

["Omit model from code inspection if it fails compatibility check" on page 7-7](#page-192-0)

["Generate code before code inspection" on page 7-8](#page-193-0)

["Code placement" on page 7-9](#page-194-0)

["Code folder" on page 7-10](#page-195-0)

["Report folder" on page 7-11](#page-196-0)

## <span id="page-189-0"></span>**Simulink Code Inspector Dialog Box Overview**

Control code inspection and compatibility checking for a model.

#### **To get help on an option**

- **1** Right-click the option's text label.
- **2** Select **What's This** from the popup menu.

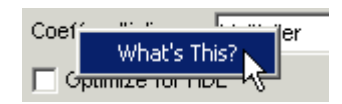

## **See Also**

- **•** "Code Inspection"
- **•** "Model Compatibility Checking"

## <span id="page-190-0"></span>**This is the top of the model hierarchy**

Specify whether the model being configured for code inspection is the top model in the model reference hierarchy.

#### **Settings**

**Default:** on

 $\overline{M}$  On

Code inspection (and code generation if requested) uses a top model target.

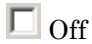

Code inspection (and code generation if requested) uses a model reference target.

#### **Command-Line Information**

The equivalent Simulink Code Inspector configuration method for selecting or clearing this option is slci.Configuration.setTopModel.

#### **See Also**

## <span id="page-191-0"></span>**Inspect all referenced models**

Specify whether model compatibility checking and code inspection should be performed for all descendants of this model in the model reference hierarchy.

#### **Settings**

**Default:** off

 $\overline{\triangledown}_{\Omega}$ 

Model compatibility checking and code inspection are performed for all descendants of this model in the model reference hierarchy.

 $\square_{\text{Off}}$ 

Model compatibility checking and code inspection are performed only for this model.

#### **Dependencies**

Selecting **Inspect all referenced models** changes the displayed name for the option **Omit model from code inspection if it fails compatibility check** to **Omit models from code inspection if they fail compatibility checks**, and changes the displayed name of the button **Check this model** to **Check all models**.

#### **Command-Line Information**

The equivalent Simulink Code Inspector configuration method for selecting or clearing this option is slci.Configuration.setFollowModelLinks.

#### **See Also**

- **•** "Code Inspection"
- **•** "Model Compatibility Checking"

## <span id="page-192-0"></span>**Omit model from code inspection if it fails compatibility check**

Specify whether code inspection terminates if a model fails compatibility checking.

#### **Settings**

**Default:** off

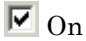

Code inspection terminates if a model fails compatibility checking. Code generation (if requested) also does not occur.

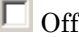

Code inspection does not terminate if a model fails compatibility checking.

#### **Dependencies**

Selecting the option **Inspect all referenced models** changes the displayed name for this option from **Omit model from code inspection if it fails compatibility check** to **Omit models from code inspection if they fail compatibility checks**.

#### **Command-Line Information**

The equivalent Simulink Code Inspector configuration method for selecting or clearing this option is slci.Configuration.setTerminateOnIncompatibility.

## **See Also**

- **•** "Code Inspection"
- **•** "Model Compatibility Checking"

## <span id="page-193-0"></span>**Generate code before code inspection**

Specify whether to generate code before code inspection.

#### **Settings**

**Default:** off

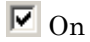

Generates model code at the beginning of code inspection.

 $\Box$  off

Uses previously generated model code for code inspection.

#### **Dependencies**

Selecting **Generate code before code inspection** disables the **Code placement** and **Code folder** options, and changes the displayed name of the button **Inspect code** to **Generate and inspect code**.

#### **Command-Line Information**

The equivalent Simulink Code Inspector configuration method for selecting or clearing this option is slci.Configuration.setGenerateCode.

#### **See Also**

## <span id="page-194-0"></span>**Code placement**

Specify code placement for code inspection.

#### **Settings**

**Default:** Embedded Coder default

Embedded Coder default

Specifies that previously generated code resides in the default folders created by code generation.

#### Single folder

Specifies that previously generated code has been repackaged to reside in a single, user-defined folder.

#### **Dependencies**

- **•** Clearing the option **Generate code before code inspection** enables the **Code placement** option.
- **•** Selecting the value Single folder for **Code placement** enables the **Code folder** parameter.

#### **Command-Line Information**

The equivalent Simulink Code Inspector configuration method for selecting or clearing this option is slci.Configuration.setCodePlacement.

#### **See Also**

## <span id="page-195-0"></span>**Code folder**

Specify a folder containing previously generated code for code inspection.

#### **Settings**

**Default:** ''

Specifies the path to a folder containing previously generated code to be inspected. Use this parameter only if you are inspecting generated code that has been repackaged to reside in a single, user-defined folder.

#### **Dependencies**

This parameter is enabled by setting the value of the **Code placement** parameter to Single folder.

#### **Command-Line Information**

The equivalent Simulink Code Inspector configuration method for selecting or clearing this option is slci.Configuration.setCodeFolder.

#### **See Also**

## <span id="page-196-0"></span>**Report folder**

Specify a report folder for code inspection.

#### **Settings**

**Default:** Subfolder slprj/slci relative to the location of the model.

Specifies the path to a folder in which code inspection should place code inspection report artifacts.

## **Command-Line Information**

The equivalent Simulink Code Inspector configuration method for selecting or clearing this option is slci.Configuration.setReportFolder.

## **See Also**